#### **Ф. Комилиён, М. Муллољонов, Ќ. Тухлиев**

# **ТЕХНОЛОГИЯИ ИТТИЛООТЇ**

Китоби дарсї барои синфи 10-уми муассисақои тақсилоти умуми

**Вазорати маориф ва илми Љумњурии Тољикистон таcдиќ кардааст**

> **ДУШАНБЕ 2022**

## **УДК 373.167.1. ББК 32.81Я.2+74.202.4 К-65**

**К-65.** Комилиён Ф., Муллољонов М., Тухлиев Ќ. **Технологияи иттилоотї.** Китоби дарсї барои синфи 10-ум. Душанбе,  $2022 - 272 \text{ cax}.$ 

### **Хонандагони азиз!**

Китоб манбаи донишу маърифат аст, аз он бахравар шавед ва онро тоза нигох доред! Кушиш кунед, ки соли тахсили оянда хам ин китоб хамин гуна зебову ороста дастраси хонандагони дигар гардад ва онхо низ аз он истифода баранд.

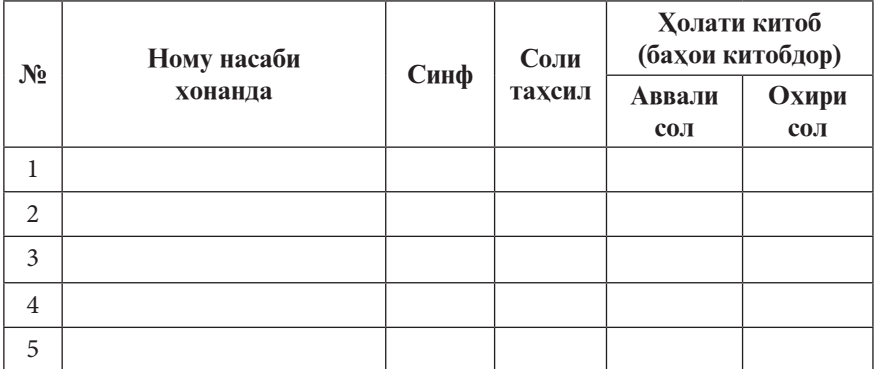

#### **Љадвали истифодаи китоб**

**ISBN 978-99947-1-518-3 Моликияти давлат**

# **САРСУХАН**

Хонандагони гиромї!

Дар барномаи нави таълими фанни технологияи иттилооти фасли алгоритмсози ва барномарези мавкеи мухимро ишгол менамояд. Махз шиносой ва истифодаи амалии мафхумхои ин фасл ба шогирдон шароит фарохам меоварад, ки ондо бо тарзи халли масъалахо тавассути компютер тасаввуроти дақиқ қосил намоянд. Китоби мазкур, ки барои хонандагони синфи 10-уми муассисахои тақсилоти умуми пешкаш гардидааст, тибқи барномаи нави таълимии фан таълиф шудааст ва ќуфлкушои фасли номбурда ба хисоб меравад.

Китоб дорои ду бахш аст. Бахши аввал «Воситахои информатикунонї» ном дошта, аз ду боб иборат аст. Боби якуми он ба омузиши алгоритм ва махорати алгоритмсози ва боби дуввум ба шиносой бо асосхои барномарезй дар забони нисбатан содаи **QBasic** ва намунаи объектгарои он – **Visual Basic** бахшида шудааст. Бахши дуюми китоб «Технологияи иттилоотї ва коммуникатсионї» ном дошта, ба омўзиши мукаддимаи яке аз забондои барномарезии муосир - C++ бахшида шудааст.

Хамин тарик, дар синфи 10 фарханги иттилоотии хонандагон дар раванди омўзиши васеи маданияти алгоритмсози ва забондои барномарези ташаккул дода мешавад.

Устодони гаронқадр! Муаллифон ба қамаи онқое, ки фикру дархостхои холисонаи худро барои бехтар гаштани мазмуну мухтавои китоб ва ислохи камбудихои дар он содиргашта иброз доштанианд, ќаблан миннатдорї баён менамоянд ва хатман онхоро дар нашрхои минбаъдаи китоб ба хисоб мегиранд.

# **НОМГУЙИ МАФДУМДОИ АСОСИ**

Мафхумхои точики дар мувофика бо коршиносони сохаи технологияњои иттилоотиву коммуникатсионї мавриди истифода ќарор дода шудаанд

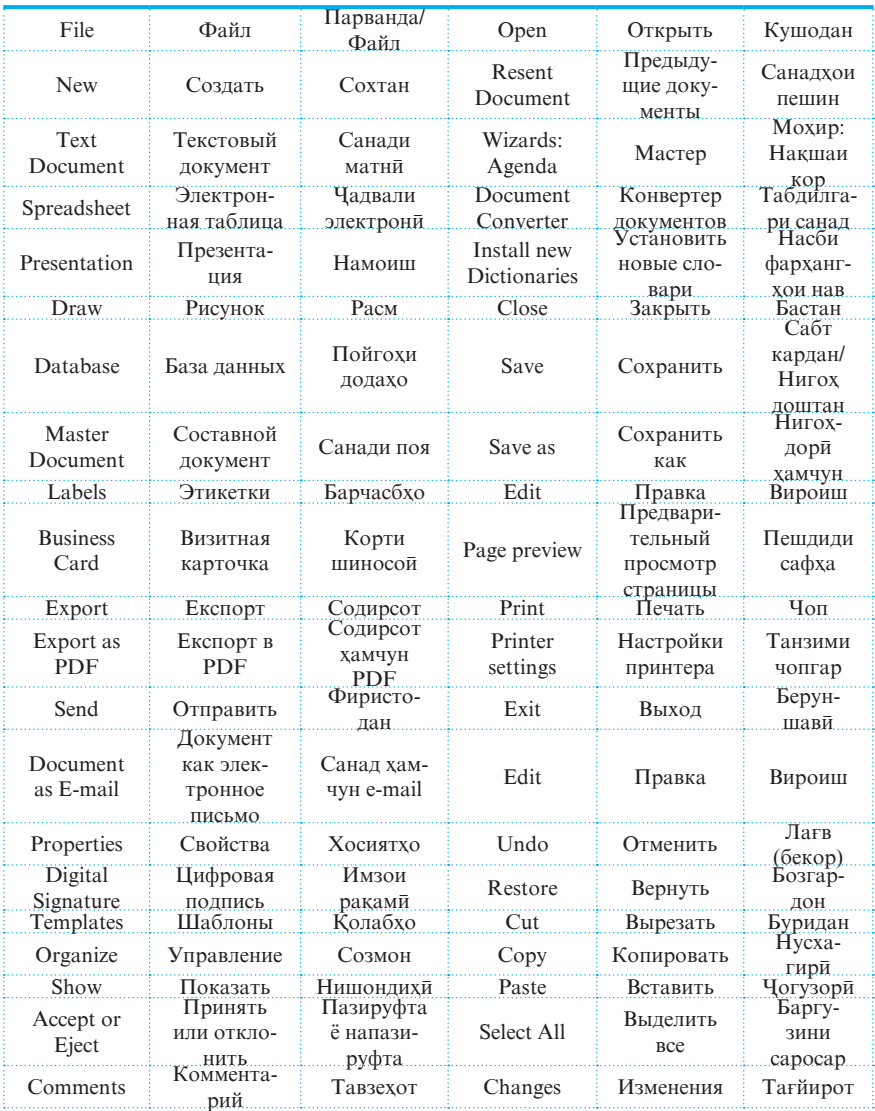

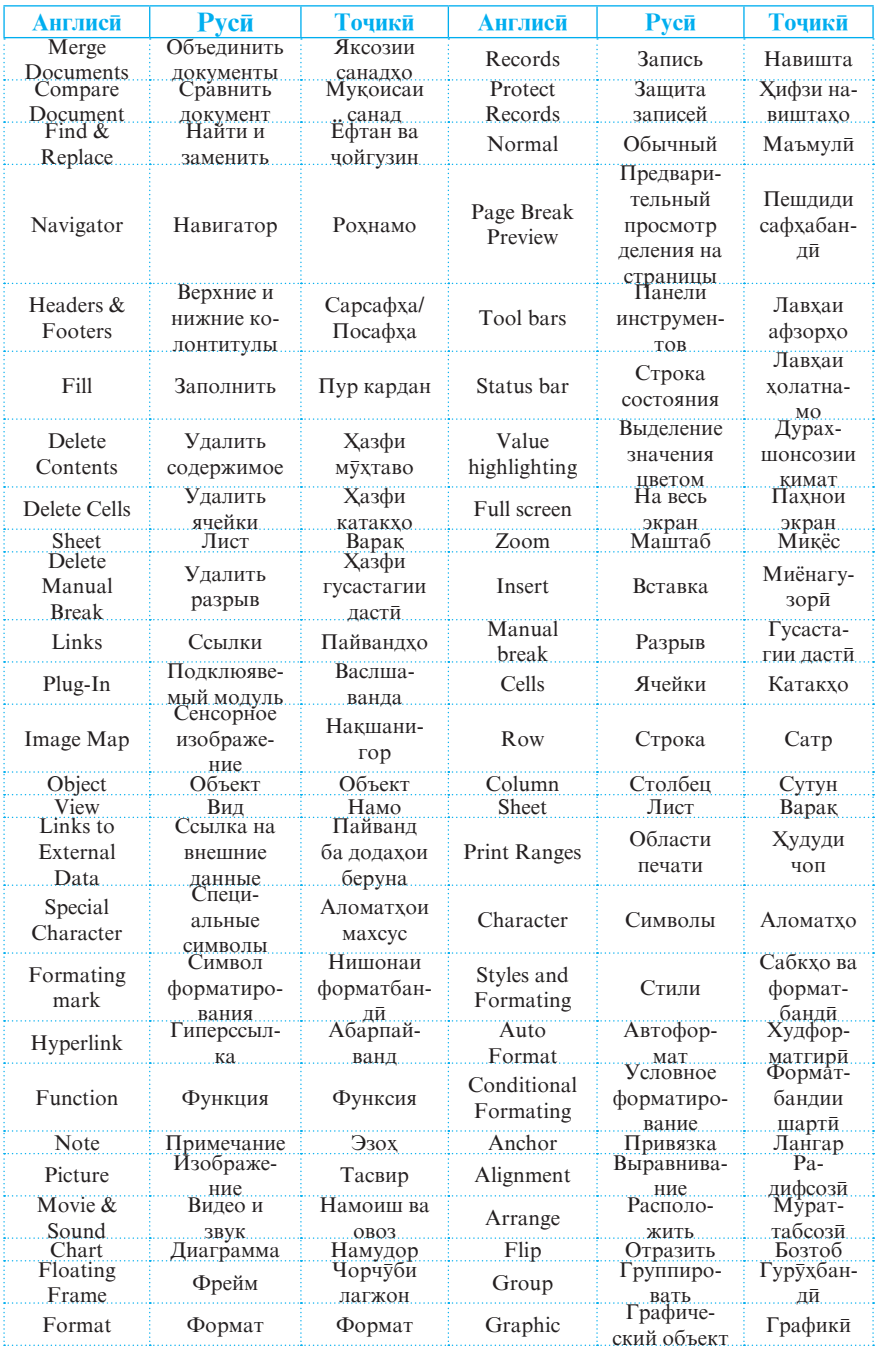

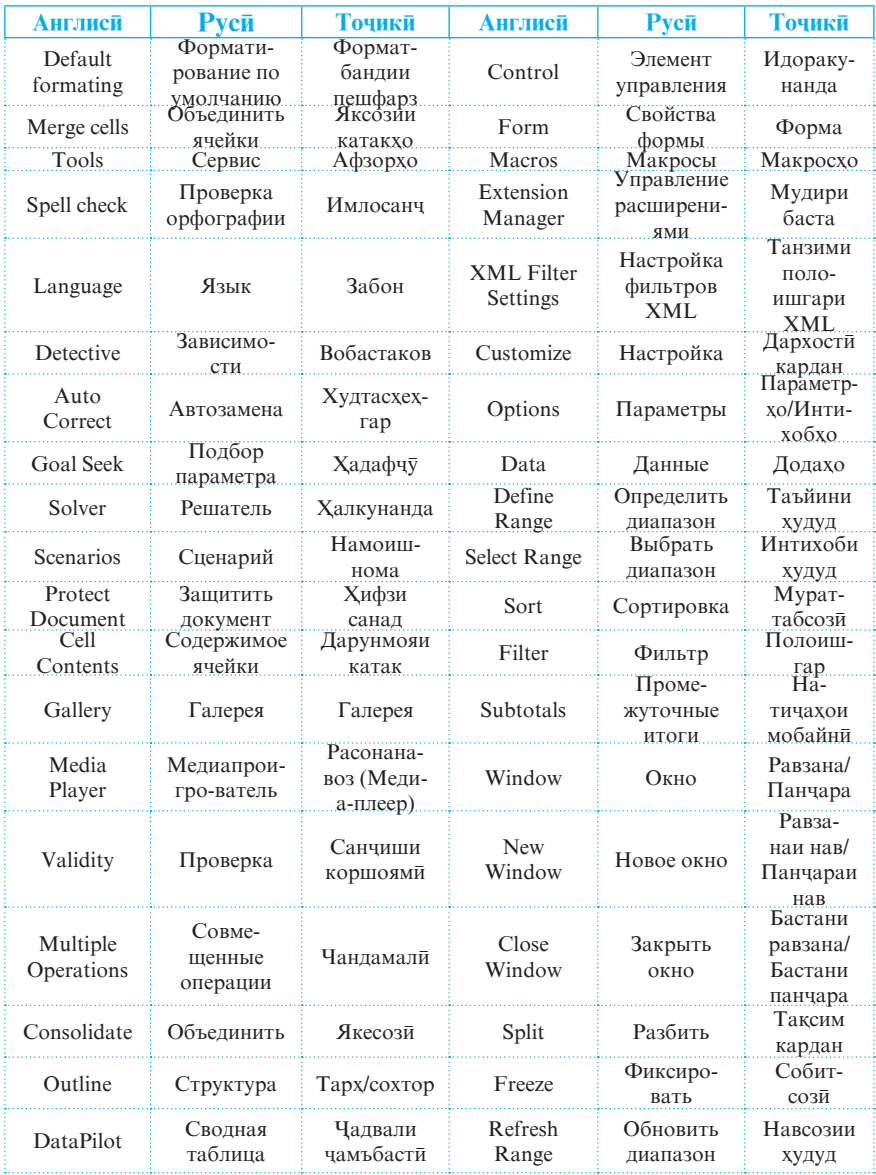

**Бахши 1**

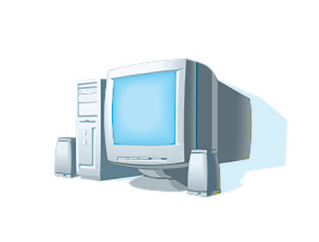

ВОСИТАХОИ **ИНФОРМАТИКУНОНЇ**

# **БОБИ 1 АСОСЊОИ АЛГОРИТМСОЗЇ 1.1.1. Алгоритм**

Мафхуми алгоритм. Мо дар хаёти харрузаамон корхои зиёдеро ба сомон мерасонем, аммо на хамеша оид ба раванд ва тарзи ичрои онхо ахамият медихем. Дар асл њар як кор мувофиќи пайдарпайии муайяни амалиёти алохида ичро мегардад. Масалан, барои кушодани дари хона, бояд мо аввал дастаки онро ќапем ва сонї дарро ба самти кушодашавиаш тела дихем. Чи хеле ки аз ин мисол бармеояд, мо дар ин маврид бояд ду амалро ичро кунем: ќапидан ва тела додан. Вале, шояд пеш аз кушодани дари хона, ба сари мо хеч гох фикр хам наояд, ки мо бояд хатман аз рўйи ду амали зикршуда рафтор намоем. Кушодани дари хона кори доими ва хамаруза буда, мо онро хар дафъа ба таври худкор (автомати) ичро менамоем.

Албатта, кушодани дар кори нисбатан сода ба хисоб меравад, чунки барои ичрои он микдори ками амалиёт истифода бурда мешавад. Зиндагї баъзан дар назди мо ичрои вазифахои мураккабро низ мегузорад. Барои бехато ичро намудани чунин вазифахо ва корхое, ки дакикро талаб менамоянд, мо бояд аз руйи пайдарпайии нишондодхои аниќ амал намоем.

Хамин тарик, мо дар хар як қадам бо масъалақои гуногун рубару шуда кушиш менамоем, ки ондоро хал кунем. Хар масъала рохи халли худро дорад. Дар чунин мавридхо зарур аст, ки мо пешакї пайдарпайии амалиётеро муайян созем, ки ондо ба халли ин масъалахо оварда мерасонанд. Ана хамин гуна тарзи ичрои пайдарпайии амалиётро, ки ба њалли ин ё он масъала оварда мерасонад, **алгоритм** низ мегўянд. Дар воќеъ, боиси ифтихори мост, ки калимаи «алгоритм» аз шакли навишти лотинии номи риёзидони машхури Осиёи Маркази (асри IX) Мухаммад ал-хоразми (Algorithmi) гирифта шудааст. Алхоразми аллакай дар хамон замон қоидақои ичрои амалқои арифметикиро дар системаи хисоби даҳй пешниҳод намуда буд.

Дар математика ва информатика мафхуми алгоритм яке аз мафхумхои бунёди ба шумор меравад. Хатто кисми махсуси математика - назарияи алгоритмхо ба омузиш ва тадкики алгоритмқо бахшида шудааст. Мафқуми алгоритм хусусан хангоми халли масъалахо бо ёрии компютер васеъ татбик карда мешавад. Вале қайд бояд кард, ки ба мафхуми алгоритм, ба мисли баъзе мафхумхои бунёдии дигар (масалан, мафхуми мачмуъ), таърифи қатъй додан мумкин нест. Онро танхо маънидод кардан мумкин аст:

Алгоритм мачмуи амрхои барои ичрокунанда фахмо ва нишондоди аниқи пайдарпайии амалиётест, ки барои ба даст овардани мақсад ё ҳал намудани масъалаи гузошташуда бояд онхо пай дар пай ичро карда шаванд.

Ичрочии алгоритм. Хар як алгоритм мувофики дарачаи душвории худ ба ягон ичрочии мушаххас пешниход карда мешавад. Масалан, халли муодилаи квадратиро аз њар гуна хонандаи синфи якум интизор шудан мумкин нест. Хушбахтона, дар чахони муосир, инсон дар ихотаи мачмуи гуногуни васоити техникї ќарор дорад. Оинаи нилгун, дастгохи аксбардори, наклиёт, мошини чомашуи, радио, магнитофон, компютер, робот ва гайра мисолхои ин гуна васоитанд. Одамон халли бисёр масъалахоро ба зиммаи ин васоит гузошта, мехнати фикри ва чисмонии худро осон гардонидаанд. Азбаски хар як тачхизот хусусият ва коидахои истифодаи худро дорад, пас хар кадоми онхоро ичрочи номидан мумкин аст. Ичрочи на танхо васоити техники, балки шахси алохида ё гурухи одамон, хайвон ё паранда низ шуда метавонад. Масалан, парандаи ромшуда, ки амрхои сохибашро бехато ичро мекунад ё духтарчае, ки бо хохиши модараш зарфхоро мешўяд, ичрочи мебошанд.

Хамин тарик, хар як ичрочи барои анчом додани коре бояд пайдарпайии охирноки амалиётро ичро намояд. Агар ичрочии алгоритм воситаи техники бошад, он гох пайдарпайии нишондодхои алгоритм бояд намуди қатъй дошта бошад, яъне хар як амалиёти он бояд танхо бо як тарз ичро карда шавад. Компютер, хамчун воситаи техники, махз дар заминаи хамин қатъияти нишондодхо ягон кореро ба анчом мерасонад. Дар мавриди ичрочии алгоритм будани компютер ба чойи мафхуми нишондод мафхуми фармон ё амр истифода мешавад.

Системаи фармонхои ичрочи<sup>и</sup>. Ичрочиёни алгоритмхо ба мисли худи алгоритмхо гуногунанд. Хар кадоми онхо вобаста ба имконот ва синфи масъалахои кориашон мачмуи амалиёти махсуси худро доранд. Масалан, амале, ки ба шудгори замин вобаста аст, ба маљмўи амалиёти трактор дохил шуда, ба мачмуи амалиёти телевизор ягон дахле надорад. Мачмуи амалиётеро, ки ичрочи амали гардонида метавонад, системаи фармонхои ичрочи мегуянд.

Тарзхои тасвири алгоритм. Барои он ки алгоритмро иљрочї амалї гардонида тавонад, бояд он бо ягон тарз тасвир карда шавад. Шаклхои нисбатан бештар пахнгардидаи алгоритмқо матни, формулави-матни, чадвали, блок-нақшавї ва барномавї мебошанд.

Шакли матнии алгоритм имконият медихад, ки алгоритм ба воситаи калима ва чумлахои забони мукаррарии гуфтугўї навишта шавад. Дар шакли формулавї *–* матнии

алгоритм мархалахои он бо ёрии формулахои математики тасвир карда шуда, барои шарху эзохашон аз матнхо истифода мебаранд. Шакли чадвалии алгоритм имконият медихад, ки мархалахои он дар сатру сутунхои чадвал тасвир карда шаванд.

Блок *–* наќша тасвири графикии сохтори мантиќии алгоритм мебошад, ки дар он хар як мархалаи алгоритм ба воситаи ягон шакли геометрии мувофиќ (блок) ифода карда мешавад. Барои нишон додани самти идоракунї аз тирча истифода мебаранд. Ба сифати блокхо шаклхои зерин истифода мешаванд:

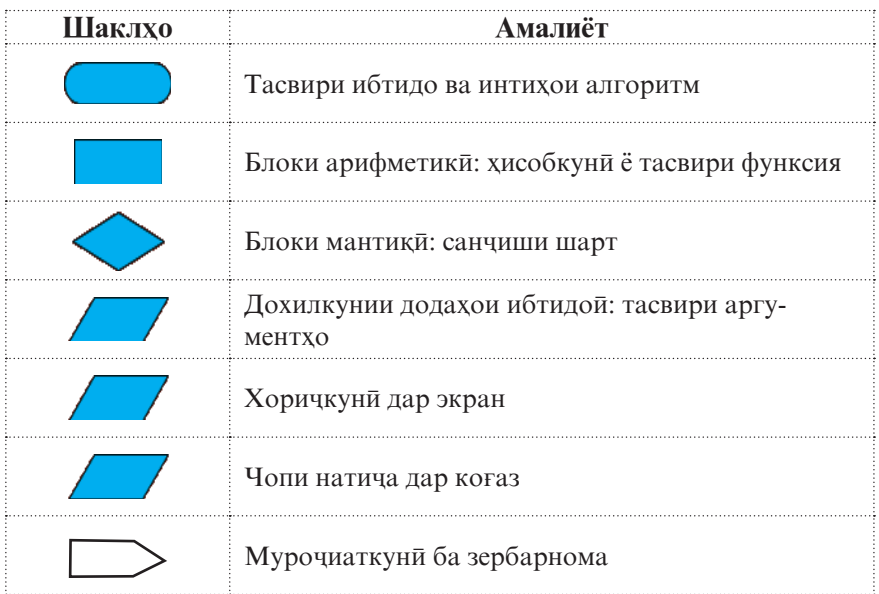

Шакли барномавии алгоритм - ин табдили алгоритм ба дастури махсусест (барнома), ки компютер махз дар асоси он кореро ба анчом мерасонад. Барои эчоди барномахо аз забонхои барномарези (алгоритми) истифода мебаранд. Аслан барномаи компютерї - ин алгоритм дар забони компютер аст.

**10** Халли масъалаи дилхох иттилооти пешаки додашударо талаб менамояд. Аз ин лихоз гуфтан мумкин аст, ки алгоритм раванди пай дар пай ба натичаи зарури табдил

додани иттилооти ибтидой аст. Хамчунин, дар хотир бояд нигох дошт, ки ичрочи алгоритмро расман ичро мекунад ва хамеша бо микдори охирноки амалхо сару кор дорад.

Хосиятхои алгоритм. Хар гуна алгоритм дорои хосиятхои зерин мебошад:

- 1. Дискрети тақсимкунии алгоритм ба мархалақо (кадамхо). Хар як кадам дар ягон фосилаи охирноки вакт ба таври дискрети (алохида-алохида) амали мегардад.
- 2. Ани қи аз руйи тартиби муайян ва мушаххас ичро гаштани каламхо.
- 3. Детерминанти*́ (муайяни*̄) фахмо ва қобили қабул будани хар як кадам барои ичрочи. Ин хосият яккимати ва якхелфањмии алгоритмро таъмин менамояд, яъне алгоритм барои як мачмуи додахо доимо як натичаро пешкаш мекунад. Дар қадамқои алгоритм иборақое ба мисли «якчанд дақиқа», «зарби *x* ба яке аз ададҳои *a* ё  $b$ », «ду-се қошуқ шакар» ва ғайра бояд дучор наоянд.
- 4. Натичаноки пас аз ичрои хамаи кадамхо хатман сохиби натичаи зарури шудан. Яъне, раванд бояд пас аз ичрои алгоритм қатъ гардад ва натичақои зарури (мобайни ё нихой) дастрас шаванд.
- 5. Оммави*<sup>(умуми*и) истифодаи алгоритм барои халли</sup> синфи масъалақои навъи якхела. Яъне, алгоритм натанхо барои халли як масъалаи мушаххас, балки барои хамаи масъалахои тарзи халлашон ба ин масъала монанд, бояд истифода шавад. Масалан, ба воситаи як алгоритм халли муодилаи квадратии алгебравии дилхоҳи *ax<sup>2</sup>+bx+c=0-*ро, ки аз ҳамдигар танҳо бо қимати коэффитсиентњояшон *- a,b,с* фарќ мекунанд, њангоми

*D=b<sup>2</sup>*-4*ac*≥*0* будан, аз руйи формулаҳои *x*<sub>1,2</sub> =  $\frac{-b \pm \sqrt{D}}{2a}$ ёфтан мумкин аст.

Дар дигар мавридхо бошад, барои ёфтани халли

як масъала якчанд алгоритмхои гуногунро пешкаш кардан мумкин аст. Масалан, халли муодилаи квадратии ислоњшудаи х 2 *+рх+q=0-*ро бо ёрии формулаи

$$
x_{1,2} = -\frac{p}{2} \pm \sqrt{\frac{p^2}{4} - q}
$$

ё аз рўйи теоремаи Виет:

$$
\begin{cases}\nx_1 + x_2 = -p, \\
x_1 \cdot x_2 = q\n\end{cases}
$$

муайян кардан мумкин аст.

## **© Саволхо:**

- 1. Алгоритм чист?
- 2. Калимаи алгоритм бо номи кадом риёзидон вобастагї дорад?
- 3. Ки (чи) ичрочии алгоритм шуда метавонад?
- 4. Системаи фармонхои ичрочи гуфта чиро мефахмед?
- 5. Кадом тарзхои тасвиркунии алгоритмхоро медонед?
- 6. Блок-накша чист? Дар он кадом шаклхо истифода мешаванд?
- 7. Кадом хосиятхои алгоритмро медонед?
- 8. Хосияти дискретии алгоритм чї маъно дорад? Хосияти детерминантиаш чї?

# 6 **Супориш:**

- 1. Матни мавзуъро бодиккат хонед ва онро накл кунед.
- 2. Бо мисолхои мушаххас мафхуми ичрочии алгоритмро шарх дихед.
- 3. Ишорақои шаклқои блок-нақшаро дар дафтаратон кашед.
- 4. Хосиятхои алгоритмро маънидод кунед.

# **1.1.2. АЛГОРИТМСОЗЇ. ЗАБОНИ АЛГОРИТМЇ**

*Таъминоти барномавии компютер.* Тавре ќайд кардем, компютер бе истифодаи барнома (программа) ягон амалро ичро карда наметавонад. Барномахо дар хотираи компютер љойгир карда мешаванд. Як барномаро бо барномаи дигар иваз намуда, компютерро барои халли масъалаи тамоман дигар истифода бурдан мумкин аст. Махз аз хамин лихоз мегуянд, ки компютер дар халли масъалахои сохахои мухталифи фаъолияти инсон кор фармуда мешавад.

Компютер барномаро ба тариќи зайл (мувофиќи алгоритмаш) ичро менамояд: аввал протсессор барномаро аз хотираи беруна (масалан, винчестер) ба хотираи фаврї чег мезанад. Пас аз он вай фармонхои барномаро пай дар пай мехонад ва бо додахое, ки барои ичрои ин фармонхо лозиманд, амалхои заруриро ичро менамояд. Баъд протсессор натичаи хосилшударо аз хотираи фаври ба хотираи беруна мефиристад.

Мачмуи барномахои дар хотираи компютер махфуз*буда таъминоти барномавии компютерро ташкил медињад.* Доираи татбики компютер хам махз аз руйи хамин таъминот муайян карда мешавад. Таъминоти барномавии компютерхои муосир хазорхо барнома, аз қабили бозихои компютери, барномақои коркарди матнқо, чадвалқои электрони, хазинаи маълумотхо, барномахои хидмати ва ѓайраро дар бар мегирад.

Барои ба воситаи компютер ичро намудани алгоритмхо забонхои махсуси алгоритми эчод шудаанд. Чунин забонхо хеле зиёданд. Онхоро одатан забонхои барномарези мегуянд. Яке аз чунин забонхо Фортран (**Fortran**: Formula Translator – тарчумони формулахо) ном дошт, ки дар охири солхои 50-уми асри XX пайдо шудааст. Забони дигаре, ки дар пешрафти илми информатика ва пайдоиши дигар забонхои барномарези таъсири калон расонидааст, Алгол-60 **(Algol**: Algorithmic Language – забони алгоритмї) ном дошт, ки вай солхои 60-уми асри гузашта эчод шудааст. Забонхои дигари барномарезї Ассемблер, Ада, Бейсик, Кобол, PL/1, Паскал, Си, Visual Basic, JAVA, С++ ва ѓайра мебошанд. Кисме аз ин забондо имруз дам мавриди истифода қарор доранд.

Мо холо бо забони алгоритмии махсусе шинос хохем

шуд, ки он дар омузиши забондои алгоритмии асоси пойгод ба хисоб меравад. Ин забон хамчун миёнарави равандхои алгоритмсозї ва барномарезї воситаи хеле мувофиќ ва боэътимод аст.

Забони алгоритми системаи ишоратхо ва коидахоест, *ки барои яксонсозии тасвири алгоритмњо хизмат мерасонад.*  Ин забон аз чихати таркиб сода ва оммафахм буда, бо забони гуфтугуй хеле наздик аст. Дар забони алгоритми рамзхои маъмул, ададхо, аломати амалхо, ишорати функсияхо ва бузургињо бе ягон таѓйир истифода бурда мешаванд. Пас аз омухтани ин забон, омузиши забонхои асили барномарезі хеле осон мегардад. Вале, азбаски ин забон забони шартї аст, бинобар он барномахои тавассути он сохташударо компютер ичро карда наметавонад. Новобаста ба хамаи ин, набояд фаромуш кард, ки хангоми сохтани алгоритмхо риояи коидахои забони алгоритми шарт ва хатмист.

Хамин тарик, тавре ки хар як забон дорои синтаксис ва грамматикаи худ аст, забони алгоритми хам дорои як катор қоидақои кори мебошад. Асоси фарқанги забони алгоритмиро фармонқои сода ташкил медиқанд. фармонхои сода ташкил медиханд. Фармонњои таркибї бо ёрии фармонњои сода сохта мешаванд. Онхо одатан дар ду намуд: пурра ё нопурра (мухтасар) дода мешаванд. Ба ѓайр аз фармонњо дар забони алгоритми калимахои ёрирасон низ истифода мешаванд. Ин калимаҳо мухтасаранд, масалан:

```
алг (алгоритм) - нишонаи номи алгоритм
ибт (ибтидо) - ибтидои алгоритм
инт (интихо) - интихои алгоритм.
```
**14** Њар як алгоритм бояд ном дошта бошад. Номгузорї ихтиёрист, лекин одатан онро мувофики мазмуну мундаричаи алгоритм мегузоранд. Фармонхои алгоритм дар сатрхо пай дар пай навишта мешаванд. Дар як сатр як ё якчанд фармонро навиштан мумкин аст. Барои аз хамдигар чудо кардани фармонхое, ки дар як сатр навишта шудаанд, аломати нуќта-вергул (**;**) истифода бурда мешавад.

Пайдарпайии фармонхои алгоритмро, ки яке аз паси дигар ичро мегарданд, серия мегуянд. Серия, дар навбати худ, метавонад аз як ё якчанд фармон иборат бошад.

Хамин тарик, намуди умумии алгоритм дар забони алгоритмї чунин аст:

```
алг номи алгоритм
   и б т 
   фармонњои алгоритм (серия)
   инт
```
**Инсол**: Бигузор амалхои чен кардан, ба ду хиссаи баробар тақсим кардан, ба воситаи нуқтақо ишора кардан ва кашидани порча ба системаи фармонхои ичрочи дохил бошанд. Талаб карда мешавад, ки алгоритми гузаронидани хати миёнаи секунча тартиб дода шавад.

алг Хати миёнаи секунча

# ибт

- яке аз тарафхои секунчаро чен кунед
- **•** миёначойи онро бо нуктаи *A* ишора кунед
- п тарафи дигари секунчаро чен кунед
- миёначойи онро бо нуктаи В ишора кунед
- порчаи АВ-ро гузаронед инт

# **© Саволхо:**

- 1. Чи тавр компютер додахоро кор карда мебарояд?
- 2. Таъминоти барномавии компютер чист?
- 3. Забони алгоритмї гуфта кадом забонро мегўянд?
- 4. Оё ба воситаи забони алгоритмї дар компютер ягон масъаларо ҳал намудан мумкин аст?
- 5. Забони алгоритмї аз забони барномарезї чї фарќ дорад?
- 6. Вазифаи калимахои ёрирасон аз чи иборат аст?

# 6 **Супориш:**

- 1. Алгоритми истифодаи телефон ва ба кор омодасозии телевизорро тартиб дихед.
- 2. Тартиби пухтани оши паловро дар намуди алгоритм пешкаш намоед.

# **1.1.3. ТАРЗИ ИЧРОИ ДАСТУРХОИ АЛГОРИТМ. ФАРМОНХОИ ГРАФИКИ**

Барои ба ҳалли дурусти масъала ноил шудан, зарур аст, ки ба тарзи навишти пайдарпайии дастурхои алгоритми он диккати чидди дихем. Албатта, баъзан масъалахое низ дучор меоянд, ки новобаста аз тартиби ичрои амалхои алгоритмашон, хамеша натичаи зарури хосил мешавад. Масалан, барои 10 дона каламро яктоги дар кутти чойгир намудан, чойгиркуниро аз қалами дилхоҳ сар кардан мумкин аст. Яъне, мо метавонем дар қадами аввал аз байни ќаламњо ќалами ихтиёриро гирифта ба ќуттї гузорем ва баъд, дар қадамқои оянда, ин корро давом диқем.

Лекин халли аксарият масъалахо талаб мекунад, ки пайдарпайии амалхо аз руйи тартиби муайян ичро карда шавад. Дар холати акс, натичаи дурустро ба даст овардан ѓайри имкон аст.

*Мисоли 1:* Алгоритми ќулф кардани дари хона.

**алг** Ќулфкунии дар **ибт**

- дарро пўшед
- калидро ба кулф чойгир кунед

• калидро ба самти қулфкуни тоб дихед **инт**

**16** Чи хеле ки дида мешавад, дар алгоритми мазкур се амал пай дар пай дода шудаанд. Агар ичрочи ин амалхоро аз руйи тартиби овардашуда ичро намояд, он гох ба натичаи дуруст сохиб мешавад. Дар холати иваз намудани тартиби

ичрои онхо дар кулф нахохад шуд. Масалан, агар чойи амалхои якум ва сеюмро иваз намоем, он гох мо дарро кулф карда наметавонем.

Хулоса, алгоритм аз пайдарпайии дастурхо иборат аст. Хар як дастур метавонад як ё якчанд амалиётро дар бар гирад. Ичрочи бояд дастурњоро мувофиќи тартиби додашудаашон иљро намояд. У бояд танхо дар мавриде ба ичрои дастури навбати гузарад, ки агар қамаи амалқои дар дастури чорй нишондодашударо ичро карда бошад.

Объектхои графики. Дар амалия масъалахое вомехуранд, ки дар натичаи халли онхо нақшаю график, диаграммаю расм ё дигар намуд объектхои (иттилооти) графики хосил мешаванд. Дар ин маврид хам зарур аст, ки барои сохтани объект, тартиби сохтани чузъхои алохидаи он (нуқта, порча, давра, росткунча ва ғайра) нишон дода шавад.

Алгоритми сохтани объектхои графикиро ичрочи бо ёрии фармонхои махсус амали месозад. Барои тарзи ичрои ин фармонхоро дарк намудан, ичрочии дар хамвори харакаткунанда ва дар рўйи он расмкашандаро тасаввур бояд кард. Чун қоида ичрочи бояд дар нуқтаи координатааш (0;0)-и хамвори карор гирад ва ба равиши тири ОУ нигох кунад.

*Фармонњои хаткашї: ба пеш (a), ба ќафо (a).* Бо ёрии фармони **ба пеш (a)** иљрочї аз нуќтаи ибтидої бо равиши пеш аз хаткашї доштаи худ порчаи дарозиаш a вохидро мекашад. Баъди ичрои фармон ичрочи дар нуктаи интихоии порчаи кашидашуда қарор мегирад, вале равиши он бетаѓйир мемонад. Фармони **ба ќафо (a)** аз фармони **ба пеш (a)** бо он фарќ мекунад, ки порча ба равиши муќобили равиши ичрочидошта кашида мешавад. Дар ин қолат низ равиши ичрочи тағйир намеёбад, аммо худи ў ба нуктаи интихоии порчаи кашидашуда мегузарад.

 $\Phi$ армонхои гардиш: ба рост (b), ба чап (b). Ичрочи бо ёрии фармонњои **ба рост (b)** ва **ба чап (b)** мувофиќан ба b дарача ба рост ва ба чап тоб мехурад.

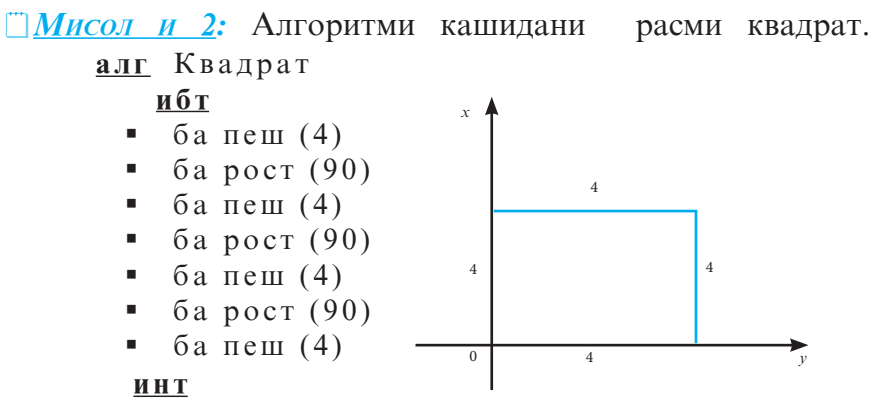

Ичрочи аввал дар ибтидои координата қарор дорад ва равишаш бо равиши тири OY мувофиќ аст. Ба воситаи фармони *ба пеш (4)* ичрочи порчаи дарозиаш ба 4 вохид баробарро мекашад. Фармони *ба рост (90)* равиши расмкашии ичрочиро ба 90<sup>0</sup> ба тарафи рост тоб медихад. Ин амалқо дар қадамқои (3-7)-уми алгоритм такрор меёбанд. Дар натича расми дар боло овардашуда хосил мешавад.

*Фармонњои расм каш, расм накаш.* Њангоми сохтани объектхои графики баъзан лозим меояд, ки дар хамвори бе амали расмкаши аз як мавкеъ ба мавкеи дигар чой иваз намоем. Ин амал бо ёрии фармони *расм накаш* ичро карда мешавад. Фармони *расм накаш*-ро дар алохидаги (бе расмкашї) истифода мебаранд. Барои ќатъ гардонидани таъсири фармони *расм накаш* фармони *расм каш* дохил карда шудааст. Пас аз ичрои фармони *расм каш* ичрочи бо ёрии фармонхои ба пеш, ба кафо ва гайра сохтани чузъхои объекти графикиро идома медихад.

**© Саволхо:** 

- 1. Ичрочи чи тавр фармонхои алгоритмро ичро мекунад?
- 2. Барои чи дар мавриди чойивазкунии фармонхои якум ва сеюми алгоритми дар мисоли 1 овардашуда дар куфл

намешавад?

- 3. Кадом фармонхои сохтани объектхои графикиро медонед?
- 4. Фармонхои хаткаши кадомхоянд?
- 5. Фармони **ба рост (90)** аз фармони **ба чап (90)** чї фарќ дорад?
- 6. Зарурати дохилкунии фармони **расм накаш** дар чист?

#### 6 **Супориш:**

- 1. Матни мавзуъро бодиккат хонед ва онро накл кунед.
- 2. Дар алгоритми дар мисоли 1 овардашуда (ќуфлкунии дар) чойи хамаи фармонхояшро иваз кунед ва муайян намоед, ки дар кадом холатхо ба халли масъала сохиб шудан мумкин аст.
- 3. Алгоритми кашидани росткунчаи тарафхояш 15 ва 20 вохидро тартиб дихед.
- 4. Бе истифодаи фармони **расм накаш** алгоритми сохтани расми зеринро тартиб дихед, ки он аз болои як хат ду маротиба нагузаштанро таъмин намояд.

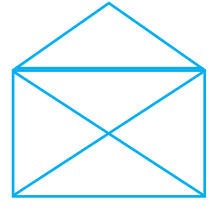

# **1.1.4. СОХТОРХОИ АЛГОРИТМ**

Се шакли асосии сохтории алгоритмхо мавчуд аст: *хатти, шоханок* ва *такроршаванда*. То хол мо алгоритмхоеро омухтем, ки ондо тандо аз пайдарпайии дастурдои сода иборат буданд. Ин гуна алгоритмхоро одатан *алгоритмхои хатти* мегуянд. Дар алгоритмхои хатти дастурхо (фармонхо, амалхо) аз руйи тартиби додашудаашон ичро мешаванд:

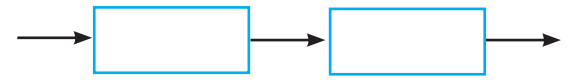

Акнун бо дастурхои таркибии забони алгоритми шинос мешавем. Дастурхои таркиби ду хел мешаванд: шоханок ва такроршаванда (даврї, сиклї). Дар алгоритм-

хое, ки чунин дастурхо истифода мешаванд, амалхо вобаста аз риоя шудани ягон шарти додашуда ичро мегарданд. Аз ин чо бармеояд, ки мухимтарин хосияти ин дастурхо дар таркибашон мавчуд будани ягон шарт аст.

*Дастури шоханок.* Намуди умумии ин дастур чунин аст:

**агар** шарт **он гох** серияи 1 **вагарна** серияи 2 **итмом**

Калимањои ёрирасони *агар, он гоњ, вагарна* ва *итмом*, ки дар ин дастур истифода шудаанд, маънои муќаррарии забони гуфтугўиро доранд. Шарти додашуда пас аз калимаи ёрирасони *агар* меояд. Ин калима ибтидои дастур ва калимаи ёрирасони *итмом* интињои онро ифода мекунанд. Калимаи *итмом*-ро дар рости (зери) калимаи *агар* меоранд ва онњоро бо хати амуди пайваст менамоянд. Дар байни калимаҳои ёрирасони *он гох* ва *вагарна* як сатр ё пайдарпайии сатрхо навишта мешаванд, ки онхо аз фармонхои забони алгоритми (серияи 1) иборатанд. Дар байни калимаҳои ёрирасони *вагарна* ва *итмом* бошад, дигар пайдарпайии фармонњо (серияи 2) навишта мешавад.

Акнун тарзи ичрои ин дастурро дида мебароем. Аввал шарт санчида мешавад. Агар он риоя гардад, он гох серияи 1 ва дар холати акс, яъне хангоми риоя нагардидани шарт, серияи 2 ичро карда мешавад. Дар як вақт ичрои қар ду серияхо гайриимкон аст. Блок-нақшаи тарзи ичрои ин дастур чунин аст:

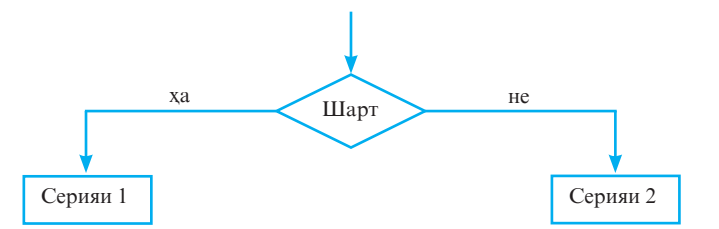

**20**

*Мисоли 1:* Алгоритми масъалаи «**Ба кўчабарої вобаста аз вазъи њаво**»-ро дар шакли блок-наќша ва забони алгоритмї тартиб медихем.

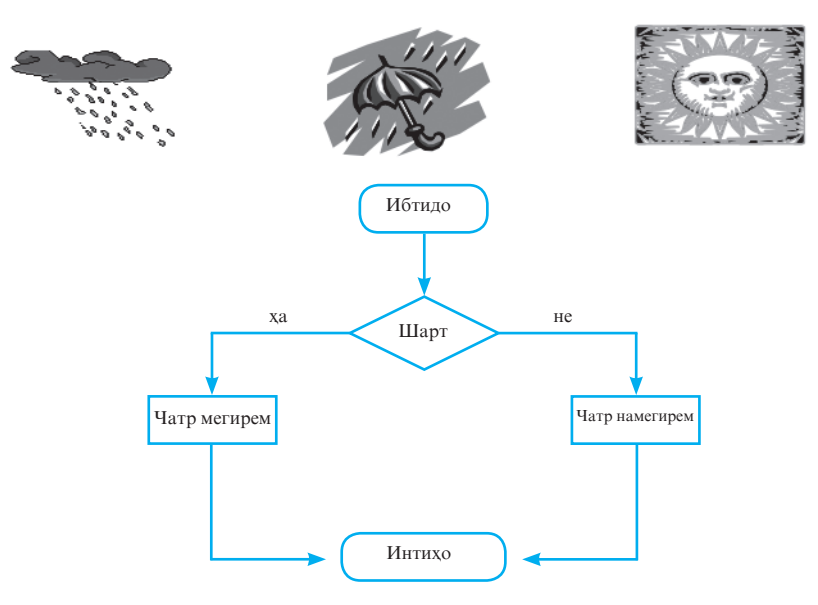

**алг** Тарзи ба кўча баромадан **ибт агар** борон бошад **ОН ГОХ** чатр мегирем **вагарна** чатр намегирем **итмом инт**

 $\Box$  *Мисоли 2:* Алгоритми масъалаи «**Тарзи аз чорроха гузаштан**»-ро месозем.

**алг** Тарзи аз чорроха гузаштан  **ибт**

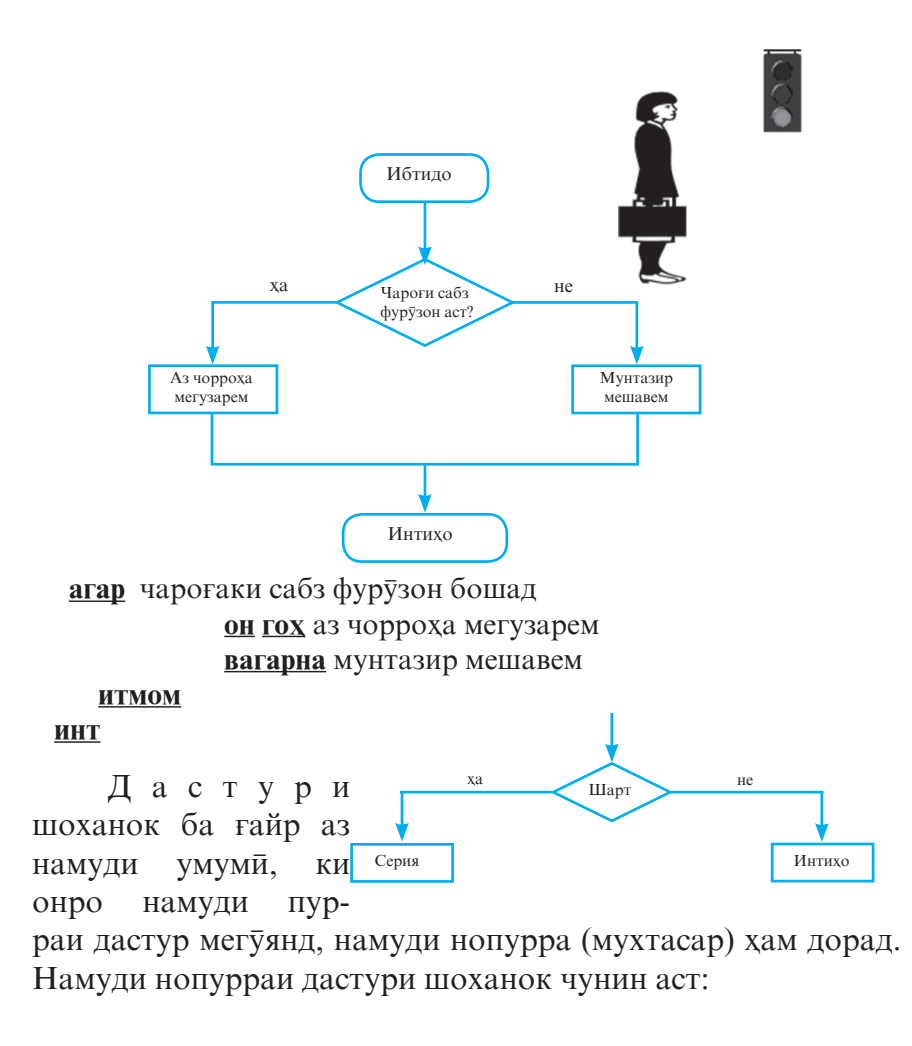

**агар** шарт **ОН ГОХ** серия **итмом**

Фарќи намуди нопурраи дастури шоханок аз намуди пуррааш дар он аст, ки серия дар ин чо танхо хангоми риоя шудани шарт ичро мегардад. Агар шарт риоя нагардад, он гох кори дастури шоханок анчом меёбад ва ичрочи ба ичрои дастурхои навбатии алгоритм шуруъ менамояд.

*Дастури интихоб.* Њалли баъзе масъалањо талаб менамояд, ки дар дастури шоханок микдори шартхои санчидашаванда зиёда аз якто бошад. Агар ин микдор ба ду баробар бошад, он гох як дастури шоханок дар дохили дастури шоханоки дигар (ба сифати серия) чойгир карда мешавад. Вале агар микдори шартхо аз дуто зиёд бошад, он гох ба чойи дастури шоханок истифодаи дастури интихоб мувофиќтар аст. Дастури интихоб низ ба мисли дастури шоханок шаклхои пурра ва нопурра дорад. Шакли нопурраи дастури интихоб чунин аст:

#### **интихоб**

**њангоми** шарти 1: серияи 1 **њангоми** шарти 2: серияи 2 ………………………………………… **њангоми** шарти N: серияи N

#### **итмом**

Ин дастур чунин ичро мегардад. Аввал ичрочи шарти 1-ро месанчад. Хангоми риоя шудани он, вай фармонхои ба серияи 1 тааллукдоштаро ичро менамояд ва бо хамин раванди кори дастури интихоб ба охир мерасад. Дар холати риоя нашудани шарти 1, ичрочи шарти 2-ро месанчад. Агар ин шарт риоя гардад, он гох вай фармонхои ба серияи 2 дахлдоштаро ичро мекунад ва раванди кори дастури интихоб қатъ меёбад. Бо қамин тарз, ичрочи то пайдо намудани шарти аввалини риояшаванда, хамаи шартхоро пай дар пай месанчад. Баъди дарёфти чунин шарт серияи фармонхои ба он мувофикро ичро менамояд ва кори дастури интихобро хотима мебахшад. Агар ягон шарти дар дастур нишондодашуда риоя нагардад, он гох бе гузаронидани ягон амалиёт раванди кори дастури интихоб ќатъ гардонида мешавад.

Агар хангоми риоя нагардидани ягон шарти дастур, гузаронидани амалиёти дигарро пешбинї кардан зарур

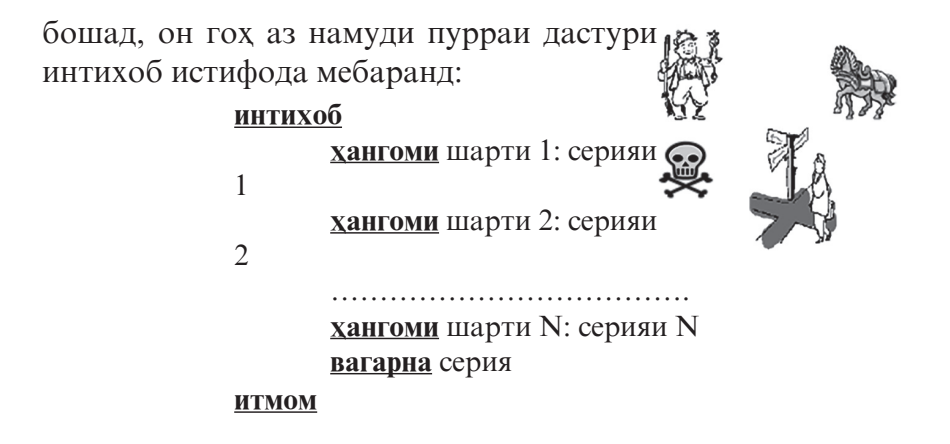

*Иисол:* Бо истифода аз шаклхои пурра ва нопурраи дастури интихоб дар заминаи ибораи афсонавии «Ба тарафи рост равї аспатро гум мекунї, ба тарафи чап равї бо марг дучор меої, ба пеш равї рафиќатро меёбї» алгоритм тартиб лихел.

а) Дар шакли пурра: **алг** Иборае аз афсона **ибт** 

 **интихоб**

**хангоми** ба тарафи рост харакат кардан аспатро гум мекуни **њангоми** ба тарафи чап њаракат кардан ба марг дучор меої

**вагарна** рафиќатро меёбї

 **итмом**

**инт**

б) Дар шакли нопурра:

**алг** Иборае аз афсона

**ибт** 

## **интихоб**

**хангоми** ба тарафи рост харакат кардан аспатро гум мекуни **хангоми** ба тарафи чап харакат кардан ба марг дучор меої

**хангоми** ба пеш харакат кардан рафикатро меёби

**24**

#### **итмом**

#### **инт**

Бо дастурхои такроршаванда баъдтар шинос хохем шуд.

#### **© Саволхо:**

- 1. Кадом дастурро дастури таркибї мегўянд?
- 2. Чанд шакли дастури шоханокро медонед? Онхо аз хамдигар чи фарк доранд?
- 3. Дастури интихобро кадом вакт истифода мебаранд?
- 4. Шакли пурраи дастури интихоб чї гуна аст?
- 5. Фарки байни шаклхои пурра ва нопурраи ластури интихоб дар чист?

## 6 Супориш:

- 1. Матнро бодиққат хонед ва тарзи кори дастурдои шоханок ва интихобро фахмонед.
- 2. Масъалае пешниход намоед, ки алгоритми халли онро ба воситаи дастури шоханок сохтан мумкин бошад.
- 3. Ягон алгоритме тартиб дихед, ки дар он дастури интихоб истифода шуда бошад. Алгоритми сохтаатонро бо ёрии дастурхои шоханок табдил дихед.

# **1.1.5. БУЗУРГИХО: ДОИМИХО, ТАҒЙИРЁБАНДАХО**

Дар забони алгоритми ду намуди бузургихоро истифода мебаранд: доимї ва таѓйирёбанда.

Доимї гуфта бузургиеро меноманд, ки ќимати он дар раванди ичрои алгоритм тағйир намеёбад. Масалан, адади  $\pi$ (пи≈3,14) ва кимати *g* - суръати озодафтии чисм (≈9,8 м/с<sup>2</sup>) бузургихои доимианд. Доимихоро дар навбати худ ба доимихои адади, матни (литери) ва чадвали тақсим мекунанд. Доимихои ададии забони алгоритми аз доимихои ададии муқаррари ягон фарқе надоранд. Масалан, бузургиқои 3; -56; 89.234; 333 ва ғайра доимихои ададианд. Танқо қаминро бояд дар хотир дошт, ки қисми бутуни адад аз қисми касрии

он на бо воситаи аломати вергул, балки бо нукта чудо карда мешавад. Агар бузургї ќимати матниро ќабул карда бошад, он гох онро бузургии литери мегуянд. Кимати доимихои литери дар дохили нохунакқо гирифта мешаванд. Масалан, «*њал надорад*», «*муайян нест*», «*ду*», «*Душанбе шањри дилоро*», «125+47=172» ва хоказо доимихои литерианд. Ќимате, ки дар ягон лахзаи ичрои алгоритм бузурги сохиби он аст, кимати чории бузурги ном дорад.

*Таѓйирёбанда гуфта бузургиеро меноманд, ки он дар раванди иљрои алгоритм метавонад ќиматњои гуногунро .*<br>*қабул намояд.* Тағйирёбандақо барои нигохдор<del>и</del> ва коркарди додахо хизмат мерасонанд. Онхо ба воситаи номашон муайян карда мешаванд. Рамзи аввали номи таѓйирёбанда хатман бояд харф бошад. Масалан, a, b1, харорат ва ғайра таѓйирёбандаанд. Ба воситаи ном дар хотираи компютер чойи нигохдории (суроғаи) қимати тағйирёбанда муайян карда мешавад. Қимати тағйирёбанда метавонад бузургиқои намудашон гуногун бошад: ададҳои бутун ё ҳақиқӣ, пайдарпайии рамзхо, қиматқои мантиқи ва ғайра.

Тағйирёбандақоро низ асосан ба се намуд чудо менамоянд: адади, матни ва чадвали. Намуди тағйирёбанда ба воситаи намуди қимати додақояш муайян карда мешавад. Ќимати таѓйирёбандаи ададї адад буда, ќимати тағйирёбандаи матни пайдарпайии рамзқо мебошад. Дар забони алгоритмї намуди таѓйирёбандањо ба воситаи калимақои калидии натур (натурали), бут (бутун), хак (њаќиќї), лит (литерї) ва ѓайра муайян карда мешаванд.

Бо доимихо ва тағйирёбандахо амалхои гуногунро ичро кардан мумкин аст. Масалан, бо бузургихои адади амалхои арифметики ва бо матни амалхои табдилдихии сатрхои матниро ичро менамоянд. Тағйирёбандахои чадвалиро хангоми кор бо додахои намуди чадвали истифода мебаранд. Мавкеи чойгиршавии чунин тағйирёбандақоро дар чадвал ба воситаи индексхояшон муайян месозанд.

**26** Дар забонхои барномарези барои тасвири намуди тағйирёбандақо рамзқои махсусро истифода мебаранд. Масалан, дар забони барномарезии Бейсик рамзи % (аломати фоиз) барои тасвири ададхои бутун ва рамзи \$ (аломати доллар) барои тасвири додахои матни (литери) истифода бурда мешавад. Гарчанде дар баъзе забонхо нишон додани намуди бузургихо шарт набошад хам, вале дар аксарияташон нишон додани намуди онхо талаб карда мешавад. Намуди бузургихои нисбатан пахнгардида инхоянд:

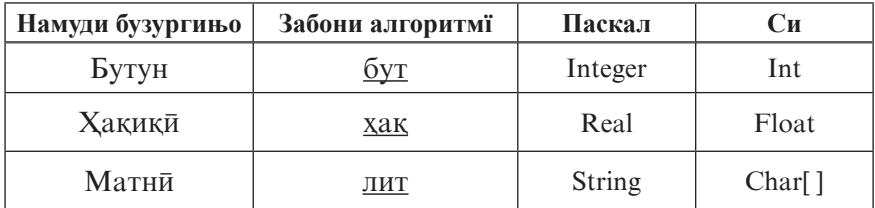

Сарлавхаи алгоритм. Тавре дар мавзуъхои гузашта қайд шуд, оғози қар гуна алгоритм дар забони алгоритми сарлавхаи он аст:

**алг** *номи алгоритм (рўйхати бузургињо бо нишондоди намудашон)* **арг** номгуйи аргументхо

**нат** номгуйи натичахо

*Бузургињое, ки дар алгоритм њамчун маълумоти ибтидої хизмат мерасонанд, аргумент ном доранд.* Рўйхати онњо пас аз калимаи ёрирасони **арг** (аргумент) оварда мешавад. Натичахои нихоии кори алгоритм пас аз калимаи ёрирасони нат (натича) тасвир карда мешаванд. Мувофики коидахои навишти алгоритм номи аргументқо ва натичақо аз қамдигар ба воситаи вергул чудо карда мешаванд.

*Бузургињое, ки њангоми иљрои алгоритм барои ишорат кардани*  натичахои мобайн<del>и</del> истифода мешаванд, бузургихои *мобайнї ном доранд.* Чунин бузургињо баъди калимаи ёрирасони **ибт** оварда мешаванд. Қариб қамаи амалқои арифметики ва аломатқои муқоисавии муқаррариро дар забони алгоритми хам истифода мебаранд. Танхо дар хотир бояд дошт, ки дар хисобкуни ва ишораткунихои забони алгоритми ба чойи аломати «=» рамзи «:=»-ро истифода бурда, онро на аломати баробарї, балки бахшиш мегўянд. Масалан, навишти у: $=x^2+3$  чунин хонда мешавад: «Ба тағйирёбандаи у қимати ифодаи x<sup>2</sup>+3 бахшида шавад». Ин навиштро фармони бахшиш мегуянд.

Аломати «:=» барои ичрочи амалиёт аст, вале аломати «=» на. Аломати «=»-ро танхо хангоми тасвир намудани шартқо истифода мебаранд. Аз тарафи чапи аломати «:=» бузургии дилхоҳи тағйирёбанда ва аз тарафи росташ ифодаи дилхохи адади ё ғайриадади навишта мешавад.

*Мисол:* Алгоритми аз ду адади додашудаи α ва β ёфтани адади калонтаринро месозем.

```
алг КАД (хак α, β, γ)
      арг α, β
      нат γ
ибт 
    агар α ≥ β
            <u>OH ΓΟΧ</u> γ := α
             вагарна γ := β
      итмом
инт
```
Дар ин мисол ба сифати номи алгоритм КАД ќабул карда шудааст. Бузургихои **α**, β ва γ намуди хакики доранд, ки ин ба воситаи калимаи ёрирасони **њаќ** ќайд карда шудааст. Дар алгоритм бузургихои мобайни истифода нашудаанд. Баъди калимаи ёрирасони **ибт** фармони шоханок омадааст, ки он шарти α≥β-ро дар бар гирифтааст. Агар ин шарт риоя шавад (яъне, ќимати α аз ќимати β калон ва ё ба он баробар бошад), он гох фармони баъди калимаи ёрирасони **он гох** омада ичро мегардад, яъне ба тағйирёбандаи у кимати α бахшида мешавад. Дар холати риоя нашудани шарт (њангоми α<β будан), ба таѓйирёбандаи γ ќимати β бахшида

мешавад. Хамин тарик, ичрочи аз байни ду адади додашуда адади калонтаринро ёфта ба таѓйирёбандаи γ мебахшад, ки он дар алгоритм хамчун натича ба қайд гирифта шудааст.

## **© Саволхо:**

- 1. Чанд намуди бузургихоро медонед?
- 2. Бузургихои доими аз тағйирёбанда чи фарк доранд?
- 3. Кадом бузургихоро бузургихои литери мегуянд?
- 4. Дар забони алгоритмї барои тасвир намудани тағйирёбандақо кадом калимақои ёрирасонро истифода мебаранд?
- 5. Бузургии мобайнї чист?
- 6. Рамзи := чиро ифода мекунад?
- 7. Додахои 253; 45.67; «бозор» ба кадом намудхо мансубанд?
- 8. Кадоме аз навиштхои **х, 2a, 2b, 4, харорат, А23, 17X, њалли муодила,** «њалли муодила»-ро ба сифати номи таѓйирёбанда ќабул кардан мумкин аст?
- 9. Намуди умумии сарлавхаи алгоритм чи гуна аст?
- 10. Бузургихои мобайни дар кадом кисми алгоритм навишта мешаванд?

# 6 **Супориш:**

- 1. Матни мавзўъро бодиќќат хонед ва мазмуни онро мухтасар дар дафтаратон нависед.
- 2. Якчанд бузургихои доимиро аз фанхои дигар ба хотир оред ва намудашонро дар забони алгоритмї муайян намоед.
- 3. Алгоритми КАД-ро ба дафтаратон кучонед, онро тахлил намоед ва барояш блок-нақша тартиб дихед.

# **1.1.6. АЛГОРИТМХОИ ЁРИРАСОН**

Алгоритмхоро нисбат ба хамдигар ба алгоритмхои асоси ва ёрирасон тақсим мекунанд. Тавре ки дар математика хангоми исботи теоремаи нав аз теоремахои исботшуда истифода мебаранд, дар ин чо низ дар вақти тартиб додани алгоритми нав аз алгоритмхои пештар тартибдодашуда истифода кардан мумкин аст. Барои ин, алгоритмхои пешаки тартибдодашударо дар чойи махсус – хазинаи алгоритм хо гирд меоранд ва хангоми сохтани алгоритмхои нав аз онхо истифода мебаранд.

Алгоритмхоеро, ки дар таркиби алгоритмхои дигар *(а с о с ї ) истифода мешаванд, алгоритмњои ёрирасон ё тобеъ мегуянд.* Барои мурочиаткуни ба алгоритми ёрирасон ном, номгуйи аргументқо ва натичақои онро дар алгоритми асосї нишон додан зарур аст.

*Мисоли 1:* Алгоритми сохтани калимаи "ЧОР"-ро дида мебароем. Аввал барои сохтани хар як харфи ин калима ва фосилаи байни онхо алгоритмхои алохидаро тартиб медихем (чадвали 1) ва баъд онхоро дар як алгоритм (асоси) муттахид месозем. Алгоритмњои 1, 3, 4 мувофиќан барои сохтани харфхои Ч, О, Р ва алгоритми 2 барои сохтани фосилаи байни харфхо пешбини карда шудаанд.

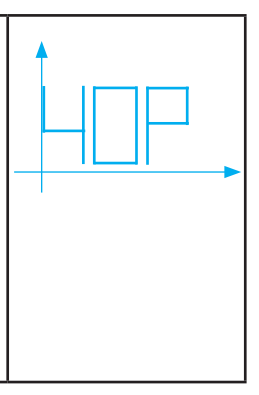

Агар хамаи алгоритмхои овардашударо ба сифати алгоритмхои ёрирасон қабул намоем, он гох алгоритми асосии сохтани калимаи "чор" намуди зеринро мегирад:

**алг** Сохтани калимаи ЧОР

## **ибт**

- њарфи Ч
- фосила
- $\blacksquare$ харфи О
- фосила
- њарфи Р

#### **инт**

**Љадвали 1**

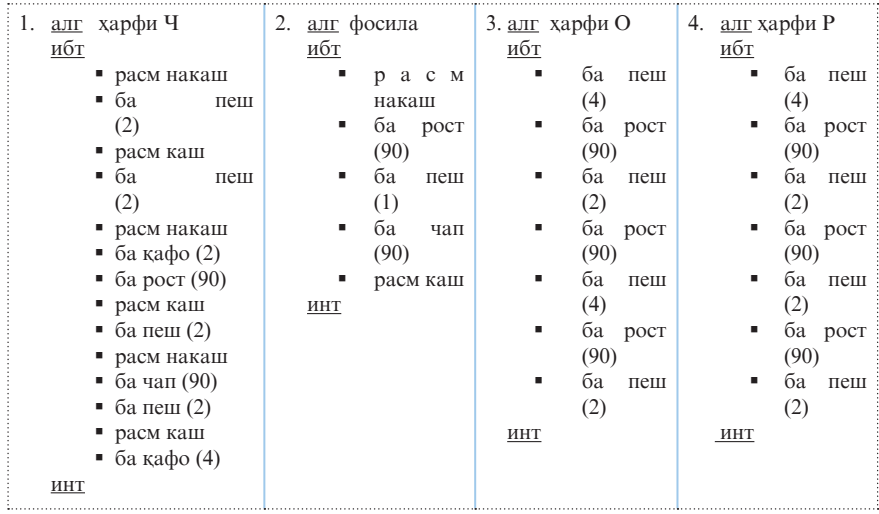

Албатта мо метавонистем алгоритмхои ёрирасони 1,2,3,4-ро пешаки тартиб надода, онхоро якбора дар таркиби як алгоритм созем. Лекин дар ин холат алгоритми 2-ро ду маротиба навиштан лозим меомад.

- Дохил намудани алгоритмхои ёрирасон тартибдихии ва санчиши алгоритми асосиро осон мегардонад.
- Истифодабарии алгоритмхои ёрирасон имконият медихад, ки тасвири халли масъала кутохтар баён карда шавад.

*Мисоли 2:* Алгоритми пешакї тартибдодашудаи КАД-ро ба сифати алгоритми ёрирасон қабул менамоем ва алгоритми аз се адади додашудаи *a, b* ва *c* ёфтани адади калонтаринро месозем.

> **алг** КАС (**њаќ** *a, b, c, y*) арг *a, b, c* **нат** *y* **ибт њаќ** *z* КАД (*a, b, z*) КАД (*z, c, y*)

#### **инт**

Чи хеле ки мебинем, дар алгоритми КАС ба алгоритми ёрирасони КАД ду маротиба мурочиат карда шудааст. Дар мавриди якум аз байни ададҳои *a* ва *b* қимати калонтарин

дарёфт ва ба тағйирёбандаи *z* бахшида мешавад. Дар ин чо *z* натичаи мобайнии алгоритм ба хисоб меравал. Дар маврили дуюм бошад, аз байни ададхои *z* ва с кимати калонтарин дарёфт ва ба таѓйирёбандаи *y* бахшида мешавад, ки он натичаи нихоии алгоритм аст.

#### $\odot$  Саволхо:

- 1. Кадом алгоритмро алгоритми ёрирасон мегўянд?
- 2. Вазифаи хазинаи алгоритмхо аз чи иборат аст?
- 3. Чи тавр ба алгоритми ёрирасон мурочиат мекунанд?

## 6 **Супориш:**

- 1. Алгоритмҳои КАД ва КАС ро истифода бурда, алгоритми аз чор адад ёфтани адади калонтаринро тартиб дихед.
- 2. Алгоритми кашидани росткунчаи тарафхояш 10 ва 15 вохидро созед.
- 3. Аз алгоритми дар мисоли 1 овардашуда истифода бурда, алгоритми сохтани калимаи «ЧОРПО» – ро тартиб дихед.

# **1.1.7. СОХТОРИ ТАКРОРШАВЇ**

Дар забони алгоритмї дастури такроршавиро дар намудхои оди ва интихобдор (параметрдор) истифода мебаранд.

*Дастури такроршавии одї.* Намуди умумии дастури такроршавии (даврї, сиклї) одї чунин аст:

#### **њанўз** *шарт* **ибс**

#### *серия*

## **инс**

Дар ин дастур калимақои хануз, ибс ва инс калимақои ёрирасон буда, ибс ва инс мувофикан ибтидо ва интихои сиклро ифода менамоянд. Тарзи ичрои ин дастур чунин аст: ичрочи аввал шартро месанчад. Агар он риоя шавад, он гох вай пай дар пай амалиёти (серияи) дар байни ибс ва инс чойгирбударо ичро мекунад. Баъд, вай аз нав шартро месанчад ва хангоми риояи он такроран серияро ичро

мекунад. Ин амалиёт то вақте такрор меёбад, ки агар шарти гузошташуда риоя гардад. Хангоми катъ гардидани риояшавии шарт, кори дастури такроршавї низ ба поён мерасад ва ичрочи ба ичрои дастурхои навбати мегузарад.

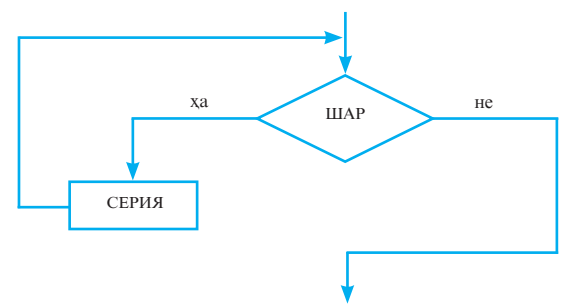

Агар шарт аз аввал риоя нашавад, он гох серия низ ягон маротиба ичро намегардад. Хамин тарик, серия вобаста аз риоя шудани шарт як ё якчанд маротиба ичро мегардад ё ки умуман ичро намегардад. Тарзи схемавии ичрои дастури такроршавандаи одї чунин аст:

<sup>*<u>Мисоли 1</u>:* Фарз мекунем, ки яке аз рафхои китобмони</sup></u> холи буда, дар рафи дигар микдори муайяни китобхо љойгиранд. Талаб карда мешавад, ки бо истифода аз дастури такроршави микдори китобхои рафхо баробар тақсим карда шаванд.

> $x$ ан $\bar{y}$ з миқдори китобхои рафхо баробар нестанд  **ибс** *як китобро аз рафи якум гирифта ба рафи дуюм гузоред* **инс**

Дар ин чо ба сифати шарти дастур чумлаи «микдори китобхои рафхо баробар нестанд» омадааст. Дар хакикат, мувофики шарти масъала дар ибтидо микдори китобхои рафхо баробар нестанд: дар рафи якум якчанд китоб мавчуд буда, рафи дуюм холї аст. Пас, маротибаи аввал шарти дастур риоя мешавад ва ичрочи серияро як маротиба ичро мекунад, яъне як китобро аз рафи якум гирифта ба рафи дуюм мегузорад. Маълум, ки баъди ин амалиёт миќдори китобхои рафхо тағйир меёбанд. Шарт аз нав санчида

мешавад. Агар он боз риоя шавад, он гох серия маротибаи дуюм такрор меёбад. Ин амалиёт то ваќти баробар гаштани микдори китобхои рафхо такрор меёбад.

*Дастури такроршавї бо параметр.* Намуди ин дастур чунин аст:

> барои *x* аз  $x_{min}$  <u>то</u>  $x_{max}$ **ибс** серия

> > **инс**

Дар ин чо *x* тағйирёбандаи бутун буда, параметри сикл ном дорад, *x<sub>min</sub>* - қимати ибтидой ва *x<sub>max</sub>* - қимати интиқоии таѓйирёбандаанд.

Ин дастур чунин иљро мешавад: ба таѓйирёбандаи *x* пайи хам қиматқои  $x_{\min}$ ,  $x_{\min}$ +1<sub>,</sub>  $x_{\min}$ +2<sub>,…,</sub>  $x_{\max}$ бахшида мешаванд ва барои хар кадоми онхо серияи фармонхо ичро мегардад. Агар *x<sub>min</sub>*=*x<sub>max</sub>* бошад, он гох серия як маротиба ичро шуда, дар мавриди  $x_{\scriptscriptstyle \sf min}$ > $x_{\scriptscriptstyle \sf max}$  будан, серия ягон маротиба ичро намешавад.

Фарќи ин намуди дастури такроршавї аз намуди якумаш дар он аст, ки дар ин чо шарт вучуд надорад. Ба ғайр аз ин, дар ин чо худудхои тағйирёбии *х* пешаки маълуманд, яъне микдори такроршавии сиклро ичрочи пешаки медонад. Ќадами таѓйирёбии параметри сикл ба 1 баробар аст.

Хангоми дилхох будани қадами тағйирёбии параметр дастури такроршавї бо параметрро дар намуди умумї меоранд:

> барои *x* **аз**  $x_{min}$  <u>то</u>  $x_{max}$  **<u>кадам</u>** *k* **ибс** серия

#### **инс**

Дар ин чо  $k$  - қадами тағйирёбии параметри сикл буда, бо кадом бузургї таѓйир ёфтани *x-*ро ифода менамояд. Ба тағйирёбандаи *x* аввал қимати *x*<sub>min</sub> бахшида шуда, серия ичро карда мешавад. Баъд ќимати *x* бо бузургии ќимати *k* зиёд карда мешавад ва серия аз нав ичро мегардад. Ин раванд то

вақти қимати *x* аз қимати *x*<sub>max</sub> хурд ё ба он баробар будан идома меёбад.

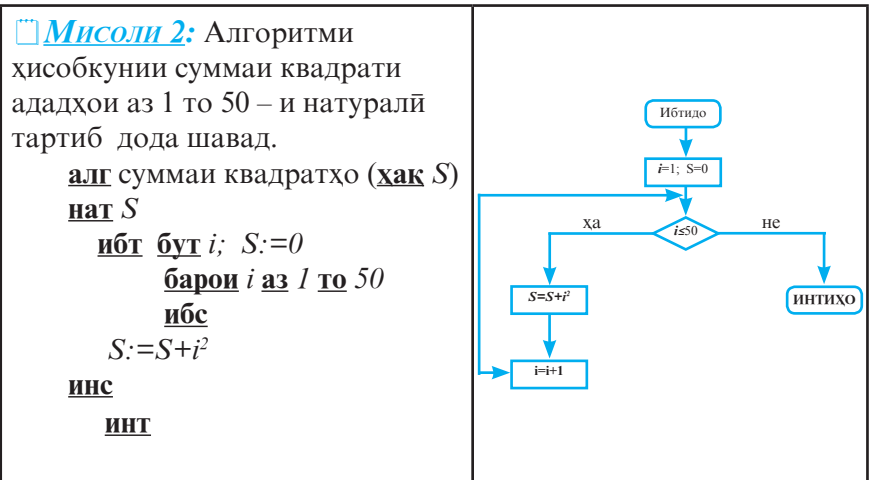

 $\Box$  *Мисоли 3:* Алгоритми хисобкунии суммаи хамаи ададхои дуракамаи чуфт тартиб дода шавад.

```
алг Њосили љамъ (бут S)
нат S
ибт бут i
      S:=0
      барои i аз 10 то 98 ќадам 2
            ибс
             S:=S+i
            инс
```
**инт**

#### **© Саволхо:**

- 1. Намудхои дастурхои такроршави кадомхоянд?
- 2. Дар дастурхои такроршави кадом калимахои ёрирасон истифода мешаванд?
- 3. Калимахои ёрирасони ибс ва инс чи маъно доранд?
- 4. Дастури такроршавии оди чи тавр ичро мешавад?
- 5. Кадом вақт ичрои серия қатъ мегардад?
- 6. Намуди умумии дастури такроршавї бо параметр чї гуна аст? Ин дастур чи тавр ичро мешавад?

# 6 **Супориш:**

- 1. Матнро хонед ва намуди умумии дастурхои такроршавиро ба дафтаратон кўчонед.
- 2. Блок-накшаи дастури такроршавии одиро хамчун асос ќабул карда, блок-наќшаи дастури такроршавї бо параметрро созед.
- 3. Мисолхое пешниход намоед, ки дар онхо дастурхои такроршавиро истифода бурдан мумкин бошад.
- 4. Алгоритми хисобкунии суммаи куби ададхои натуралии аз 1 то 80-ро тартиб дихед (S= $1^3+2^3+...+80^3$ ).
- 5. Алгоритми хисобкунии микдори рузхои якшанбеи соли 2010-ро тартиб дихед.
- 6. Алгоритми хисобкунии n факториалро тартиб дихед  $(n!=1\cdot 2\cdot 3\cdot ... \cdot n).$

# **1.1.8. БУЗУРГИХОИ ЧАЛВАЛИ**

Хангоми халли масъалахо аз чадвалхои гуногун истифода мебаранд. *Бузургие, ки чузъи чадвал аст, бузургии* чадвали ном дорад. Аксарияти чадвалхо намуди хатти ё росткунчави доранд. Кимати бузургихое, ки чузъи чадвали хаттианд, дар як сатр ё як сутун навишта мешаванд. Ба хар як чузъи чадвал мувофикан рақами тартибии он рост меояд.

<sup>1</sup> Мисоли 1: Натичаи ченкунии харсоатаи шабонарузаи харорати хаво дар чадвали 2 оварда шудааст.

## **Љадвали 2**

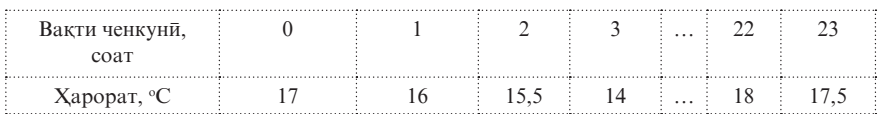

Ин чадвал чадвали хатти буда, дорои 24 чузъ аст. Ба онхо аз 0 то 23 рақамгузори карда шудааст. Масалан, чузъи дуюми чадвал дорои қимати 15,5 буда, чузъи нулии он дорои кимати 17 аст. Чадвали 3 бошад, харорати миёнаи рузхои
хафтаро дар бар гирифтааст.

#### **Љадвали 3**

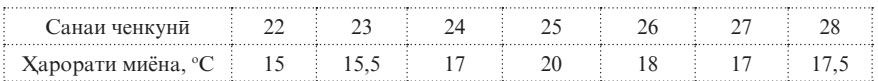

Аз намуди ин чадвалқо зохиран фақмост, ки дар онқо зарурати нигох доштани сатри рақамқои тартиби нест. Ибтидои рақамгузориро дониста, рақами чузъи дилхохро ёфтан мумкин аст. Вале донистани раќами тартибии калонтарини чадвал мухим аст. Он имкон медихад, ки андозаи чадвал пешаки муайян карда шавад.

Хангоми дар алгоритм истифода бурдани чадвали хатти бояд номи он, намуди чузъхояш, рақами тартибии љузъњои аввалин ва охиринаш муќаррар карда шавад. Дар чадвали росткунчави бошад, илова бар ин, сархади рақамқои амуди ва уфуқиро низ нишон додан лозим аст.

 $\Box$  *Мисоли 2:* Бигузор хосили зарби ададхои бутун (аз 1 то 9) намуди чадвали 4-ро дошта бошад. Ин чадвалро дар алгоритм чунин тасвир мекунанд:

**љад бут** њосили зарб [1:9, 1:9]

Дар ин чо «**хосили зарб**» номи чадвал буда, дар қавсқои квадратї андозаи он (9•9=81) оварда шудааст.

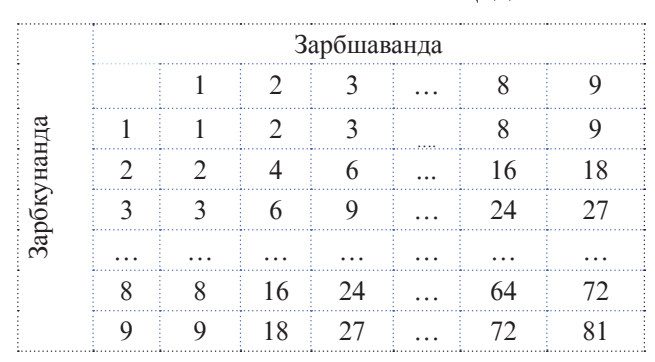

**Љадвали 4**

Бо чадвал кор кардан маънои бо чузъхои он кор

карданро дорад. Тавре ки қайд кардем, чузъхои чадвалро аз руйи раками тартибиашон муайян мекунанд. Раками тартиби пас аз номи чадвал хамчун индекс дар қавси квадрати навишта мешавад. Масалан, а<sub>з</sub> ва  $b_{27}$  дар забони алгоритми хамчун a[3] ва b[2,7] ишорат карда мешаванд.

*Мисоли 3:* Алгоритми њисобкунии суммаи (S) - 1000 чузъи аз ададҳои ҳақиқӣ иборатбудаи чадвали номаш *a*-ро месозем. Микдори ададхои чамъкардашударо бо ёрии таѓйирёбандаи бутуни мобайнии *i* ишорат менамоем.

```
алг сумма (љад њаќ a[1:1000], њаќ S)
  арг a
  нат S
ибт бут i
      i := 1S:=0 њанўз i≤ 1000
      ибс
          S=S+a[i]
         i := i+1 инс
```
**инт**

Ба сифати индекс истифода бурдани таѓйирёбандаи *i*  имконият медихад, ки суммаи хамаи чузъхои чадвалро бо ёрии як дастури такроршавандаи бахшиши *S:=S+a[i]* њисоб намоем.

*Мисоли 4:* Дар асоси љадвали 4 (мисоли 2) алгоритми пуркунии чадвали зарбро тартиб медихем.

> **алг** љадвали зарб (**љад бут** њосили зарб[1:9, 1:9]) **нат** њосили зарб **ибт бут** *i, j*  $i := 1$  *S:=0*

```
xан\bar{v}з i≤ 9
 ибс
           j:= 1
        њанўз j≤ 9
         ибс
        њосили зарб[ i, j]:= i• j
        j:=j+1
        инс
i:=i+1 инс
```
Дар алгоритми мазкур ду фармони такроршавї истифода бурда шудааст, ки яке аз ондо дар дохили дигараш чойгир аст. Сикли беруна вобаста аз киматхои таѓйирёбандаи *i* ва иљрои шарти *i*≤ *9* ва сикли дохилї бошад, вобаста аз киматхои тағйирёбандаи *j* ва ичрои шарти *j*≤ 9 такрор ба такрор дастурхои ба худ тааллукдоштаро ичро менамоянд. Барои њар як ќимати навбатии таѓйирёбандаи *i*  тағйирёбандаи *j* қамаи қиматқои имконпазири худро аз 1 то 9 ќабул менамояд. Њангоми *i=1* будан ва *j* аз 1 то 9 таѓйир ёфтан, дастури бахшиши њосили зарб*[i,j]:=i*• *j* нўњ маротиба ичро шуда, сатри якуми чадвали хосили зарб пур мешавад. Сатри дуюми чадвал барои кимати *i*=2 ва киматхои *j* аз 1 то 9 пур карда мешавад. Ва бо хамин усул ичрочи ин равандро давом дода хамаи чадвали хосили зарбро пур мекунад.

#### **© Саволхо:**

1. Бузургии чадвали чист?

**инт**

- 2. Кадом намуди чадвалхоро медонед?
- 3. Чадвали росткунчави аз хатти чи фарк дорад?
- 4. Чадвалхоро дар алгоритм чи гуна тасвир менамоянд?
- 5. Вазифаи индекси чузъхои чадвал аз чи иборат аст?

# 6 **Супориш:**

1. Матни мавзуъро хонед ва мазмуни мафхуми чадвалро кушоед.

- 2. Барои алгоритмқои дар мисолқои 3 ва 4 уми мавзуъ овардашуда блок – нақша тартиб дихед.
- 3. Ду се мисоле пешниход намоед, ки дар онхо чадвалхо истифода шуда бошанд.

## **1.1.9. АСОСХОИ МАНТИКИИ АЛГОРИТМСОЗИ**

Алгебраи мантики (Були). Яке аз мафхумхои асосии алгебраи мантиќї, ки онро ба шарафи асосгузораш - математики машхури англис Чорч Бул алгебраи були низ мегўянд, гуфтор аст. *Гуфтор тасдиќи њаќониятии* (*њаќ*, *дуруст ё дурўѓ*, нодуруст) *ягон иттилоот (маълумот, сухан, љумла, њодиса, хабар ва ѓайра) аст.* Яъне њар гуна гуфтор танхо ё хак ва ё дуруг аст. Дар як вакт хеч гох он хам хак ва њам дурўѓ шуда наметавонад. Масалан, гуфтори «Адади 10 сода аст.» нодуруст аст, чунки 10 адади сода нест. Гуфтори «Душанбе пойтахти Точикистон аст.» хак аст, чунки дар хакикат Душанбе пойтахти Точикистон мебошад.

Дар алгебраи були гуфторхои мураккабро тавассути як микдор гуфторхое, ки хак ё дуруг буданашон пешаки маълум аст, месозанд. Гуфторхои мансуб ба ин мачмуъро гуфторхои сода меноманд ва онхоро бо харфхои калони лотини ишорат мекунанд. Қимати гуфтори хақ ба 1 (True) ва гуфтори дур $\bar{y}$  ба 0 (False) баробар аст.

*Амалхои мантики*. Дар чадвали 5 барои осонии кор пешаки ном, ишорат ва тарзи хондани амалхои мантикиро меорем:

**Љадвали 5**

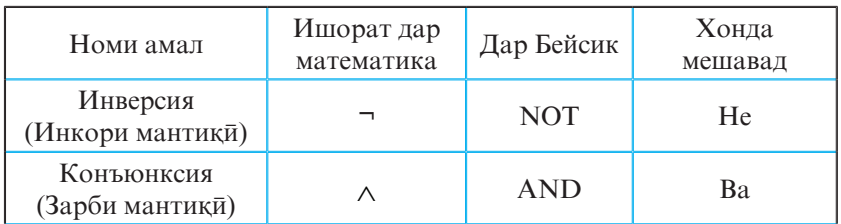

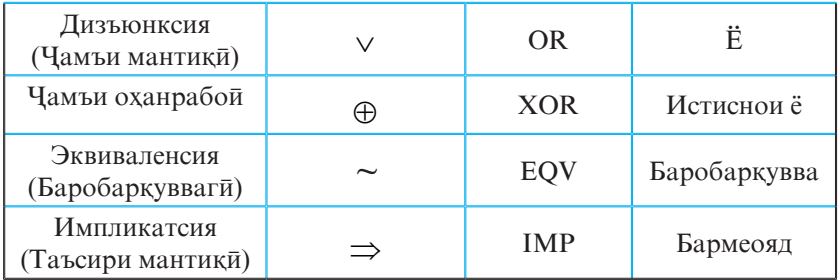

Ба њар як гуфтори содаи *А* гуфтори *A* мувофиќ гузошта мешавад, ки он инкори мантиќии ин гуфтор ном дорад. Инкори мантики ё худ инверсия мувофики чадвали њаќќонияти зерин муайян карда мешавад:

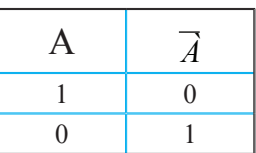

Тавре аз чадвал дида мешавад, агар қимати гуфтори А ҳақ бошад, он гох қимати инкораш  $\overrightarrow{A}$  дур $\overrightarrow{y}$ ғ аст ва баръакс.

*Дизъюнксия* ё худ љамъи мантиќии гуфторњои *А* ва *В* бо ёрии *A-B* ишорат шуда, қимати он мувофики чадвали зерин муайян карда мешавад:

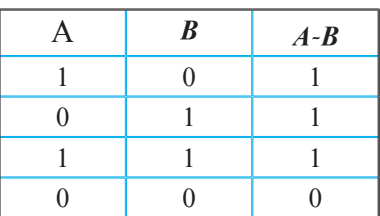

Мувофики чадвал кимати дизъюнксияи ду гуфтори сода хамон вакт хак аст, ки акаллан кимати яке аз гуфторхо хак бошад. Дар мавриди дуруг будани қимати қар ду гуфтор, ќимати дизъюнксияи онњо низ дурўѓ аст.

*Љамъи мантиќии оњанрабоии гуфторњои А* ва *В* бо ёрии  $A ⊕ B$  ишорат шуда, қимати он мувофиқи чадвали зерин муайян карда мешавад:

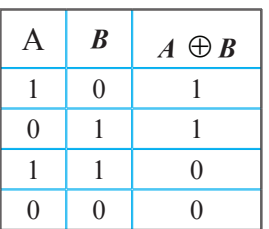

Аз чадвал маълум аст, ки чамъи оханрабоии ду гуфтори сода хамон вакт хак аст, ки агар яке аз онхо хак ва дигаре дуруг бошад. Дар қолати якхела будани қимати гуфторқо ќимати љамъи *о*њанрабої дурўѓ аст.

*Конъюнксия* ё худ зарби мантиќии гуфторњои *А* ва *В* бо ёрии А-В ишорат шуда, қимати он мувофики чадвали зерин муайян карда мешавад:

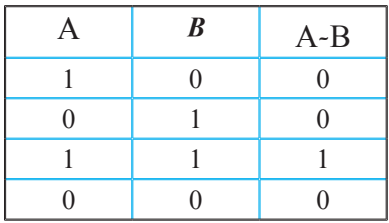

Мувофики чадвал кимати конъюнксияи ду гуфтори сода хамон вақт ҳақ аст, агар қимати ҳар ду гуфтор ҳам ҳақ бошанд. Дар мавриди дурўѓ будани аќаллан ќимати яке аз гуфторхо, кимати дизъюнксияи онхо низ дуруг аст.

Эквиваленсия ё худ баробаркуввагии гуфторхои А ва В бо ёрии А~В ишорат шуда, кимати он мувофики чадвали зерин муайян карда мешавад:

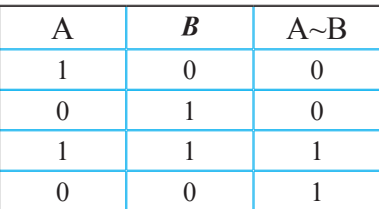

**42**

Мувофики чадвал кимати эквиваленсияи ду гуфтори сода хамон вақт ҳақ аст, ки агар қимати ҳар ду гуфтор якбора ё хақ ва ё дуруг бошанд. Дар мавриди қимати яке аз гуфторхо хақ ва дигараш дуруғ будан, қимати эквиваленсияи онқо дурўѓ аст.

Импликатсия ё худ таъсири мантикии гуфторхои А ва В бо ёрии А $\Rightarrow$ В ишорат шуда, мувофики чадвали зерин муайян карда мешавад:

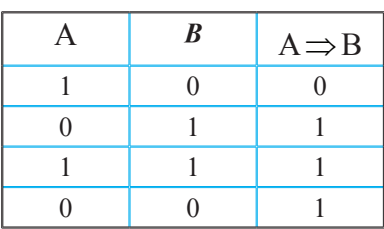

Аъзои якуми импликатсия А*-*ро шарт ва аъзои дуюм В*-*ро хулосаи импликатсия мегўянд. Аз љадвал аён аст, ки танхо дар вақти хақ будани шарт ва дуруғ будани хулоса импликатсияи ду гуфтори сода  $A \Rightarrow B$  дур $\bar{y}$ ғ аст. Дар ҳамаи холатхои боқимонда қимати импликатсия ҳақ аст. Ҳангоми иваз кардани чойи сутунхои А ва В кимати импликатсия низ таѓйир меёбад.

Кимати мантикии Null. Дар забондои барномарези, хусусан дар Visual Basic, бо мақсади татбиқи васеътари ифодахои мантиқи илова ба қиматқои мантиқии False ва True боз ќимати Null дохил карда шудааст. Аз ќимати Null бештар хангоми аз якчанд аргументхои функсияхои мантиқи номуайян будани қимати якеи онқо истифода мебаранд. Бо бахисобгирии кимати Null чадвали умумии хакконияти амалқои мантиқи намуди зеринро мегирад:

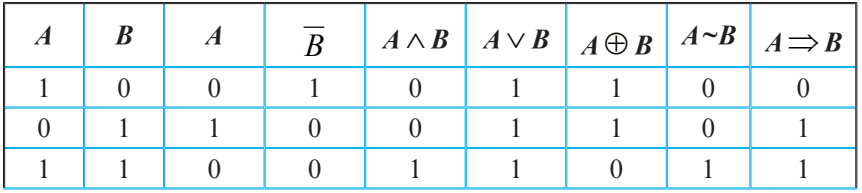

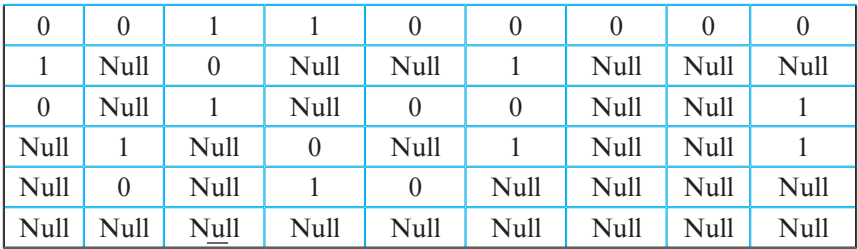

*Масъяла: Гуфторхои <i>А* **ва** *В* **дода шудаанд:** *А*={2 карат 2 ба 5 баробар аст} *В*={Адади 25 таркибї аст}

Гуфторњои зеринро муайян кунед: а) *À ; б)A*∨ *B; в)A* ∧*B; г) А~В; д)А*⇒В

Кадоме аз ин гуфторхо хак аст?

## **Њал:**

а) Гуфтори  $\vec{A}$ ={2 карат 2 ба 5 баробар нест} хақ аст, чунки А дурўѓ аст.

- б) Гуфтори *A*∨ *B*={**2 карат 2 ба 5 баробар аст** ё адади 25 таркиби аст} мувофики чадвали хакконияти амали дизъюнксия хак аст.
- в) Гуфтори *A* ∧*B*={**2 карат 2 ба 5 баробар аст** ва адади 25 таркиби аст} мувофики чадвали хакконияти амали конъюнксия дурўѓ аст.
- г) Гуфтори А $\neg B = \{2 \text{ kapar } 2 \text{ ба } 5 \text{ Gapo\'o} \text{ap } \phi \text{ akar } \text{ Ba } \phi \text{ akar } \text{Xa} \}$ мон вақт аст, ки агар адади 25 таркиби бошад} мувофиқи чадвали хакконияти амали эквиваленсия дуруг аст.
- д) Гуфтори А⇒В={агар **2 карат 2 ба 5 баробар** бошад, он гох адади 25 таркиби аст} мувофики чадвали хакконияти амали импликатсия хак аст.

**44** Бояд қайд намуд, ки тартиби ичрои амалқои мантиқи аз рўйи бартарияташон чунин муайян карда шудааст: инверсия, конъюнксия, дизъюнксия, чамъи оханрабой, эквиваленсия ва импликатсия. Ин тартиби муайяншударо ба мисли ифодахои математики бо истифодаи кавсхо тағйир додан мумкин аст. Ба сифати мисол бо истифода аз амалхои мантики, кавсхо ва мачмуи гуфторхои сода ба тартиб додани гуфтори мураккаби  $(\vec{A} \Rightarrow \vec{A}) \sim (\vec{B} \Rightarrow \vec{A})$ шур $\bar{y}$ ъ менамоем. Пеш аз хама барои осонии кор чадвали хакконият тартиб медихем ва кимати хар як ташкилкунандаи ин гуфтор, натичахои мобайни ва нихоии онро дар алохидаги хисоб намуда, дар сутунхои чадвал чойгир мекунем:

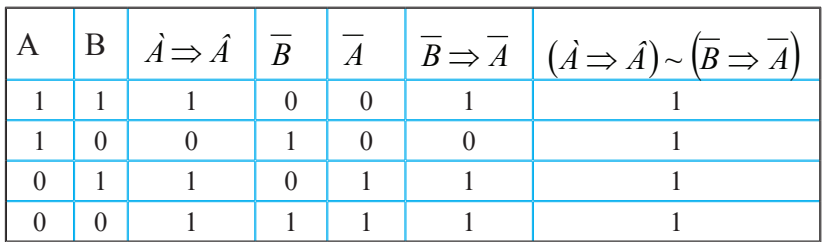

Гуфтори мазкур новобаста аз қимати гуфторҳои ташкилкунандааш доимо хак аст. Чунин гуфторро гуфтори айниятан хак мегуянд. Айнан хамин тавр гуфторхои айниятан дурўѓро муайян кардан мумкин аст.

Агар ду гуфтор дорои чадвали хакконияти якхела бошанд, *он гох онхо айниятан баробарқувва* номида мешаванд. Масалан, гуфторҳои  $\vec{A}$  ⇒  $\vec{A}$  ва  $\vec{A}$   $\vee$   $\vec{A}$  айниятан баробарқувваанд ва бо тарзи  $\vec{A}$  ⇒  $\vec{A}$  ≡  $\vec{A}$  ∨  $\vec{A}$  ишорат карда мешаванд.

Айниятан баробарқуввагии гуфторхоро ба мисли баробарқуввагии айниятқои алгебрави санчидан мумкин аст. Дар ин маврид аввал баробаркуввагии як микдор гуфторхоро тавассути чадвали хакконият муайян мекунанд *A*∨ *A* = 1, *A*∧ *A* = 0 Ba сипас онхоро дар исботи дигар *A*  $\vee$ 1≡1, *A*  $\wedge$ 1≡*A*  $\Big\}$  – гуфторхо истифода мебаранд. Бо чунин  $A \wedge 0 = 0$ ,  $A \vee 0 = A$  тарз, масалан, ба осони қонунҳои зерини алгебраи гуфторро санчидан мумкин аст:

 $A ∨ B \equiv B ∨ A$  - қонуни коммутативии дизъюнксия  $A \wedge B \equiv B \wedge A$  - қонуни коммутативии конъюнксия

 $(A \vee (B \vee C)$ ≡ $(A \vee B) \vee C$  - қонуни ассотсиативии дизъюнксия  $(A \wedge (B \wedge C)$ ≡ $(A \wedge B) \wedge C$  - қонуни ассотсиативии конъюнксия  $(A \wedge (B \vee C) \equiv (A \wedge B) \vee (A \wedge C)$  - конуни дистрибутивии конъюнксия  $(A \vee (B \wedge C) \equiv (A \vee B) \wedge (A \vee C)$  - конуни дистрибутивии дизъюнксия  $\overline{A \vee B} \equiv \overline{A} \wedge \overline{B}$   $\overline{A} \wedge \overline{B} \equiv \overline{A} \vee \overline{B}$  - конунхои де Морган  $\overline{A} \equiv A$  - конуни инкори инкор

 $A \vee A \equiv A$ ,  $A \wedge A \equiv A$  - қонунқои идемпотентноки

конунхое, ки дар таркибашон гуфторхои айниятан хак ва айниятан дурўѓ доранд

#### Саволхо:

- 1. Чаро алгебраи мантиќиро алгебраи булї мегўянд? Гуфтор чист?
- 2. Кадом амалхои мантикиро медонед?
- 3. Бартарияти ичрои амалхои мантиқи чи тавр муайян шудааст?
- 4. Аз кимати мантикии Null кадом вакт истифода мебаранд?
- 5. Айниятан баробарқуввагии гуфторхоро чи тавр месанчанл?

## 6 **Супориш:**

1. Чадвали хакконияти гуфтори  $(\vec{A} \vee \vec{A}) \sim (\vec{B} \Rightarrow \vec{N})$ -ро тартиб дихед.

2. Гуфторхои А ва В дода шудаанд:

А={5 карат 5 ба 25 баробар аст}

В={Адади 16 тоќ аст}

Кадоме аз гуфторхои зерин хак аст? а)  $\vec{A}$ ;  $\vec{b}$   $\vec{A} \vee \vec{B}$ ;  $\vec{e}$   $\vec{A} \wedge \vec{B}$ : *г)А~В; д)*А⇒В

3. Айниятан баробарқуввагии гуфторҳои  $\overline{A \vee B} = \overline{A} \wedge \overline{B}$ -po исбот кунед.

## **БОБИ 2 АСОСЊОИ БАРНОМАРЕЗЇ**

## 1.2.1.ТАХАВВУЛ ВА ТАСНИФИ ЗАБОНХОИ БАРНО-**МАРЕЗЇ**

Забонхои барномарези. Барои тавассути компютер ичро намудани алгоритми халли масъала, аввал онро ба шакли махсус овардан лозим аст, ки онро барномаи компютери мегуянд. Барномахои компютери бо ёрии забонхои барномарези сохта мешаванд. Имруз дар чахон бештар аз 2000 забони барномарезї мавриди истифода ќарор дорад.

Хар гуна забони барномарези ба мисли забондои муќаррарии гуфтугўї аз алифбо, синтаксис ва семантика иборат аст. Алифбои забонро мачмуи рамзхое (аломатхое) ташкил медихад, ки онхо хангоми тартибдихии сохтори барнома истифода мешаванд. Одатан сафхакалиди компютер фарогири хамаи рамзхои алифбои забонхои барномарези мебошад. Синтаксис – ин мачму и коидахоест, ки бо ёрии алифбои забон сохтори барнома (блокхо, ифодахо, операторхо, зербарномахо ва ғайра) эчод мешавад. Системаи қоидақои маънидодкунии сохтори барномаро семантикаи забони барномарезї мегўянд. Масалан, агар ягон зерсохтори барнома ифодаи *a(b+c)*– ро дар бар гирифта бошад, он гох мувофики коидахои семантикии забон бояд компютер аввал суммаи бузургихои *b* ва *c*, яъне  $b+c$  ёбад ва сипас натичаи суммаро бо бузургии а зарб кунад. Ва ё хангоми ба ягон тағйирёбанда бахшидани қимати ягон бузурги, компютер бояд хатман аввал мувофикат кардани намуди онхоро санчад ва баъд амали бахшишро ичро кунад.

Забонхои барномарези, хамчун воситаи асосии муколамаи инсон ва компютер, имрўз хеле такмил ёфтаанд ва дастраси доираи васеи мутахассисони хам касби ва хам ѓайрикасбї гаштаанд. Дар рушди таъминоти барномавии компютерї асосан 5 насли забони барномарезиро (ЗБ)

ёдовар мешаванд. Се насли аввалаи ЗБ комилан мувофиќи мачмуи калимақои хидмати ва синтаксиси тавсиф карда мешуданд ва омузиши ондо барои мутахассисони гайрикасби хеле мураккаб буд. Гарчанде забонхои насли чорум то хол хангоми барномарези риояи синтаксиси катъиро талаб кунанд хам, лекин омузиши онхо нисбатан осонтар гардонида шудааст. Забонхои барномарезии насли панчум, ки холо дар чараёни коркард ва арафаи анчомёби ќарор доранд, дорои имкониятњои хеле фаровони табодули иттилоот буда, бо қоидақои грамматики ва синтаксисии забонхои табий (гуфтугўии байни инсонхо) хеле наздик гардонида шуда, риояи коидахои махсуси синтаксисиро умуман талаб намекунанд.

Забонхои барномарезии насли якум тавассути мачмуи фармонхои мошини (дар намуди рамзбандии дуй ё хашти), ки аз рўйи банду басти (архитектураи) компютери мушаххас муайян карда мешуданд, алгоритми муайянеро ичро мекарданд. Дар он замонхо хар як навъи компютер сохиби забони хоси худ буд. Хар як барнома танхо барои як навъи компютер сохта мешуд. Аз барномарез на танњо донистани забони компютери мушаххас, балки сохтори физикии он низ талаб карда мешуд.

Насли дуюми ЗБ бо ташаккули забондои намуди ассемблери ё макроассемблери алоқаманд аст. Гарчанде ассемблерхо нисбат ба забонхои насли аввал кадаме ба пеш бошанд хам, вале вобастагии онхо аз сохти компютер хануз хам боқи монда буд. Аз барномарез боз қам донистани тарзи кори компютери навъи мушаххас талаб карда мешуд.

Матни барнома дар ассемблер аз пайдарпайии операторхо (мачмуи дастурхои компютери) иборат аст. Дар операторхо ба чойи рақамқои дуй (ё қашти) аз рамзқои харфи истифода мебаранд. Ин рамзхо имконият фарохам меоваранд, ки фаъолияти раќамї ва якранги барномарез дар шакли пайдарпайии рамзхо ба танзим оварда шавад. Хар як оператор дар сатри алохидаи матни барнома навишта мешавад. Компютер ин операторхоро бо навбат коркард менамояд. Азбаски барномахои компютери тавассути ин забонқо хеле кутоқ тасвир мешаванд, бинобар он дар даврони мо низ хангоми эчоди таъминоти барномави аз забонхои ассемблери ба таври васеъ истифода мебаранд.

Насли сеюми ЗБ-ро забонхои сатхи оли ё худ забонхои алгоритми ташкил медихад, ки он бештар бо пайдоиши забони барномарезии Fortran алоќаманд аст. Ин забон тақти роқбарии Чон Бэкус дар ширкати IBM эчод шудааст. Fortran дар халли масъалахои илми-техники дар як муддати кутох ба яке аз забонхои асоситарин табдил ёфта тавонист. Дере нагузашта пас аз Fortran забондои алгоритмии Algol, Cobol, Basic, PL/1, Pascal, APL, ADA, C, Forth, Lisp, Modula ва ғайра пайдо шуданд, ки аксарияти ондо имруз дам дар байни барномарезон мањбубияти хоса доранд.

Насли чоруми ЗБ тамоюли ғайриоператори (ғайрипротседури) дорад. Азбаски ин гуна забондо қоидақои махсус ва ночизи синтаксисиро риоя мекунанд, бинобар он истифодаи онхо барои ғайримутахассисон низ хеле осон гаштааст. Хусусиятхои мухимтарини забонхои ин насл дар мансубият ва мавриди истифода қарор гирифтани онқо дар рушди самтхои зерини барномарези ошкор гаштааст:

- қисман дар қалли масъалақои интеллекти сунъй (Prolog, Langin ва *гайра*)
- $\blacksquare$  забонхои барномарезии объектгаро (Pascal, C++, SmallTalk, Simula, Actor ва ғайра)
- забондои барномарезии дархости (хазинаи маълумот, масалан SQL – Structured Query Language)
- забонхои барномарезии параллели (Occam, SISAL, FP ва ѓайра).

Ба насли панчуми ЗБ забондои навъи навтарин, аз қабили забонқои интеллекти сунъй (InterLisp), системақои ташхисї (экспертї - ExpertLisp), хазинаи дониш (IQLisp, SAIL) ва забонхои кисман табий (Clout, Q&A, HAL), ки дар истифодаи онхо ягон хел синтаксиси махсус талаб карда намешавад, дохил мешаванд.

*Системаи барномарезї* (**СБ**) **гуфта маљмўи барномањои**  бунёд**й ва воситахои барномарезиро меноманд, ки онхо** барои эчод, коркард ва истифодаи барномахои нав пешбин**й шудаанд.** Дар таркиби СБ забондои барномарези, тахриргарони матни, трансляторхо (барнома-тарчумонхо), хазинаи зербарномахо, утилитхо (барномахои ёрирасон) ва барномахои хидмати мавчуданд. Синфи СБ дар чадвали 6 оварда шудааст.

## **Љадвали 6**

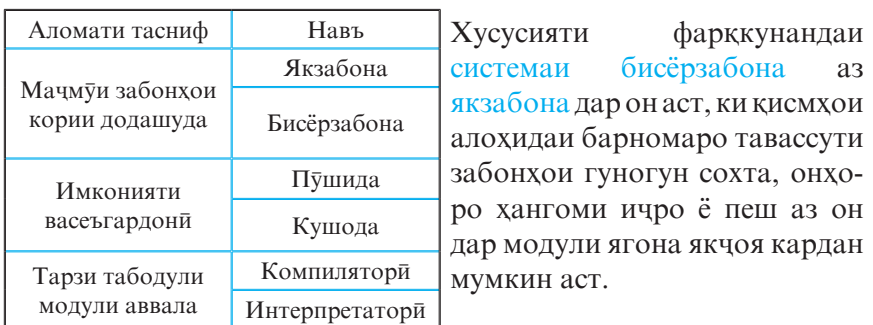

Фарќи системаи кушода аз пўшида дар он аст, ки дар ин чо ба система ягон тағйирот ворид накарда, забони нави дилхохро дар якчояги бо транслятораш илова кардан мумкин аст.

Дар системаи интерпретатори дастурхои забон бевосита дар мухити системаи барномарезии додашуда, кадам ба қадам - яке аз паси дигаре, рамзкушой ва ичро карда мешаванд. Дар системаи компиляторї бошад, аввал матни барнома (модули натичави) пурра табдил (тарчума) карда шуда, сипас тавассути компютер, тамоман новобаста аз мухити барномарези, ичро карда мешавад.

**50** Зербарнома воситаест, ки барои истифодаи бисёркаратаи ягон ќисми мушаххаси барнома (масалан, хисобкунии кимати функсия барои киматхои гуногуни аргумент) дар чойхои гуногуни барномаи асоси хизмат мерасонад. Лекин қолатқое низ вомехуранд, ки як алгоритм, масалан хисоб кардани қимати функсияқои элементарй,

табдили ададхо аз як система ба системаи дигари хисоб ва ғайра, дар қалли масъалақои мухталиф истифода мешавад. Агар ягон алгоритм аллакай мавриди истифода ќарор гирифта бошад, он гох онро метавон хамчун зербарномаи тайёр ба сифати ќисми ягон барномаи дигар истифода бурд. Истифодаи зербарномахои тайёр бошад, дар халли масъалахои гуногун эчоди барномахоро осон ва сода гардонида, ичрои онхоро метезонад.

Дар раванди истифодаи зербарномахои тайёр масъалаи нигохдори ва чобачогузории онхо дар хотираи компютер ва алокамандсозии мутакобилаи онхо бо барномаи асоси пеш меояд. Барои таъмини ичрои хуби вазифахои амали системаи муайяни истифодаи зербарномахои тайёр кор карда шудааст. Ин системахо, аз нуктаи назари ташаккул ва ороиш, ба зербарномахо талаботи муайянеро вогузор мекунанд. Зербарномадое, ки чавобгуи дамаи талаботи системаи интихобшудаанд, стандарти номида шуда, мачмуи ин гуна зербарномахоро хазинаи зербарномахо мегуянд.

#### $\odot$  Саволхо:

- 1. Забони барномарезї чї гуна забон аст?
- 2. Синтаксиси забон чист? Семантикаи он чї?
- 3. Чанд насли забонхои барномарезиро медонед?
- 4. Хусусиятқои ЗБ насли чорум кадомқоянд? Панчум чи?
- 5. Системаи барномарезї чист?
- 6. Системаи барномарезиро аз руйи кадом аломатхояш тасниф мекунанд?
- 7. Зербарнома чист? Хазинаи зербарномахо чи?

# 6 **Супориш:**

- 1. Матни мавзуъро бодиққат хонед ва онро нақл кунед.
- 2. Блок-нақшаи алгоритмеро созед, ки дар он ягон қисмаш дар якчанд чойи дигари хамон алгоритм такроран истифода шуда бошад.

## **1.2.2. ЗАБОНИ БАРНОМАРЕЗИИ QBASIC**

**Бейсик** (Basic) аз харфхои аввали калимахои англисии «Beginner's All purpose Sumbolic Instruction Code» гирифта шуда, ба забони тољикї **«Забони бисёрмаќсадаи дастурњои**  рамзи барои навомузон» тарчума карда мешавад. Ин забон соли 1965 аз тарафи профессорони коллечи Дармутски ИМА – З. Кемени ва Т. Куртс эљод шудааст. Бейсик барои халли масъалахои дорои характери хам хисоби ва хам ғайрихисобидошта ва инчунин барои муколамаи байни корбару компютер пешбинї шудааст. Он дар истифода хеле одї аст. То имрўз якчанд намунаи забони Бейсик, ки аз хамдигар мувофики вазифахояшон фарк мекунанд, кор карда баромад шудааст.

Барнома дар забони Бейсик аз пайдарпайии сатрхо иборат аст. Хар як сатр метавонад рақами тартибии худро дошта бошад. Баъзе намунањои забони Бейсик бе зарурат барои хамаи сатрхо нишон додани рақами тартибиро талаб намекунанд. Дар ин гуна намунахо танхо ба он сатрхое рақам мегузоранд, ки идоракуни ба ондо равон карда шуда бошад. Дар намунањое, ки сатрњояшон раќам доранд, дар навбати аввал сатри рақами тартибиаш аз қама хурдтар ичро мегардад. Одатан сатрхоро бо қадами 10 рақамгузорі мекунанд, ки ин барои ба барнома илова намудани сатрхои нав имконият фарохам меоварад. Масалан, агар мо дар байни сатрхои рақамашон 40 ва 50 сатри дигарро қамроқ кардани шавем, он гох метавонем ба он рақами тартибии 45 (аз 41 то 49)-ро гузорем. Як сатри барнома метавонад як ё якчанд операторро (дастурхои компютериро) дар бар гирад. Дар ин гуна мавридхо операторхо аз хамдигар бо ёрии аломати ду нуќта (**:**) људо карда мешаванд.

**52** Мо бо намунаи *QBasic***,** ки аз намунањои пешинаи забон тавассути дорои воситахои муосири барномарезии мо-дули буданаш фарк мекунад, шинос хохем шуд. Бояд қайд кард, ки *QBasic* дар истифодаи њамаи тарзу услуби технологияи барномарезии муосир созгор аст. Афзалиятњои *QBasic*:

- дорои тахриргари экрани будан
- п дар хачми барнома махдудият нагузоштан
- бе зарурият ба сатрхои барнома рақамгузори накардан
- имконияти истифодаи тағйирёбандақои мақалли (локали) доштан.

Бигузор корбар дар компютери худ барномаи *QBasic-*ро насб карда бошад. Агар системаи оператсионии корї МS Windows бошад, он гоњ парвандаи *QBasic-*ро бо пахши дукаратаи тугмаи чапи муш ба кор омода сохтан мумкин аст.

Дар мавриди пахши тугмаи <sub>Frier</sub> маълумотномаи *QBasic* ба экран даъват карда мешавад. Агар тугмаи **Esc** пахш карда шавад, он гоњ ќисми марказии равзанаи *QBasic* тоза шуда, тахриргари он ба кор омода мегардад. Дар ин маврид

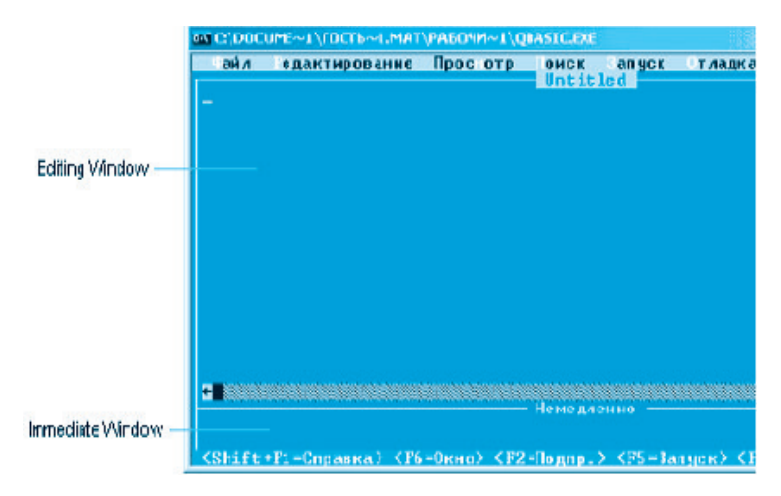

матни барномаи навро ба компютер дохил ё матни ягон барномаи пештар сохташударо тахрир кардан мумкин аст. Равзанаи асосии *QBasic* ба ду њисса – *равзанаи вироиш* (Editing Window) ва *равзанаи иљроиш* (Immediate Window) тақсим мешавад. Қангоми омодаи кор будани *QBasic* курсор дар равзанаи вироиш ќарор дорад. Матни барномаи дохилкардашударо тавассути хамин равзана

дидан мумкин аст. Ба матни барнома дохил кардани тағйиротро низ бо ёрии қамин равзана анчом медиқанд. Ичрои барнома ва хатто дар парванда нигох доштани он низ махз аз хамин равзана амали гардонида мешавад.

Равзанаи ичроиш дар кисми поёнии экран чойгир буда, дар он ба таври фаври натичаи ичрои фармонхоро дидан мумкин аст. Барои ба ин равзана гузаштан, кифоя аст, ки тугмаи <sup>пери</sup> пахш карда шавад. Барои ичрои фармони зарури бошад, тугмаи  $\frac{1}{\sqrt{2}}$  - ро пахш кардан кифоя аст.

Барои шуруи кори барномаи мавчуда аз фармони **ИљроОѓоз** *(RunStart - ЗапускПуск*) истифода бурдан ва ё тугмаҳои •shift ва <sup>гъ</sup> -ро пахш кардан лозим аст. Пас аз ин экран тоза гардида, натичаи ичрои барнома дар он пайдо мешавад ва то пахши ягон тугмаи ихтиёрии дигар сатри натичави дар он чо бетағйир боқи мемонад.

Барои аз нав муоина кардани натичахои ичрои барнома, азфармони **Пешдид** > Экрани хоричкуни (View > Output Screen - Просмотр▶Экран вывода) ё пахши тугмаи Г<sup>ы истифода</sup> мебаранд. Агар раванди ичрои барнома бо ягон сабабе қатъ шуда бошад, он гох барои давом додани он аз фармони **ИљроДавом додан** *(RunContinue - ЗапускПродолжить*) ё пахши тугмаи [  $5 \sqrt{ }$  истифода мебаранд.

Њар як сатри матни барномаро, ки бо пахши тугмаи ба анљом мерасад, тањриргар њамчун оператори *QBasic* ќабул карда, фавран коркард менамояд. Коркард дар се зина амали гашта, аз лахзаи пахши тугмаи  $\lceil \frac{1}{\lceil \frac{1}{\lceil \frac{n}{n} \rceil}} \rceil$ ё гузаштани курсор ба сатри дигар оѓоз меёбад.

Дар зинаи аввал таҳлили синтаксисии оператори навбатї гузаронида мешавад. Агар дар навишти оператор ба хатогие (ғалат, сахв) рох дода бошем, он гох фавран дар экран равзанаи маълумот оид ба навъи он хато пайдо мешавад ва мавкеи чойгиршавиаш дар сатри барнома ба ќайд гирифта мешавад. Дар мавриди пахши тугмаи

**ПЕЛЕР РАВЗАНАИ МАЗКУР баста мегардад ва курсор ба мавкеи** бакайдгирифта баргашта, имконияти ислох намудани галати мазкур фарохам меояд.

Оғози зинаи дуюм – ин анчоми тахрири сатри барнома аст, яъне агар оператори мазкур аз нуктаи назари коидахои синтаксиси дуруст ташаккул ёфта бошад, он гох ба таври худкор зинаи форматбандии сатри барнома оѓоз меёбад. Раванди форматбанди аз иловакуни ё хазфи фосилахо (пробелқо), гузаронидани калимақои хидмати (калиди) ба регистри болой (харфхои калон) ва хамрангсози дарозии идентификаторхо (номхо) иборат аст.

Зинаи сеюм – ин транслятсия (тарчума/табодули сатри барномави ба рамзхои мошини – рамзбандии раками/дуй) ва ичрои сатри мазкур тавассути компютер аст. Ва хамин тарик, компютер пай дар пай сатрхои барномаро аввал ба рамзхои мошини табдил медихад ва баъд фавран онхоро ичро мекунад.

Агар барномаи мураттабсохтаро дар оянда низ истифода бурдани бошем, он гох онро бояд дар шакли парванда (файл) дар диск нигох дорем. Барои ин чун њарваќта аз менюи **Парванда** *(File – Файл)* банди **Нигоњдорї њамчун** *(Save As* – *Сохранить как*)-ро интихоб кардан лозим аст. Дар натича дар экран равзанаи робитави пайдо мешавад, ки бо ёрии он номи парвандаро ба қайд гирифтан лозим аст. Агар барои барнома холо ном интихоб накарда бошем, он гоњ он дар муњити *QBasic* њамчун санади беном – Untitled ба ќайд гирифта мешавад. Дарозии номи парвандаи барнома набояд бештар аз 8 рамз (харфхои лотини ва рақамқои араби) бошад ва қатман бояд аз қарф оѓоз ёбад. *QBasic* ба номи парвандањои худ ќисми иловагии .BAS-ро хамрох мекунад. Номи парванда хамчун пешфарз дар чузъдони (папкаи, каталоги, директорияи) чори нигох дошта мешавад. Лекин корбар метавонад парвандаро дар љузъдони дилхоњ сабт намояд. Азбаски парвандаи *QBasic* њамчун парвандаи матнї ба ќайд гирифта мешавад, пас онро бо ёрии тахриргари матнии дилхох кушодан ва муоина кардан мумкин аст.

Барои сохтани барномаи нав аввал бо тарзи зерин барномаи чориро хазф кардан лозим аст:

- тавассути пахши тугмањои ва ба менюи **Парванда**  *(File - Файл)* гузаштан
- банди Сохтан *(New Создать)-*ро баргузидан
- тугмаи  $\frac{1}{\sqrt{2}}$ -пахш кардан.

Дар натича, экран аз хама навиштачот пок мегардад ва дар сарлавхаи равзанаи барнома калимаи Untitled (беном) пайдо мешавад. Барои буруншавї аз муњити *QBasic* амалиёти зеринро ичро кардан лозим аст:

- $\blacksquare$  тавассути пахши тугмахои ва Ба ба менюи **Парванда** *(File - Файл)* гузаштан
- банди **Беруншавї** *(Exit* Выход*)*-ро баргузидан
- тугмаи **Enter**-ро пахш кардан.

**Алифбои забони QBasic-ро шартан ба гурудхои зерин** тақсим кардан мумкин аст:

- ◆ *Харфхои алифбои лотини*ї: Aa, Bb, Cc, Dd, Ee, Ff, Gg, Hh, Ii, Jj, Kk, Ll, Mm, Nn, Oo, Pp, Qq, Rr, Ss, Tt, Uu, Vv, Ww, Xx, Yy, Zz
- ◆ *Харфхои алифбои руси*: Аа, Бб, Вв, Гг, Дд, Ее, Жж, Зз, Ии, Йй, Кк, Лл, Мм, Нн, Оо, Пп, Рр, Сс, Тт, Уу ,Фф, Хх, Цц, Чч, Шш, Щщ, ы, ь, Ээ, Юю, Яя
- ♦ *Раќамњои арабї:* 0, 1, 2, 3, 4, 5, 6, 7, 8, 9
- ◆ *Амалхои арифметики*: **+**(чамъ), -(тарх), \*(зарб), **/**(тақсим), **^**(бадараљабардорї)
- ♦ *Амалњои ќиёсї:* **=**(баробар), **>**(калон), **>=**(калон ё баробар), **<**(хурд), **<=**(хурд ё баробар), **><** ё **<>** (нобаробар)
- *Аломатхои махсус:* ( )-қавсқои доирави, [ ]-қавсқои квадратї, **%**-фоиз, **#**-диез, **\$**-доллар, **!**-хитоб, **?**-савол, **,**-вергул, **.**-нуќта, **;**-нуќта-вергул, **"**-нохунак, **:**-баён, **'**-апостроф, **&**-амперсанд, **@**-нарх, **\_**хатча, **\**-хати моили чаппа, **~**-тилда, ٮ-фосила (пробел)
- *Калимахои хидмати*. Вазифаи калимахои хидматиро (калидиро) хангоми истифодаашон маънидод мекунем.

 $\epsilon$  Эзох: Харфхои русиро танхо дар нохунак ё дар мавриди шархдихи истифода бурдан мумкин аст.

*Доимињо* дар *QBasic* ду хел мешаванд: ададї ва сатрї *(литерї)*. Доимињои ададї, дар навбати худ, ба чор намуд таксим мешаванд:

- бутун пайдарпайии раќамњо аз [-32768, 32767]. Дар мавриди мусбат будани доимї аломати «+»-ро партофтан мумкин аст;
- бутуни дароз пайдарпайии рақамқо аз [-2147483648, 2147483647], ки бо рамзи & тамом мешаванд. Масалан, 9129876587&;
- хакики<del>д</del> бо сахехии якчанда ададхои мусбат ё манфи аз  $[-3.4E+38, 3.4E+38]$ , ки нуктаи даҳи доранд. Е – асоси системаи хисоби дахи, яъне 10 аст. Агар кисми бутуни адад ба сифр (нул) баробар бошад, он гох онро партофтан мумкин аст. Масалан, 25.37, -17.05, .125. Дар мавриди аз хад калон ё хурд будани адад, *OBasic* онро бо тарзи экспоненсиалї ифода менамояд. Масалан, 73519000000=7.3519010<sup>10</sup>=7.3519Е+10, 0.00000000217=2.17П10-9=2.17Е-9. Ин навъи ададхо на бештар аз 8 раќами эътимоднок доранд. Масалан, адади  $\pi$  = 3.1415926822731-ро *QBasic* хамчун  $\pi$  = 3.1415926 тасвир мекунад.
- њаќиќї бо сањењии дучанда ададњо аз [-1.8D+308, 1.8D+308], D=10 аст. Ин навъи ададхои хакики то 15 рақами эътимоднок дошта метавонанд.

*Доимии сатрї* **–** пайдарпайии аломатњои дар нохунак гирифташудаи алифбои забон аст. Масалан, «Точикистони сохибистиклол», «QBasic», « ». Микдори аломатхо (рамзхо) набояд аз 32567-то зиёд бошад.

Тагйирёбандахои Бейсикро ба тағйирёбандақои сода ва индексдор чудо мекунанд. Номи тағйирёбанда бо ёрии харфхои лотини, ракамхо ва аломатхои махсус сохта шуда, њатман бо њарф сар мешавад ва дарозиаш аз 40 рамз зиёд нест. Масалан, бузургињои *a, b, c, … , x, y, z,* А1, В3, Z9 тағйирёбандақои содаанд. Тағйирёбандақои индексдор бошанд, чузъхои ягон массив (гурухи бузургихои хосият ва номи ягонадошта) ба хисоб мераванд. Индексхо пас аз номи массивхо дар дохили кавс навишта мешаванд. Масалан, тағйирёбандаҳои индексдори  $A(α)$ ,  $B(α)$ ,  $k(α)$ ,  $z(α)$  чузъҳои массивњои якченака ва таѓйирёбандањои индексдори *r(*α*,*β*),*   $q(\alpha, \beta)$ ,  $G(\alpha, \beta)$ ,  $H(\alpha, \beta)$ ,  $m(\alpha, \beta)$  чузъхои массивхои дученакаро ташкил медиханд. Дар ин чо *A, B, k, z, r, q, G, H, т* номи массивњо ва α*,* β индексњои онњоро ифода менамоянд.

 Эзоњ*: Тарзи истифодаи массивњоро дар мавзўи алоњида меомўзем.*

Хангоми номгузори калимахои хидматиро истифода бурдан мумкин нест. Масалан, ном наметавонад PRINT ё X1GOTO бошад. Тавсия дода мешавад, ки ба таѓйирёбандањо номхои мазмуннок гузошта шавад. Масалан, ба чойи номи X1 овардани номи X1MAX бехтар аст, гарчанде барои компютер харду ном хам айнан як тағйирёбандаро ифода мекунанд.

Тағйирёбандақои Бейсикро ба мисли доимиқояш ба тағйирёбандаҳои адади (бутун ва ҳақиқи) ва сатри тақсим мекунанд. Намуди таѓйирёбанда вобаста аз намуди ќимати бузургии ќабул мекардагиаш муайян карда мешавад ва бо ёрии пасванди махсус ба қайд гирифта мешавад:

**<sup>&</sup>lt;sup>◆</sup>** % - тағйирёбандаи намуди бутун, масалан, Х%,  $MAX\%$ 

- $\cdot$  **&** тағйирёбандаи бутуни дароз, масалан, DAROTH&, B&
- **!** тағйирёбандаи хақиқи, масалан, Т!, RAV4!
- $\div$  **#** тағйирёбандаи қақиқи бо сақеқии дучанда, масалан, А#
- **\$** таѓйирёбандаи сатрї, масалан, А1\$, RAMTH\$.

Масалан, тағйирёбандақои А1, X, W5 - қақиқи, В%, D% - бутун ва А*\$, В\$* - таѓйирёбандањои сатрианд. Ќимати тағйирёбандақои адади ягон адад ва сатри - пайдарпайии рамзхои дар дохили нохунакхо гирифташуда мебошанд.

Хангоми бе пасванд навиштани номи тағйирёбанда, он хамчун хакикии сахехиаш якчанда кабул карда мешавад. Намуди таѓйирёбандаро бо ёрии оператори DEF низ муайян кардан мумкин аст:

- **DEFINT A, K-M. Тағйирёбандахои номашон бо харфхои** A, K, L, M саршаванда, хамчун тағйирёбандахои намуди бутун муайян карда мешаванд;
- **DEFLNG A, B бутуни дароз;**
- DEFSNG A-D хакикии сахехиаш якчанда;
- **DEFDBL I-L хакикии сахехиаш дучанда;**
- **DEFSTR C, D** сатри.

#### **© Саволхо:**

- 1. Чї тавр QBasic-ро ба кор омода месозанд?
- 2. Равзанаи QBasic аз кадом кисмхо иборат аст?
- 3. Барномаи мураттабшуда чи тавр ичро ва дар хотира нигох дошта мешавад?
- 4. Аз мухити QBasic чи тавр берун мешаванд?
- 5. Алифбои забони барномарезии QBasic аз кадом рамзхо иборат аст?
- 6. Оё калимахои хидматиро бо харфхои руси навиштан мумкин аст?
- 7. Доимї чист ва чанд намуд дорад? Таѓйирёбанда чї?
- 8. Њангоми интихоби номи таѓйирёбанда бояд кадом коидахо риоя шаванд?

# 6 **Супориш:**

- 1. Матни мавзуъро бодиккат хонед ва онро накл кунед.
- 2. Доимињоро баргузинед: а)-25; б)5+11; в)11e+5; г)+100.25; д)xxv; е)"Наврўз муборак!"; ё)12,23; ж)5/7; з)52; и).371; й)25-eSQR
- 3. Намуди доимињоро муайян кунед: а)"321"; б)321; в)1375.05; г)5е-4; д)-12; e)1.5D+12
- 4. Таѓйирёбандањоро баргузинед: а)amir%; б)a+5; в)5d; г)  $sin(x)$ ; д)evro\$; e)c%; ë)r!
- 5. Намуди тағйирёбандақоро муайян кунед: a)a!; б)alfa%; в)h; г) $t\#$ ; д)max; e)r\$; ë) $i3!$
- 6. QBasic-ро ба кор омода созед ва матни ягон барномаро дохил кунед.
- 7. Аз мухити OBasic берун шавед.

# **1.2.3. ФУНКСИЯХОИ СТАНДАРТЙ. ИФОДАХО**

*QBasic* ба корбари компютер имконияти истифодаи зербарномахои тайёрро, ки дар хазинаи он махфузанд, фарохам меоварад. Одатан кисми зиёди чунин зербарномахо барои хисоббарорихои кимати функсияхои одитарини (элементарии) функсияхои стандарти номидашаванда пешбини шудаанд. Номгуй ва тарзи навишти ондо дар чадвали 7 оварда шудааст.

#### **Љадвали 7**

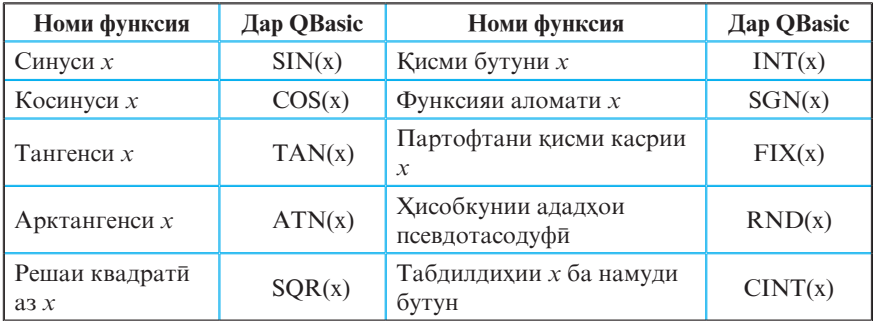

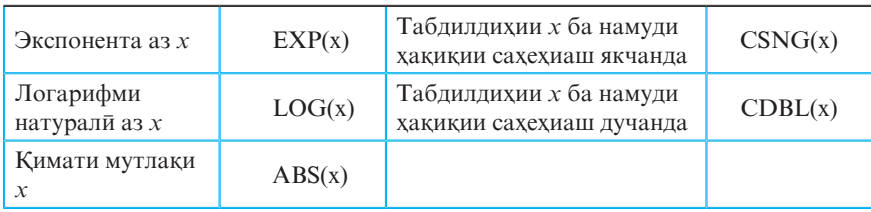

Чи хеле ки аз чадвал маълум аст, аргументи функсияи стандартї дар ќавси доиравї навишта мешавад. Ба сифати аргументи функсия ифодаи арифметикии дилхохро истифода бурдан мумкин аст. Аргументи функсияхои тригонометри бо радианхо дода ва чен карда мешавад.

Баъзан хангоми хисоббарорихо ёфтани кимати ифодахое талаб карда мешавад, ки дар таркиби онхо функсияхои мураккаб мавчуд аст. Агар масъала хисоб кардани кимати функсияхои мураккаб ва ё функсияхои одитаринеро талаб кунад, ки номи ондо дар руйхати функсиядои чадвали 7 мавчуд набошад, он гох чунин функсияхоро аввал бо ёрии функсияхои чадвали табдил ва баъд дар ифода мавриди истифода қарор додан зарур аст. Дар чадвали 8 барои баъзе функсияхо формулахои айнияти оварда шудаанд.

#### **Љадвали 8**

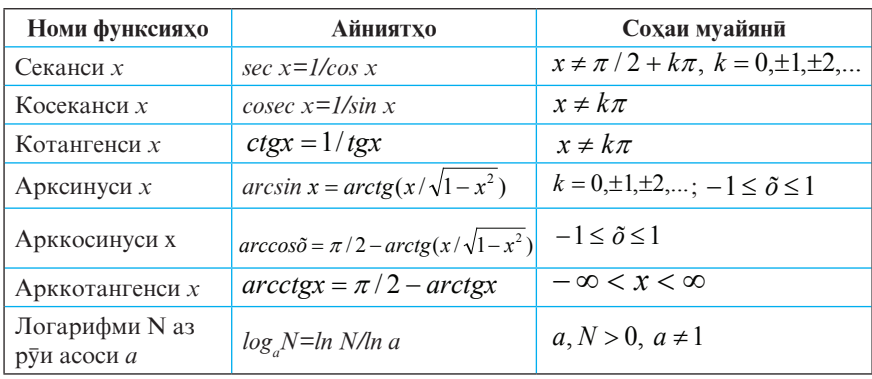

Дар Бейсик се намуди ифодахоро фарк мекунанд: арифметикї*, рамз*ї ва мантиќї*. Ифодаи арифметикї* бо ёрии доимихо, тағйирёбандақо, функсияқои математики, амалқои арифметики ва инчунин қавсхои доирави сохта мешавад. Дар қолати хусуси тағйирёбанда, доими ё функсияи алоҳида низ ифодаи арифметикї шуда метавонад.

Амалхои арифметикии ифода мутобики бартарияти нисбат ба хамдигар доштаашон аз тарафи чап ба рост ичро мешаванд, яъне аввал амалхои бадарачабардори, баъд зарбу тақсим ва сони чамъу тарх. Тартиби қабулшудаи ичрои ин амалхоро бо истифодаи қавсқо тағйир додан мумкин аст. Амалхои дарачаашон якхела (масалан зарбу тақсим ё чамъу тарх) пай дар пай аз чарафи чап ба рост ичро карда мешаванд. Агар дар ифода функсияњо (стандартї ё ѓайристандартї) истифода шуда бошанд, он гох дар навбати аввал қимати онхо хисоб карда мешавад ва баъд амалхои бокимонда ичро мегарданд.

Дар барномаи *QBasic* тарзи навишти сатрии ифодахои арифметики қабул шудааст, яъне индексхои поёни ё болоиро низ дар худуди сатр чой додан лозим аст. Масалан, ифодаи математикии *2sin x2 +ri* дар *QBasic* бо тарзи *2*\**sin(x^2)+r(i)* навишта мешавад. Аломати зарби байни зарбшавандаҳоро партофтан мумкин нест, масалан, ифодаи  $3x$ -ро хатман дар шакли 3\**x* бояд навишт. Пай дар пай навиштани ду амали арифметики низ мамнуъ аст. Масалан, ифодаи *–ba*-ро танхо дар шакли  $-b^*a \ddot{e} a^*(-b)$  навиштан мумкин аст, вале ҳамчун  $a^*$ -*b* на. Микдори қавсқои кушодаи ифода бояд бо микдори кавсхои пушидаи он баробар бошад.

<sup>*m*</sup> *Mucon*: Ифодаи математикии<sup>*s* =  $\sqrt{xh x} + \frac{arcgt}{\text{sinc}}$ </sup> дар Бейсик бо тарзи s=sqr(x\*log(x))+(atn(b)/sin(c)) ва ифодаи  $\frac{y-\sin(\frac{x}{5})+\cos(\frac{x}{5})}{x-\sin(\frac{x}{5})+\cos(\frac{x}{5})+\cos(\$ њамчун y=sin(x/5)+cos(x/5)+exp(sqr(a\*x)) навишта мешавад.

Баъзе мисолхои дигари ифодахои арифметики дар љадвали 9 оварда шудаанд.

Ифодаи сатри (литери) ба воситаи доимихо, тағйирёбандаҳо, функсияҳо ва аломати амали сатри сохта мешавад. Дар Бейсик танхо як амали сатри пешбини шудааст, ки онро амали пайвасткунии (конкатенатсия) бузургињои сатрї меноманд. Ин амал бо ёрии аломати «**+**» ишорат карда мешавад. Масалан, ќимати ифодаи сатрии "БАР"+"НО"+"МА" матни «БАРНОМА»-ро ташкил медихад. Дар баъзе намунахои Бейсик барои коркарди бузургихои сатри (матни) як катор функсияхои махсус пешбинї шудаанд. Масалан:

- $LEN(a)$  дарозии матни а-ро хисоб мекунад.
- $VAL(a)$  қимати сатрии а-ро ба рақамқои мувофиқи дахи табдил медихад.
- $MID(a,m,n)$  кисми бузургии сатрии а-ро, ки дарозиаш ба *n* аломат баробар аст, аз аломати *m*-умаш сар карда, људо мекунад.

*Ифодаи мантики* бо ёрии ифодахои арифметики, сатри, қиёсй, амалқои мантиқии And, Or, Not ва қавсқои доирави сохта мешавад. Кимати ифодаи мантики метавонад танхо њаќ (True) ва ё дурўѓ (False) бошад. Дар *QBasic* ќимати њаќ ба 1 ва дуруг ба 0 баробар хисобида мешавад. Ифодахои киёси холати хусусии ифодахои мантикиянд. Онхо бо ёрии ду ифодаи арифметики ва яке аз амалхои киёсии (нисбии) <, >, <=, >=, **=**, <> сохта мешаванд.

Хангоми хисобкунии қимати ифодаи мантиқи дар навбати аввал амали Not, сипас And ва дар навбати охир Or ичро мегардад. Масалан, кимати ифодаи мантикии Not  $x \ge a$ And х≤ в дар мавриди х=1, а=2, *в*=3 будан ба 1 баробар аст.

#### **Љадвали 9**

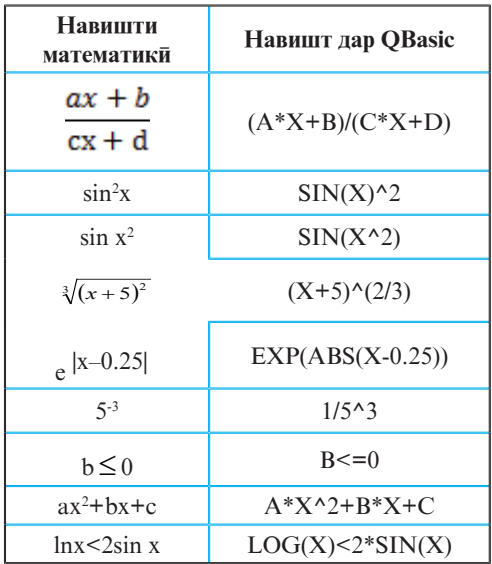

# **© Саволхо:**<br>1 Кало

Калом функсияро функсияи стандартї меноманд?

2. Ченаки аргументи функсияи тригонометрї чї ном до рад?

3. Тартиби ичрои амалхои ифодахоро номбар кунед. Оё ин тартибро таѓйир додан мумкин аст?

4. Ифодахои Бейсик кадомхоянд ва онхо чи тавр сохта мешаванд?

5. Аз функсияхои стандартии EXP\*B; COS(30); ABS(2.6): TN\*1: SOR5^2 кадомашон бехато навишта шудааст?

#### 6 **Супориш:**

- 1. Хангоми x=2, *y*=3 ва а=5 будан, кимати ифодахои мантикиро хисоб кунед: (х<=2)Or(Not(*a+x^2=y^2*)); х\**y*>*a\**(х+*y*)And(Int(*y/х*)=*y-х*)
- 2. Ифодахоро дар *QBasic* нависед: *a*)*a*<sup>2</sup>+*b*<sup>2</sup>; *b*) $\frac{ab}{3+c}$ ; *c*)*5ctg*<sup>2</sup>*x*<sup>2</sup>; *d*)*b*<sup>*ax*+*b*</sup>; *e*)-*b*+ $\sqrt{\frac{b^2}{2a}}$
- 3. Ифодахои мухолифи қоидақои навишти *QBasic-ро* нишон дихед:  $a)$ -b<sup>+</sup>  $(b^2-4^*a^*c)$ ;  $b)$ *a*<sup> $\wedge$ 2+b $\wedge$ 2-2a $^*b^*cos(c)$ ;  $c)$ *a*+-b/*c*;  $d)$ *Abs*(*x* $\wedge$ 2-y $\wedge$ 2-2.25);</sup> *e)SQR(a+24); f)cos(a2-1); g)Abs(-15\*a); h)ln(2-a)*
- 4. Ифодањои зеринро ба намуди муќаррарї биёред: *a)a^2+b^2-2*\**a*\**b*\**cos(c);*   $b)$ a\*h/2; c)Sqr((x2-x1)^2+(y2-y1)^2); d)3^(4^5); e)(a+b)/2<sup>\*</sup>c; f) *(-b+Sqr(b^2-4*\**a*\**c))/2/a*

## **1.2.4. ОПЕРАТОРХОИ ДОХИЛКУНЙ**

Тавре ќайд кардем, барнома дар забони *QBasic* аз пайдарпайии сатрхо иборат аст. Хар як сатр метавонад як ё якчанд операторро дар бар гирад. Операторхои сатр аз њамдигар бо ёрии аломати «**:**» људо карда мешаванд.

Хангоми ичрои барнома бояд кимати аввалаи хамаи тағйирёбандақои дар он истифодашаванда пешаки маълум бошад. Ин амалиётро бо ёрии гурухи операторхои дохилкунї амалї гардонидан мумкин аст. Яке аз ин гуна операторњо **оператори** *Let* **ё оператори бахшиш** ном дорад, ки намуди умумии он чунин аст:

## **[n:] [Let] таѓйирёбанда = ифода**

Дар ин чо n – рақами сатр, Let (бигузор) – калимаи калиди, тағйирёбанда – номи тағйирёбандаи мавчуда ё нав ва ё љузъи массив, = – аломати бахшиш ва ифода *–* ифодаи сатрї ё арифметикї ва ё мантиќї мебошанд. Калимаи Let, ки дар кавси квадрати навишта шудааст, чузъи хатмии оператори бахшиш ба шумор намеравад, яъне ин оператор бе хамин калима низ пурра ичро мегардад. Раками сатр низ хатми нест. Кавсхои квадрати дар оянда низ бо хамин маъно истифода мешаванд.

Дар натичаи ичрои оператори бахшиш, ифодаи тарафи рости аломати бахшиш хисоб карда шуда, қимати он ба таѓйирёбандаи тарафи чап бахшида мешавад.

*Мисоли 1:* LET  $A=1$ LET  $B=2$  $X = A + B$ LET  $X=X^2+COS(X)-0.2$  $Z = -7.514$ R\$="Ному насаб"

Операторхои сатрхои якум ва дуюм ба тағйирёбандахои А ва В мувофикан ададҳои 1 ва 2-ро мебахшанд. Дар натичаи ичрои оператори сатри 3, кимати ифодаи А+В хисоб карда мешавад ва натичаи он, яъне 3 ба тағйирёбандаи Х бахшида мешавад, ки он дар оператори навбатї мавриди истифода ќарор дода мешавад.

Дар оператори бахшиш бояд намуди таѓйирёбанда ва намуди кимати натичавии хисобшудаи ифода ба хамдигар мувофикат кунанд. Масалан, дар навишти операторхои

 $K$=4$  $I\% = 13.47$  $L = "BAKT"$ 

ба ғалатқо роқ дода шудаанд. Агар зарурати ба таѓйирёбандаи як намуд бахшидани ќимати ифодаи намуди дигар пеш ояд, он гох намуди кимати ифода ба намуди тағйирёбанда табдил дода мешавад. Масалан, дар натичаи ичрои оператори  $A\% = 1.75$  тағйирёбандаи  $A\%$  сохиби ќимати 2 мегардад, чунки пеш аз бахшидани адади 1.75 ба таѓйирёбанда, аввал оператор онро то адади бутун, яъне 2 яклухт менамояд ва баъд ба А% мебахшад.

Агар пайдарпайии операторхои Х=5 : Х=Х+4 дода шуда бошанд, он гох кимати охирони Х ба 9 баробар хохад шуд, яъне оператори бахшиши дуюм ба ќимати аввалаи таѓйирёбандаи Х, ки ба 5 баробар аст, адади 4-ро зам намуда, натичаро аз нав ба Х мебахшад.

**ПМисоли 2:** Барномае тартиб медихем, ки он масохати росткунчаи тарафхояш а ва *b*-ро хангоми а=2м ва *b=3м* будан хисоб намояд ва натичаро бе нишондихии вохиди масохат ба экран барорад:

 $A=2$  $B=3$  $S = A * B$ PRINT "Масохат=":S

**66** Баъди ичрои ин барнома дар экран ибораи Масохат=6 пайдо мешавад. Ибораи мазкур тавассути оператори **Print** ба экран бароварда мешавад, ки ба омўзиши он дар дарсхои оянда шуруъ менамоем. Вале, тавре аз мазмуни ин барнома бармеояд, масохати росткунча - S танхо барои қимати тарафхояш A=2м ва B=3м хисоб карда мешаваду халос. Барои хосил намудани дигар киматхои S ба мо лозим меояд, ки ба сатрхои якум ва дуюми барнома тағйирот ворид созем. Чї бояд кард, ки ин барнома бе воридсозии тағйирот барои қиматқои дилхоқи тағйирёбандақои А ва В натичахои заруриро пешкаш намояд? Илочи халли масъала мавчуд аст. Барои ин дар забони барномарезии Бейсик оператори махсуси дохилкунї - *Input* пешбинї шудааст, ки намуди умумии он чунин аст:

#### **[n:] Input [тавзех**от] руйхати тағйирёбандахо

Дар ин чо n - рақами тартибии сатр, тавзехот - доимии рамзии дилхоњ ва рўйхати таѓйирёбандањо *-* пайдарпайии номи тағйирёбандахоро ифода мекунанд. Номи тағйирёбандахо аз хамдигар ба воситаи аломати вергул људо карда мешаванд.

Ин операторро бештар дар речаи робитави (диалоги) истифода мебаранд. Масалан, хангоми ичрои оператори Input *А,В,С* дар экран рамзи **?** пайдо мешавад ва раванди иљрои барнома муваќќатан ќатъ мегардад. Ин маънои онро дорад, ки корбари компютер бояд бо ёрии сафхакалид барои чузъхои руйхати тағйирёбандахо - А, В, С киматхои мувофиќро дохил намояд. Агар корбар пас аз рамзи ? ададњои 4, 6, 10-ро дохил намояд ва тугмаи **Enter**-ро пахш кунад, он гох тағйирёбандаи А сохиби қимати 4, В - сохиби 6, С - сохиби 10 мешаванд ва пас аз он барнома ба кори худ идома мебахшад. Дар мавриди номувофиќатии миќдори қиматқои дохилшаванда бо миқдори тағйирёбандақои рўйхат, дар экран маълумоти зарурї оид ба навъи ѓалати содиршуда пайдо мегардад.

Оператори Input имконият медихад, ки барои осонии кор, пеш аз дохилкунии қимати тағйирёбандақо ба экран матнхои ёрирасон бароварда шаванд. Матни ёрирасонро пеш аз руйхати тағйирёбандақо дар дохили нохунакқо љойгир мекунанд ва пас аз он аломати нуќта-вергул мегузоранд. Масалан, хангоми ичрои операторхои

INPUT "Ќимати А-ро дохил кунед"; А

INPUT "Ќимати В-ро дохил кунед"; В

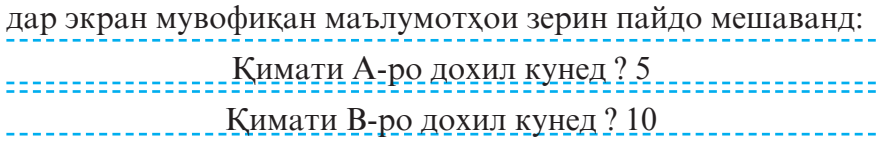

 $\Box$  *Мисоли 3*: Тарзи ичрои барномаи зеринро дида мебароем:

```
INPUT "К="; К
INPUT "М="; М
H = K + MPRINT "Н="; Н
```
Тугмаи **F5**-ро пахш мекунем, дар экран матни К=? пайдо мешавад. Адади 25-ро дохил мекунем, дар экран матни М=? пайдо мешавад. Адади 30-ро дохил мекунем. Дар натича компютер ба тағйирёбандаи К қимати 25 ва ба М қимати 30ро мебахшад. Дар сатри сеюм суммаи тағйирёбандаҳои К ва М хисоб карда шуда, натичаи он, яъне 55 ба тағйирёбандаи Н бахшида мешавад. Сатри чорум ифодаи Н=55-ро ба экран мебарорад.

Бо назардошти ин гуфтањо барномаи дар мисоли 2 овардашударо, барои хисобкунии масохати росткунчаи тарафхояш а ва *b*-и дилхох, дар шакли зерин пешкаш кардан мумкин аст:

INPUT "А ва В-ро дохил кунед"; А,В  $S = A * B$ PRINT "Масохат="; S

**Операторхои Read, Data ва Restore.** Гарчанде хангоми истифодаи оператори Input қимати тағйирёбандаҳои руйхат тавассути сафдакалид дохил карда шаванд хам, вале лар *OBasic* имконияти бевосита дар матни барнома чойгир кардани ин қиматқо мавчуд аст. Барои амалишавии ин мақсад чуфти операторқои Read ва Data хизмат мерасонанд, ки намуди умумии ондо чунин аст:

> **[n:] Read** рўйхати тағйирёбандақо

## **[m:] Data** *р***уйхати додахо**

Дар ин чо чун харвақта n ва m – рақами сатрхо, Read (хондан), Data (додаҳо) - калимаҳои хидмати мебошанд.

Махз оператори Data имконият фарохам меоварад, ки додахоро пешаки дар барнома чойгир намоем. Оператори Read бошад, ба таври худкор, пай дар пай, аз рўйхати оператори Data ин додахоро ба тағйирёбандахои руйхати худ мебахшад. Чузъхои руйхати ин операторхо ба воситаи вергул људо карда мешаванд. Дар як барнома миќдори дилхоњи ин ду операторро истифода бурдан мумкин аст.

Data аслан оператори ичронашаванда аст ва бе истифодаи оператори Read ягон маъное надорад. Ба воситаи ин оператор мачмуи додахо сохта мешавад. Ин операторро дар сатри дилхохи барнома чой додан мумкин аст. Гарчанде якчанд операторхои Data-ро пайдарпай навиштан шарт набошад хам, вале чун одат онхоро дар аввал ё охири барнома меоранд. Масалан, дар натичаи ичро шудани сатрхои

Read A,B,C\$

DATA 5,7,"Информатика"

ба тағйирёбандақои A, B, C\$ мувофикан қиматқои 5, 7, Информатика бахшида мешаванд.

Микдори додахои оператори Data аз микдори тағйирёбандақои оператори Read бояд кам набошад, вагарна дар экран маълумоти Out of Data (додахо кифояги намекунанд) пайдо мешавад. Дар мавриди номувофиќатии намуди додахо бо намуди тағйирёбандахо низ дар экран маълумот оид ба навъи ѓалати содиршуда пайдо мегардад.

*Мисоли 4:* 

DATA 5, 10, 9 READ M, N, T LET Y=M+N-T PRINT Y

Дар ин барнома чор оператор – Data, Read, Let ва Print истифода шудаанд. Мувофиќи ду оператори аввала ба таѓйирёбандаи **M** ќимати 5, ба **N** ќимати 10 ва ба **T** ќимати 9 бахшида мешавад. Дар сатри сеюми барнома ќимати **Y**  њисоб ва дар сатри чорум он ба чоп дода мешавад.

Мисоли *5:* Бо ёрии оператори INPUT (намунаи 1) ва операторхои READ, DATA (намунаи 2) барномахое месозем, ки ондо қимати ифодаи  $4a^2+b+c$  –ро қангоми а=3, b=6 ва с=-1 будан њисоб кунанд.

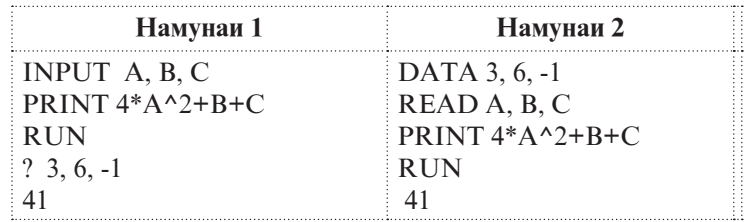

**Инсоли 6: Барномаи хисобкунии масохати секунчаи** тарафхояш а=13, b=14, c=15-ро бо ду метод тартиб медихем.

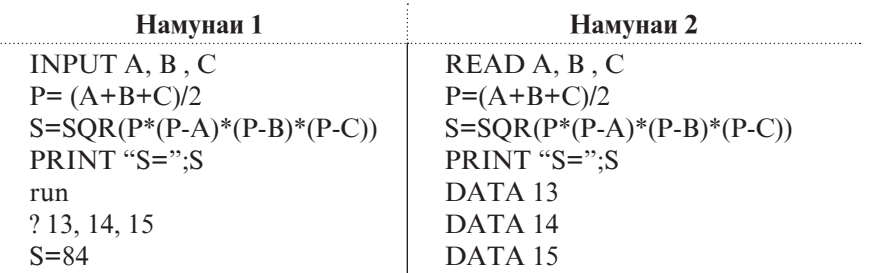

Баъзан лозим меояд, ки додахои дар оператори Data овардаро такроран дар барнома истифода барем. Ин корро бо ёрии оператори Restore анчом додан мумкин аст, ки намуди умумии он чунин аст:

#### **[m:] Restore [n]**

Дар ин чо Restore (барқароркуний) - калимаи хидмати, m рақами сатрест, ки дар он оператори Restore чойгир аст, n - рақами сатрест, ки дар он оператори Data чойгир аст.

**70** Хангоми ичрои ин оператор идоракуний ба сатри n-уми барнома дода мешавад, ки дар он бояд ягон оператори Data мавчуд бошад. Додахои руйхати ин операторро оператори навбатии Read такроран истифода мебарад. Агар рақами n мавчуд набошад, он гох Restore идоракуниро ба аввалин оператори Data медихад. Масалан, дар натичаи ичрои ќитъаи барномаи зерин

Read A, B, C Data 8, 10, 15 ……………………… Restore Read X,Y

ба тағйирёбандақои А, В, С мувофикан қиматқои 8, 10, 15 ва ба тағйирёбандахои Х, Y низ такроран киматқои 8 ва 10 бахшида мешаванд.

## **© Саволхо:**

- 1. Кадоме аз зеринхо оператори бахшиш шуда метавонад? а)x+1=x; b)x:=x+1; c)x=x-2; d)-t=k*<sup>2</sup> -4ac; e)y=-y; f)y=sin(x)*
- 2. Оператори  $x=x+1$  чи тавр ичро мешавад?
- 3. Вазифаи оператори Input аз чї иборат аст?
- 4. Дар оператори Input бо кадом максад аз тавзехот истифода мебаранд?
- 5. Операторхои Data ва Read чи тавр ичро мешаванд?
- 6. Барои ба тағйирёбандақо бахшидани қимати бузургиқо истифодаи операторхои Data ва Read мувофик аст ё оператори Input?

## **Супориш:**

1. Пас аз ичрои операторхои зерин кимати тағйирёбандақои *x* ва *y* ёфта шавад:

*x=1 : y=2 : x=y : y=x*

2. Ќиматњои таѓйирёбандањои *x* ва *y* мувофиќан ба 2 ва 5 баробар аст. Кимати нави онхоро пас аз ичрои операторхои бахшиш муайян кунед:

 $a)$ x=x+1: y=-2; b)x=5 : y=-y; c)x=x+y : y=x-e; d)x=x^2+y *: y=y^2; e)t=x : x=y : y=t*

- 3. Барномаи дар мисоли 1 овардашударо бо истифодаи оператори INPUT табдил дихед.
- 4. Бо истифодаи операторхои Data ва Read барномаи халли муодилаи хаттии у=ах-ро тартиб дихед.
- 5. Барномаи хисоб кардани масохати доираи радиусаш *r*-ро тартиб дихед.
- 6. Бо хамрохии омузгор аз операторхои Data ва Read истифода бурда, барномае созед, ки он масофаи байни ду

нуктаро аз руйи координатахояшон хисоб кунад.

7. Блок-наќша ва барномаи њисобкунии суръатро аз рўйи додахои ибтидоии вакт ва масофа тартиб дихед.

# **1.2.5. ОПЕРАТОРХОИ ХОРИЧКУНЙ**

*Оператори Print.* Барои ба экран баровардан ва дар коғаз чоп намудани натичақои кори барнома оператори Print (чоп кардан), ки онро оператори хоричкуни низ мегуянд, хизмат мерасонад. Ин оператор на танхо барои хоричкунии натичахои нихой, балки натичахои мобайни, кимати буругихои додашуда, матнхои тавзехи, сатрхои холї ва ѓайра истифода бурда мешавад. Бо тарзи кори ин оператор мо қисман шинос хастем. Намуди умумии он дар Бейсик чунин аст:

# [n:] Print руйхати бузургихои хоричшаванда

Чузъи руйхати бузургихои хоричшавандаро доими, тағйирёбанда, функсия ва умуман ифодаи дилхох ташкил карда метавонад. Барои аз хамдигар чудо кардани чузъхо аломатњои вергул (**,**) ё нуќта-вергулро (**;**) истифода мебаранд. Масалан, хангоми ичрои барномаи зерин

> $A=2 \cdot B=3 \cdot C=5$ PRINT A,B,C

компютер ба воситаи операторхои бахшиши сатри якум ба тағйирёбандақои *a, b* ва *c* мувофиқан қиматқои 2, 3 ва 5- ро бахшида, ба воситаи оператори хоричкунии сатри дуюм ин киматхоро мувофики тартиби дар оператори Print нишондодашуда ба экран мебарорад. Пас аз ичрои барнома мо дар экран чунин натичаро дида метавонем:

2 3 5

**72** Агар дар сатри дуюми барнома аломати вергулхоро бо нукта – вергулхо иваз намоем, он гох дар экран натичаи зеринро мебинем:
2 3 5

Фарќи оператори **PRINT A,B,C** аз оператори **PRINT**  А;В;С дар он аст, ки дар мавриди якум натичахо дар фосилаи муайян (барои хар кадомаш 14 мавкеъги) ва дар мавриди дуюм наздик чоп карда мешаванд. Масалан, хангоми ичрои барномаи

$$
A=10
$$
  

$$
X=15
$$
  

$$
K=A+X
$$
  
PRINT K,A;X

дар экран натичахо бо тарзи зерин чойгир мешаванд:

25 10 15

Агар сатри чоруми ин барномаро бо сатри

$$
PRINT A+X, A, X/3
$$

иваз кунем, он гох дар экран чунин натичахо инъикос мешаванд:

25 10 5

Аз тарзи кори ин оператор маълум мешавад, ки оператори хоричкуни метавонад аввал кимати ифодаро њисоб кунад ва баъд онро чоп намояд. Агар аломати вергул пеш аз руйхати хоричкуни гузошта шавад, он гох натичахо аз мавкеи 14-уми сатр сар карда, чоп мешаванд. Масалан, натичаи кори оператори PRINT,  $A$ ;  $X$ ,  $K$  сатри зерин аст:

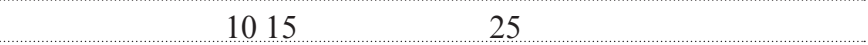

Акнун барномаи болоиро чунин табдил медихем:  $A=10$  $X=15$  $K = A + X$ PRINT " A=";A PRINT " $X =$ "; $X$ PRINT " A+X=";A+X

Дар натичаи ичрои ин барнома сатрхои зерин дар экран пайдо мешаванд:

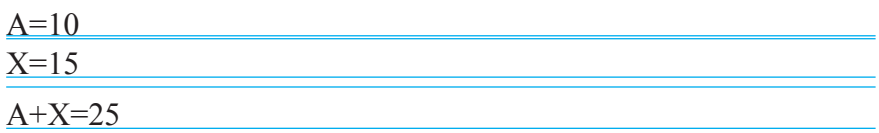

Хамин тарик, сатри хоричкунии экрани дисплей ба 5 мавзеъ, ки хар кадомаш дорои 14 мавкеъ аст, таксим шудааст. Мавзеъхо аз мавкеъхои 1, 15, 29, 43 ва 57-ум огоз меёбанд:

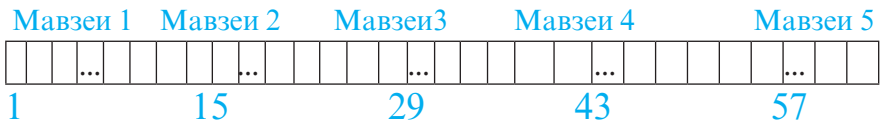

Оператори Print натичахоро дар экран аз мавкеи аввалини сатри нав сар карда, хорич мекунад. Лекин дар Бейсик имконияти давом додани хоричкуни дар сатри ба оператори пешинаи Print тааллукдошта мавчуд аст. Барои ин кофист, ки дар охири руйхати хоричкунии оператори пешинаи Print аломати вергул ё нуќта-вергул гузошта шавад. Масалан, натичаи кори барномаи

 $X=5$ Print  $X;X^2$ , Print  $X; X^3$ 

сатри зерин аст:

5 25 5 125

Корбар метавонад барои осонии кораш, хангоми дохилкунии матни барнома, калимаи Print-ро бо рамзи **?** иваз намояд. Пас аз пахши тугмаи *QBasic* ба таври худкор рамзи ?-ро ба калимаи Print табдил медихад.

Агар пас аз калимаи Print руйхати хоричкуни нишон дода нашавад, он гох дар экран сатри холи партофта мешавад. Масалан, натичаи кори операторхои

$$
PRINT \ll A=\gg; A:?
$$
  
? 
$$
\ll X=\gg; X: ?::?
$$

#### PRINT « A+X=»;A+X

сатрхои зерини экран мебошанд:

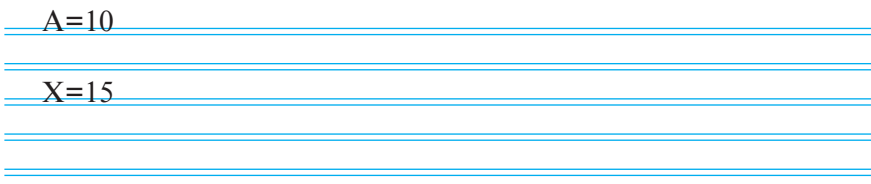

 $A+X=25$ 

<sup>™</sup>Масъялаи 1: Бо ёрии операторхои Let, Input, Read ва

Data се тарзи хисобкунии масохати трапетсияро  $(s = \frac{a+b}{2}h)$ барномарезї кунед:

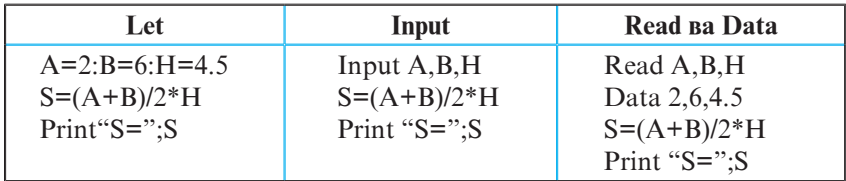

*Оператори Print Using.* Намуди умумии ин оператор чунин аст:

> [n:] Print Using "формат"; руйхати бузургиқои хоричшаванда

Дар ин чо Print Using (чоп бо истифода аз) - калимаи хидмати ва формат - ифодаи сатри<sup>5</sup> – формати чопи бузургихои руйхат мебошад.

Оператори Print Using имконият медихад, ки тархи аниқи қимати хоричшавандаи чузъи алохидаи руйхат офарида шавад ва барномарез тавассути коидахои махсуси Бейсик раванди хоричкунии кимати бузургихоро мувофики табъи худ ба танзим орад. Хангоми истифодаи оператори мукаррарии Print бошад, имкониятхои барномарез хеле мањдуданд. Вай дар ин маврид метавонад раванди

хоричкуниро танхо ба воситаи вергул ё нукта-вергул идора намояду халос.

Формати хоричкунии бузургихои руйхати оператори Print Using бо ёрии спетсификаторхо (рамзхои махсус) ташаккул дода мешавад. Онхо аз хамдигар бо ёрии вергул, фосилаи рамзи ё фосилаи чадвали чудо карда мешаванд.

**Љадвали 10**

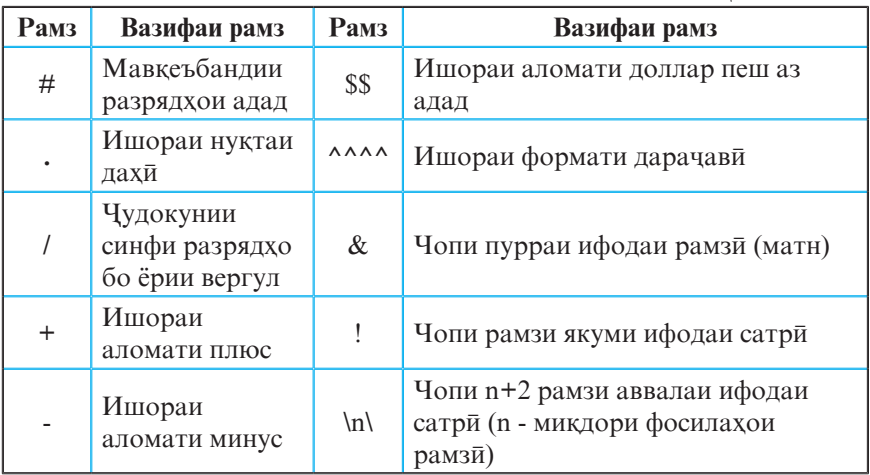

Масалан, дар натичаи ичрои барномаи:

Print "Чопи адади 18,45 аз рўи формат"  $X!= 18.45$ Print Using "#####";X! Print Using "####.#";X! Print Using "###.###";X!

сатрхои зерин дар экран пайдо мешаванд:

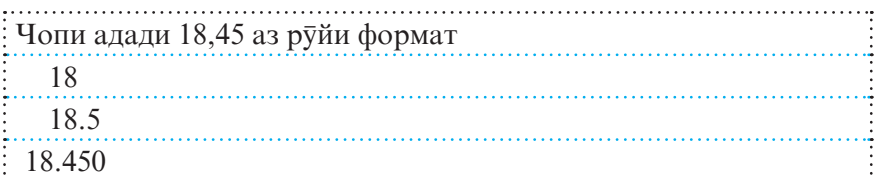

**76** Азбаски дар формати оператори якуми Print Using нуќтаи дахи вучуд надорад, бинобар он танхо кисми бутуни адади 18,45 аз чоп баромадааст. Дар формати оператори дуюм бошад, пас аз нукта якто рамзи # омадааст. Барои хамин

хам, хангоми чоп, пас аз нукта як рақами эътимоднок ба хисоб гирифта шуда, адад яклухт карда шудааст. Дар формати оператори сеюм пас аз нуќта сето рамзи # омадааст. Бинобар он хангоми чоп пас аз нукта се раками эътимоднок ба хисоб гирифта шуда, адади 18,45 дар шакли 18,450 аз чоп баромадааст.

Агар микдори рақамқои эътимодноки адад (пас аз вергул) нисбат ба рамзхои формат камтар бошад, он гох мавкеъхои холи бо сифр пур карда мешаванд. Агар кисми бутуни адад дар формати додашуда нағунчад, он гох (њангоми чоп) пеш аз ќимати адад рамзи **%** илова карда мешавад. Масалан, дар натичаи ичрои оператори Print Using "###.#";7890.68 дар экран сатри **%7890.7** инъикос мегардад.

Дар натичаи ичрои барномаи:

 $A = -15.725 : B = 625$ Print Using "###.#### ###";A;B Print Using "A=###.###^^^^^ B=###";A;B X\$="Tojikiston" Print Using "!";X\$ Print Using "&";X\$ Print Using "\ \";X\$ Print Using "& - kishvari man";X\$

дар экран сатрхои зерин пайдо мешаванд:

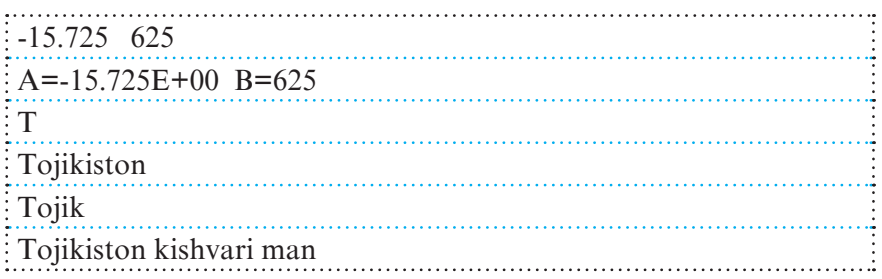

#### **© Саволхо:**

1. Вазифаи оператори Print аз чї иборат аст? Print Using чї? Онхо аз хамдигар чи фарк доранд?

- 2. Кадом бузургихо метавонанд чузъи руйхати хоричкунии операторхои Print ва Print Using бошанд?
- 3. Чи тавр барномаро бояд тартиб дод, ки натичахо дар сатрхои гуногун чоп шаванд?
- 4. Пас аз ичрои операторхои зерин дар экран кадом сатрхо пайдо мешаванд?
	- а) PRINT 10+3^2
	- б) PRINT "t=";7\*3
	- в) PRINT, " Синфи ";6," мактаби № ";12
- 5. Њангоми иљрои оператори **Print А,В;C** ќимати тағйирёбандақо дар кадом мавзеъқо чоп мешаванд? Агар вергул бо нуқта-вергул иваз карда шавад чи?
- 6. Натиљаи иљрои оператори **Print 5+Sqr(36),7\*8,100/10\*5,"-** Муодила" чист? Натичаи кори операторхои **a\$="Мисоли" : t=27 : k=2 : x=72 : Print Using "**Варианти **## & #";t;a\$;k : Print Using "** Чавоб: ###.##";х чи?

# **Супориш:**

- 1. Барномае тартиб дихед, ки баъди ичрои он дар экран чор мисраъ шеъри дўстдоштаатон чоп шавад.
- 2. Барои додахои а, в ва х кимати ифодахои К ва L-ро бо тарзхои зерин хисоб ва чоп кунед: а)бо ёрии оператори Let, в)бо ёрии оператори Input, с)бо ёрии оператори Read ва Data.

$$
K = \frac{ctg1,12ax + b^2}{\sqrt[8]{|x^2 + 1|}} \qquad L = \frac{tg^2(ax + 15b^3)}{5^{0.5bx} + \log_3(a^2 + b^2)}
$$

### **1.2.6. ОПЕРАТОРХОИ ЁРИРАСОН. БАРНОМАХОИ ХАТТЇ**

**78** Оператори *Rem.* Калимаи калидии Rem шакли кутохкардашудаи калимаи англисии remark буда, маънояш тавзех (шарх, эзох) аст. Оператори Rem оператори хатмии Бейсик нест. Вай дар барнома ягон амалиётро ичро наменамояд. Ин оператор танхо барои шархдихии мазмуни қисмқои гуногуни барнома хизмат мекунад. Тавзеқот пас аз калимаи Rem навишта мешавад. Намуди умумии оператор чунин аст:

#### **[n:] Rem тавзехот**

Дар ин чо n – раками сатр ва тавзехот – пайдарпайии рамзхои дилхохи забони Бейсик аст. Дар як барнома микдори дилхохи ин операторро истифода бурдан мумкин аст. Масалан:

**REM Масохати секунча: Формулаи Герон** 

гет Операторхои Бейсик

Оператори *End* (интихо) ишораи охири кори барнома аст. Пас аз ичрои ин оператор компютер ба барномаи чорй хусни анчом мебахшад. Оператори End одатан дар сатри охирони барнома меояд.

Оператори *Stop* (истодан) барои муваќќатан боздоштани раванди ичрои барнома хизмат мерасонад. Барои давом додани кори барнома аз фармони **RunCon-**

**tinue** ё тугмаи <sup>15</sup> истифода бурдан кифоя аст. Мувофики зарурати алгоритми онро дар сатри дилхохи барнома чой додан мумкин аст.

Оператори Cls (Clear Screen - тозакунии экран) барои аз хама гуна навиштачот пок намудани экран хизмат мерасонад.

Барномахои хатти. Агар алгоритми халли масъала хатти бошад, он гох барномаи ба он мувофикро низ хатти мегуянд. Операторхои ин гуна барномахо пай дар пай (бо навбат) ичро мешаванд.

*Мисоли 1:* Алгоритм ва барномаи аз решаи квадратї баровардани ададхои мусбатро тартиб медихем.

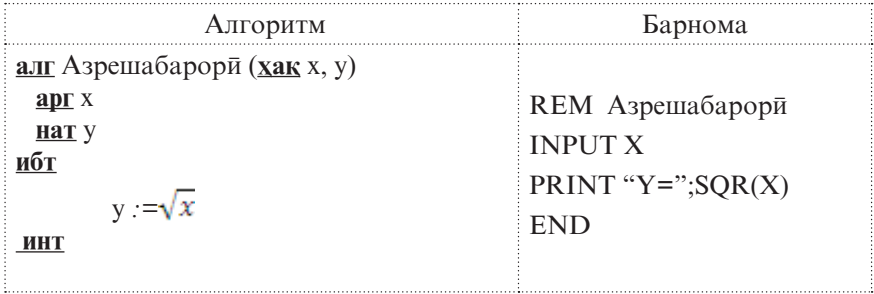

Сатри якум (оператори Rem), хамчун сатри сарлавха, мазмуну мундаричаи барномаро шарх медихад. Ба воситаи сатри дуюм (оператори Input) ба таѓйирёбандаи Х ќимат бахшида мешавад. Қимати ин тағйирёбандаро танқо пас аз дар экран пайдо шудани аломати **?** дохил намудан мумкин аст. Оператори Print (сатри сеюм) ќимати решаи квадратї аз Х-ро њисоб менамояд ва ба экран мебарорад. Дар экран ин натиља њамчун ќимати таѓйирёбандаи *Y* намудор мешавад. Сатри чорум (оператори End) баохиррассии барномаро нишон медихад. Тавре ки дида мешавад, операторхои барномаи мазкур бо навбат (дар намуди хаттї), яке аз паси дигар ичро мешаванд.

**Поли 2**: Алгоритм ва барномаи хисобкунии масохати сатњ ва њаљми силиндри диаметраш *d* ва баландиаш *h*-ро тартиб медихем.

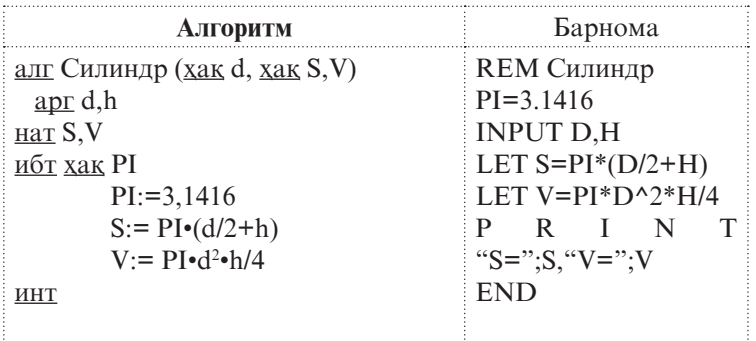

**80** Дар барномаи мазкур сатри якум барои муайянкунии мазмуни барнома, сатри дуюм барои ба таѓйирёбандаи *PI* бахшидани кимати доимии  $\pi$ (пи), сатри сеюм барои дохилкунии ќимати ибтидоии таѓйирёбандањои *D* ва *H* хизмат мерасонад. Бо ёрии сатрхои чорум ва панчум мувофикан масохати сатх ва хачми силиндр хисоб карда мешавад. Сатри шашум барои хоричкунии қимати тағйирёбандақои *S* ва *V* ва сатри қафтум барои анчом бахшидани кори барнома пешбинї шудааст. Масалан, хангоми *D=0,6* ва *H=1* будан, компютер натичахои S=2.4504422698 V=.28274338823-ро ба экран мебарорад.

*Мисоли 3:* Барномаи дар мисоли 2 овардашударо бо истифодаи операторхои Data ва Read табдил медихем.

```
REM Силиндр
PI=3.1416
READ D,Н
LET S=PI*(D/2+H)LET V=PI*D^2*H/4
PRINT "S =":S, "V =":V
DATA 0.6,1
```
Хангоми ичрои ин барнома тағйирёбандақои *D* ва *H* мувофикан қиматқои 0.6 ва 1-ро қабул менамоянд. Дар натича, дар экран сатри зерин намоён мешавад:

S=2.4504422698 V=.28274338823-ро ба экран мебарорад

*<u>[] Мисоли 4</u>:* Барномаи хоричкунии квадрат, куб ва дарачаи 4-уми адади А-ро тартиб медихем.

> REM Бадарачабардори INPUT A PRINT A^2, A^3, A^4 END

### **© Саволхо:**

- 1. Намуди умумии оператори Rem чї гуна аст?
- 2. Оператори Cls барои чї хизмат мерасонад?
- 3. Вазифаи операторхои Rem, Let, End ва Stop аз чи иборат аст?
- 4. Фарќи оператори End аз оператори Stop дар чист?
- 5. Кадом барномахоро хатти мегуянд?
- 6. Барномақои хатти чи тавр ичро мешаванд?

# Супориш:

- 1. Алгоритм ва барномаи хисобкунии хосили зарб ва суммаи ду ададро тартиб дихед.
- 2. Алгоритм ва барномаеро тартиб дихед, ки хангоми х=10 будан, қимати ифодаи  $y = \sqrt{x^2 - 36 + \sqrt{x^2 + 44}}$ -ро қисоб кунад.
- 3. Барои хисоб кардани масохат ва периметри росткунча

алгоритм ва барнома тартиб дихед.

4. Барномае тартиб дихед, ки куби ададхои якрақамаро хорич намояд.

### 1.2.7. БАРНОМА**ХОИ ШОХАНОК. ОПЕРАТОРХОИ ГУЗАРИШ**

Агар алгоритми халли масъала шоханок бошад, он гох барномаи ба он мувофикро низ шоханок мегуянд. Барномахои шоханокро бо ёрии операторхои гузариш месозанд. Операторхои гузариш имконият медиханд, ки ичрои хаттии (пай дар пайи) сатрхои барнома бекор карда шуда, идоракуни аз сатри чори ба дигар сатри он (пеш ё пас) дода шавад. Операторхои гузариши Бейсикро ба операторхои гузариши ғайришарти ва шарти тақсим мекунанд.

*Оператори гузариши ѓайришартии* Goto. Алгоритми халли баъзе масъалахо талаб менамояд, ки ичрои барнома на аз сатри навбатї, балки аз ягон сатри дигари он давом дода шавад. Ин амалиёт бо ёрии оператори гузариши ѓайришартии Goto ба сомон расонида мешавад, ки намуди умумии он чунин аст:

#### **[m:] Goto n**

Дар ин чо Goto (гузаштан ба) калимаи калидии Бейсик,  $m$  – рақами сатри чойгирбудаи ин оператор ва n - рақами сатрест, ки хангоми ичрои оператор идоракунии барнома ба он дода мешавад.

*Мисоли 1:* Барномаи зеринро дида мебароем:

```
 INPUT A,B,C,X
   GOTO 50
30: Y=A*X^2+B*X+C
   GOTO 80
50: PRINT "A=";A, "B=";B
  PRINT "C=";C, "X=";X
   GOTO 30
```
80: PRINT "Y=";Y END

Дар ин барнома оператори Goto се маротиба вомехўрад. Оператори дар сатри дуюмомада идоракуниро ба сатри рақамаш 50 медихад, ки ба воситаи он қимати бузургихои А, В ва баъд (дар сатри оянда) кимати бузургихои С ва Х чоп карда мешаванд. Оператори гузариши сатри хафтум идоракуниро ба сатри рақамаш 30 медихад, ки дар он чо ќимати бузургии *Y* њисоб карда мешавад. Оператори дар сатри чорумомада бошад, идоракунии барномаро ба сатри раќамаш 80 медињад. Бо ёрии оператори ин сатр ќимати *Y* ба чоп равон карда мешавад. Сатри охирон кори барномаро анчом мебахшад.

Пас аз ичрои барномаи

10: PRINT "Чархи осиёб давр мезанад."

GOTO 10

чумлаи Чархи осиёб давр мезанад. то лахзаи бо ёрии тугмахои Ctrl, Break мачбуран қатъ гардонидани ичрои барнома, такроран дар экран пайдо шудан мегирад.

*Оператори гузариши шартии If…Then.* Оператори гузариши шарти вобаста аз ичрои шарти дар он овардашуда (ифодаи мантиќї) идоракунии барномаро ё ба дигар сатри он равона месозад ва ё операторхои дар таркибаш нишондодашударо ичро менамояд. Операторхои гузариши шарти ба ду гурух - нопурра ва пурра тақсим мешаванд. Операторхои гузариши нопурраи шарти дар навбати худ боз ба ду навъ чудо мешаванд:

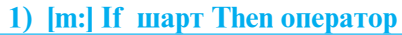

## **2) [m:] If шарт Then n**

Дар ин чо If (агар) ва Then (он гох) калимахои калиди, шарт – ифодаи мантики, оператор – оператори алохида (аз чумла, дигар оператори If) ё гуруди оператордои Бейсик, m ва n – раками сатр мебошанд.

Дар мавриди якум: агар шарт ичро гардад, он гох оператори (операторхои) баъди Then-омада ичро мешавад ва дар қолати акс, идоракуни ба сатри навбатии барнома дода мешавад.

Дар мавриди дуюм: агар шарт ичро гардад, он гох идоракунї ба сатри n-уми барнома дода мешавад ва дар холати акс, сатри навбати ичро мегардад.

Операторхои гузариши шакли пурраи шарти бошанд, дар навбати худ боз ба се навъ тақсим мешаванд:

**1) [k:] If шарт Then n Else m Endif**

**2) [k:] If шарт Then оператор Else m Endif**

**3) [k:] If шарт Then оператор Else оператор Endif**

Дар ин чо мисли пештара If (агар), Then (он гох) ва Else (вагарна) EndIf (интиқои агар) калимақои калиди, шарт – ифодаи мантики, оператор - оператори алохида (аз чумла, дигар оператори If) ё гуруди оператордои Бейсик, k, n ва m – рақами сатрхо мебошанд.

Тарзи ичрои ин операторхо аз операторхои гузариши шартии нопурра фарқ мекунад. Дар қамаи мавридқо (1, 2, 3), агар шарт ичро гардад, он гох идоракуни ё ба сатри п-уми барнома дода мешавад ва ё оператори (операторхои) баъди Then-омада ичро мегардад. Дар холати акс бошад, ё идоракунии барнома ба сатри m-уми он дода мешавад ва ё оператори (операторхои) баъди Else-омада ичро мегардад.

*Мисоли 2:* Алгоритм ва барномаи аз ду адади додашудаи *a* ва *b* ёфтани адади калонтаринро тартиб медихем.

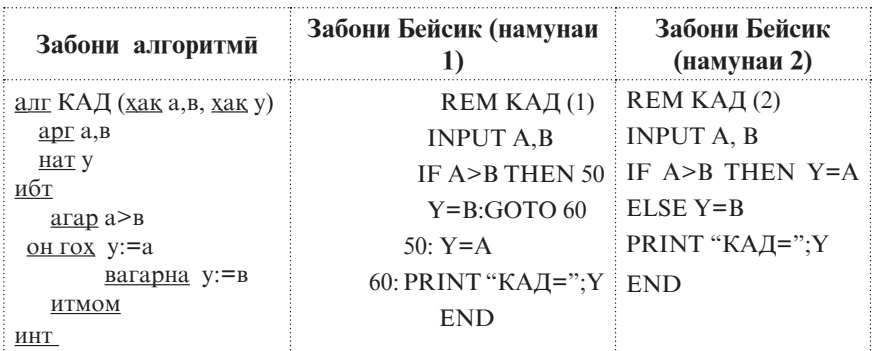

Агар њангоми иљрои барнома ба *a* ќимати 5 ва ба *b* кимати 3 бахшида шавад, он гох дар экран чунин натича пайдо мешавад: КАД=5

 $\Box$  *Мисоли 3:* Аз операторхои гузариши шарти ва ғайришарти истифода бурда, барои хисоб кардани кимати функсияи зерин барнома тартиб медихем:

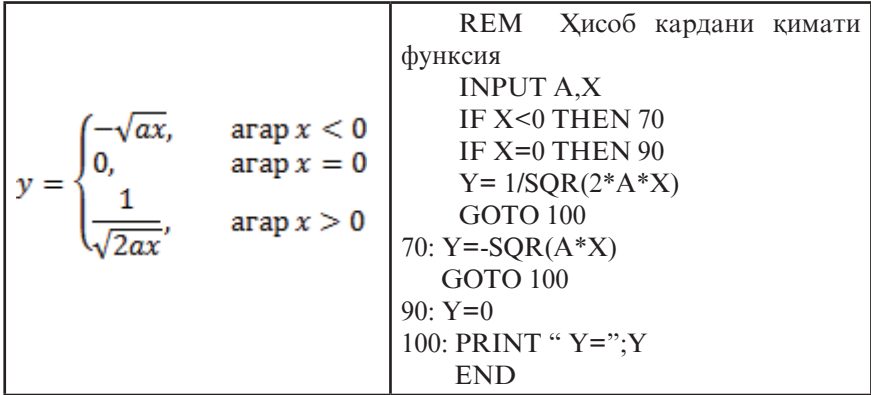

Акнун ду мисолеро дида мебароем, ки дар алгоритми онхо сохторхои хатти ва шоханок бо хам омехта шудаанд.

<u><sup>||</sup> Мисоли 4</u>: Барномаи хисобкунии кимати ифодаи  $y = \frac{x+7}{x^2 - 5x + 6}$  $y = \frac{x+7}{x^2 - 5x + 7}$ -ро барои қимати дилхоҳи тағйирёбандаи х тартиб медиҳем.

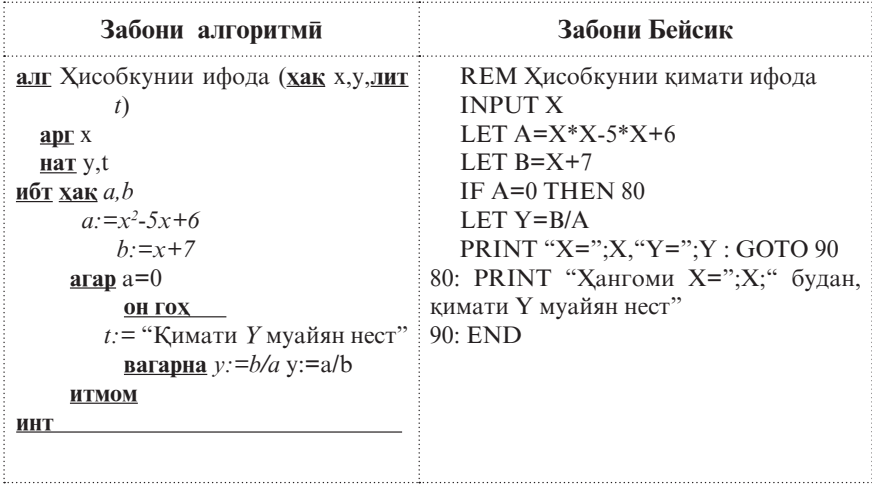

Сатри панчуми барнома шарти ба нул баробар будани махрачи ифодаро месанчад. Дар мавриди ичрои шарт идоракуни ба сатри рақамаш 80 ва дар қолати акс ба сатри шашум дода мешавад. Дар сатри хафтум ду оператор – хоричкуни ва гузариши ғайришарти оварда шудааст, ки яке кимати бузургихоро чоп ва дигаре идоракуниро ба охири барнома (сатри рақамаш 90) медихад. Агар бо талаби оператори дохилкунї (сатри дуюм) ба таѓйирёбандаи х ќимати 7 бахшида шавад, он гоњ дар экран натиљаи **X=7 Y=.7** ва дар мавриди ба таѓйирёбандаи х ќимати 2 бахшидан натича дар шакли Хангоми Х=2 будан, кимати *Y* муайян нест пайдо мешавад.

**Инсоли 5**: Барномаи хисобкунии кимати функсияи зеринро меорем:

$$
y = \begin{cases} \frac{\sqrt{x - 5x}}{2}, & \text{array } x \ge 0\\ 3x, & \text{array } x < 0 \end{cases}
$$

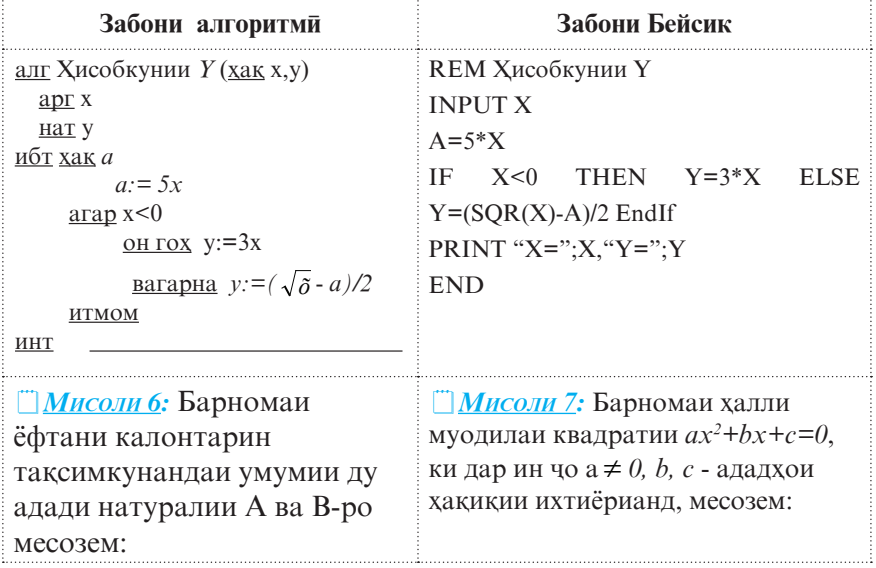

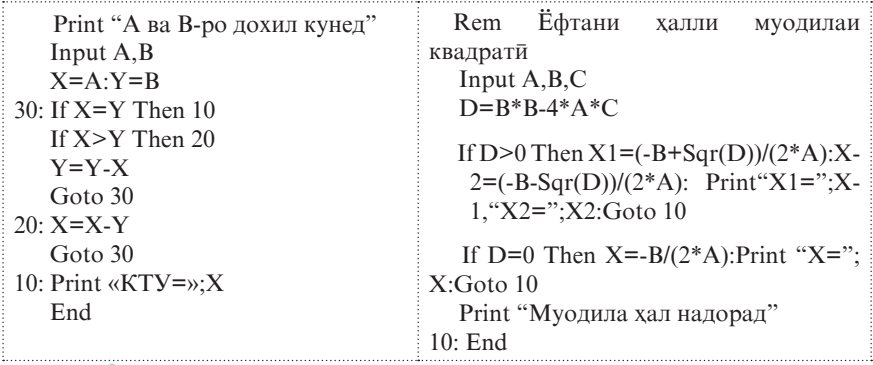

#### **© Саволхо:**

- 1. Кадом барномаро шоханок мегўянд?
- 2. Барномахои шоханок чи тавр ичро мешаванд?
- 3. Вазифаи оператори Goto аз чї иборат аст?
- 4. Оё тарзи ичрои операторхои гузариши шартии пурра аз нопурра ягон фарке дорад? Чи тавр?
- 5. Кадом шаклхои операторхои гузариши шартии пурра ва нопурраро медонед?
- 6. Рақами сатр дар таркиби операторхои гузариш кадом вазифаро ичро менамояд?

## **Супориш:**

1. Барои хисобкунии қимати ифодақои зерин барнома созед:

$$
y = \frac{2x^2 + \sqrt{x^3 + 1}}{2} \qquad \qquad y = \frac{2x^2 + 5}{\sqrt{15 + x^4}}
$$

2. Барномаи хисобкунии қимати функсияхои зеринро тартиб дихед.

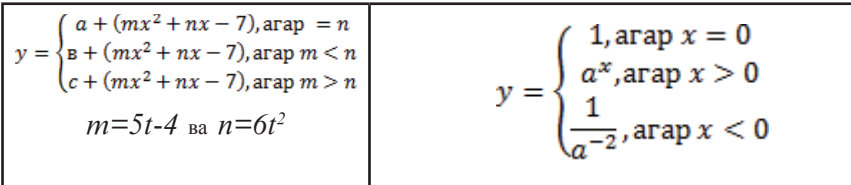

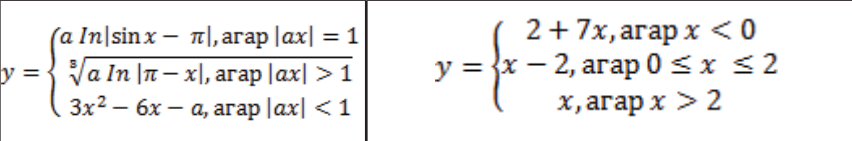

# **1.2.8. Оператори гузариши шартии калидї. Оператори ивазкунии ќимати таѓйирёбандањо**

**Оператори гузариши шартии калиди**. Хангоми сохтани барномаи масъалақои шартие, ки дар онқо миқдори шохақо аз дуто зиёдтар аст, бештар аз оператори гузариши шартии махсусе истифода мебаранд, ки онро оператори гузариши шартии калидї ном мебаранд. Намуди умумии ин оператор чунин аст**:**

## **[m:]** On P Goto  $n_1, n_2,...,n_k$

Дар ин чо Р - ифодаи арифметикии намуди дилхох буда, m, n<sub>1</sub>, n<sub>2</sub>,...,n<sub>k</sub> - рақами сатрқо мебошанд. Ифодаи P-ро калиди гузаришњо низ мегўянд.

Хангоми ичрои ин оператор пеш аз хама кимати ифодаи арифметикии Р хисоб карда мешавад ва вобаста аз кимати қисми бутуни он - <sup>[P]</sup> идоракуни ба яке аз сатрхои рақамашон  $\mathbf{n}_1$  ё  $\mathbf{n}_2$  ва ё қоказо  $\mathbf{n}_k$  дода мешавад, яъне дар мавриди [P]=i будан, идоракунии барнома ба сатри рақамаш $\mathbf{n_i}$  (i=1, 2,...,k) дода мешавад. Инчунин бояд қайд кард, ки қимати [P] бояд чавобгуи шарти 0<[P]≤255 бошад. Дар мавриди [P]>k ё [P]≤0 будан, идоракунї ба сатре дода мешавад, ки он бевосита пас аз сатри мутааллики ин оператор омадааст. Адади 255 гувохи он аст, ки микдори рақами сатрхои дар руйхати оператори гузариши шартии калидиомада, амалан метавонад то 255-то бошад.

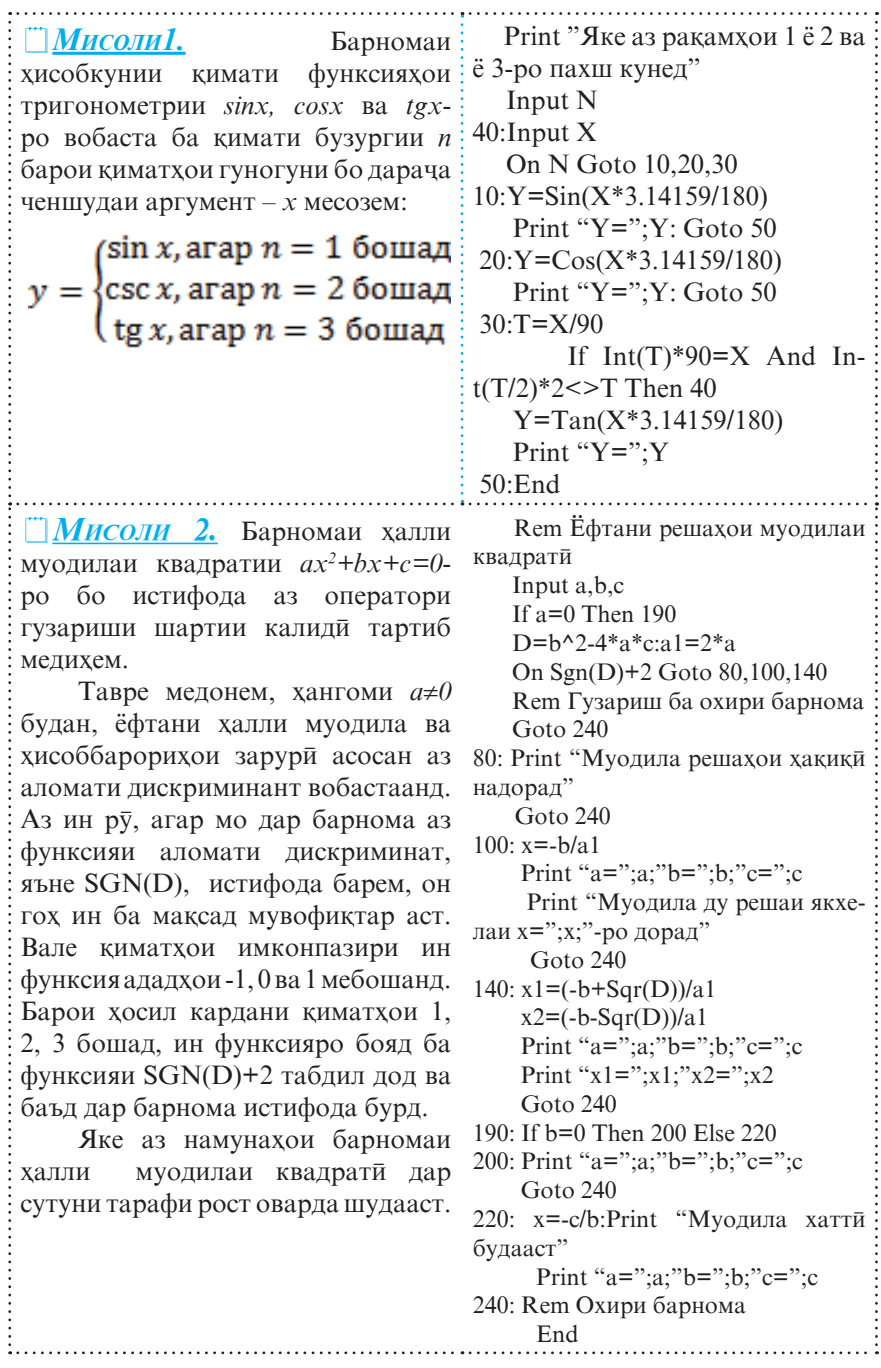

*Оператори ивазкунии ќимати таѓйирёбандањо.* Ин оператор Swap ном дошта, чунин намуд дорад:

### **[m:] Swap α,β**

Дар ин чо m - рақами сатр, Swap (ивазкуний) - калимаи хидмати,  $\alpha$  ва  $\beta$  - номи тағйирёбандақои навъи якхела мебошанд.

Пас аз ичрои ин оператор ба тағйирёбандаи а қимати таѓйирёбандаи β ва баръакс, ба β ќимати α бахшида мешавад, яъне кимати онхо байни якдигар иваз карда мешаванд. Аз оператори Swap вакте истифода мебаранд, ки агар тағйирёбандақои  $\alpha$  ва  $\beta$  пешаки соқиби ягон қимат бошанд. Истифодаи оператори мазкур махсусан хангоми батартибории чузъи массивхо босамар аст.

*Мисоли 3.* Тарзи ивазкунии ќимати таѓйирёбандањои *x* ва *y*-ро бо ёрии оператори Swap ва оператори бахшиш дида мебароем:

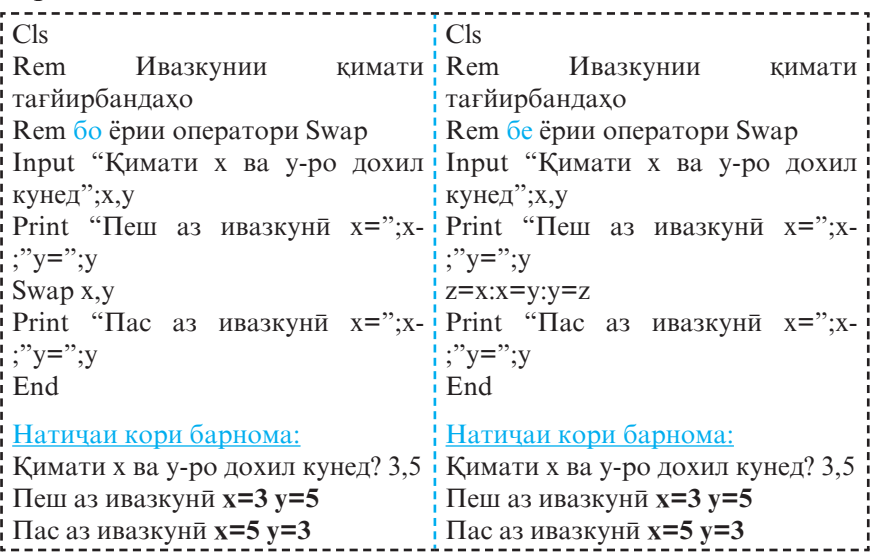

#### **© Саволхо:**

- 1. Кадом ваќт аз оператори гузариши шартии калидї истифода бурдан бехтар аст?
- 2. Вазифаи оператори ивазкунии қимати тағйирёбандақо аз чи иборат аст?

## 6 **Супориш:**

- 1. Барои барномаи мисоли 2 блок-наќша созед.
- 2. Бо истифода аз оператори гузариши шартии калидї барномае созед. Бо он масохат ва хачми панч шакли геометриро хисоб кунед.
- 3. Барномахои мисоли 3-ро шарх дихед.

## 1.2.9. Барнома ва операторхои даври

Агар алгоритми халли масъала даври бошад, он гох барномаи ба он мувофиќро низ даврї (сиклї) мегўянд. Дар чунин барномахо баъзе пайдарпайии амалиёт якчанд маротиба такрор мешаванд.

 $\Box$  *Мисоли 1.* Алгоритм (блок-нақша) ва барномаи хисобкунии суммаи 50 адади аввалаи натуралиро тартиб медихем:

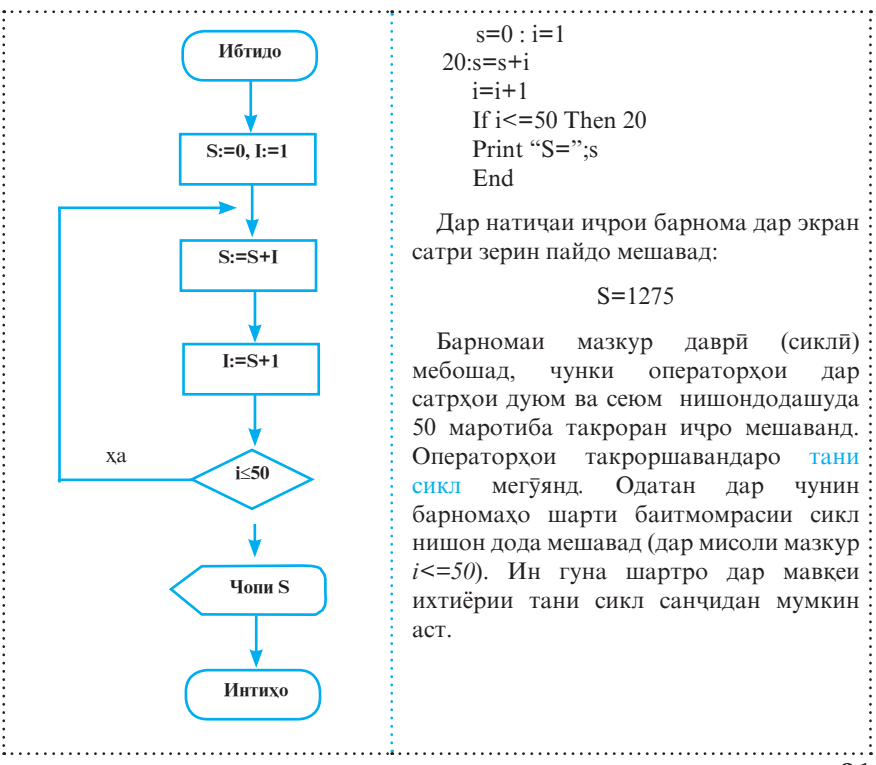

Дар забони *QBasic* қангоми тартиб додани барномақои даври бештар аз операторхои махсусе истифода мебаранд, ки сиклсози бо ёрии ондо назар ба оператордои гузариши шартї осонтар аст.

**Операторхои For-Next.** Сохтори сикл ва намуди умумии ин операторхо чунин аст:

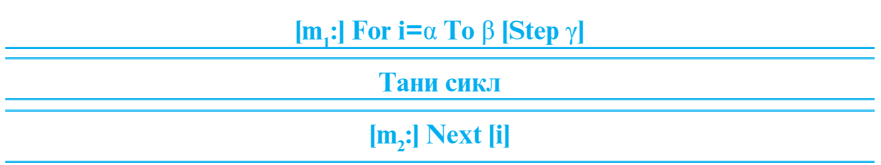

Дар ин чо m<sub>1</sub> m<sub>2</sub> – рақами сатрхо, For (барои), To (то), Step (ќадам), Next (оянда, навбатї) - калимањои хидматї, i - номи тағйирёбандаи адади (параметри сикл), α, β, γ - ифодаҳои арифметики (мувофикан кимати аввала, кимати нихой ва кадами тағйирёбии параметри сикл), Тани сикл – гурухи операторхои такроршаванда.

Операторхои For ва Next-ро мувофикан ибтидо (сарлавха) ва интихои сикл низ мегуянд. Агар дар барнома оператори For истифода бурда шуда бошад, он гох дар он хатман оператори Next низ бояд мавчуд бошад. Пайдарпайии амалиёти такроршаванда (тани сикл) низ махз дар байни операторхои даврии For ва Next чой дода мешаванд. Хангоми y=1 будан, калимаи калидии Step ва бузургии ќадам, яъне γ-ро навиштан шарт нест.

Тарзи ичрои сикл бо ёрии операторхои For ва Next дар нақшаи тарафи рост тасвир шудааст. Дар ин операторхо аввал кимати ифодахои арифметикии  $\alpha$ ,  $\beta$  ва у хисоб ва кимати кисми бутуни онхо ба қайд гирифта мешавад. Пас аз он ба параметри сикл ќимати аввалааш бахшида мешавад, яъне *i*: = α ва тани сикл як маротиба ичро мегардад. Баъд, бо ёрии оператори Next қимати чории параметри сикл бо бузургии ќадамаш зиёд карда мешавад, яъне *i:=i+*γ ва идоракунї аз нав ба оператори For дода мешавад. Бо ёрии ин оператор ќимати љории параметр бо ќимати имконпазири охиронаш

**92**

муќоиса карда мешавад, яъне шарти *i>*β санчида мешавад. Агар ин шарт ичро гардад, он гох идоракуни ба операторе дода мешавад, ки он пас аз оператори Next омадааст. Дар холати акс, яъне дар мавриди  $i$ ≤β будан, тани сикл аз нав ичро мегардад. Агар ќимати ќадам манфї, яъне γ*<0* (дар ин маврид α>β аст) бошад, он гох барои

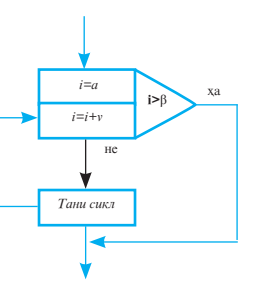

итмоми сикл иљрои шарти *i<*β талаб карда мешавад. Дар мавриди α*=*β будан, давр њамагї як маротиба иљро мешавад. Њамчунин бояд ќайд кард, ки барои њар гуна ќиматњои α, β, у тани сикл ақаллан як маротиба ичро мешавад.

Ба тани сикл танқо тавассути сарлавқаи он ворид шудан мумкин аст. Вале аз сикл пеш аз итмоми он низ баромадан мумкин аст. Дар ин маврид ќимати параметри сикл ба кимате, ки он то аз сикл баромадан сохиб буд, баробар аст.

*Мисоли 2:* 10 FOR X=1 TO 10 STEP 2  $20 Y = X^2$ 30 PRINT X,Y 40 NEXT X

Дар ин барнома *X* параметри сикл буда, ќимати аввалааш ба 1, охиронаш ба 10 ва ќадами такроршавиаш ба 2 баробар аст. Сатрхои 20 ва 30 тани сиклро ташкил медиханд ва 5 маротиба такроран ичро мешаванд. Дар натичаи кори барнома дар экран сатрхои зерин пайдо мешаванд:

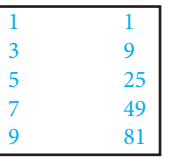

Бо назардошти ин гуфтањо ва бо истифода аз операторхои For ва Next барномаи мисоли 1-ро чунин табдил медихем:

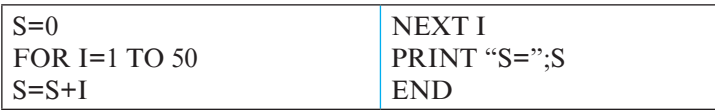

<sup>и</sup> Мисоли 3: Алгоритм ва барномаи чоп ва хисобкунии суммаи ададхои дурақамаи тоқро тартиб медихем.

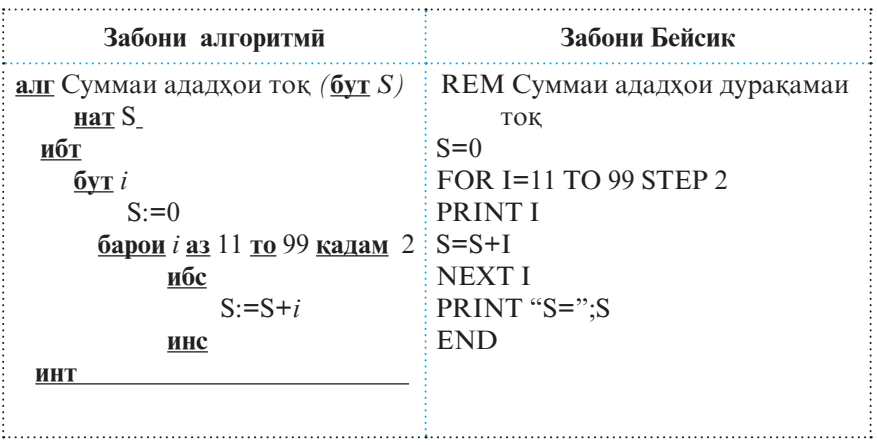

Баъзан як сикл метавонад як ё якчанд сикли дигарро дар бар гирад. Дар чунин мавридхо мегуянд, ки сикл сикли мураккаб аст. Дар сиклхои мураккаб бояд сиклхои дохили пас аз ибтидои сиклхои нисбат ба онхо беруни сар шаванд ва пеш аз интихои сиклхои беруни ба охир расанд. Масалан, дар чадвали зерин якчанд сохторхои дуруст ва нодурусти сиклхои мураккаб нишон дода шудаанд:

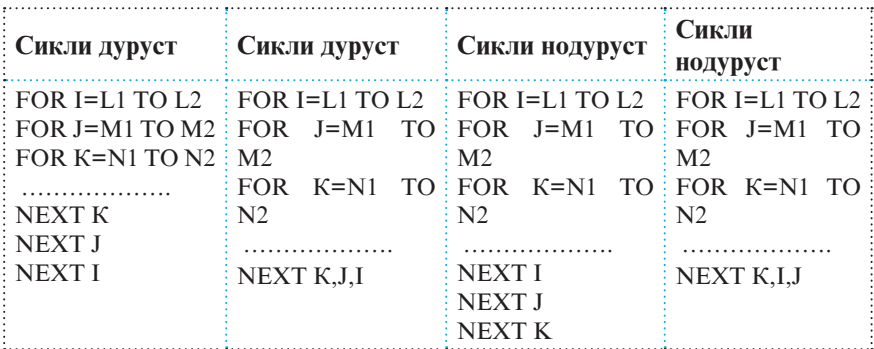

**94**

 $\Box$  *Мисоли 4:* Чадвали ададхои содаи аз адади натуралии N калон набударо тартиб медихем:

```
Print "Адади N-ро дохил кунед"
    Input N
    For I=2 To N 
    For J=2 To Int(I/2)
    If I/J=Int(I/J) Then 10
    Next J 
    Print I;
10:Next I 
    End
```
<sup>*<u>Мисоли 5</u>: Алгоритм ва барномаи хисобкунии киматхои*</sup></u> функсия *y-*ро барои ќиматњои аргумент *x*=[*a, b*] бо ќадами доимии *h* тартиб медињем *(a=-3,5; b=3,6; c=0; h=1):*

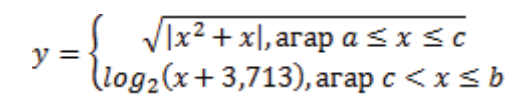

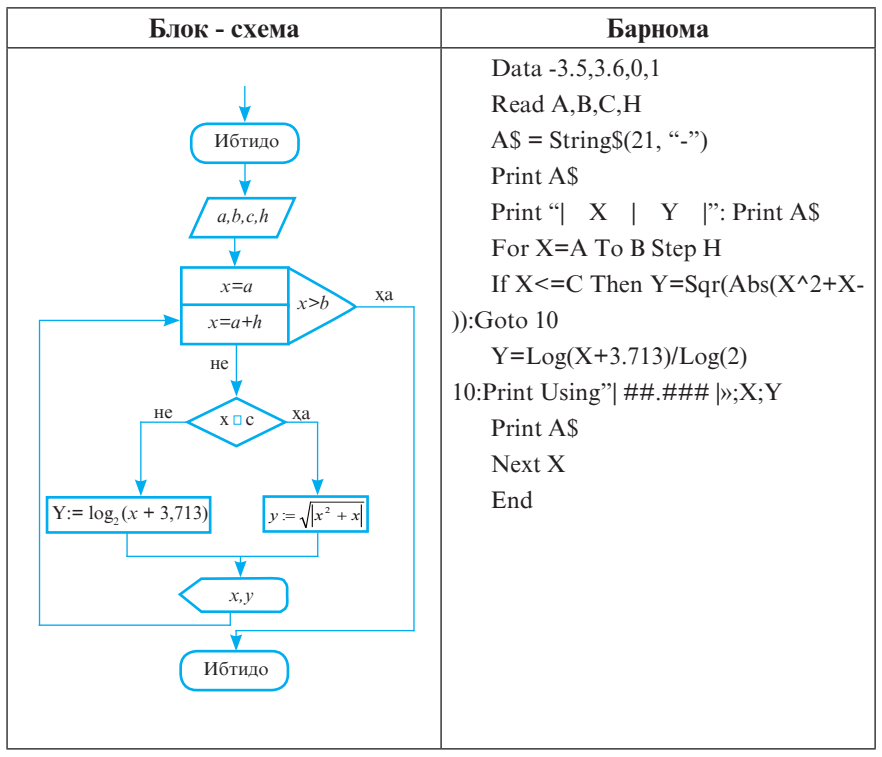

Натичаи ичрои барнома чунин аст:

---------------------**---** | X | Y | ---------------------**---** | -3.500 | 2.958 | ---------------------**---** | -2.500 | 1.936 | ---------------------**---** | -1.500 | 0.866 | ---------------------**---**  $|-0.500|$  0.500 | ---------------------**---** | 0.500 | 2.075 | ---------------------**---** | 1.500 | 2.382 | ---------------------**---** | 2.500 | 2.635 | ---------------------**---** | 3.500 | 2.851 | ---------------------**---**

*Операторњои While-WEnd.* Дар забони *QBasic* њангоми барномарезии хисоббарорихои итератсиони (пайдарпай наздикшави) аз операторхои сиклии махсуси While ва WEnd истифода мебаранд, ки ондо чунин намуд доранд:

## **[m1 :] While P Тани сикл [m2 :] WEnd**

Дар ин чо m<sub>1</sub> m<sub>2</sub> – рақами сатрқо, While (то вақте ки) ва WEnd (интихои то вақте ки) – калимахои хидмати, P – ифодаи мантики.

Хангоми ичрои ин операторхо аввал кимати ифодаи мантикии Р хисоб карда мешавад. Агар он хак (true) бошад, он гох тани сикл ичро мегардад, вагарна (дар мавриди дуруг  $-$ false будани қимати Р) идоракун $\bar{n}$  ба оператори пас аз Wend омада дода мешавад. Дар ин маврид, миќдори такроршавии сикл пешаки маълум нест. Микдори такроршавии он танхо аз ичро шудан ё нашудани шарт (ифодаи мантиқи) вобаста аст.

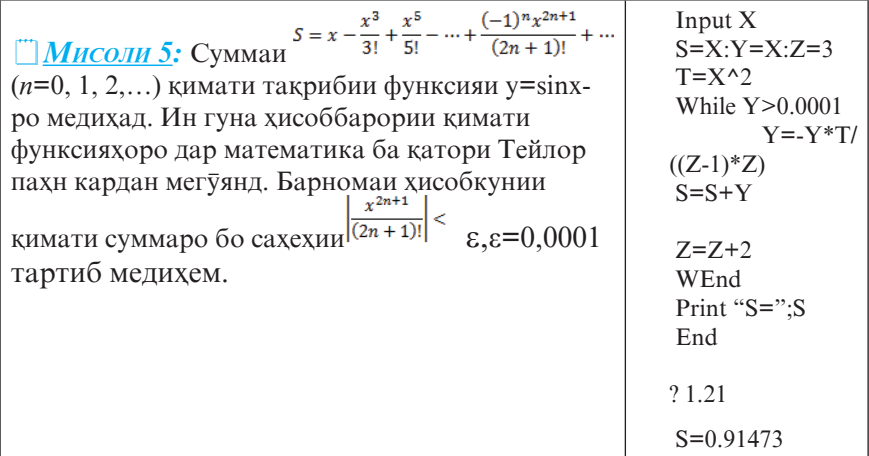

**Оператори Do-Loop.** Тарзи кори операторхои Do-Loop аз тарзи кори операторхои While-WEnd каме фарк мекунад. Дар ин чо санчиши шарти мантиқиро ё дар аввал (санчиш аз боло) ва ё дар охир (санчиш аз поён) ичро кардан мумкин аст, яъне ин операторхо метавонанд яке аз чор намуди зеринро дошта бошанд:

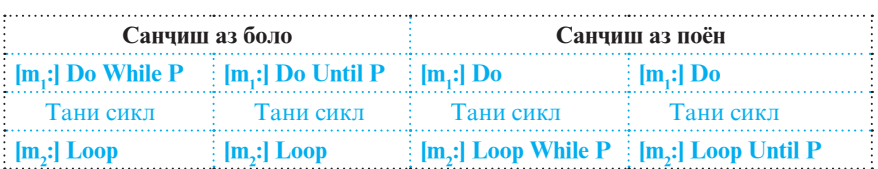

Дар ин чо m<sub>1</sub> m<sub>2</sub> – рақами сатрқо, Do (ичро кардан), While (то вақте ки), Until (то) ва Loop () – калимақои хидмат $\bar{n}$ , P – ифодаи мантики.

Ахамиятнокии кимати ифодаи мантикии P (ичрои шарт) аз баргузини калимањои хидматии While ё Until вобаста аст. Агар дар операторхо калимаи While истифода шуда бошад, он гох сикл то вакте идома меёбад, ки кимати Р хак (true) бошад. Агар, баръакс, дар операторхо калимаи Until мавриди истифода қарор дода шуда бошад, он гох сикл то даме идома меёбад, ки кимати P дуруг (false) бошад. Хангоми истифодаи тарзи санчиш аз поён, тани сикл ақаллан як маротиба ичро мешавад.

*Мисоли 6:* Барномаи мисоли 5**-**ро бо истифодаи намунањои  $\frac{1}{2}$ гуногуни операторхои Do- Loop таблил мелихем.

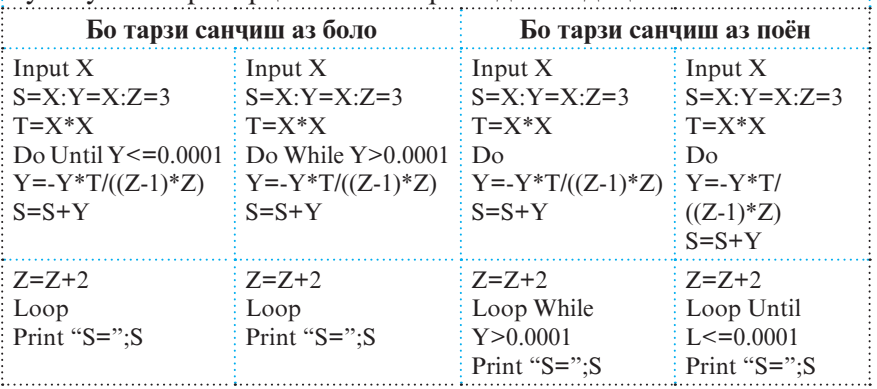

# **© Саволхо:**

- 1. Кадом барномаро даврї мегўянд?
- 2. Кадом операторхои давриро медонед?
- 3. Сикли Do-Loop– ро бо чанд тарз додан мумкин аст?
- 4. Операторхои For ва Next чи тавр ичро мешаванд? Операторхои While-WEnd ва Do-Loop чи?
- 5. Вазифаи параметри сикл аз чї иборат аст?
- 6. Кадом сиклро сикли мураккаб меноманд?
- 7. Чи тавр як сиклро дар дохили сикли дигар чойгир кардан мумкин аст?
- 8. Оё хамаи вазифахои операторхои For-Next-ро бо ёрии операторхои If-Then ичро кардан мумкин аст?

# **Супориш:**

- 1. Алгоритм ва барномаи хисобкунии суммаи ададхои аз 5 то 20-ро тартиб дихед.
- 2. Барномаеро созед, ки хамаи ададхои дуракамаи ба 5 каратиро дар экран чоп намояд.
- 3. Aлгоритм ва барномаи ба экран баровардани квадрат ва куби ададхои якрақамаро тартиб дихед.
- 4. Барномахои хисоб кардани суммахои зеринро тартиб дихед:

a) 
$$
S=1^2+2^2+3^2+
$$
...+20<sup>2</sup>

B) S=2+2<sup>2</sup>+2<sup>3</sup>+...+2<sup>10</sup>  
\nc) S = 1 + 
$$
\frac{1}{1^3}
$$
 +  $\frac{1}{2^3}$  +  $\frac{1}{3^3}$  + ... +  $\frac{1}{10^3}$   
\nd) S = cos x +  $\frac{\csc 2x}{2}$  +  $\frac{\csc 3x}{3}$  + ... +  $\frac{\csc 15 x}{15}$ 

5. Барномаи хисоби хосили зарби  $P = P = 1 \cdot \frac{1}{2} \cdot \frac{1}{3} \cdot ... \cdot \frac{1}{n} ...$ -ро то мавриди зарбшавандаи навбатии он аз бузургии 0,0001 хурд будан, тартиб дихед.

#### **1.2.10. МАССИВ**

Массив гуфта мачмуи чузъхои муназзами навъи якхеларо мегуянд, ки онхо номи ягона доранд ва танхо бо индексашон фарк мекунанд.

Хар як массив ном, ченак ва дарозии муайян дорад. Чузъхои массив дар ячейкахои хотира пай дар пай чойгир карда мешаванд. Аз ин чо, массивхои якченакаро, ба мисли математика, хамчун вектор ва дученакаро хамчун матриса дида баромадан мумкин аст. Дар Бейсик нисбат ба хамаи дигар навъи массивхо бештар аз массивхои якченака ва дученака истифода мебаранд. Кимати чузъхои массиви якченака дар як сатр ва ё дар як сутун чой дода мешаванд. Хар як чузъи массив рақами тартибии мушаххас дорад, ки тавассути он мавкеи чойгиршавии онро дар байни дигар чузъхо муайян кардан мумкин аст. Микдори индексхо – ченак ва микдори чузъхо - дарозии массивро муайян мекунад.

Масалан, пайдарпайии ададҳои 6; 7; 5; -3; 0; 4.5 метавонад кимати чузъхои ягон массиви якченака бошад, ки он аз 6 чузъ иборат аст. Агар ин чузъхоро ракамгузори кунем, он гох чузъи якуми он ба 6, сеюм ба 5 ва шашум ба 4.5 баробар аст. Қайд кардан зарур аст, ки дар баъзе намунақои Бейсик рақамгузории чузъхо аз 0 (нул) сар мешавад. Аз руйи рақами тартибии аз қама калон андозаи массивро низ пешакї муайян кардан мумкин аст.

**99** Барои тасвир кардани андозаи массивхо оператори **DIM** (dimension – андоза) хизмат мерасонад. Масалан, оператори 10 DIM A(5), B\$(3) ду массиви якченакаро тасвир намудааст, ки яке аз онхо (якумаш) 6 чузъи навъи хакики -  $A(0)$ ,  $A(1)$ ,  $A(2)$ ,  $A(3)$ ,  $A(4)$ ,  $A(5)$  ва дигараш 4 чузъи навъи рамзї - B\$(0), B\$(1), B\$(2), B\$(3) доранд.

Вазифаи оператори DIM дар он аст, ки вай бояд барои чузъхои массив дар хотираи компютер чой банд намояд. Дар хотир бояд дошт, ки хамаи чузъхои массив хатман бояд навъи якхела бошанд. Чузъхои массиви дученака дар сатрхо ва сутунхои чадвал чойгир карда мешаванд. Масалан, чузъхои чадвали зеринро

$$
\begin{bmatrix} a_{11} & a_{12} & a_{13} & \dots & a_{1m} \\ a_{21} & a_{22} & a_{23} & \dots & a_{2m} \\ \vdots & \vdots & \vdots & \vdots & \vdots \\ a_{n1} & a_{n2} & a_{n3} & \dots & a_{nm} \end{bmatrix}
$$

њамчун массиви дученака ќабул кардан мумкин аст. Массиви мазкур аз *n* сатр ва *m* сутун иборат аст. Чузъхои ин массив а<sub>ј</sub>  $(i=1, 2, ..., n; j=1,2,...,m)$  буда, *і* ва *ј* индексхои онхоро ифода менамоянд. Индекси *i* - раќами тартибии сатр ва *j* - раќами тартибии сутунеро нишон медиханд, ки чузъи додашуда дар буриши онњо љойгир аст. Ин массивро ба воситаи оператори DIM A(N,M) тасвир намудан мумкин аст.

**100** Дар барнома оператори Dim бояд то истифодаи чузъхои он тасвир карда шавад. Тавсия медихем, ки он дар аввали барнома љойгир карда шавад. Дар забони *QBasic* бошад, имконияти истифодаи чузъхои массив, бе тасвири пешакии онхо дар оператори Dim, мавчуд аст. Дар ин гуна мавридхо микдори максималии чузъхои массив ба 10 баробар аст. Вале, чун одат микдори минималии онхоро 1 мехисобанд (нул кам истифода мешавад). Агар қимати бузургии индексхо бо қимати рақами тартибии калонтарини чузъхо мувофикат кунад, барнома содатар ва бештар фахмо мегардад. Барои ичрои ин максад аз оператори Option Base 1 истифода мебаранд. Масалан, массиви А(2,3), ки дорои 3\*4=12 чузъ аст, дар мавриди истифодаи ин оператор хачми хотираро аз 12 то 6 ячейка кам мекунад.

Баъзан, аз нуќтаи назари сарфаи хотираи компютер, ченаки массиви бо ёрии оператори Dim муайяншударо, тавассути оператори Erase таѓйир додан мумкин аст. Масалан, агар дар барнома аллакай оператори Dim А(20) истифода шуда бошад, он гох хотираро бо ёрии оператори Erase А аз ин массив пурра тоза кардан мумкин аст ва баъд, масалан, бо ёрии оператори  $Dim A(3,4)$  онро хамчун массиви дученака, бо хамон ном, мавриди истифода карор додан мумкин аст. Илова бар ин, *QBasic* дорои имконияти ба таври ошкор нишон додани худуди тағйирёбии индексхои массив аст. Масалан, оператори **Dim А%(30 То 40)** нишон медихад, ки микдори максималии чузъхои массиви А% аз 30 то 40-то шуда метавонад.

Агар дар массив микдори сатр ва сутунхо ба хамдигар баробар бошад, он гох онро массиви квадрати меноманд. Шумораи чузъхои массиви дученака ба хосили зарби микдори сатру сутундои он баробар аст. Акнун якчанд барномахоеро дида мебароем, ки дар онхо сохторхои хам хатти, хам шоханок ва хам даври истифода шудаанд.

<sup>1</sup> Мисоли 1: Барои аз системаи хисоби дахи ба дуй тарчума кардани адад, блок-наќша ва барномаро бе истифодаи массивхо месозем.

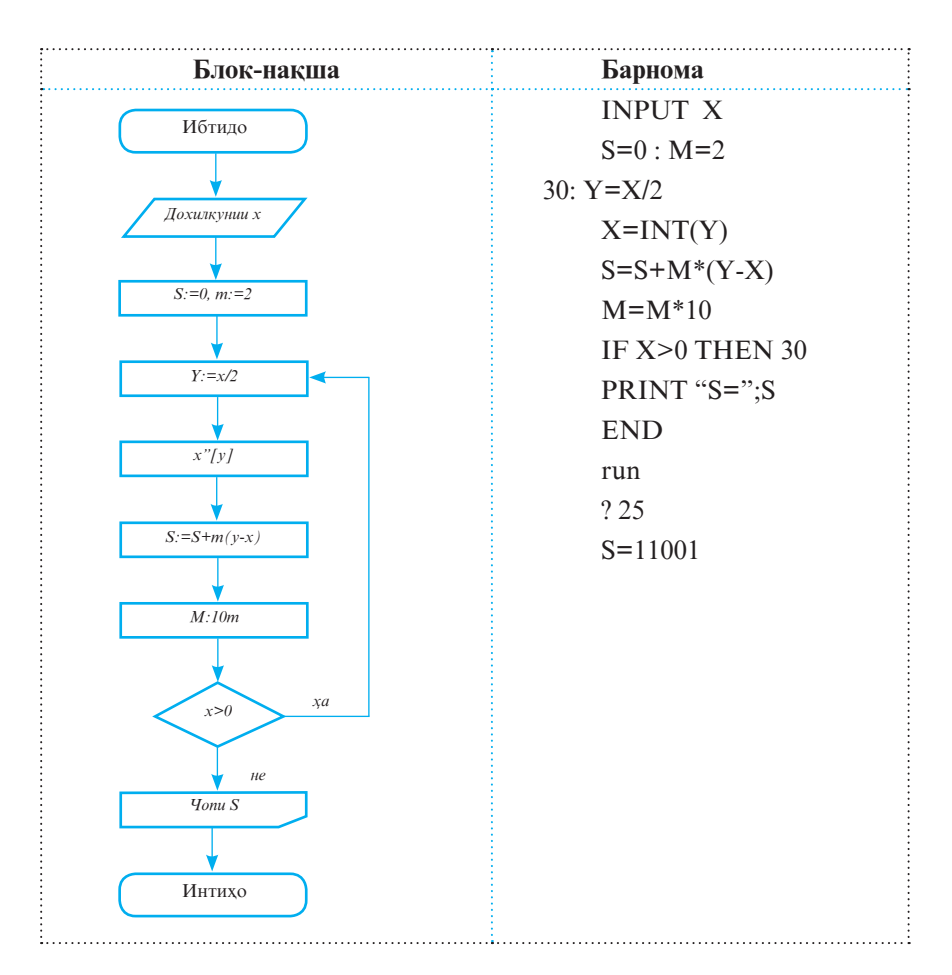

<sup>*имисоли* 2: Барномаи хисобкунии суммаи чузъхои</sup> диагонали асосии массиви квадратиро тартиб медихем.

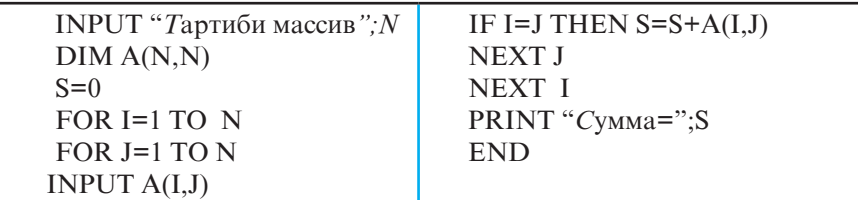

**102** Сатри якуми барнома (оператори Input) дохилкунии тартиби массив ва сатри дуюм бошад, тасвири онро таъмин мекунанд. Сатри сеюм ба таѓйирёбандаи S, ки вазифаи

суммаи чузъхои диагоналии массиви квадратиро ичро менамояд, қимати ибтидой сифр (нул) мебахшад. Сатрхои чорум то нухум сикли мураккабро ташкил медиханд. Параметри сикли беруна таѓйирёбандаи I ва сикли дохилї J мебошад. Барои хамин хам оператори интихои сикли беруни (сат-ри нухум) пас аз оператори интихои сикли дохили (сат-ри хаштум) чойгир шудааст. Оператори сатри шашум дохилкунии қимати чузъхои массивро таъмин менамояд. Оператори гузариши шартии сатри хафтум бошад, суммаи чузъхои дар диагонали асосии массиви квадрати чойгирбударо хисоб менамояд. Махз сатрхои шашум ва хафтум сатрхои такроршавандаи барнома мебошанд. Онхо n<sup>2</sup> маротиба ичро мешаванд. Сатри дахуми барнома суммаи хисобшударо ба экран мебарорад ва сатри ёздахум кори

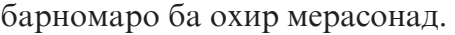

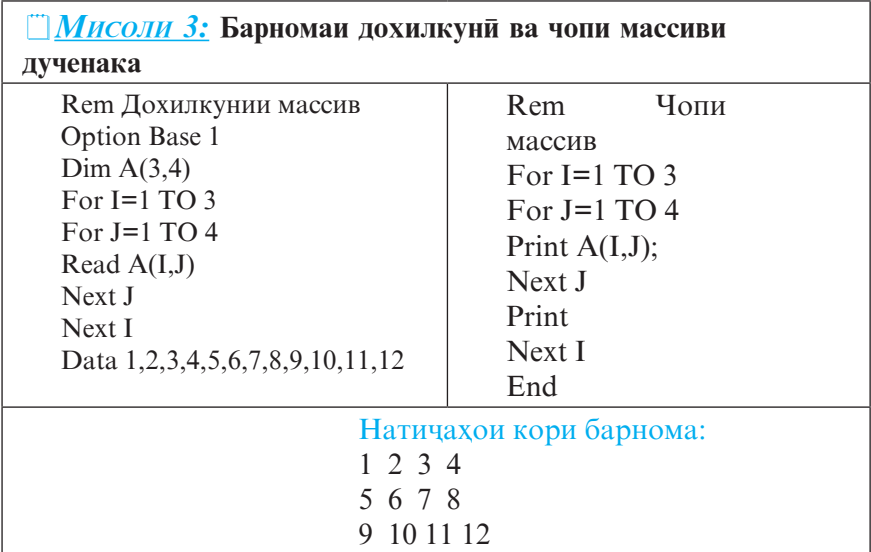

Акнун якчанд мисолхои дигарро дида мебароем, ки дар барномаи ба онхо мувофик аз массивхо истифода бурда мешаванд.

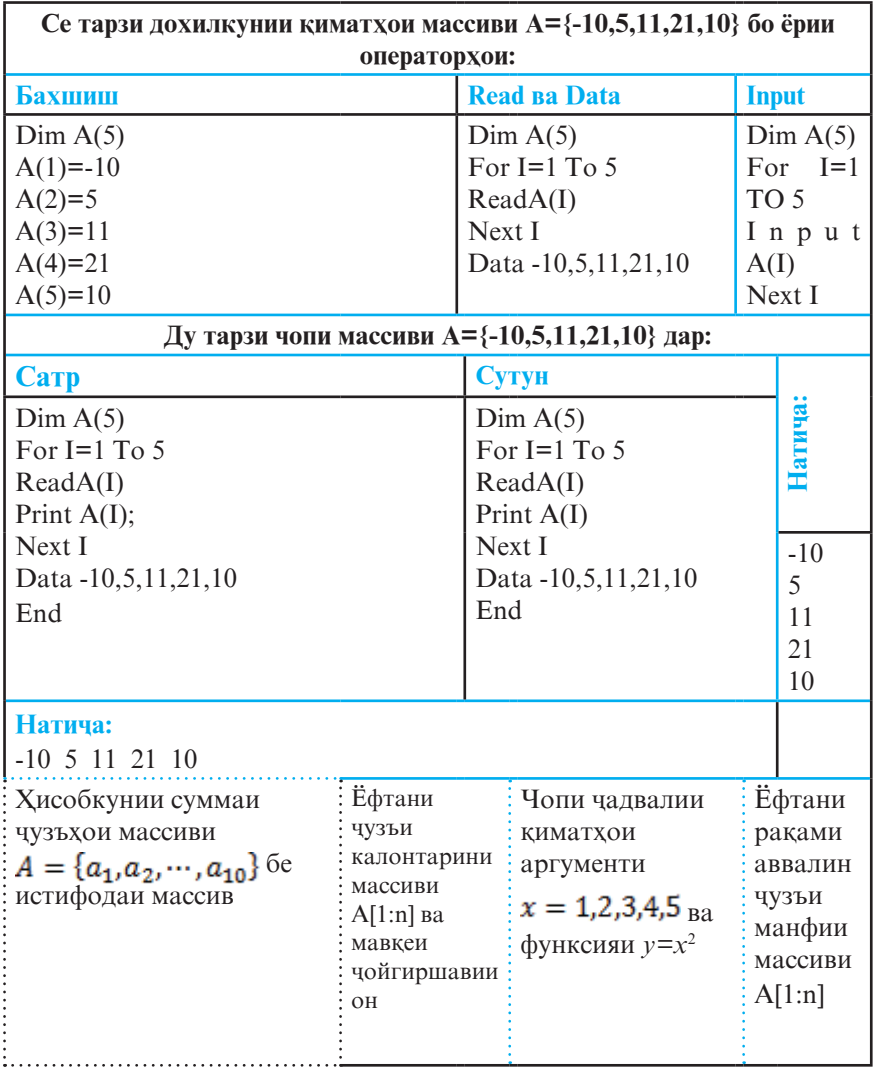

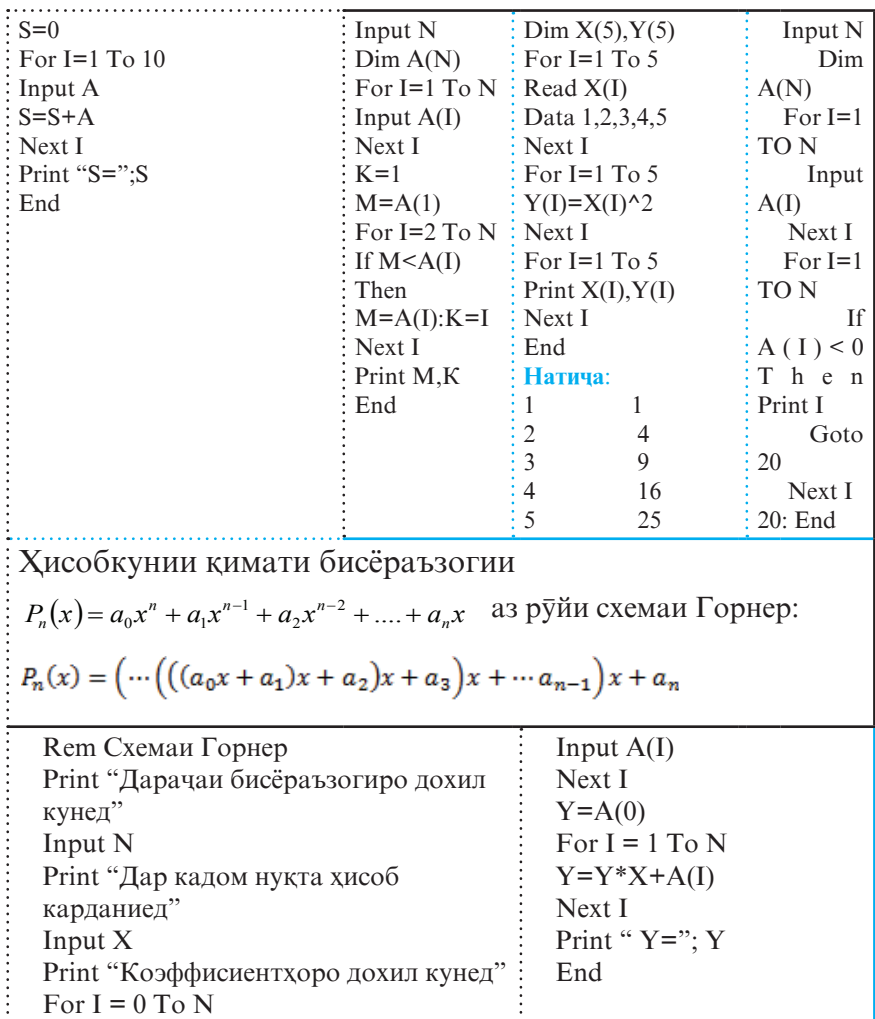

## **Саволњо:**

- 1. Массив чист?
- 2. Вазифаи оператори Dim аз чї иборат аст?
- 3. Дар Бейсик бештар аз кадом намуди массивхо истифода мебаранд?
- 4. Массиви квадрати гуфта чиро мефахмед?

# **Супориш:**

- 1. Массиви якченакае дода шудааст, ки дорои 100 чузъ аст. Барномае тартиб дихед, ки он миклори чузъхои манфии массивро аз чузъи 16-ум то 87-умаш хисоб кунад.
- 2. Барномае тартиб дихед, ки он дохилкунии кимати 15 чузъи массиви якченакаи навъи рамзиро таъмин намояд.
- 3. Массиви дученакаи зерин дода шудааст:

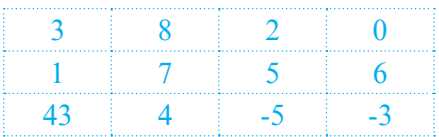

- Барномаи чопи кимати чузъи дар сатри сеюм ва сутуни чоруми массив чойгирбударо созед.
	- Барномае тартиб дихед, ки он индекси ададхои 5, 6, 43 ва –3-ро муайян кунад.
- 4. Барномаи сохтани массиви квадратиеро тартиб дихед, ки чузъхояш ададхои бутуни такрорнашавандаи аз 100 хурд бошад ва ондо квадрати ададхоро ташкил намоянд.
- 5. Блок-нақша ва барномаи муайянкунии микдори чузъхои мусбат ва манфии массиви якченакаи В(15)-ро созед.
- 6. Массиви А(20) дода шудааст. Барномае тартиб дихед, ки он вобаста ба мавчуд будан ё набудани адади 5 (хамчун кимати чузъхои ин массив), мувофикан чавоби «ха» ё «не»-ро ба экран барорад.
- 7. Массиви квадратии Х(6,6) дода шудааст. Барномаи хисобкунии суммаи чузъхои дар сатрхои дуюм ва панчуми массив чойгирбударо созед.
- 8. Массиви дученакаи А[1:n,1:m] дода шудааст. Барномаи халли масъалахои зеринро тартиб дихед:
	- хисобкунии суммаи чузъхои манфии массив
	- хисобкунии суммаи чузъхои дар диагоналхо хобидаи массив
	- хисобкунии суммаи чузъхои аз диагонали асоси поёнхобидаи массив
	- ёфтани чузъи хурдтарини массив ва индексхои он.

### **1.2.11. ЗЕРБАРНОМА**

*Операторњои Gosub ва Return.* Баъзан лозим меояд, ки пайдарпайии амалиёти якхела дар чойхои гуногуни барнома якчанд маротиба, такроран, ичро гардад. Барои хар дафъа такроран нанавиштани ин гуна амалиёт, онхоро як маротиба, дар таркиби барномаи асосї, дар шакли барномаи алохида тасвир менамоянд ва баъд дар чойхои зарури ба он мурочиат мекунанд. Барномаеро, ки ба он аз кисмхои гуногуни барномаи асоси мурочиат менамоянд, зербарнома мегуянд. Оператори мурочиаткуни ба зербарнома оператори Gosub (аз калимахои Go to – гузаштан ба ва Subroutine зербарнома) мебошад.

Зербарномаро дар мавкеи дилхохи барнома чой додан мумкин аст. Шакли он ва тарзи сохтанаш аз барномахои мукаррари ягон фарке надорад. Ба зербарнома ба воситаи рақами сатри аввалинаш мурочиат менамоянд. Намуди умумии оператори мурочиаткуни ба зербарнома чунин аст:

## **[m:] Gosub n**

Дар ин чо m рақами сатри (оператори) мурочиаткуни ба зербарномаест, ки раќами сатри аввалини он n аст. Пас аз ичрои оператори Gosub идоракуни ба зербарнома дода мешавад ва хамаи амалиёти дар он пешбинишуда, то вохурдани оператори Return [k], ичро мегарданд. Оператори Return (бозгашт) идоракуниро ба сатри рақамаш k медихад. Агар k нишон дода нашуда бошад, он гох оператори Return идоракуниро ба сатре бармегардонад, ки он бевосита пас аз оператори Gosub омадааст.

**107** Њамин тариќ, оператори Gosub оператори нисбат ба зербарнома беруна буда, оператори Return бошад, оператори дохилии зербарнома аст. Дар як барнома микдори дилхохи зербарномахоро чой додан мумкин аст. Функсияњои стандартии пештар дида баромадаамон низ асосан аз руйи хамин тарзи кор сохта шудаанд, бинобар ин онхо низ зербарномаанд. Фарқи функсияхои стандарти аз

ин гуна зербарномахо танхо дар он аст, ки онхо дастраси доираи васеъи истифодагаронанд. Ин зербарномахо бошанд, танқо дар доираи барномаи муайян ва мушаххас истифода мешаванд. Инчунин, бояд ќайд намоем, ки аз дохили як зербарнома ба дилхох зербарномахои дигар мурочиат кардан мумкин аст.

*Мисоли 1:* Input x Gosub 50 Print y Stop 50:  $y=x^2$ Return

Мувофики ин барнома, аввал компютер дохилкунии ќимати таѓйирёбандаи х-ро талаб менамояд. Пас аз дохил намудани қимати х он ба ичрои оператори Gosub мегузарад. Ин оператор идоракунии барномаро ба сатри 50 медихад, ки дар он ќимати *y* њисоб карда мешавад. Оператори Return идоракуниро ба оператори Print (сатри сеюм) бармегардонад. Ба воситаи оператори Print ќимати *y* ба чоп дода мешавад. Оператори Stop (сатри чорум) ичрои барномаро муваққатан бозмедорад. Хамин тарик, аз гуфтахои болой бармеояд, ки дар барномаи мазкур зербарномаро сатрхои панчум ва шашум ташкил намудаанд. Ба он хамаги як маротиба муро**љ**иат карда шудааст.

*Оператор-функсия.* Айнан ба мисли истифодаи функсияқои стандарти ё зербарномақои муқаррари, хангоми тартибдихии барномахо баъзан лозим меояд, ки ќимати як ифода (арифметикї, сатрї ва ѓайра) барои киматқои гуногуни бузургиқои дар таркибашбуда якчанд маротиба хисоб карда шавад. Дар чунин мавридхо, бо мақсади сарфаи қачми хотираи компютер ва содагардонии раванди барномарезї, ин гуна ифодаро аз рўйи методи сохтани функсияњои стандартї дар ибтидои барнома тасвир менамоянд ва ба он, аз чойхои зарурии барнома, хамчун ба функсия мурочиат мекунанд. Азбаски мурочиаткуни
ба чунин ифодаҳо, тавассути номашон (ҳамчун функсия), аз дохили ягон оператор амали мегардад ва аз ин ру онхо дорои хам хосиятхои оператору хам функсия мебошанд, бинобар ин ба онхо оператор-функсия ном гузоштаанд. Оператор-функсияхоро дар радифи функсияхои стандарти баъзан функсияњои ѓайристандартї низ меноманд.

Намуди умумии оператор-функсия **Def Fn**α**(**γ**)=**β аст. Дар ин чо Def Fn (Definition Function - муайянкунии функсия) калимаи хидмати,  $\alpha$  - номи функсия,  $\gamma$  - руйхати интихобхои (параметрхои) расми (формали),  $\beta$  – ифодаест, ки дар он бо параметрхои расми амалхо ичро карда мешаванд. Хангоми мурочиаткуни ба оператор-функсия параметрхои расми бо параметрхои асли иваз карда мешаванд.

Масалан, бигузор дар барнома хисобкунии кимати ифодаи *z=x2 +y2* барои ќиматњои гуногуни *x* ва *y* якчанд маротиба талаб карда шуда бошад. Бо истифода аз имкониятқои Бейсик ифодаи мазкурро дар ибтидои барнома бо ёрии оператор-функсияи **Def Fnz(x,y)=x^2+y^2** тасвир менамоем. Агар дар барнома оператори **T=2\*cos(4.5)- Fnz(2,3)+3\*Fnz(1,1)** вохурад, он гох ин гувохи он аст, ки мурочиаткуни ба функсия ду маротиба амали гаштааст. Дар ин чо *z* - номи функсия, *x* ва *y* - параметрхои расмианд, ки хангоми мурочиат онхо бо ададхои мушаххас иваз карда шудаанд. Дар асл оператори овардашуда бо оператори  $T=2*cos(4.5)-(2^2+3^2)+3*(1^2+1^2)$  баробарқувва аст.

*Мисоли 2:* Бо истифода аз оператор-функсия ќимати ифодаи дар мавриди *x=1, a=2, b=3, c=4* будан ёфта

шавад. Дар ин чо  $_{thx} = \frac{e^{x} - e^{-x}}{e^{x} + e^{-x}}$  $thx = \frac{e^x - e^-}{e^x + e^-}$  $=\frac{e^x-e^{-x}}{e^x+e^{-x}}$  act.

 $X=1:A=2:B=3:C=4$ Def  $Fnt(X)=(Exp(x)-Exp(-x))/(Exp(x)+Exp(-x))$  $D=A*X^2:E=B*X$  $F=D+E+C$  $Y = (Fnt(D) + Fnt(E) + Fnt(C))/Fnt(F)$ 

Print"Y=";Y **End** 

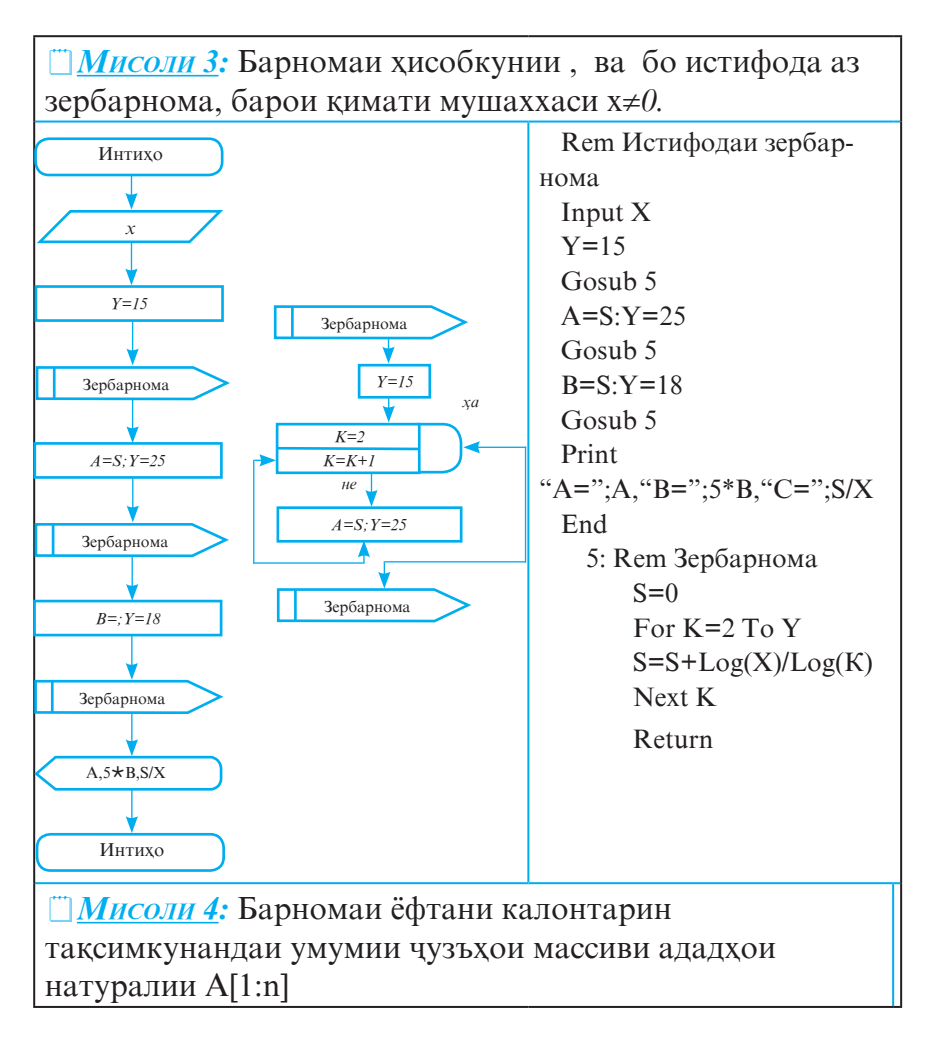

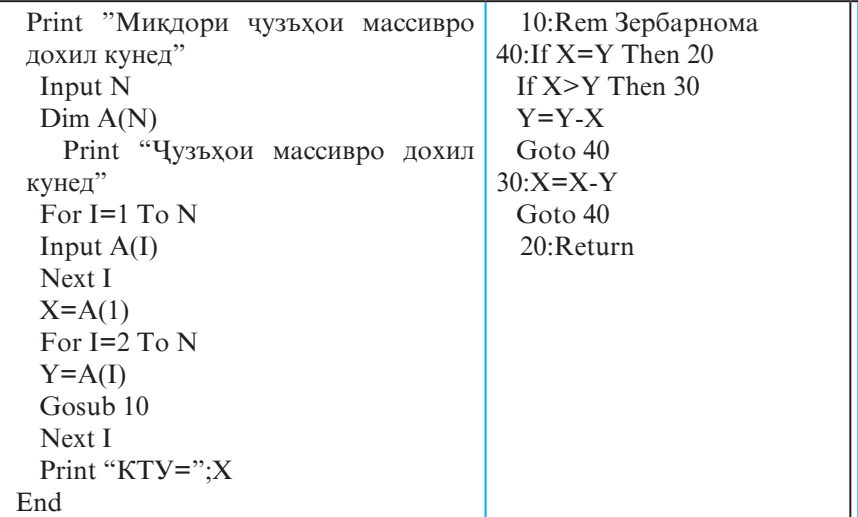

#### **© Саволхо:**

- 1. Зербарнома аз барномаи асоси чи фарк дорад?
- 2. Оператори мурочиаткуни ба зербарнома кадом аст?
- 3. Вазифаи оператори Return аз чї иборат аст?
- 4. Оё истифодаи зербарнома халли масъаларо бехтар мегардонад? Чаро?
- 5. Як барнома чанд зербарномаро дар бар гирифта метавонад?
- 6. Оператор-функсия чї тавр тасвир карда мешавад?
- 7. Параметрхои асли аз расми чи фарк доранд?

# **Супориш:**

- 1. Тарзи кори операторхои Gosub ва Return-ро бо ягон мисол маънидод кунед.
- 2. Барномаи хисобкунии кимати ифодахои 5<sup>КТУ(а,в)</sup>+7<sup>КТУ(с,*d*)</sup> ва m!+n!-ро созед.
- 3. Бо истифода аз зербарнома ќимати ифодаи

$$
C_n^m = \frac{n!}{m!(n-m)!}
$$
-po xucoć kyHeq.

# **1.2.12. ФУНКСИЯХО ВА ОПЕРАТОРХОИ КОРКАРДИ МАТН**

Тавре аллакай медонем, дар Бейсик зери мафхуми матн пайдарпайии хар гуна рамзхой дар нохунак гирифташуда фахмида мешавад. Бо бузургихои матни, ба мисли бузургињои ададї, амалиёти гуногунро гузаронидан мумкин аст. Масалан, бо ёрии оператори бахшиш ба тағйирёбандақои матни қиматқои гуногунро бахшидан мумкин аст. Ёдовар мешавем, ки дар охири номи тағйирёбандаҳои матни рамзи  $$$  (аломати доллар) илова мегардад: X\$="Чашни Истиклол, муборак!"

Бо матнхо танхо ду амал - конкатенатсия (чамъкуни, хамрохкуни) ва киёсро ичро кардан мумкин аст. Масалан, дар натичаи ичрои барномаи

> $AS="12345"$ В\$="678910" Print A\$+B\$ **End**

дар экран сатри **12345678910** пайдо мешавад.

Аз барномаи мазкур бармеояд, ки хангоми ичрои амали конкатенатсия (оператори **Print A\$+B\$**) ба ќимати як бузургии матни (A\$) қимати дигар бузургии матни (B\$) хамрох (пайванд) карда шудааст. Дар натича, ададхои рамзии 12345 ва 678910 на бо хамдигар чамъ, балки хамрох карда шудаанд, яъне агар онхо чун дар математика чамъ карда мешуданд, он гох бояд 691255 хосил мешуд, аммо тавре дида мешавад, 12345678910 њосил шудааст.

Дар мавриди ќиёси ду бузургии матнї бошад, дар асл рамзи (коди) ондо мукоиса карда мешавад. Аввал рамздои лкуми матнхо (сатрхо) мукоиса карда мешаванд. Агар онхо баробар бошанд, сипас рамзхои дуюм ва гайра мукоиса карда мешаванд. Аввалин нобаробари (яъне, рамзхои нобаробар), тақдири қимати ифодаи матнии нисбиро муайян месозад. Аз ду рамз хамонаш калонтар хисобида мешавад, ки агар қимати он аз қимати дигараш калонтар бошад. Аз

ин ру, пеш аз муқоиса, аввал дарозии матнҳои қиёсшаванда бо хамдигар баробар карда мешаванд. Яъне, барои баробар гаштани микдори рамзхои матнхо, матни дарозиаш хурдтар аз тарафи рост бо рамзхои холи (фосилахо, пробелхо) пурра гардонида мешавад.

 $\Phi$ унксияи Len(*a*). Дар ин чо Len (length - дарози) калимаи хидматї ва α ифодаи матнї аст. Вазифаи функсияи мазкур аз хисоб кардани микдори рамзхои (аз он чумла фосилањо) матни α иборат аст.

**• Эзох:** Дар оянда низ, агар мо пешаки кайд накарда бошем, он гох *бо ёрии* α *ифодаи матниро ишора мекунем.*

*Мисоли 1:*

 **А\$="Зинда бош, эй Ватан, Тољикистони озоди ман!" L=Len(А\$) Print "Микдори рамзхои матни A\$-";L End**

Натичаи ичрои барнома сатри Микдори рамзхои матни A\$ - 43 аст.

*Функсияи ASC("α").* Дар ин љо ASC (ASCII: Amеrican Standard Code Information Interchange – Стандарти амрикоии рамзбандї дар табодули иттилоот) - калимаи хидмати аст. Дар стандарти ASCII барои хар як аломати матн, аз порчаи [0, 255] рамзи ададии ба он мувофик пешбини шудааст. Ќимати функсияи ASC("α") адади бутунест, ки он рамзи аломати якуми ифодаи α ба хисоб меравад. Масалан, ќимати функсияи ASC("z") ба 122 баробар аст, чунки рамзи ададии харфи z 122 аст. Кимати функсияи ASC("zarif") низ ба 122 баробар аст, чунки аломати якуми ифодаи матнї харфи z аст.

**Функсияи Chr** $\mathcal{S}(\alpha)$ **. Дар ин чо Chr** $\mathcal{S}$  **(Character – аломат)** - калимаи хидмати ва  $\alpha$  - рамзи ададии аломат дар стандарти ASCII мебошад. Тартиби кори ин функсия баръакси тартиби кори функсияи ASC("α") аст. Агар дар он чо аз рўйи бузургии худи аломат рамзаш муайян карда шавад, дар ин љо, баръакс, аз рўйи рамз бузургии худи аломат муайян карда мешавад. Масалан, ќимати функсияи Сhr\$(122) ба њарфи z баробар аст.

 $\Phi$ унксияи Val( $\alpha$ ). Дар ин чо Val (Value - қимат) калимаи хидматї аст. Функсияи мазкур матни раќамии α-ро ба адади α табдил медињад. Масалан, ќимати функсияи Val("25") адади 25 мебошад.

**Функсияи Str\$(** $\alpha$ **).** Дар ин чо Str (String - сатр) – калимаи хидматї ва α ифодаи арифметикї мебошад. Функсияи мазкур ќимати ададии α-ро ба матни раќамии α табдил медихад, яъне тартиби кори ин функсия баръакси тартиби кори функсияи Val("α"). Масалан, функсияи Str\$(25) адади 25-ро ба матни аз рамзхои алохидаи 2 ва 5 иборатбуда, табдил медихад.

 $Φ$ унксияи *InStr*(*[n, ]*α<sub>*,*</sub>β $)$ . Дар ин чо InStr (In String - дар сатр) - калимаи хидматї, n - ифодаи арифметикии ќисми бутунаш ба порчаи [0, 32767] тааллуќдошта (бидуни зикр, n=1) ва  $\alpha$ ,  $\beta$  – мувофикан, ифодахои матни ва зерматни мебошанд. Функсияи мазкур мавќеи зерматнро дар матн муайян мекунад. Агар қимати n аз дарозии матн калон бошад ё дарозии матн ба нул баробар бошад ва ё зерматн ёфта нашавад, ќимати функсияи InStr ба нул баробар хисобида мешавад.

**114**  $Φ$ унксияи Mid\$(α,m[,n]). Дар ин чо Mid\$ (Midle миёнаљой) - калимаи хидматї, α - ифодаи матнї, m ва n ифодахои арифметикии кисми бутунашон ба порчаи [0, 32767] мансуббуда мебошанд. Функсияи мазкур аз мавќеи m-уми тарафи чапи матн n-то рамзро чудо мекунад. Агар n мавчуд набошад, он гох аз мавкеи m-уми тарафи чап то интихои матн чудо карда мешавад. Масалан, натичаи ичрои оператори **Print Mid\$("Информатика",3,5)** калимаи форма аст.

 $Φ$ унксияи Right $$(α,n)$ . Дар ин чо Right (рост) - калимаи хидмати,  $\alpha$  ва n – бузургихоеанд ба мисли бузургихои функсияи болої. Функсияи мазкур n-то рамзи ифодаи матнии а-ро аз тарафи рост чудо мекунад. Масалан, натичаи иљрои оператори **Print Right\$("Информатика",4)** калимаи тика аст.

Функсияи Right\$-ро њолати хусусии функсияи Mid\$ шумурдан мумкин аст, чунки Right\$(α,n)=Mid\$(α,L-n+1,n), ки  $L$  - дарозии  $\alpha$ -ро ифода мекунад.

 $Φ$ γнксияи Left $$(α,n)$ . Дар ин чо Left (чап) - калимаи хидматї аст. Функсияи мазкур n-то рамзи аввалини ифодаи матнии а-ро аз тарафи чап чудо мекунад. Масалан, натичаи иљрои оператори **Print Left\$("Информатика",6)** калимаи Информ аст. Функсияи Left\$ низ холати хусусии функсияи Mid\$ аст, яъне Left $\mathcal{S}(\alpha,n) = \text{Mid}\mathcal{S}(\alpha,1,n)$  мебошад.

*Функсияњои Ucase\$(*α*) ва Lcase\$(*α*).* Дар ин љо Uсase (регистри болой) ва Lcase (регистри поёни) - калимахои хидмати мебошанд. Функсияи Ucase\$(α) барои рамзхои матни  $\alpha$ -ро ба рамзхои (харфхои) калон ва Lcase\$( $\alpha$ ), баръакс, барои ба рамзқои хурд табдил додан, пешбинй шудаанд. Бояд қайд кард, ки ин функсияқоро танқо қангоми кор бо алифбои лотинї истифода бурдан мумкин аст.

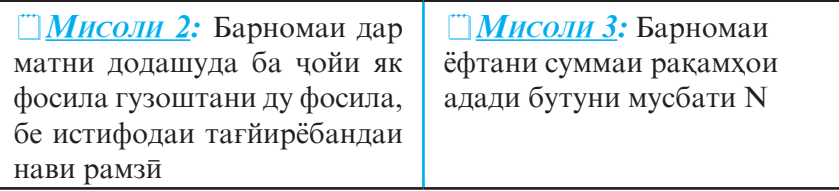

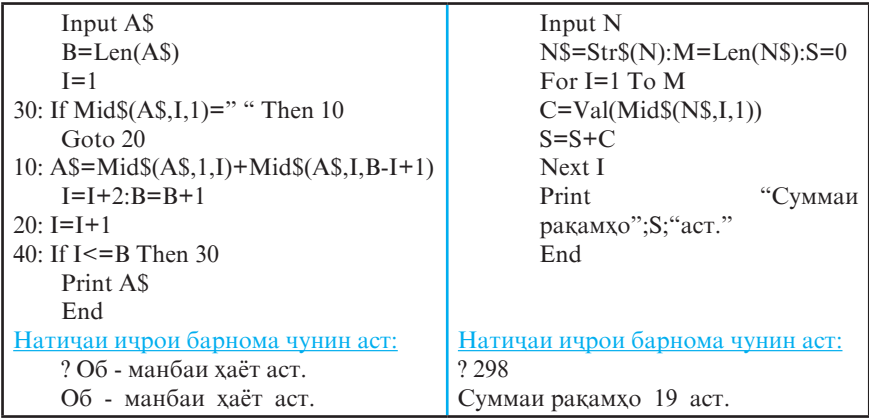

*Функсияи Tab(x)* дар оператори Print истифода мешавад. Дар ин чо Tab калимаи хидмати ва *x* ифодаи арифметикии дилхох аст. Функсияи Tab(x) барои идораи мавкеи хоричкунии чузъхои руйхати оператори Print пешбини шудааст. Хангоми ичрои оператор дар сатри хоричкуни [x]-1 мавкеъ партофта мешавад ва аз мавкеи [x]ум (0≤[x]≤255) сар карда, кимати чузъи навбатии руйхат ба чоп дода мешавад. Агар ќимати [x] аз миќдори умумии мавкеъхои сатри экран калон бошад, он гох курсор ба сатри оянда кучонида мешавад. Дар холати акс, яъне дар мавриди хурд будани қимати [x] аз миқдори умумии мавкеъхои сатри экран, функсияи  $Tab(x)$  ягон амалро ичро намекунад.

Аз ин функсия бештар хангоми дар шакли чадвал ва графику диаграммахо хорич кардани натичахо истифода мебаранд. Масалан, барномаи сохтани графики функсияи *y=x2* (дар порчаи [-5, 5] бо ќадами *h*=1) чунин аст:

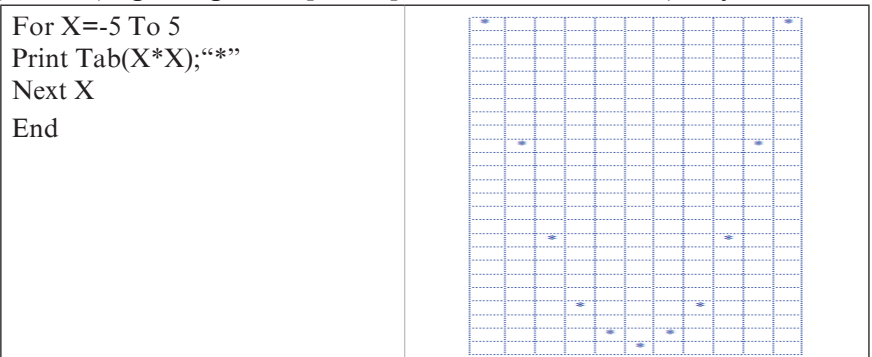

Њангоми њар дафъа иљро шудани оператори Print (сатри дуюм), дар мавқеи зарурии экран, ки мувофиқи қимати  $x * x$ муайян карда мешавад, рамзи \* пайдо мегардад. Графики функсияи *y=x2* тавассути 11 ситорача (\*) сохта шудааст.

*Мисоли 4:* 

Print Tab $(15)$ ; 3 Print Tab(20);"\*";Tab(30);13  $X=20$ Print Tab(x); $x;Tab(x-10);x^2$ 

Дар натичаи ичрои сатри якуми барнома дар мавкеи 15-уми сатри якуми хоричкуни адади 3 ба чоп дода мешавад. Њангоми иљрои сатри дуюми барнома – дар мавќеи 20 ум аломати \* ва дар мавќеъњои 30-юм ва 31-уми сатри .<br>хоричкунии оянда адади 13 ба чоп дода мешаванд. Ва нихоят, хангоми ичрои сатри чоруми барнома – кимати х дар мавкеъхои 21-22-ум (мавкеи 20-ум барои хоричкунии аломати ќимати х пешбинї шудааст) ва адади 400 (ќимати х<sup>2</sup>) дар мавкеъхои 24-26-уми сатри сеюми хоричкуни ба чоп дода мешаванд. Хамин тарик, натичахои нихоии кори барнома чопи сатрхои зерин мебошад:

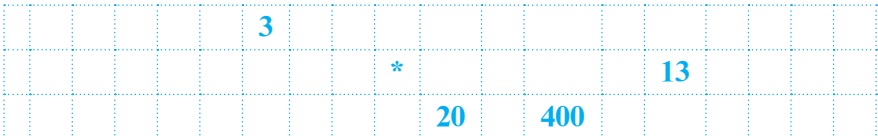

*Функсияи Rnd(х)* барои њосилкунии пайдарпайии ба ном ададхои тасодуфи хизмат мерасонад, ки онхо аз аргументи функсия - х вобаста буда, дар фосилаи (0, 1) мунтазам тақсим шудаанд. Дар ин чо Rnd (Randomize тасодуфї) – калимаи хидматї ва х – ифодаи арифметикиест, ки ќиматаш метавонад адади манфї, нул ё мусбат бошад.

Дар мавриди х≤*0* будан, функсияи Rnd(х) пайдарпайии ададхои якхела ва дар мавриди х>0 бошад, баръакс, пайдарпайии ададҳои гуногунро ҳосил мекунад.

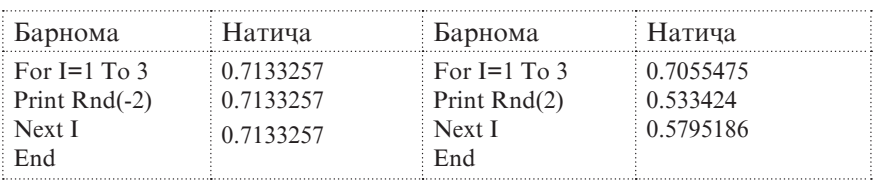

Барои хосилкунии ададхои бутуне, ки киматашон дар порчаи [a,b] мехобанд, формулаи t=int(b-a+1)\*rnd(1)+a хизмат мерасонад. Аз ададхои тасодуфи бештар дар бозихои компютерї ва барномањои омўзишї истифода мебаранд.

### **© Саволхо:**

- 1. Бо бузургихои матни кадом амалиётро ичро кардан мумкин аст?
- 2. Функсияи Len кадом вазифаро ичро мекунад?
- 3. Дар кадом маврид ќимати функсияи InStr ба нул баробар мешавад?
- 4. Бо ёрии кадом формулахо функсияхои Right\$ ва Left\$-ро ба воситаи функсияи Mid\$ ифода кардан мумкин аст?

# 6 **Супориш:**

- 1. Тавассути барнома микдори харфхои «а» ва «р»-ро дар матни «Мушк он аст, ки худ бибўяд, на он ки аттор бигўяд» хисоб кунед.
- 2. Барои ёфтани микдори калимахои матни «Бухл аз осори бехаёист ва бехаёй – ин далели нобиной» барнома тартиб дихед.
- 3. Барномаи сохтани матни баръакси матни «12345678910» ро тартиб дихед.

# **1.2.13. ВОСИТАХОИ ГРАФИКӢ**

Забони *OBasic* воситахои сохтан, рангубор кардан ва азчопбарории нукта, хати рост, росткунча, доира, камон, эллипс ва ғайраро дорад. Хангоми истифодаи ин забон компютер дар ду реча - матни ва графики кор мекунад. Дар речаи матни экран аз 25 сатр ва 80 сутун иборат аст, яъне дар як сатр имконияти то 80 рамзро гунчонидан мавчуд аст.

Дар речаи графики бошад (вохиди ченаки экран нукта аст), экран тавассути операторхои махсус идора карда мешавад ва сифати тасвирахо аз микдори нуктахои экрани вобаста мебошад.

**Оператори Screen n.** Дар ин чо Screen (экран) - калимаи хидмати буда, n – аломати речаи экран (n=0,1,2,...,13) аст.

Хангоми n=0 ё 1 будан, речаи кори<sup></sup> экран матни буда, дар дигар ҳолатҳо графикї аст. Тавре ќайд кардем, дар речаи графики экран аз мачму и нуктахое иборат аст, ки мавкеи хар кадомаш

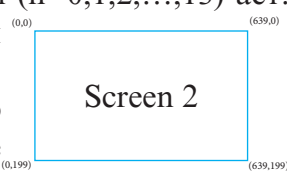

тавассути координатањояш *(х,y)* муайян карда мешавад. Координатаи х аз рўйи самти уфуќї (аз чап ба рост) ва координатаи *y* аз рўйи самти амудї (аз боло ба поён) мавќеи нуќтаро муайян мекунанд. Ба сифати мисол, мавриди n=2, яъне оператори Screen 2-ро дида мебароем. Дар расми зерин координатақои нуқтақои кунчии экран дода шудаанд. Оператори Screen 2 речаи графикии экранро аз руйи самти уфуки бо 640 нуќта ва аз рўйи самти амудї бо 200 нуќта таъмин менамояд. Тасвирақои экрани бо ёрии нуқтақо ташаккул ёфта, мавкеашон тавассути системаи координата муайян карда мешавад. Ибтидои системаи координата хамеша дар қисми чапи болоии экран чойгир аст.

 $Onepampu$  **View**( $x_1, y_1$ )-( $x_2, y_2$ ) барои чудо кардани қисми зарурии экран хизмат мерасонад. Дар ин чо View

(намо) — калимаи хидмати៑,х<sub>*рУ1*</sub>: [ координатақои кунчи чапи болой ва  $x_2, y_2$  – координатақои кунчи рости поёнї мебошанд. Масалан, дар натичаи ичрои операторхои Screen 2: View(300,100)–(639,199)

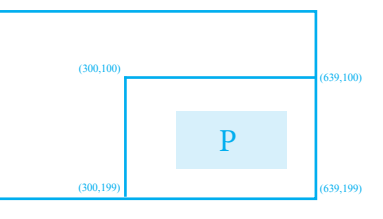

аз 640х200 нуктаи экран, барои кор танқо нуқтақои росткунчаи Р-ро ташкилкунанда дастрасанд, яъне дар ин маврид сохаи фаъолияти операторхои графики  ${300 \le \tilde{O} \le \tilde{O}}$ 639;  $100 \le Y \le 199$  } act.

**Оператори Window(** $x_a$ **,** $y_a$ **)-(** $x_s$ **,** $y_s$ **) барои кор дар** системаи координатаи декартї муайян шудааст, ки дар ин чо Window (равзана, тиреза, панчара) – калимаи хидмати,  $\mathbf{x}_{\mathbf{a}^{\prime}}$ у<sub>а</sub> ва  $\mathbf{x}_{\mathbf{b}^{\prime}}$ у<sub>в</sub> – нуктадои координат $\bar{\mathbf{a}}$  ба шумор мераванд. Масалан, агар графики функсияи у=sinx-ро *(-2*ϖ≤*x*≤*2*ϖ*)* дар системаи координатаи декартї, бо истифода аз имкониятхои росткунчаи Р (мисоли болой) ва бахисобгирии шарти│*sinx*│≤1 сохтан зарур бошад, он гоњ бояд аз барномаи зерин истифода бурд:

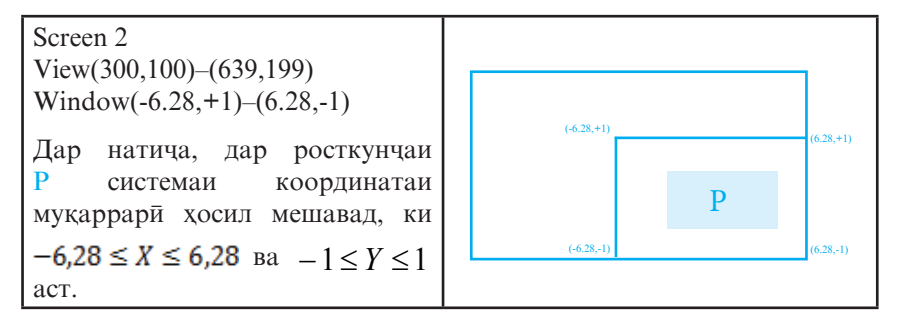

*Операторњои Pset ва PreSet.* Ду намуди оператори **Pset** мављуд аст: **Pset(x,y)** ва **Pset Step(x,y)**, ки Pset (Point Set баркароркунии нукта) ва Step (қадам) – калимақои хидмати буда, *x*, *y* – мувофикан координатахои тирхои ОХ ва ОУ (барои оператори Pset $(x,y)$ ) ё бузургии лағжиш бо самти тирхои ОХ ва ОУ (барои оператори Pset Step(x,y)) мебошанд. Оператори мазкур ранги нуктаро сиёх ва ранги заминаашро сафед тасвир менамояд.

Оператори **PreSet** низ дар ду намуд - PreSet(x,y) ва PreSet Step(x,y) дода мешавад, ки PreSet (Point ReSet – тозакунии нуќта) – калимаи хидматї буда, *x,y* мазмуни бузургихои оператори Pset-ро дороанд. Ин оператор баръакси оператори Pset кор мекунад, яъне ранги нуќтаро сафед ва ранги заминаашро сиёх тасвир менамояд.

**120 Onepamopu Line** ду намуди зеринро дорост: Line[(x<sub>1</sub>,y<sub>1</sub>)]- $(x_2, y_2)$  ва Line [Step( $x_1, y_1$ )] - $(x_2, y_2)$ . Дар ин чо Line (хати рост) ва Step – калимаҳои хидмат $\overline{\mathbf{u}}$ ,  $x_p y_l$  ва  $x_p y_2$  мувофиқан координатақои ибтидо ва интиқои порчаанд.

Оператори мазкур барои кашидани порчахои хати рост хизмат мерасонад. Агар дар оператор координатақои ибтидои порча ( $x_jy_j$ ) партофта шуда бошанд, он гох порча аз нуктаи охирони бакайдгирифташуда, то нуктаи интихояш додашуда (маълум), кашида мешавад. Масалан, дар натичаи ичрои операторхои

```
Screen 7
For I=10 To 30 Step 10
Line(10,I)-(80,I),2
Next I
```
порчахои се хати рост хосил мешаванд.

*Мисоли 1:* Барномаи сохтани графики функсияи *y=sinx*ро дар порчаи  $[-2\pi, 2\pi]$  тартиб медихем:

```
 Screen 9
 View(170,50)-(470,150)
 Window(- 6.28,+1)-(6.28,-1)
 Line(-6.28,0)-(6.28,0)
Line(0,-1)-(0,+1) For x=-6.28 To 6.28 Step 0.1
Pset(x,sin(x)) Next x
 End
```
Бо ёрии оператори Line росткунчахоро низ кашидан мумкин аст. Барои кашидани росткунча кифоя аст, ки аз ин оператор чор маротиба истифода барем. Аммо, агар ба оператори Line параметрхои нав илова кунем, он гох тавассути як оператор низ ин корро ба анчом расонидан мумкин аст: Line(x<sub>1</sub>,y<sub>1</sub>)-(x<sub>2</sub>,y<sub>2</sub>),n,b ё Line(x<sub>1</sub>,y<sub>1</sub>)-(x<sub>2</sub>,y<sub>2</sub>),n,bf. Дар ин чо  $x_p y_l$  - координатахои кунчи болоии чапи росткунча,  $x_{2}y_{2}$  – координатадои кунчи поёнии рости росткунча, *n* – рамзи ранг,  $b$  - рамзи росткунчакаши ва  $bf$  – рамзи кашидани росткунчаи рангуборшударо ифода менамоянд.

Масалан, дар натичаи ичрои операторхои

Screen 7 Line(100,10)-(180,30),3,B **End** 

дар экран расми росткунчае хосил мешавад, ки координатахои кунчи чапи болоияш ба (100,10) ва рости поёниаш ба (180,30) баробар аст.

*Оператори Circle* барои кашидани давра хизмат мерасонад. Намудхои умумии ин оператор чунин аст: Cir**cle(x,y),r** ва Circle Step(x,y),r. Дар ин чо Circle (давра) ва Step - калимањои хидматї, *x,y* – координатањои маркази давра ва  $r$  - радиуси давра мебошанд. Масалан, дар натичаи ичрои оператори Circle(140,80),10, даврае, ки координатахои марказаш (140,80) ва радиусаш r=10 аст, кашида мешавад.

Бо ёрии оператори Circle камони давра, эллипс ва секторро низ кашидан мумкин аст. Барои кашидани камон, эллипс ва сектор ба оператори Circle параметрхои навро илова кардан лозим аст: **Circle(x,y),r,n,** $\alpha$ , $\beta$ ,**k**. Дар ин чо мисли пештара *x,y* - координатањои маркази давра, *r* - радиуси давра, *n* - рамзи ранг, α - нуќтаи ибтидои камон (бо радиан чен карда мешавад),  $\beta$  - нуқтаи интихои камон ва  $k$  – коэффитсиентест, ки ба *y/x* њиссаи радиус баробар аст.

Бояд ќайд кард, ки -6,28319≤α,β≤6,28319 аст. Агар қимати α аз β хурд бошад, он гох камони давра (эллипс) ба муқобили ақрабаки соат ва дар қолати акс аз руйи ақрабаки соат сохта мешавад. Агар  $k=1$  бошад, он гох r радиуси давра, агар  $k > 1$  бошад, он гох г нимтири амудии эллипс ва дар мавриди k<1 будан, r нимтири уфукии эллипсро муайян месозад. Инчунин қайд кардан зарур аст, ки қангоми дар оператори  $Circle(x,y),r,n,\alpha,\beta,k$  партофтани баъзе параметрхо, аломати вергули ба онхо мувофикро (ба истиснои вергули охирин) партофтан мумкин нест. Масалан, дар натичаи ичрои оператори Circle(140,80),20,1,,,5 эллипс ва пас аз ичрои оператори Circle(40,170),40,3,0,3.14159/2 камон кашида мешавад.

*Истифодаи ранг.* Барои кашидани расмхои ранга Бейсик мачмуи рангхоеро пешниход менамояд, ки онхо дар ороиш додани хам худи расм ва хам заминаи он истифода бурда мешаванд. Барои амали гаштани ин максад, кифоя аст, ки дар интихои операторхои расмкаши боз як интихоби (параметри) нав - *n* илова карда шавад:

## **Pset(x,y),n PreSet(x,y),n Line[(x1,y1)]-(x2,y2),n Circle(x,y),r,n**

Дар речаи Screen 2 танхо истифодаи ду ранг - сиёху сафед имконпазир аст. Бинобар ин, дар ин реча зарурияти истифода ва параметри ранг нолозим аст. Аммо дар речахои Screen 1 ва Screen 4 бошад, як микдор рангхои муайянро мавриди истифода қарор додан мумкин аст, ки ба онхо киматхои аз 0 то 3 мувофик меоянд.

**Оператори Paint** барои ороиши рангаи расмхо хизмат мерасонад. Намуди умумии ин оператор **Paint(x,y)[,n][,g]** аст, ки дар ин чо Paint (ранг - краска) - калимаи хидмати буда, х ва *y* - координатањои нуќтаи ихтиёрии дохили соња, *n* - рамзи ранг ва *g* - рамзи ранги сархади (худудхои) сохаи сарбастро ифода мекунанд. Агар *g* мавчуд набошад, он гох сархади соња бо ранги рамзаш *n* ороиш дода мешавад. Раванди ороишдињї аз нуќтаи координатањояш *(x,y)* оѓоз ёфта, ба қама самт якбора равона карда мешавад. Дар речаи Screen 1 параметри *g* қиматқои 0-3-ро қабул карда метавонад.

**Оператори Color** дар речаи матни истифода шуда, барои тағйирдиҳии ранги аломатҳо ва заминаи онҳо хизмат мерасонад. Намуди умумии ин оператор **Color [**α**][,**β**][,**γ**]** аст, ки дар ин чо Color (ранг - цвет) - калимаи хидмати буда,  $\alpha$  рамзи ранги аломат (адади бутун аз порчаи  $[0,15]$ ),  $\beta$  – рамзи ранги заминаи аломат ва  $\gamma$  – рамзи ранги сархади экран мебошанд. Аз параметри у вакте истифода бурдан мумкин аст, ки агар оператори Screen аллакай ичро шуда бошад.

Параметрњои α, β, γ метавонанд яке аз 16 ќимати зеринро сохиб бошанд:

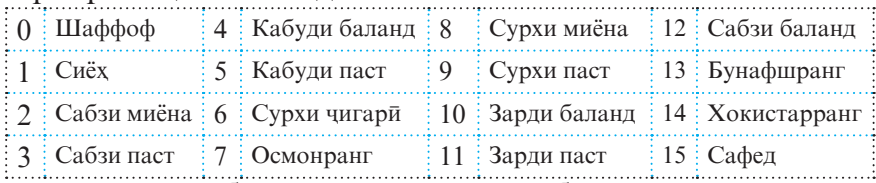

Њангоми бакорандозии *QBasic* ба таври пешдид дар назар аст, ки аллакай фармони Color 7,0,0 ичро шудааст.

*Оператори Draw Р* низ барои кашидани расму тасвирањо хизмат мерасонад, ки дар ин чо Draw (расмкаши) - калимаи хидмати буда, P - пайдарпайии фармонхои графикии ин оператор аст:

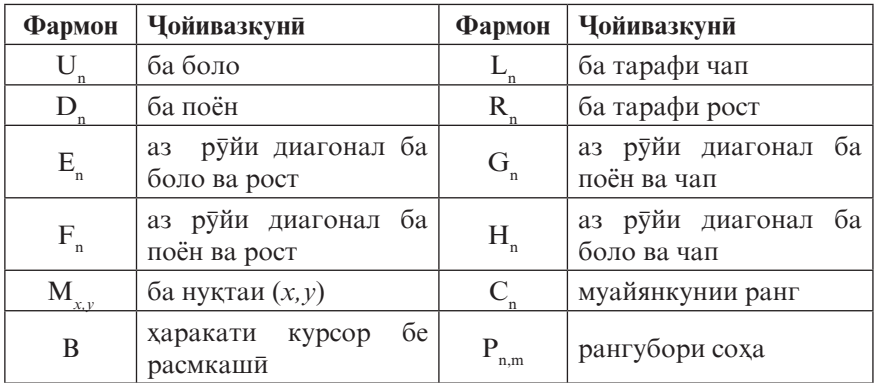

Дар ин фармонхо *n*, *m*, *x* ва *y* ададхои бутунро ифода мекунанд. Дар расми поёни ба таври возех самти ичрои фармонњои оператор нишон дода шудааст.

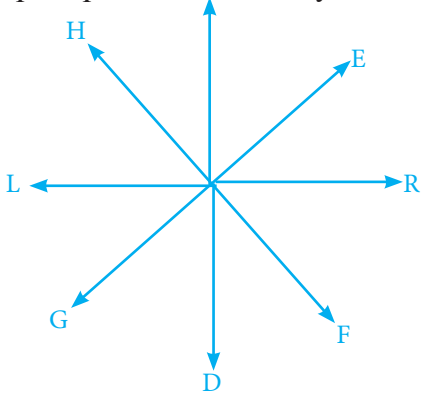

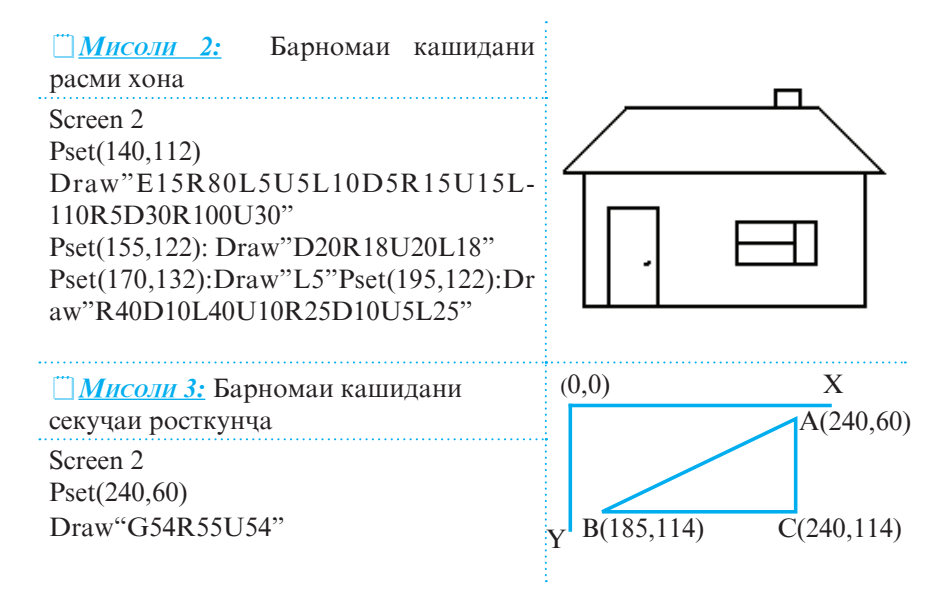

#### **© Саволхо:**

- 1. Барои ба речаи графики гузаштан аз кадом оператор истифода мебаранд?
- 2. Барои чори кардани системаи координатаи декарти кадом оператор хизмат мерасонад?
- 3. Пас аз ичрои операторхои зерин кадом шакли геометри хосил мегардад?

Screen 7 Circle(150,100),50,5,1,2,11

- 4. Вазифаи оператори Paint дар чист? Оператори Color чї?
- 5. Барои тасвири росткунчаи ороишдодашуда аз кадом тарзи оператори Line истифода мебаранд?
- 6. Оё Шумо фармондои графики ва самтдои ба ондо мувофиќи оператори Draw-ро номбар карда метавонед?

#### 6 **Супориш:**

1. Бо истифода аз фармонхои графики шаклхои зеринро созед:

а) чойник; б) курсї; в) телефон; г) гул ва гулдон

### **1.2.14. КОМПИЛЯТОР, ИНТЕРПРЕТАТОР. ҒАЛАТХОИ БАРНОМАВИ**

*Транслятсия.* Тавре ки маълум аст, воситањои техникии компютер бе истифодаи барномахо ягон корро ичро карда наметавонанд. Вале набояд фаромўш кард, ки компютер танхо барномахои бо тарзи махсус тартибдодашударо ичро карда метавонад. Ин гуна барномахоро барномахо дар забони мошинї ва ё бо рамзи дуї навишташуда мегўянд. Аммо барномањое, ки аз тарафи барномасозони компютер пешкаш мегарданд, одатан дар ягон забони барномарезї навишта мешаванд. Бинобар ин, масъалаи ба таври худкор аз забони барномарезї ба забони мошинї баргардонидани барномахо пеш меояд, ки ин равандро тарчумакуни ё худ транслятсия мегуянд. Ду намуди транслятсияи барномахо мавчуд аст: компилятсиони ва интерпретатсиони. Барнома-трансляторхоро мувофикан компилятор ва интерпретатор мегўянд.

Компилятор (талфифкунанда) барномаи системавї буда, матни барномаи дар забони барномарезї сохташударо аз ибтидо то интихо мехонад ва барои он дар забони мошини барномаи баробаркувваро месозад. Раванди шаклдигаркунии барномаро компилятсия мегуянд. Хангоми компилятсия кор аз руйи се мархала сурат мегирад. Дар мархалаи якум компютер барномаро аз забони барномарези ба забони рамзбандии дуй тарчума мекунад. Дар мархалаи дуюм барномаи дар забони мошини хосилшударо ичро мекунад. Дар мархалаи сеюм натичахо ва матни нихоии барномаро аз нав дар забони барномарезї пешкаши корбари компютер мегардонад.

Интерпретатор (тафсиркунанда) низ барномаи системави буда, назорати синтаксисии фармонхои (операторхои) барномаи додашударо ба ўхда дорад. Интерпретатор хар як оператори барномаро дар алохидаги тарчума мекунад ва хангоми дарёфт накардани ғалат якбора ба ичрокунии ондо шуруъ менамояд. Чунин тарзи ичрои барномаро интерпретатсия мегўянд.

Бартарии интерпретатор аз компилятор дар он аст, ки бо ёрии он тахт (дуруст) кардани барнома ва чустучуи ѓалатњо хеле осон мебошад, вале камбудиаш - дар суръати нисбатан сусти ичрои барнома зохир мегардад.

Системаи барномарезии муосир, аз чумла забони объектгарои Visual Basic, хам дар речаи интерпретатсия ва њам компилятсия кор мекунад. Дар Visual Basic раванди дохилкуни ва тахрири барнома бо ёрии речаи интерпретатсия ва ичрои барнома бошад, дар речаи компилятсия амали гардонида мешавад.

Таснифи галатхо. Дар раванди барномарези эхтимолияти аз тарафи барномарез содир кардани ғалатқо хамеша мавчуд аст. Аксарияти ғалатқои содиршуда асосан хангоми ичрои барномахо дар компютер ошкор мегарданд. Агар тақрибан 40% вақти барномарез барои тартибдиқии барнома сарф шавад, он гох 60% вакташ бе чуну чаро ба тахрири (ислохи) он сарф мешавад.

Хамаи ғалатқои барномавиро шартан ба чор гурўқ чудо намудан мумкин аст: синтаксиси, хисоби, мантики ва техникї.

• *Ғалатқои синтаксиси* асосан қангоми дохилкунии барнома ва додахои он содир мешаванд. Ба ин гурух галатхое дохил мешаванд, ки онхо аз нодуруст навиштани калимаву ифодахои забони барномарези бармеоянд. Ин гуна ғалатқо аз тарафи интерпретатор зуд ошкор карда мешаванд. Масалан, хангоми дар барнома дучор омадани формулаи *x=(a+5-(b+d),* интерпретатор дар экран оид ба

нарасидани қавси пушида маълумот медихад.

**127** • *Ғалатқои семантики* (хисоби) он амалқоеанд, ки аз нуќтаи назари синтаксиси забон дуруст инъикос ёфта бошанд хам, вале ичрои онхо аз тарафи компютер ғайриимкон аст. Ин намуд ғалатқоро низ асосан худи система ошкор мекунад. Маълумот оид ба чунин галатхо дар намунахои гуногуни

забони Бейсик бо тарзхои гуногун нишон дода мешаванд. Дар баъзе намунақо рақами сатри ғалатдошта, дар дигар намунањо рамзи ѓалат ва ѓайра нишон дода мешавад. Одатан ин намуди ғалатқо қангоми ба назар нагирифтани сохаи муайянии функсияхои математики ва махдудиятхои забони барномарези содир мешаванд. Масалан, хангоми хисобкуни аз руйи формулаи V=S/T, барои киматқои T=0 ва S=65, ичрои барнома қатъ мегардад. Сабаб дар он аст, ки ададро ба нул (сифр) тақсим кардан мумкин нест.

• *Ғалатқои мантиқиро* ошкор намудан мушкилтар аст, чунки онхо ба қатъ гардидани ичрои барнома оварда намерасонанд. Дар бисёр мавридхо барнома ба таври расми (муқаррари) ичро мешавад, вале натичақои зарури қосил намегарданд. Ин намуди ѓалатњоро компютер ошкор карда наметавонад. Барои ошкор намудани онхо бо барнома санчиш гузаронидан зарур аст, яъне ичрои барномаро ба воситаи чунин додахое санчидан лозим аст, ки барояшон љавоби дуруст пешакї маълум бошад. Масалан, бигузор барои њал намудани муодилаи квадратии ах*<sup>2</sup> +b*х+с=0 барнома тартиб дода шудааст. Дурустии барномаро барои қиматқои а=0.1,  $b=0.2$  ва  $c=0.1$  месанчем. Яъне, дар асл барномаро барои њалли муодилаи квадратии *0,1х2 +0,2х+0,1=0* омода месозем, ки натичаи онро мо пешаки медонем. Агар барнома низ натичахои  $x_1 = -1$  ва  $x_2 = -1$ -ро дихад, пас вай дуруст тартиб дода шудааст. Дар холати акс лозим меояд, ки сохтори мантиќии барномаро аз нав дида бароем.

• *Ғалатқои техники*. Ба ин гурух ғалатқое дохил мешаванд, ки онхоро бо рохи барномави ислох кардан ѓайриимкон аст. Масалан, њангоми иљрои барнома аз кор баромадани ягон тачхизоти компютери метавонад кори барномаро ќатъ гардонад.

**128** *Тарзи ислоњи ѓалатњо.* Баъзан лозим меояд, ки тарзи ичрои барномаро қадам ба қадам (сатр ба сатр) тақлил намоем. Дар Бейсик ин амалиётро функсияи хидматии TRON ичро менамояд. Ин функсия имконият медихад, ки мавкеи

аниқи ғалат муайян карда шавад. Қангоми аз сафҳакалид дохил намудани фармони TRON раками тартибии сатрхои ичрошудаистода дар экран пайдо мешаванд. Ичрои фармони TRON пеш аз мухлат ба воситаи фармони TROFF ќатъ гардонида мешавад.

**[***Mисоли 1***:** Фарз мекунем, ки барномаи халли муодилаи квадратї дар шакли зерин оварда шудааст:

> $10 a=5 \cdot h=2 \cdot c=3$  $20$  d=a+c-b  $30$  print "D=";d 40  $x1 = d^2$ 50  $x^2 = 2*d$ 60 print "x1="x1, "x2="x2 70 end

Њангоми истифодаи функсияи TRON дар экран сатрхои зерин пайдо мешавад:

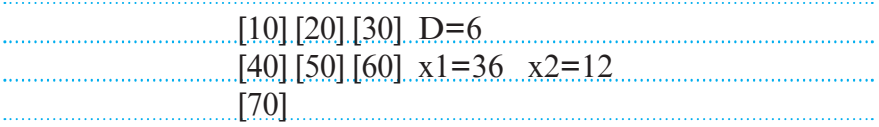

Дар чадвали зерин навъхои галатхои имконпазир оварда шудаанд:

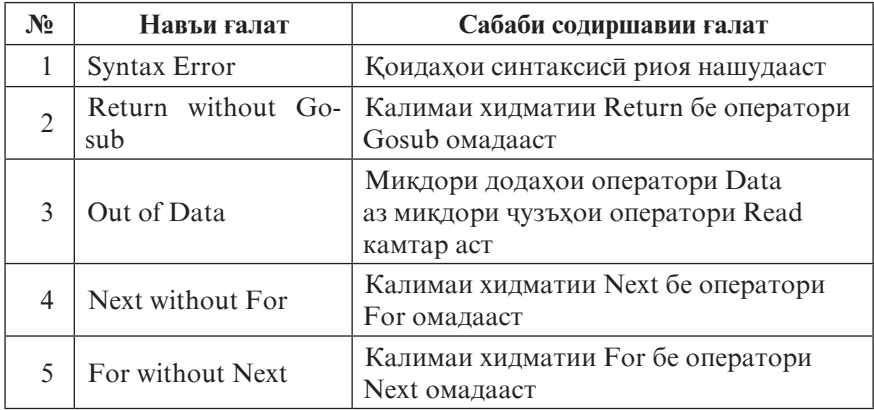

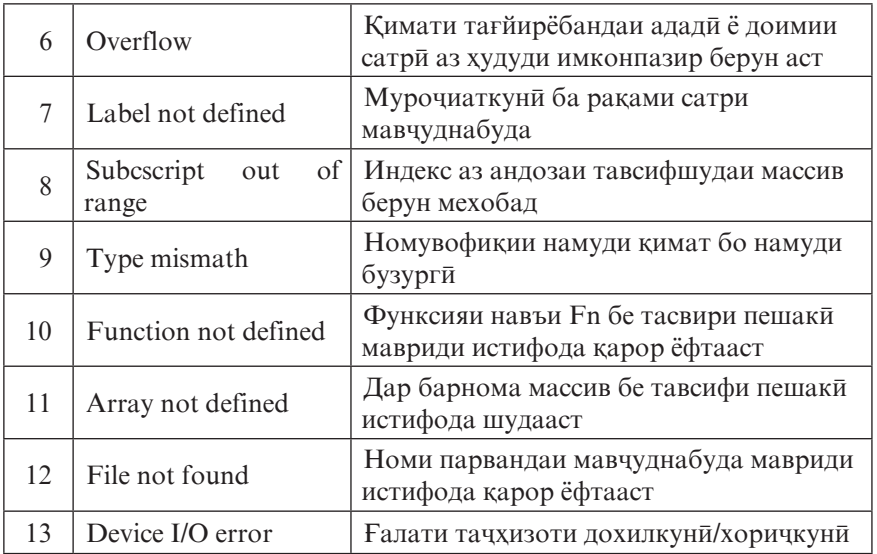

### **© Саволхо:**

- 1. Чанд тарзи тарчумаи барномаро аз забони барномарези ба забони мошини медонед? Онхо чи ном доранд?
- 2. Фарќи компилятор аз интерпретатор дар чист?
- 3. Кадом намуди ғалатқои барномавиро медонед?
- 4. Оё ғалати техникиро бо рохи барномави ислох намудан мумкин аст?
- 5. Ғалати мантиқи аз ғалати синтаксиси чи фарқ дорад?
- 6. Оё барои ќимати дилхоњи α ќимати функсияи *tg(*α*)-*ро њисоб кардан мумкин аст? Барои чї?
- 7. Вазифаи фармонхои TRON ва TROFF дар чист?

# **Супориш:**

1. Магар дар навишти ифодақои зерин ғалат қаст? Агар қа, пас дар кучо?

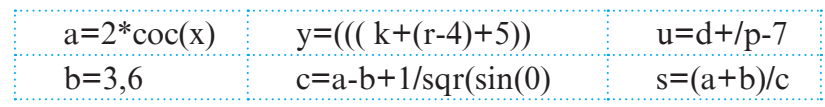

2. Барои хар чор навъи галатхо мисолхо оред.

#### 1.2.15. МАРХАЛАХОИ АСОСИИ ХАЛЛИ МАСЪАЛА ТАВАССУТИ КОМПЮТЕР

Аслан бо ёрии компютер хал намудани масъала маънои онро дорад, ки барномаи халли масъала ба воситаи компютер ичро карда мешавад. Вале пеш аз амали гаштани ин мархалаи мухим ва нихой мархалахои дигаре мавчуданд, ки онхо барои ин мархала асос ё замина ба хисоб мераванд.

Чун коида пеш аз хал кардани масъалаи дилхох, бояд аввал онро гузошт. Агар масъала характери хисоби дошта бошад, он гох онро бо ёрии имкониятхои математика бояд ба намуди расмї (формалї, ќатъї) овард ва аз рўйи зарурат аз методхои ададии хисоббарорихо истифода бурд. Пас аз он бояд алгоритми халли масъаларо тартиб дод ва дар асоси он бо ёрии ягон забони алгоритмї барномаи онро сохт. Хар кадоми ин мархалахо метавонанд аз зермархалахо иборат бошанд ва аз тарафи як ичрочи ё гурухи ичрочиёни касбу ихтисосхои гуногун амали гардонида шаванд. Ин мархалахоро ба таври мухтасар чунин тасвир кардан мумкин аст:

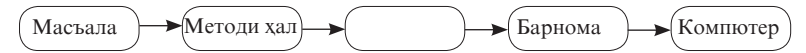

Гузориши масъала. Масъалахое, ки тавассути компютер хал мегарданд, аз сохахои гуногуни илм гирифта мешаванд. Онхо метавонанд характери хисоби ё гайрихисоби дошта бошанд. Масалан, масъалақои математики, физики, биологи, химияви ва гайра бештар характери хисоби доранд, вале масъалақои лингвистики ва дигар фанқои гуманитари, масъалақо аз соқаи мусиқи, варзиш ва ғайра асосан характери гайрихисоби доранд. Новобаста аз характери масъала, бояд он пеш аз халаш гузошта шавад. Гузориш, тахлил ва қабули масъала ба зиммаи шахсе гузошта мешавад, ки вай бевосита мутахассиси соҳаи мазкур аст.

*Математикикунонии масъала.* Тасвири аниќ ва ќатъии шартқои масъала, сохтани амсилаи (модели) математики ва

пешниход намудани тарзи халли онро математикикунонии масъала мегуянд. Зермархалахои коркарди математикии масъалаи гузошташударо расмикунонї (ё формализатсия) низ мегуянд. Дар онхо аз баробарию нобаробарихо, формулаю муодилањои математикї истифода бурда, амсилаи масъалаи додашударо месозанд. Агар масъалаи додашуда аз сохаи математика гирифта шуда бошад, он гох ин мархала соқит мешавад.

*Интихоб ё коркарди методи њал.* Баъзан амсилаи математикии масъала чунон сохта мешавад, ки ёфтани њалли ададии он душвор ё ѓайриимкон аст. Аммо маќсад далени ададни си душвер с спорт. масъалањо на дар шакли формулањо (аналитикї), балки ададхо ёфта шавад. Як сохаи математика, ки математикаи хисоббарори ном дорад, махз ба коркарди методхо ва ёфтани халли адади ё такрибии масъалахо машгул аст. Барои хар як синфи масъалақои математики методқои зиёде кор карда баромада шудаанд. Вазифаи алгоритмсоз аз он иборат аст, ки аз мачмуи методхои додашуда, бояд методи бехтаринро интихоб намояд, дар мавриди зарури онро такмил дихад ва барои њалли масъалаи худ дуруст истифода барад. Агар ягон методи мавчуда ё маълум барои халли он масъала мувофик наояд, он гох вай бояд ба коркарди методи мувофиктар камар бандад ва ё ба мархалаи математикикунони аз нав баргардад. Умуман, мархалаи мазкур характери илмитадқиқотй дорад.

Алгоритмсози. Бо ин мархала мо аллакай шиносем. Се мархалаи болоиро ба хисоб гирифта, барои масъалаи додашуда алгоритм сохтан зарур аст. Алгоритми халли масъаларо дар намуди дилхох тартиб додан мумкин аст, аммо бештар аз блок-нақшақо истифода мебаранд.

Барномарези. Мархалаи барномарези низ барои хонанда нав нест. Дар асоси алгоритми пешниходшуда, барномарез бояд тавассути ягон забони барномарезї барои компютер барнома тартиб дихад. Ин мархала мархалаи чамъбасти ба хисоб рафта, хамаи мархалахои болой махз барои амали гаштани хамин мархала пешбини шудаанд. Таҳлил ва баҳодиҳии натиҷаҳои компютериро мутахассисе ба зимма мегирад, ки ў ин масъаларо шахсан гузоштааст. Холо якчанд масъалахои физикиро муоина мекунем.

 *Масъалаи 1:* Ќуввае ёфта шавад, ки зери таъсири он чисми массааш 25кг бо шитоби 0,25*m/c2* њаракат кунад. Аз формулаи *F=ma* истифода бурда, барнома месозем: REM Кувва  $M=25$  $A=25$  $F=M*A$ PRINT "F=":F

<sup>1</sup> Масъллаи 2: Гармигузаронии обчушонаки баркиро вобаста аз руйи шиддати U, кувваи чараёни I ва вакти t муайян кунед, ки он харорати оби массааш m-ро аз  $T_1$  то  $T_2$  боло бардорад.

Барои халли масъала аз формулахои микдори гарми - Q=cm(T<sub>2</sub>-T<sub>1</sub>), кори чараёни барқ - A=IUt ва гармигузарони N=Q/A истифода бурда, алгоритми халли масъаларо бо ёрии забони алгоритми, бо тарзи блок-нақшави ва барнома дар забони Бейсик тартиб медихем.

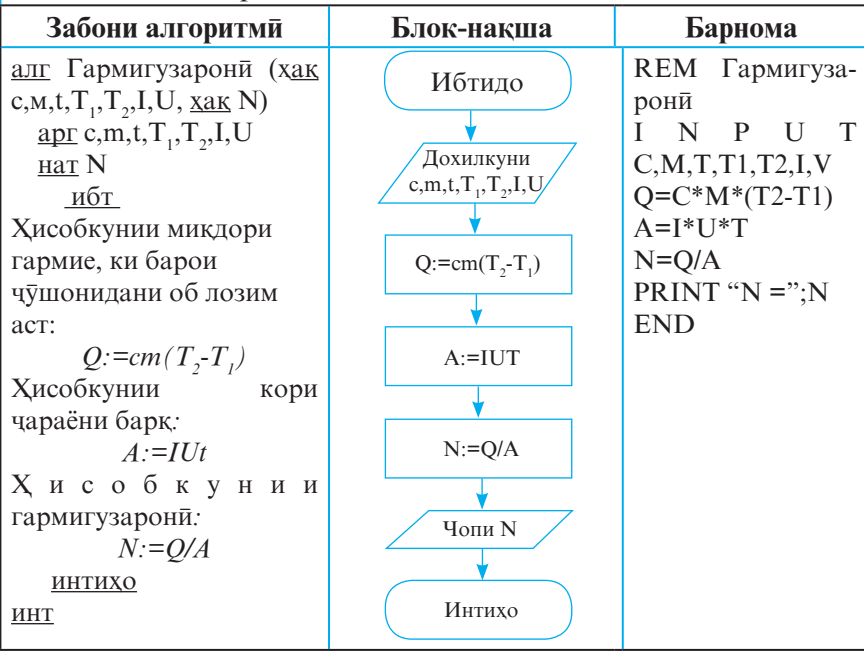

**133**

*Масъалаи 3:* Даври лаппиши маятники математикии дарозиаш 1 барои холатхои зерин ёфта шавад:

- $\blacksquare$  Нуктаи М бехаракат аст.
- Нуктаи М бошитоб ба боло ё ба поён харакат мекунал.

Аз формулахои зерин истифода бурда, алгоритм ва барномаи масъаларо тартиб медихем:

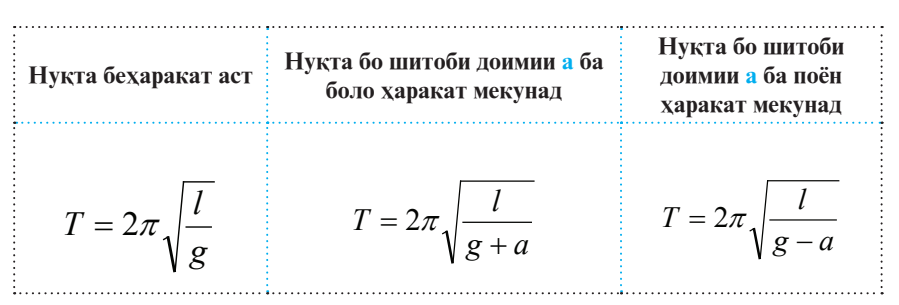

Ба доимии  $\pi$  номи PI дода, даври лаппиши маятникро дар мавриди якум бо Т, дуюм бо  $T_{_1}$  ва сеюм бо  $T_{_2}$  ишорат менамоем. Дар натича барномаи масъалаи додашуда дар Бейсик метавонад намуди зеринро дошта бошад:

> REM Лаппиши маятники математикї INPUT L,G,A IF A=0 THEN 70  $T1=2*PI*SOR(L/(G+A))$  $T2=2*PI*SOR(L/(G-A))$  GOTO 90 70: T=2\*PI\*SQR(L/G) PRINT "T=";T:GOTO 100 90: PRINT "T1=";T1, "T2=";T2  $100 \cdot$  END

Барномаи мазкур дар асоси алгоритми зерин сохта шудааст:

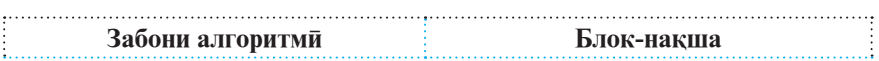

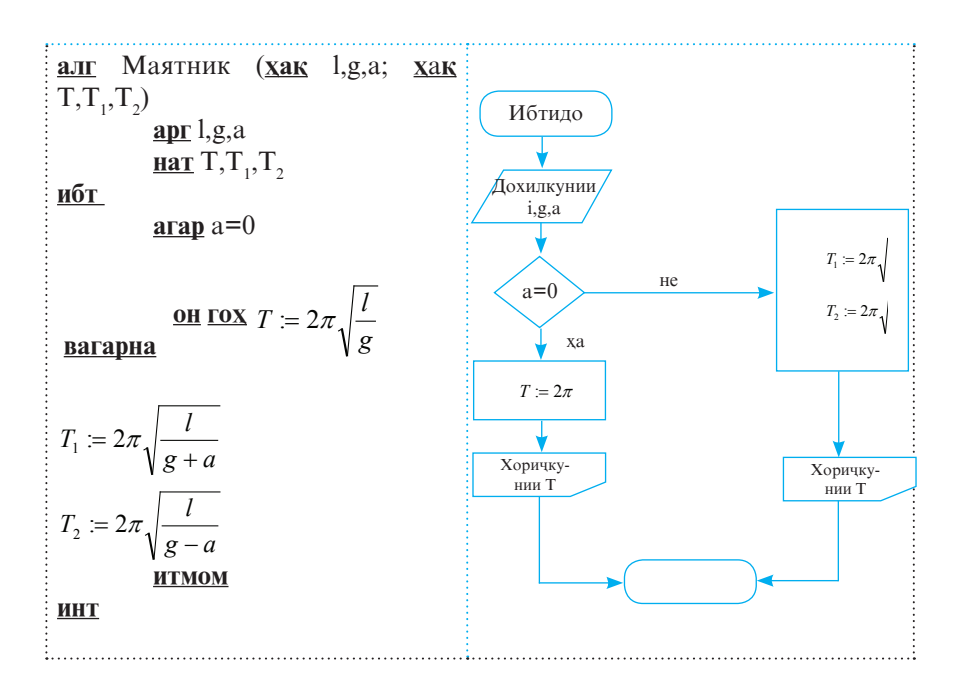

#### **© Саволхо:**

- 1. Мархалахои асосии халли масъала кадомхоянд?
- 2. Ба фикри шумо мархалае, ки бевосита бо ёрии компютер ичро карда мешавад, кадом аст? Ичрочии дигар мархалахо кихо ё чихо шуда метавонанд?
- 3. Кадом ваќт гуфтан мумкин аст, ки амсилаи математикии њалли масъала аллакай маълум аст?
- 4. Гузориш ва тахлили натичахо ба зиммаи ки супурда мешавад?

# **Супориш:**

- 1. Дар дегчаи алюминии массааш 800 грамма 5 литр обро то харорати 100°С гарм кардан (чушонидан) лозим аст. Алгоритм ва барномаи хисобкунии микдори гармии обчушониро созед.
- 2. Бо ёрии омузгор аз фанхои физика, химия ва биология дутоги масъала тартиб дихед ва барои онхо агоритму барнома сохта, ба воситаи компютер халлашонро ёбед.

### **1.2.16. КОРКАРДИ ПАРВАНДАХО**

Бо мафхуми парванда (файл) мо дар синфхои поёни шинос шуда будем. Хотиррасон менамоем, ки парванда – пайдарпайии номдори байтхо мебошад. Вазифаи асосии парванда – ин нигох доштани иттилоот аст. Вале он барои ирсоли додањо аз як барнома ба барномаи дигар ва аз як система ба системаи дигар низ хизмат мерасонад. Бо ифодаи дигар, парванда – махзани маълумоти додашудаи устувор ва мутахаррик аст. Аммо он махзани одии додахо нест, балки махзанест, ки содиби ному хосиятдо (атрибут) аст ва вакти эљоду ваќти охирин коркардашро доимо дар хотир дорад*.*

Парвандахо барномави ва маълумоти мешаванд. Масалан, агар мо барномаи зерини аз чор оператори забони *QBasic* иборатбударо дар хотираи компютер бо ягон ном нигох дорем (сабт кунем), он гох онро парвандаи барномави хисобидан мумкин аст:

> Input A,X,B  $Y=A^*X+B$ Print " $Y =$ "; $Y$ End

Айнан ҳамин тавр, агар чадвали поёниро ҳамчун "Чадвали бахохои хонанда" номгузори карда, дар диск сабт кунем, он гох онро парвандаи маълумоти шумурдан мумкин аст:

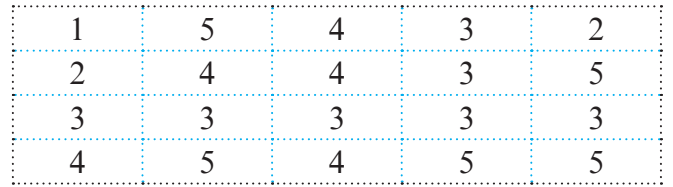

Барои коркарди комили парванда, дар Бейсик мафхуми канали дохилкуни-хоричкуни чори карда шудааст. Хангоми кушодани файли дилхохи Бейсик ба он як канали хусуси бо рақами мушаххас мувофик гузошта мешавад, ки маълумотхо махз тавассути он аз хотира хонда ё ба он сабт

карда мешаванд. Бинобар ин хангоми барномарези бояд панч чузъ ба хисоб гирифта шавад:

- Номи парвандаро бо канали дохилкуни-хоричкуни алоќаманд кардан ва тавассути оператори Open онро њамчун парвандаи кушода эълон намудан.
- Парвандаро (барои дохилкунї ё хориљкунии маълумот) тавассути яке аз ду рохи табодули маълумот кушода эълон кардан: Input – аз диск дохилкунии додахо ба барнома, Output – хоричкунии натичахо аз барнома ба парванда.
- Эълон кардани навъи дастрасї ба парванда:
	- парвандахои матнии имконияти хондан ва сабт кардани муттасилдошта (пайдарпайдошта Sequential),
	- парвандахои сохтории имконияти хондан ва сабт кардани мустаќимдошта (бевоситадошта - Random),
	- парвандахои ғайрисохтории дуй (Binary).
- Фиристодан ва қабули маълумот тавассути операторхои Print ва Input ё операторхои Put ва Get.
- Пушидани канали дохилкуни-хоричкуни бо ёрии оператори Close.

*Мисоли 1:* Барномае месозем, ки бо ёрии он ва тавассути сафхакалид ному насаб ва соли таваллуди хонандагон ба хотираи компютер дохил карда мешавад ва худи барнома њамчун парвандаи муттасил (пайдарпай - Sequential) дар диск нигох лошта мешавал.

Open "Khonandagon" For Output As#1 While F<sub>S</sub> <> "\*" Input "Ному насабро дохил кунед. Барои итмоми кор аломати  $*$ -ро пахш кунед"; f\$ If f\$<> "\*" Then Input "Соли таваллудро дохил кунед - 4 раќам",st Write#1,f\$:Write#1,st End if WEnd Close#1 Stop

Дар ин барнома оператори Open парвандаи навро бо номи «Khonandagon» (агар дар диск парвандае бо хамин ном мавчуд бошад, он гох он хазф карда мешавад) муаррифи менамояд ва онро хамчун парвандаи кушодаи раками канали дохилкуни-хоричкуниаш ба 1 баробарбуда эълон мекунад. Сатрхои дуюм ва сеюм (операторхои While ва Input) ба таври даврї ному насаби хонандагонро дохил мекунанд ва ба тағйирёбандаи сатрии f\$ мебахшанд. Агар ба чойи ному насаб аломати ситорача - \* дохил карда шавад, он гох давр ба итмом мерасад ва парванда тавассути оператори Close пушида мешавад. Дар холати акс (сатрхои чорум, панчум), санаи соли таваллуди хонандагон дохил карда мешавад, он ба тағйирёбандаи st бахшида мешавад ва дар якчоягй бо ному насаб, бо ёрии операторхои Write (сатри шашум), дар парванда бо рақами 1 сабт мегардад.

**[***Mисоли 2*: Барномаеро тартиб медихем, ки он парвандаи пешинаро (Khonandagon-ро) хамчун парвандаи маълумоти ба њисоб мегирад ва ному насаби хонандагонро вобаста ба соли таваллудашон меёбад ва дар экран инъикос менамояд.

> Input "Кадом соли таваллуд лозим?";gr Print "Рўйхати хонандагон»:":Print Open «Khonandagon» For Input As#1  $k=0$ While Not EOF(1) Input #1,f\$,st If gr=st Then  $k=k+1$ Print  $k$ ; "";f\$ End If Wend Print "Интињои маълумот" Close #1 Stop

Дар ин барнома оператори Open парвандаи «Khon-

andagon»-ро қамчун парвандаи маълумоти (барои хондан) кушода, ба он раќами 1 мебахшад (агар маълумотро дар як вақт аз якчанд парванда хондан зарур бошад, он гох онхоро бо рақамқои гуногун кушодан лозим аст). Қисобкунаки k - раќами тартибии рўйхат буда, дар ибтидо ќимати он ба нул баробар аст. Бо ёрии оператори Input аз парванда ному насаб ва соли таваллуди хонандагон дохил карда мешаванд (ёфта мешаванд, хонда мешаванд) ва ба тағйирёбандақои f\$ ва st бахшида мешаванд. Тавассути оператори While, бо ёрии функсияи EOF (End of File), шарти ба итмом расидани парвандаи маълумоти санчида мешавад. Агар додахои маълумотии парванда ба охир расида бошанд (ё аз аввал мавчуд набошанд), он гох кимати функсияи EOF True аст ва сикли дохилкунии парванда ба итмом мерасад (ё сар намешавад). Бо ёрии оператори шартии If барнома ному насаби хонандагонеро, ки соли таваллудашон ба st баробар аст, барои чопкуни ба қайд мегирад ва дар ин маврид қимати хисобкунак ба як вохид зиёд мегардад.

#### **© Саволхо:**

- 1. Мафхуми парвандаро чи тавр шарх додан мумкин аст?
- 2. Кадом навъхои дастрасиро ба парвандахо медонед?

## 6 **Супориш:**

1. Мисолхои дар мавзуъ овардашударо бо ёрии компютер ичро кунед ва онхоро такмил дихед.

### **БОБИ 3**

## **САБКИ ОБЪЕКТГАРОИ БАРНОМАРЕЗЇ**

### **1.3.1. ЗАБОНИ БАРНОМАРЕЗИИ VISUAL BASIC**

*Барномарезии объектгаро* (БО) фалсафаи нав, шакли нави тафаккури алгоритмї дар саноати барномарезї ба хисоб меравад. Фахмиш ва тарзи фикрронии инсон, ки характери ассотсиативи дорад, хангоми омузиш ва халли масъалақои нав кушиш ба харч медиқад, ки консепсияи мавчударо бо консепсияхои пешина алоқаманд карда, байни онхо робитаи дедуктиви баркарор намояд.

Фарханги барномарезии классики, ки анъанаи бештар аз нимасра дорад, асосан ба принсипи фон Нейман бунёд ёфтааст. Забонхои аввалини барномарези, аз қабили Ассемблер, Фортран, Алгол, Паскал, Ада, Си ва ѓайра аз рўйи сохторашон бевосита ба сохти компютер алоќаманданд. Барномарезии объектгаро бошад, ба раванди барномарезї хамчун ба раванди танзимкунандаи чузъхои барнома муносибат карданро тақозо менамояд.

**140** Табиист, ки забондои барномарезии объектгарои муосир дар чойи холи пайдо нашудаанд. Пайдоиши онхо пеш аз хама бо пайдоиши забонхои Simula ва Small Talk алоқаманд аст, ки дар онқо аввалин маротиба ба сифати мавод «объект»-хо истифода бурда шудаанд. Мафхуми барномарезии объектгаро низ пас аз пайдоиши хамин забонхо мавриди истифода қарор дода шудааст. Аммо соли 1980 аз тарафи кормандони ширкати AT&T забони нави С++ тавлид гашт ва маълум гардид, ки инќилоби барномарези хануз дар пеш аст. Дар айни хол, бояд қайд кард, ки инкилоби амалишуда барои инсоният хануз ягон оқибати фочиави наовардааст. Қоло барномарезон дар баробари истифодаи методхои нави объектаро, аз методхои устувору собикадори барномарезии классики низ ба таври васеъ истифода мебаранд.

*Visual Basic (VB).* Соли 1991 ширкати Microsoft барои њаводорони компютер намунаи якуми забони барномарезии VB-ро пешнињод намуд. Соли 1992 намунаи дуюми ин забон пахн гардид, ки вай нисбат ба намунаи якумаш имкониятхои зиёдтар дошт. Намунаи сеюми VB соли 1993 тавлид гардид. Дар он афзорхои пуриктидортар мавриди истифода карор доштанд. Дар хакикат VB хамкадами замон аст. Холо намунаи хафтуми он – Visual Basic.Net мавриди истифода карор дорад. Вале корбарон аз намунахои чорум, панчум ва шашуми VB низ ба таври васеъ истифода мебаранд, ки хар кадомашон аз хамдигар аз руйи тавоной ва имкониятхои худ фарқ мекунанд. VB воситаи пуриқтидори эчоди мухити (интерфейси) графикии экрании (визуалии) корбар ба хисоб меравад.

VB системаи нави барномарезї буда, бо ёрии он барномахои дарачаи мураккабиашон гуногунро сохтан мумкин аст. Ба воситаи ин забон на танхо барнома, балки замимахои Windows-ро низ хеле осон сохтан мумкин аст. Ва ачоиботаш дар он аст, ки барои ичрои ин гуна корхо тайёри ва дониши махсус талаб карда намешавад. Вале бояд дар назар дошт, ки гарчанде асоси Visual Basic-ро забони алгоритмии Бейсик ташкил дихад хам, тарзи кори ин забонхо аз њамдигар ба куллї фарќ доранд.

VB аз зумраи он забонхои аввалини барномарезии сифатан нав мебошад, ки тавассути он барномахо дар асоси идоракунии объектхо ва ходисахо сохта мешаванд. Њодиса гуфта амали муќаррарии (баргузини фармон, пахши тугмаи муш дар равзана, чойгузини нишондихандаи муш ва ѓайра) Windows-ро меноманд, ки он бояд аз тарафи корбар ичро карда шавад. Дар ин маврид, барномарези бештар ба сохтани замимахои Windows шабохат дошта, аз мачмуи объектхои (микробарномахои, протседурахои) ба хам алоқаманд иборат аст. Хангоми сохтани барнома барномарез мекушад, ки харчи бештар аз зербарнома (протседура) ва функсияхои тайёри дар хазинаи (китобхонаи) зербарномахо махфузбуда истифода барад. Операторхои алохида, ки дар ин чо рамзи (коди) барномави ном бурда мешаванд, танхо барои пайвастани объектхои барнома мавриди истифода ќарор дода мешаванд. Бо ибораи дигар, барнома дар VB биноеро мемонад, ки он тавассути чузъхои алохида (объектхо, блокхо) ва масолехи сохтмони бунёд карда шудааст.

*Мафњумњои асосї*. Фарз мекунем, ки аз барномарез тартиб додани барномаи кашидани доираи ранга талаб карда шуда бошад. Дар ин маврид тавре ки маълум аст, бояд кимати бузургии радиус, координатақои марказ ва ранги доира пешакї маълум бошад. Ва агар барои амалї гаштани ин мақсад мо аз имкониятқои барномарезии мукаррари истифода барем, он гох мо дар барнома бояд тағйирёбандақои зеринро ворид созем: R - радиуси доира,  $X, Y$  – координатақои маркази доира ва Rang – ранги доира. Пас аз он ба мо протседурае лозим меояд, ки он тавассути интихобхои (параметрхои) R, X, Y, Rang бояд дар экран доираро тасвир намояд. Онро метавонем, масалан, Draw номгузорї кунем.

Камбудии сабки барномарезии муќаррарї аз он иборат аст, ки дар он маълумотхо бо хам алоқаманд нестанд. Масалан, бигузор талаб карда шуда бошад, ки тавассути якчанд доира расми «Бобои барфи» хосил карда шавад. Супориши мазкурро бо ду тарз ичро кардан мумкин аст:

• Барои хар як доираи дар расм истифодашаванда мачмуи параметрхои мувофикро муайян кардан ва протседураи Draw-ро њар дафъа аз нав навиштан.

• Протседураи Draw-ро як маротиба навиштан ва онро барои хар як доира бо киматхои нави параметрхои R, X, Y, Rang татбиқ кардан.

**142** Дар мавриди якум истифодаи миќдори зиёди тағйирёбандақо лозим меояд, ки ин боиси қачман калон шудани барнома мегардад. Аз ин ру, ин тарзро рохи хуби њалли масъала шумурдан нашояд. Дар мавриди дуюм бошад, хангоми дохил кардани киматхои нави параметрхои  $R, X, Y, R$ апд қиматқои пешинаи онқо нест мешаванд. Аз ин нуқтаи назар, ин тарзро низ мукаммал ҳисобидан мумкин нест, зеро дар хотираи компютер танхо кимати параметрхои доираи охирин боќї мемонанду халос.

Агар дар барнома танњо бо сохтани расми «Бобои барфи» махдуд шавем, он гох камбудии тарзи дуюм эхсос намешавад. Вале хангоми аз руйи зарурат ба барнома ворид сохтани тағйироту иловақо нотавонии ин тарзи барномарезиро ба зудї пай бурдан мумкин аст. Масалан, барои ба самтњои гуногуни экран равона кардани «Бобои барфї» донистани координатаи мавќеи пешинаи он зарур нест. Ин масъаларо бо ёрии протседураи Move хал кардан мумкин аст. Ва дар ин маврид тарзи дуюми барномарезї пурра чавобгуи гузори масъала аст. Аммо хангоми харакати «Бобои барфи» барои хар як доираи таркибии он таъмин намудани ранги алохида, аз тарзи дуюми барномарези истифода бурдан ѓайриимкон аст. Зеро, тавре ки дар боло кайд кардем, дар ин маврид кимати параметрхои хамаи доираҳо, ба истиснои доираи охирин, аз хотира пок мешавад. Хангоми истифодаи тарзи якум бошад, хамаи тағйиротхои зикршударо чори кардан мумкин аст. Дар ин маврид бо истифода аз протседураи, масалан, Change Color ранги хар як доираи «Бобои барфї»-ро дигаргун кардан мумкин аст. Ин протседура дорои ду параметр - номи объекти (доираи) рангаш тағйирёбанда ва намуди ранг мебошад. Дар ин чо мушкилї танњо дар он аст, ки њар як протседураро барои њар як ќисми «Бобои барфї» дар алоњидагї навиштан лозим аст.

Агар бо назардошти параметрхои номбаркардашуда, барномаи тасвир кардани якчанд «Бобои барфї» талаб карда шуда бошад, он гох истифодаи сабки барномарезии муќаррарї кори барномарезро хеле мушкил мегардонад. Пеш аз њама ин ба афзоиши њаљми барнома оварда мерасонад. Хачман калон гардидани барнома бошад, хондани онро мушкил мегардонад. Одатан дар ин гуна мавридхо ба барнома ворид сохтани хар гуна тағйироту иловахо кори боз сангинтар аст.

Халли масъали овардашуда, яъне сохтани якчанд «Бобои барфи»-и доирахояшон рангаи харакаткунанда, аз нуктаи назари сабки барномарезии объектгаро ягон мушкилие надорад. Дар ин сабк ба чойи микдори зиёди тағйирёбандақо қамаги аз якчанд объект истифода мебаранд. Дар ин чо доирақо объектқои мустакили дорои сохтори якхела буда, аз хамдигар танхо бо кимати параметрхояшон фарк мекунанд. Протседурахои Draw, Move, Change Color барои хар кадоми ин объектхо ба таври ягона ва ба худ хос истифода мегардад.

Њамин тариќ, аз нуќтаи назари БО объект – мафхумест, ки дар худ мачмуи додахо ва амалхои бо онхо татбиқшавандаро муттахид месозад. Дар мисоли мо ба сифати объектхо доирахои «Бобои барфи» баромад мекунанд, ки ондо ба як навъ тааллук дошта, хосият ва протседураи якхелаи коркард доранд, яъне хамаи доирахо чузъхои синфи муайянанд. Параметрхо ё нишондихандахои њолати объект (радиус, координатањои марказ, намуди ранг ва гайра) хосият ва протседураву функсияхои даъвати (амалхои коркарди объект - бахаракатори, рангкуни) методхои объект номида мешаванд.

#### **© Саволхо:**

- 1. Барномарезии объектгаро чї гуна барномарезї аст? Он аз барномарезии муқаррари (классики) чи фарқ дорад?
- 2. Зери мафхуми рамзи (коди) барномави чи дар назар дошта шудааст?
- 3. Объект чист? Хосияти объект ва методи объект-чї?

## 6 **Супориш:**

- 1. Матни мавзуъро бодиккат хонед.
- 2. Камбудихои сабки барномарезии муқаррари ва
- **144**
бартарихои сабки барномарезии объектгароро номбар кунед.

## **1.3.2. ИНКАПСУЛАТСИЯ, МЕРОСГУЗОРЇ ВА ПОЛИМОРФИЗМ**

Хосиятхо ва методхои объектро дар якчояги *инкапсулатсия* мегўянд. Дар ин маврид объектро њамчун

"капсулае" тасаввур кардан мумкин аст, ки дар он рамзи барномавї (метод) ва маълумотхо (хосиятхо) **Объект** маҳфузанд. Инкапсулатсия имконият фарохам меоварад. ки фаҳмиш, таҳрир ва тағйир

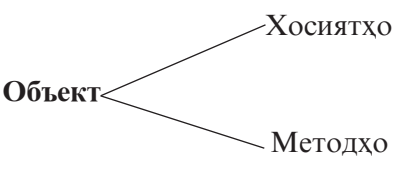

додани барнома осон гардонида шавад ва бе донистани дарунмояи объект, истифодаи худи объект дар барнома таъмин карда шавад.

Акнун мазмуни мафхумхои овардашударо дар мисоли барномарезии расми «Бобои барфї» аз нуќтаи назари БО баён месозем. Синфи объектхоро (доирахоро) Round номгузори мекунем. Пас Round дорои чунин хосиятхо:

- $R$  радиуси доира;
- $X, Y$  координатахои маркази доира;
- Rang ранги доира

ва фарогири методхои зерин мебошад:

- Draw тасвиркунандаи доира, мутобики параметрхои додашуда;
- Move харакатдихандаи доира ба масофаи муайян, аз рўйи самти додашуда;
- Change Color тағйирдиқандаи ранги доира.

Барои дар экран ҳосил намудани тасвири «Бобои барфї» њамагї се объект (доира) кифоя аст: объекти болоиро – Head, мобайниро – Body ва поёниро – Foot ном мегузорем. Хамаи ин объектхо мансуб ба як синф, яъне Round мебошанд. Аз ин чо, хамаи онхо дорои хосиятхои якхела  $(R, X, Y, Rang)$  ва методхои якхела (Draw, Move, Change Color) мебошанд.

Гарчанде дар аксари мавридхо барои халли як масъала масрафи хачми хотираи компютер дар гунчонидани барномаи объектгаро бо хачми барномаи мукаррари баробар бошад хам, вале дохил намудани тағйироту иловахо ба барномаи объектгаро нисбат ба барномаи муќаррарї якчанд маротиба осонтар ва зудтар амалї мегардад. Барои исботи ин гуфтањо «Бобои барфї»-ро бо чашмони милтмилткунанда тасвир мекунем, яъне ба барномаи объектгаро боз объектхои нав – чашмонро илова менамоем. Бояд кайд кард, ки хамаи хосияту методхои ба объект-доирахо тааллукдоштаи синфи Round ба объект-чашмон низ тааллук доранд. Бо ибораи дигар, чашмони «Бобои барфї» бояд бо қисмқои дигари дар экран қаракаткунандаи он қамрадиф буда, илова бар ин дорои хосияти тағйирдихии ранг бошад.

Барои иловаи ин таѓйирот, ба барнома боз як синфи нав - Eyes (чашмон)-ро хамрох намудан лозим аст. Тавре қайд кардем, синфи Eyes ба ғайр аз дар бар гирифтани хамаи хосияту методхои синфи Round, бояд боз як методи дигар - Blinc (милт-милткунї)-ро низ дар бар гирад. Барои дар синфи Eyes аз нав такроран нишон надодани хосиятхо ва методхои ба синфи Round тааллукдошта, дар БО механизми махсус - меросгузорї пешбинї шудааст. Хосияти меросгузории объект имконият фарохам меоварад, ки як қисми рамзи барномавии лоихаи он дастраси лоихахои дигар бошад. Тавассути хосияти меросгузорї алоќаи байни объектқо ташаккул дода мешавад. Меросгузори бо роқи ташкил намудани сохтори зинавии (иерархии) синфхо амали гардонида мешавад.

Барои содатар ифода намудани раванди меросгузорї, аз мафхумхои "волидайн" ва "насл" (ё "фарзанд") истифода мебаранд. Масалан, дар барномаи "Бобои барфї" ав-

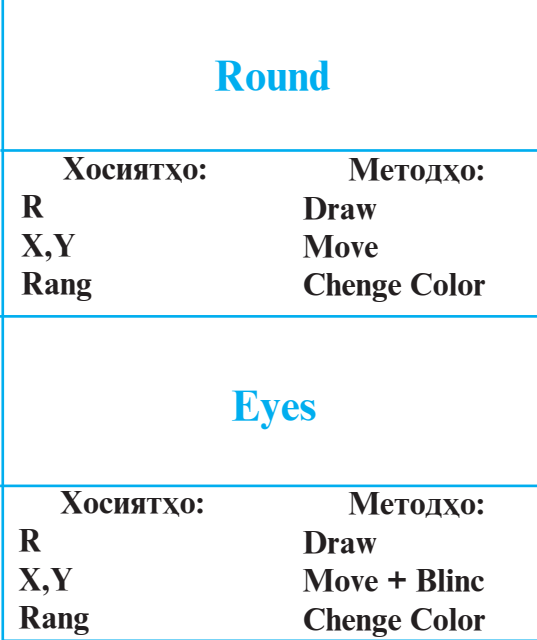

вал синфи Rоund тархрези шудааст, ки он ифодагари решаи сохтори зинавї ба хисоб меравад. Сипас синфи Eyes сохта шудааст, ки дар он ба ѓайр аз методи нави Blinc, бе ягон тағйирот хамаи хосиятхо ва методхои синфи Rоund ворид гаштаанд, яъне синфи Eyes хосиятхо ва методхои синфи Round-ро ба мерос гирифтааст. Азбаски

дар сохтори зинавї синфи Eyes пас аз синфи Round меояд, бинобар он Round нисбат ба Eyes волидайн ва Eyes нисбат ба Round фарзанд (насл) ба хисоб меравад. Хамин тарик, хосияти меросгузории объектро хамчун ба синфи фарзанди дастрас будани хамаи хосиятхо ва методхои синфи волидайнї маънидод кардан мумкин аст.

**147** Калимаи *полиморфизм* тавассути калимахои юнонии poly (бисёр) ва morphos (шакл) сохта шудааст. Барои кушодани мазмуни мафхуми полиморфизм, фарз мекунем, ки татбики амалхои пештар барои сохтани доирахо пешбинишуда (кашидан, харакат кунонидан, тағйир додани ранг ва ғайра), дар сохтани дигар шаклқои геометри (масалан, росткунчахо) низ талаб карда шуда бошад. Аммо бояд кайд кард, ки барои кашидани росткунча донистани координатахои яке аз куллахои он ва бузургихои дарозиву бари ин шакл лозиманд. Барои амалї гардонидани ин маќсад, дар барнома синфи нави Rect (Rectangle - росткунча)-ро хамчун синфи фарзандии дигари Round созмон

медихем ва хосиятхои синфи Round-ро барои синфи Rect чунин татбиқ (муайян) мекунем:

- $\blacksquare$  X, Y координатадои яке аз кулладои баргузидаи росткунча;
- $R 6y$ зургии дарозии (ё бари) росткунча.

Тавре аз микдори хосиятхои росткунча бармеояд, дар ин маврид тавсифи боз як хосияти дигари он – бар (ё дарозї) аз мадди назар берун мондааст. Аз ин рў, азбаски синфи Round барои тасвири шаклхои геометрии муайян (танхо доирақо) пешбини шудааст, бинобарин ба он зарурати бахшидани (додани) мазмуни нав пеш меояд. Барои оммавї гардонидани синфи Round, яъне барои тасвири харчи бештари намудхои шаклхои геометри, бояд мо хосиятхои онро дигар намоем. Дар ин маврид мо ба чойи радиус ва координатақои маркази доира тавсифи хосиятқои зеринро пешниход менамоем:

- Тор координатаи сархади болоии шакл;
- $\blacksquare$  Left координатаи сархади чапи шакл;
- $\blacksquare$  Неіght баландии шакл;
- $\blacksquare$  Width бари шакл.

Мувофики чунин тарзи танзими хосиятхо, барзиёди ё норасоии координатахоро барои хар гуна шакл муайян (ҳисоб) кардан мумкин аст. Масалан, барои ёфтани ҳамаи координатақои қуллақои росткунча ба координатаи сархади чапаш бари онро илова карда, аз координатаи сархади болоияш баландии онро тарх кардан лозим аст. Мисол, њангоми Top=50, Left=20, Height=30, Width=60 будан, координатаи сархади рости росткунча аз руйи формулаи Left+Width=20+60=80 ва координатаи сархади поёниаш аз руйи формулаи Top-Height=50-30=20 хисоб карда мешавад. Ва хамин тарик, росткунчаи сохташаванда дорои координатањои A(20,50), B(80,50), C(80,20), D(20,20) мебошад.

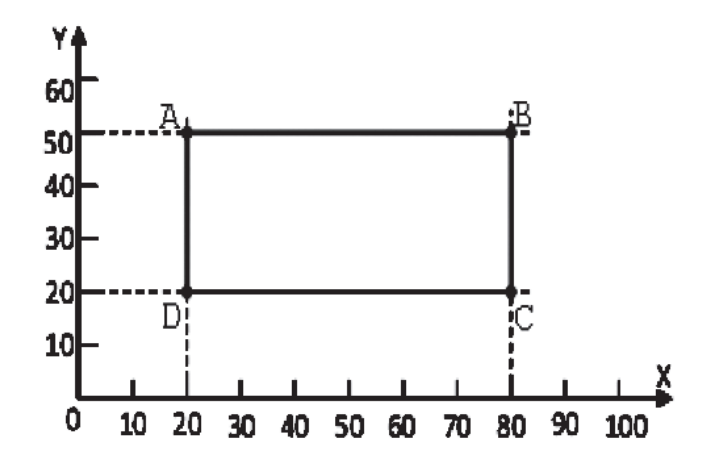

Акнун дар асоси синфи волидайнии Round, бо тавсифи мачму и хосиятхои нав (Top, Left, Height, Width), барои тасвири росткунчахо синфи фарзандии Rect-ро месозем. Аммо тарзи кашидани росткунчахо дар ин маврид бояд аз тарзи кашидани доирақо фарқ кунад. Ба таври дигар гўем, методи Draw барои синфи Rect бояд аз методи Draw барои синфи Round фарк дошта бошад, вагарна хангоми барои объект даъват намудани протседураи Draw, ба чойи росткунча дар экран хоху нохох доира кашида мешуд.

Њамин тариќ, агар барои синфи Rect мувофиќан методи хусусии Draw муайян карда шавад, он гох барои объекти синфи Round даъвати њамон як протседураи Draw тасвири доира ва барои объекти синфи Rect бошад, тасвири росткунчаро хосил мекунад. Ин гуна хосияти барномарезии объектгароро полиморфизм меноманд.

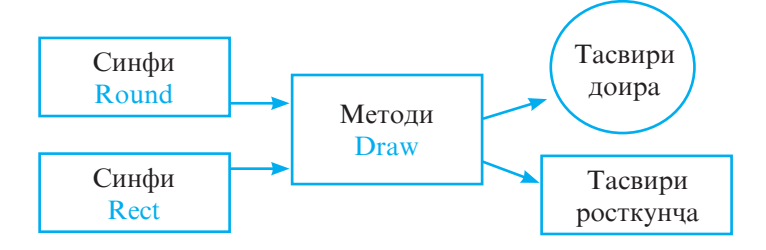

#### © Савопхо<sup>:</sup>

- 1. Инкапсулатсия чист?
- 2. Хосияти меросгузории объектро кадом ваќт мавриди истифода қарор медиханд?
- 3. Зарурати истифодаи хосияти полиморфизм дар чист?
- 4. Оё хосиятхои Top, Left, Width ва Height-ро барои тасвири шакли геометрии дилхох татбик кардан мумкин аст?

## 6 **Супориш:**

1. Матни мавзуъро бодиккат хонед ва мафхумхои асосии барномарезии объектгароро шарх дихед.

## **1.3.3. МУХИТИ VISUAL BASIC 6.0**

Агар дар компютер барномаи Visual Basic 6.0 насб шуда бошад, он гох онро бо тарзи зерин ба кор андохтан мумкин аст: Оѓоз►Барномањо ►**Microsoft Visual Studio**►**Microsoft Visual Basic 6.0** *(*Пуск►Программы►*Microsoft Visual Studio*►  $Microsoft Visual Basic 6.0)$ . Пас аз ин дар экран равзанаи мухити кории интегронидашудаи VB – Integreted Development Enviroment (IDE VB) пайдо мегардад:

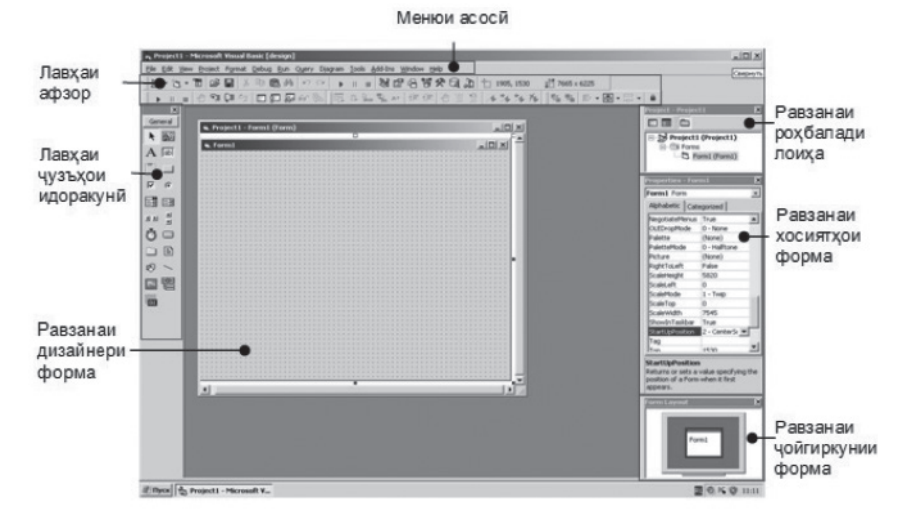

Тавре аз расм дида мешавад, дар миёначойи равзанаи

асосии мухити эчодии интегронидашудаи VB равзанаи Лоиња *(Project -* Проект*)* љойгир шудааст, ки он дар навбати худ фарогири равзанаи Форма *(Form -* Форма*)* мебошад.

 *Эзоњ: Лоиња маљмўи парвандањоест, ки онњо њангоми тартиб додани барнома истифода мешаванд. Ба лоињаи нав компютер ба таври худкор номи Project1 (Лоиња1)-ро мегузорад.*

Мухимтарин чузъхои мухити эчодии Visual Basic 6.0 инхоянд:

- *Сатри меню (Menu).* Вазифаи ин сатр ба мисли дигар сатрхои менюи равзанахои Windows аст. Фармонхои дар бандхои меню овардашуда барои сохтани барномахо дар мухити VB пешбини шудаанд. Дар байни онхо ба ғайр аз бандҳои стандартии равзанаҳои Windows инчунин бандҳое мавчуданд, ки онҳо барои сохтан, ба кор андохтан ва тахриру такмили барнома пешбини шудаанд: Лоиња *(Project -* Проект), Иљро *(Run -* Запуск), Санљиши дурустї *(Debug -* Отладка).
- Лавхаи чузъхои идоракунии объектхо (Чузълавха - $ToolBox$ ). Вазифаи чузълавха ба форма ворид намудани ягон чузъи идоракуни аст. Ном ва вазифаи чузъхои алохидаи ин лавха дар чадвали 11 оварда шудааст. Агар дар айни хол лавхаи мазкур дар мухити VB мавчуд набошад, он гох онро бо яке аз тарзхои зерин насб намудан мумкин аст:
	- Бо ёрии фармони Намо *(View Вид)* Чузълавха *(ToolBox)*
	- **Бо пахши тугмаи**  $\mathcal{R}$  **дар лавхаи афзорхои стандартй.**

**Љадвали 11**

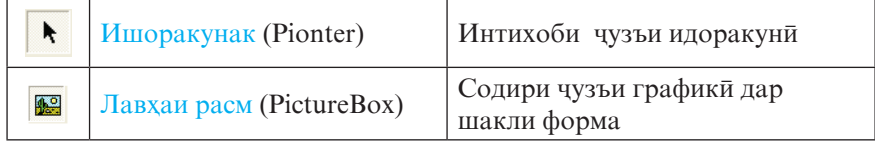

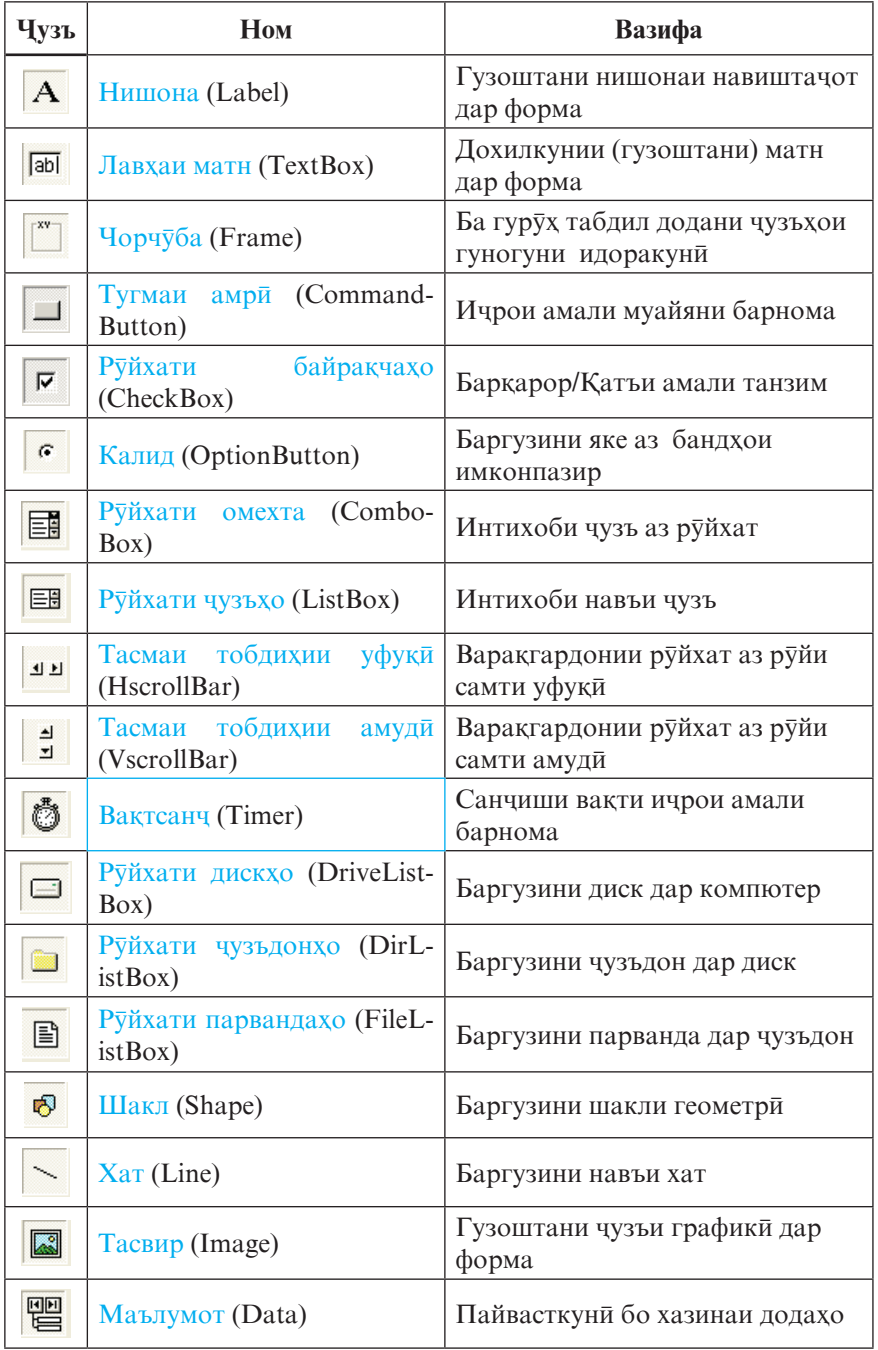

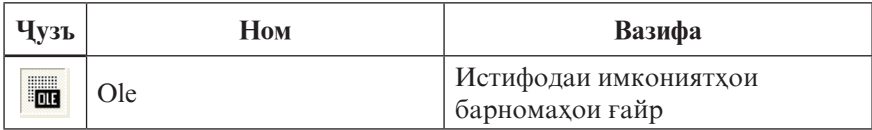

Лавњањои афзор *(ToolBars – Панели инструментов).* Дар IDE VB чор лавхаи афзор мавчуд аст:

- **Санљиши дурустї** *(Debug* Отладка)
- **Вироиш** *(Edit* Правка)
- **Вироишгари форма** *(Form Editor*  Edit *Редактор формы)* Form Editor

Debug

**Standard** 

Customize...

**• Стандартї** *(Standard* - *Стандартная)*

Пахши тугмаи мувофики лавхаи дилхох ичрои амали мушаххасро бе истифодаи

меню таъмин менамояд. Бидуни зикр дар экран танхо лавхаи Стандарти намоён аст. Барои пайдо ё нопадид гардонидани лавхахои дигар кифоя аст, ки фармони Намо *(View -* Вид)►Лавњањои афзор *(ToolBars – Панели инстру* $m$ ентов) ичро карда шавад ва дар назди номи лавхаи зарури байраќча гузошта шавад.

Акнун мухтасар вазифаи хар як лавхаро дида мебароем:

1. Лавхаи Санчиши дурусти *(Debug - Отладка)* барои назорати раванди ичрои барнома пешбини шу-дааст. Он имконият фа-рохам Debug  $\mathbf{x}$ меоварад, ки бо истифода 小王王生日田石村 **KIND** аз методи тест чараёни кори барнома тақти назорати барномарез қарор дода шавад. Бо ёрии имкониятхои ин лавха санчиши киматхои мобайни ва нихоии тағйирёбандахои барнома, ичрои кадам ба қадами барнома, дар ягон қадами муайян муваққатан катъ намудани ичрои барнома ва гайраро ба рох мондан мумкин аст.

2. Лавњаи **Вироиш** *(Edit - Правка)* барои дохил намудани тағйироту иловахо ва ислохи камбудихои<sup>н</sup> матни барнома **право в в в м** т т  $\theta = 2$   $\theta$  \*

пешбини шудааст. Ин лавха қариб тамоми имкониятқои вироишгарони (тахриргарони) матнии одитаринро сохиб аст. Масалан, тавассути он амалхои нусха бардоштан, буридан, чустучу ё чойгузин кардан ва иваз намудани калимахои матни барномаро бе ягон душвори ичро кардан мумкин аст.

3. Лавхаи Вироишгари форма *(Form Editor - Редактор формы)* барои тахрир намудани форма пешбини шудааст. Бо ёрии  $\vert x \vert$ 

ин лавха амалхои чойгузини Form Editor чузъхои идоракунии форма, **五里 B · 图 · 日 ·** тағйирдихии андозаи чузъхо, -

радифсозии онхо нисбат ба хатхои сархадии форма ва гайраро ичро кардан мумкин аст.

a

4. Лавњаи **Стандартї** *(Standard - Стандартная)* унсури асосии IDE Visual Basic 6.0 ба хисоб рафта, ба воситаи он амалхои мухталифро, <mark>Form Editor</mark>

 $\times$ ки аксарияташон 18 → 日 бо амалхои вокеан стандартии Windows

якхелаанд, ичро кардан мумкин аст.

- *Дизайнери форма (Form Desinger Дизайнери форма).*  Хар як формаи фаъол сохиби дизайнери хусусии худ мебошад. Равзанаи дизайнери форма одатан дар маркази IDE љойгир аст. Ин равзана барои ороиш ва такмили форма, яъне илова ё хазфи (соқит кардани, нест кардани) чузъхои гуногуни идоракунии форма хидмат мерасонад.
- *Равзанаи хосиятњо (Properties Свойства)*. Ин равзана барои тағйирдихии хосиятхои (ном, ранг, шакли сархад ва гайра) объектхои чудокардашуда, аз чумла чузъхои идоракунї, истифода мешавад. Равзанаи мазкур чун қоида дар қисми рости IDE чойгир аст. Агар ин равзана муваққатан дар муҳити Visual Basic мавчуд набошад, он гох онро бо яке аз тарзхои зерин фаъол гардонидан

#### мумкин аст:

- Бо ёрии фармони **Намо** *(View Вид)***Хосиятњо** *(Proporties - Свойства)*
- Бо пахши тугмаи  $\mathbb{E}$  дар лавхаи афзорхои стандарти
- Интихоби банди **Proporties** аз менюи контекстии объект.

**Равзанаи рохбалади лоиха** (Project Explorer – Проводник *проекта).* Аз ин равзана одатан дар мавриди якбора

бо якчанд лоиха ва <sub>Project Group - Group 1</sub> якчанд форма кор кардан истифода мебаранд.

 Дар он сохтори зинавии (иерархии) лоихахо ва **въ** Project2 (Project2) формахо тачассум меёбад. Агар пеш аз номи ягон лоиња ё форма аломати **+**

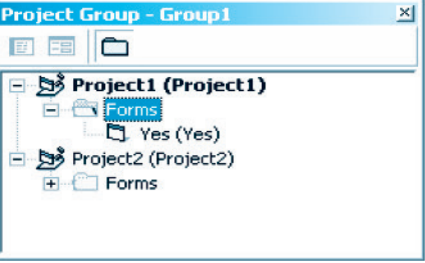

намоён бошад, он гох ин маънои онро дорад, ки сохтори зинавии лоиха ё формаи мазкур холо пушида аст. Барои кушодани сохтор кифоя аст, ки нишондихандаи мушро ба болои аломати **+** оварда, тугмаи чапашро як маротиба пахш кунем ва ё бевосита онро ба болои номи лоиха ё форма гузошта, тугмаи чапро ду маротиба пахш намоем. Дар ин маврид ба таври худкор аломати **+** ба аломати **-** иваз шуда, сохтори зарурї кушода мешавад. Агар равзанаи мазкур дар мухити Visual Basic мавчуд набошад, он гох онро бо яке аз тарзхои зерин насб кардан мумкин аст:

- Бо ёрии фармони Намо *(View Вид)*►Роњбалади лоиња *(Project Explorer – Проводник проекта)*
- **Бо пахши тугмаи**  $\frac{1}{2}$ **дар лавхаи афзорхои стандарти**
- Интихоби банди **Proporties** аз менюи контекстии объект.

*<u>◆ Равзанаи чойгиркунии форма (Form Layout – Размещение*</u>

*формы)*. Ин равзана имко-Form Layout ният мелихал, ки мавкеи љойгиршавии форма дар экран пеш аз оѓози кори барнома муайян карда шавад. Барои ин нишондихандаи мушро ба болои нишонаи формаи ин равзана чунон мегузоранд, ки он

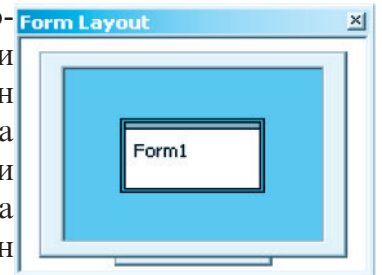

шакли -ро гирад. Сипас тугмаи чапи мушро пахшкунон формаро ба мавќеи лозимии экран лаѓжонидан лозим аст. Агар равзанаи мазкур дар мухити Visual Basic мавчуд набошал, он гох онро бо яке аз тарзхои зерин фаъол гардонидан мумкин аст:

- Бо ёрии фармони Намо *(View Вид)*►Равзанаи љойгиркунии форма *(Form Layout Window* – Окно размещение формы*)*
- **-** Бо пахши тугмаи  $\bigoplus$  дар лавхаи афзорхои стандарти
- $\div$  Равзанаи тахрири матни (рамзи) барнома *(Code Kod)*.

Равзанаи мазкур барои тартиб додан ва тахрирг кардани матни барнома, ки онро рамзи барномавї низ ном мебаранд, пешбинї шудааст. Агар ошкоро нишон додани (кушода-

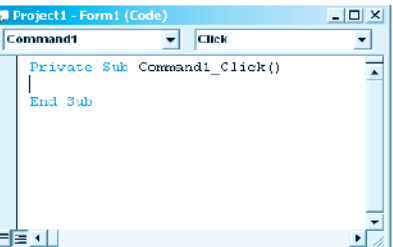

ни) матни (рамзи) барномавии объекти ихтиёрї талаб карда шуда бошад, он гох ин амалро тавассути пахши дукаратаи қамон объект амали гардонидан мумкин аст. Айнан њамин натиљаро бо ёрии фармони Намо *(View - Вид*) ► Рамз *(Code – Код)* низ сохиб гаштан мумкин аст.

## **© Саволхо:**

- 1. Visual Basic-ро чї тавр ба кор омода месозанд?
- 2. Мухимтарин чузъхои мухити эчодии Visual Basic 6.0 ка-

домхоянд?

- 3. Дар IDE VB чанд лавхаи афзор мавчуд аст? Онхо каломхоянл?
- 4. Агар равзанаи хосиятхо дар мухити VB мавчуд набошад, онро бо кадом рох насб кардан мумкин аст? Равзанахои дигарро чї?
- 5. Вазифаи равзанаи тахрири матни барнома аз чи иборат аст? Равзанахои дигар чи?

## 6 **Супориш:**

- 1. Чузъхои асосии мухити Visual Basic-ро баён кунед.
- 2. Вазифаи хар яке аз равзанахо ва лавхахои афзори IDE VBро мухтасар дар дафтар нависед.
- 3. VB-ро ба кор омода созед ва хар як чузъи онро дар экран нишон лихел.

# **1.3.4. БАРНОМАСОЗЇ ДАР VISUAL BASIC**

Мархалахои асосии банакшагири, сохтан ва бакорандозии барнома дар Visual Basic инњоянд:

- Сохтани намуди зохирии (мухити кори, интерфейси) барнома
- Муайянкунии хосиятхои чузъхои барнома
- Тартибдињии рамзи барномавї
- Бакорандозии барнома.

Асоси интерфейси хар гуна барномаро форма ташкил медихад, ки дар он хамаи объектхои истифодашаванда ба кайд гирифта мешаванд. Дар форма инчунин чузъхое чой дода мешаванд, ки онхо дар чараёни кори барнома ноаёнанд.

*Мисоли 1:* Барномае месозем, ки он бояд тавассути ду тугма навиштаљоти Hello, World! *(Салом, Дунё!)*-ро, ки ба объекти Label вобаста карда шудааст, идора кунад. Пахши якумбораи тугмаи якум бояд навиштачоти мазкурро ба чоп дихад (ба экран барорад) ва пахши дуюмборааш ин навиштачотро аз экран нест намояд. Вазифаи тугмаи дуюм бошад, таъмин намудани амали баромадан (хорич шудан) аз барнома аст.

 *Эзоњ:* Дар сохтан ва амалї гардонидани барномаи мазкур аз чузъхои идоракунандаи CommandButton *(тугма амри*) - <sup>1</sup> ва Label *(нишона)* - **A** истифода мебарем.

Объект ё чузъро дар форма бо ду тарз чойгир намудан мумкин аст.

Тарзи якум аз ичрои пай дар пайи амалхои зерин иборат аст:

- дар **Љузълавња** *(ToolBox)* ба воситаи тугмаи чапи муш баргузидани тугмаи амрии *(CommandButton)*
- нишондихандаи мушро ончунон ба болои нишонаи форма гузоштан, ки он шакли ++-ро гирад
- ба мавкеи зарурии форма лағжонидани нишондихандаи муш ва сар додани тугмаи чапи он
- $\blacksquare$ дар мавқеи қайдшудаи форма қосил шудани тугмаи амрии  $\blacksquare$ .

**Тарзи дуюми** љойгиркунии объект аз он иборат аст, ки нишондихандаи муш дар чузълавха ба болои нишонаи гузошта мешавад ва тугмаи чапи муш ду маротиба пахш карда мешавад. Дар натича дар форма тугмае хосил мегардад, ки мавќеъ, хосият ва андозаи онро компютер ба таври худкор муайян мекунад.

Барои аз нав муайян намудани андоза ё мавќеи объекти сохташуда, аввал онро баргузидан лозим аст, яъне тугмаи чапи мушро дар болои он як маротиба пахш карда сар додан зарур аст. Пайдо шудани квадратчахои сиёх дар канорхои объект шаходати чудо гардидани он аст. Агар нишондињандаи мушро ба болои квадратчаи самти муайяни тағйирдихии объекти мазкур гузошта, тугмаи чапи мушро пахшкунон лағжонем, он гох андозаи онро тағйир додан (калон ё хурд кардан) мумкин аст. Барои тағйирдиҳии мавќеи объект дар форма бошад, кифоя аст, ки объектро баргузинем ва онро ба мавкеи зарури кучонем. Дар чараёни ичрои ин амал то сар додани тугмаи чапи муш контури объект ва хангоми сар додани он худи объект мавкеашро тағйир медихад.

Хамин тарик, интерфейси бо яке аз тарзхои баёнгардида сохташуда, дар расми зерин оварда шудааст. Хосияти чузъхои идоракуниро бо ёрии равзанаи хосиятхо

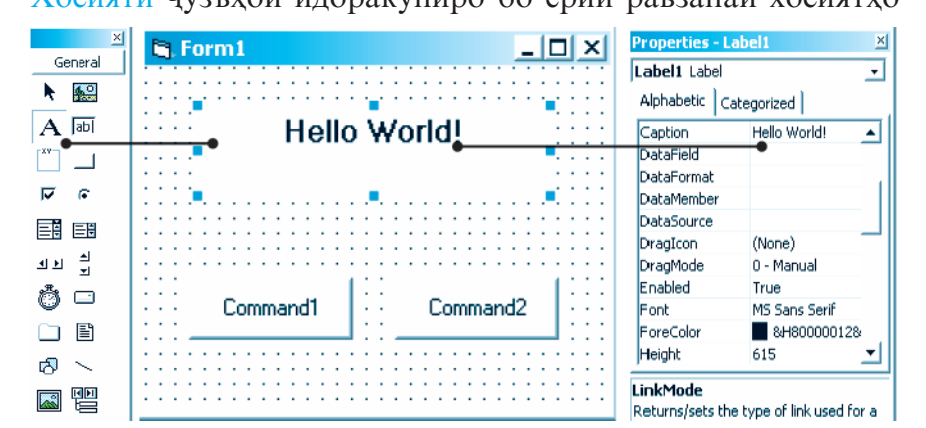

*(Proporties)* муайян кардан мумкин аст. Тавассути майдончаи руйхати чузъхои ин равзана чузъи зарури ё объектхои дар форма чойгиршударо баргузидан мумкин аст. Майдончаи номбурда, ки дар қисми болоии равзанаи хосиятқо чойгир

аст, дар расми тарафи рост худро бо **Properties** - Label1 навиштачоти Label1 Label муаррифи Label1 Label намудааст, ки он гувохи баргузинии объекти Label аст. Ќисми асосї ва марказии равзанаи хосиятхоро майдони корї банд намудааст, ки он ба ду хисса (чап ва рост) таксим шудааст. Дар ќисми чапи ин майдон номи хосиятхо ва дар кисми росташ киматхои мувофики хосиятхо оварда

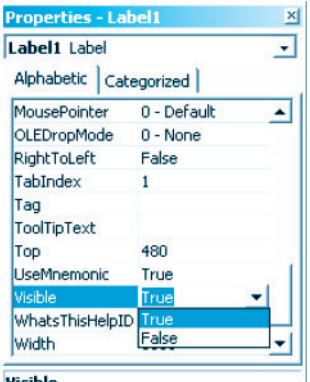

мешаванд. Қимати хосиятро бо рохи visible баргузиниш ё дохилкунии бевосита аз сафҳакалид муайян кардан мумкин аст. Масалан, дар расми мазкур барои хосияти Visible (дидашавандагї, аёнии) объекти Label (нишона) аз байни ду ќимати имконпазири он - True ва False ќимати True баргузида шудааст. Кимати чории ин хосияти объекти Label аз он шаходат медихад, ки ин объект холо дар экран намудор аст. Агар кимати хосияти Visible ба False баробар мебуд, он гох объекти Label дар экран намудор намешуд, яъне ноаён мемонд. Вазифаи замиматугмадои (тугмадои қабатии) равзанаи хосиятњо бошад, аз рўйи алифбо *(Alphabetic)* ё категорияњо *(Categorized)* ба танзим овардани рўйхати хосиятхо мебошад.

Тарзи муайян кардани ќимати хосият дар рамзи барномавї чунин аст:

## Номи\_объект.Хосият **=** Ќимат

Масалан, дар навишти Lblmatn.Visible=True номи объект Lblmatn, номи хосияти объект Visible ва ќимати хосият True аст. Агар пас аз номи объект аломати нукта мавчуд бошад, он гох руйхати хосиятхои имконпазири объекти мазкур ба таври худкор кушода мешавад. Хангоми дохил кардани харфи аввал, он хосиятхое, ки номашон бо хамин харф сар мешаванд, дар экран пайдо мегарданд. Агар мо ба воситаи тугмахои тирчадори сафхакалид ё муш аз ин номгўй хосияти мушаххасро баргузинем ва тугмаи ТАВро пахш намоем, он гох дар пахлуи номи объект хосияти мазкур чойгир мешавад.

Акнун мо ба мисоли 1 бармегардем ва рўйхати хосиятхои объектхоеро, ки тағйир доданием дар чадвали 12 гирд меоварем.

#### **Љадвали 12**

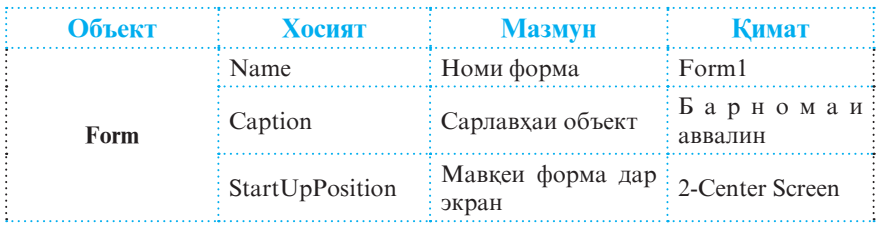

**160**

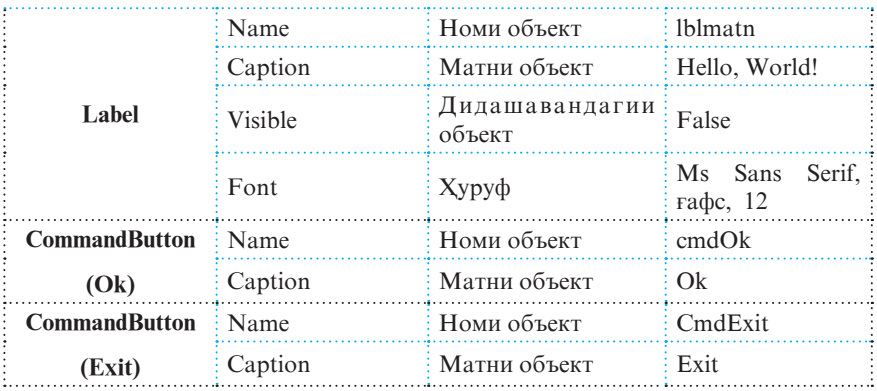

*Рамзи барномавї* (матни барнома) бо ёрии равзанаи махсус дохил карда мешавад, ки онро бо яке аз тарзхои зерин кушодан мумкин аст:

- бо ёрии фармони Намо *(View Вид)*Рамз *(Code Код)*
- тавассути пахши дукаратаи объекте, ки барояш ичрои ягон амал талаб карда шудааст.

Дар мисоли болої рамзи барномавии амали чопи навиштачоти Hello, World! тавассути равзанае дохил карда шудааст, ки он хангоми пахши дукаратаи тугмаи Ok ба кор омода гаштааст. Дар ин равзана сарлавхаи протседураи коркарди «пахши тугмаи  $\overline{O}$ k» **Project1** - Form1 (Code)

аллакай (пешаки) мавчуд аст:

```
Private Sub cmdOk_Click ( )
```
## End Sub

Дар байни ин ду сатр рамзи барномавие, ки шартхои дар мисол овардашударо қаноат мекунонад, чой дода мешавад (нигар ба расми тарафи рост). Айнан бо хамин тарз

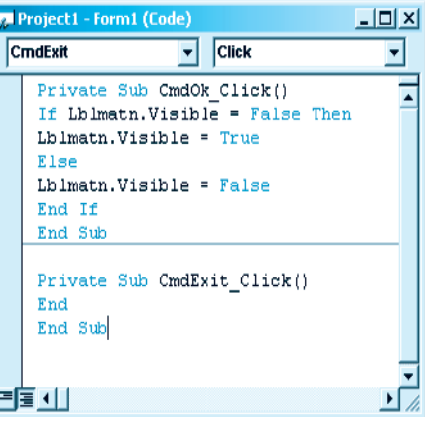

барои тугмаи Exit рамзи барномавие навиштан мумкин аст, ки он кори барномаро ба итмом мерасонад:

#### Private Sub CmdExit\_Click( ) **End** End Sub

Умуман барои коркарди хар гуна объект мачмуи амалқои стандарти, яъне қодисақо пешбини шудаанд, ки дар барнома онхо бо ёрии протседурахои мушаххас тасвир карда мешаванд. Дар мисоли мо барои истифодаи тугмахои Ок ва Exit бояд протседурахое тартиб дода шаванд, ки онхо њодисаи Click ( ), яъне амали пахш кардани тугмаро бояд коркард намоянд. Агар дар хамин маврид барои ин объектхо зарурати коркарди ходисахои дигари имконпазир низ пеш ояд, он гох тавассути майдончаи руйхати кушодашавандаи тарафи рости равзанаи рамзи барномавї унсури лозимиро баргузида, сарлавхаи протседураи мувофикашро ба таври худкор хосил кардан мумкин аст. Дар майдончаи руйхати тарафи чапи расми болой дар айни хол калимаи CmdExit ва майдончаи рўйхати рост бошад, калимаи Click фаъол мебошанд.

Барномаи тартибдодашударо бо яке аз тарзхои зерин ба кор омода сохтан мумкин аст:

- $\blacksquare$ дар лавхаи афзорхои стандартй пахш кардани тугмаи Оғоз *(Start -* Пуск) -
- $\bullet$  бо ёрии фармони Ичро *(Run Запуск)* ▶ Оғоз *(Start -* Пуск)
- $\blacksquare$ дар сафхакалид пахш намудани тугмаи  $F5$ .

Дар натичаи амали гардонидани яке аз ин роххо дар экран формаи эчодшуда дар шакли расми дар тарафи рост овардашуда хосил мегардад. Ва тавре пешаки қайд карда будем, хангоми пахши тугмаи Ok дар экран навиштачоти Hello, World! пайдо мегардад. Дар мавриди маротибаи дуюм пахш кардани

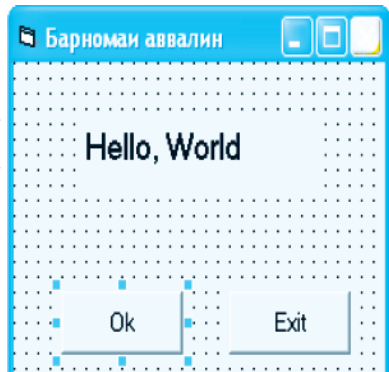

ин тугма бошад, навиштачоти мазкур аз экран нопадид мегардад. Барои умуман аз ин барнома хорич шудан, кифоя аст, ки тугмаи Exit пахш карда шавад.

Барои дар хотира нигох доштани барнома яке аз амалиёти зеринро ичро кардан лозим аст:

- амали гардонидани фармони Парванда *(File -* Файл) Сабти лоиња *(Save Project* - Сохранить проект).
- $\blacksquare$ дар лавхаи афзорхои стандарти пахш кардани тугмаи  $\square$  (Save Project).

Бояд ќайд кард, ки дар мавриди сабти аввали барнома нишон додани номи хамаи чузъхои он, аз кабили номи парвандаи форма, номи лоиха ва гайра хатмист.

## L **Саволњо:**

- 1. Мархалахои асосии барномасози дар Visual Basic кадомхоянд?
- 2. Интерфейси барнома дар асоси чї сохта мешавад?
- 3. Чи тавр объект ё чузъро дар форма чойгир мекунанд?
- 4. Кадом равзана барои муайянкунии хосияти чузъхои идоракунї пешбинї шудааст?
- 5. Рамзи барномавї гуфта чї дар назар дошта мешавад?
- 6. Ќимати хосиятро дар рамзи барномавї бо кадом тарз муайян кардан мумкин аст?
- 7. Кадом тарзхои ба кор омода сохтани барнома ва дар хотира нигох доштани онро медонед?

## 6 **Супориш:**

- 1. Хосиятқои қамаи чузъқои барномаро номбар кунед.
- 2. Бо ёрии устод масъала гузоред ва онро бо назардошти маводди мавзўъ дар Visual Basic барномарезї кунед.

## **1.3.5. ТАЃЙИРЁБАНДА, ДОИМЇ , ФУНКСИЯ**

Дар Visual Basic барои тавсифи таѓйирёбанда аз оператори зерин истифода мебаранд:

**Dim** Таѓйирёбанда **[As** Навъи таѓйирёбанда**]** Дар ин чо Dim ва As калимахои хидмати буда, мувофикан барои тавсиф кардани ном ва навъи таѓйирёбанда пешбинї шудаанд.

Номи тағйирёбанда нодир буда, дар чараёни ичрои барнома бояд дигар нашавад. Ном хатман бояд бо харфи лотини огоз ёбад. Дар таркиби ном истифодаи нукта, фосила ва харфхои алифбои руси ё точики манъ аст. Микдори аломатхои ном набояд аз 225-то зиёд бошад. Одатан барои осонфахм гаштани матни барнома барномарезон ба номи таѓйирёбанда пешванди махсусро илова менамоянд, ки он мансубияти таѓйирёбандаро ба навъи маълумот муайян мекунад. Масалан, дар оператори

## **Dim intSumma As Integer**

пеш аз номи таѓйирёбандаи **Summa** пешванди **int** илова карда шудааст, ки он ба навъи бутун (**integer**) тааллуќ доштани таѓйирёбандаро таъкид менамояд. Бо ёрии як оператор якчанд тағйирёбандаро, ки аз қамдигар бо вергул људо карда мешаванд, тавсиф кардан мумкин аст. Масалан,

## **Dim intMax, intMin As Integer, dblMat as Double**

Чадвали 13 оид ба навъ ва хусусиятхои тағйирёбандахо дар Visual Basic маълумот медихад.

Љадвали 13

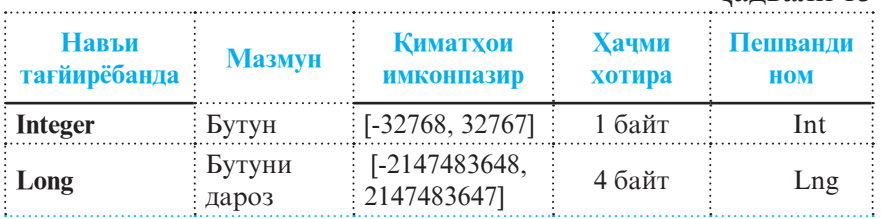

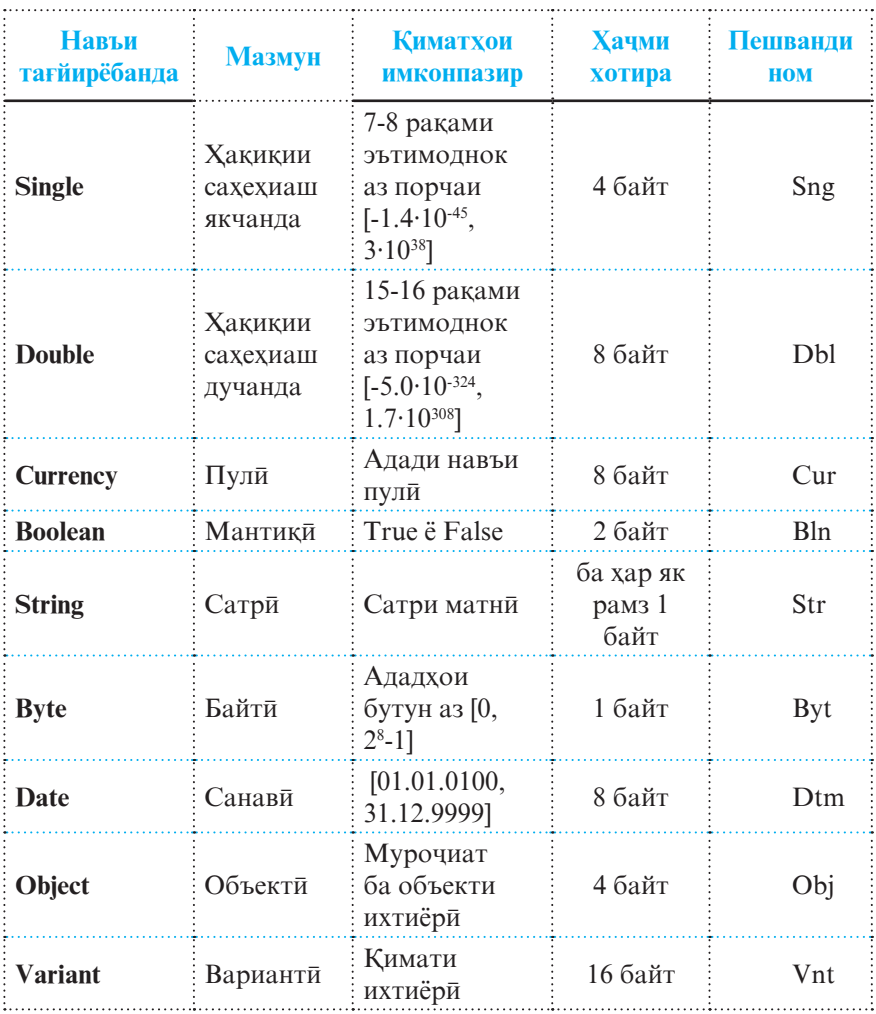

Доимихо, ки киматашон дар рафти ичрои барнома тағйир намеёбад, ба мисли тағйирёбандаҳо тавсиф карда мешаванд:

**Const Номи доимї [As Навъи доимї]=Ќимати доимї**

Ба мисли тавсифи тағйирёбанда дар ин чо низ Const ва As калимақои хидмати буда, мувофиқан барои тавсиф кардани ном ва навъи доимї пешбинї шудаанд. Масалан:

**Const dblPi As Double = 3.1415 92654 Const intN1=5885, intN2=5555 Const blnRost as Boolean= True Const strMatn As String = "Точикистон, чашни** 

истиклол муборак!"

Дар Visual Basic ба ғайр аз имкониятқои фаровони барномарези инчунин имконияти истифодаи барномахои тайёр низ мавчуд аст, ки ондо дар хазинаи зербарномадои забон махфузанд ва хангоми барномасозии масъалахои мухталиф мавриди истифода ќарор дода мешаванд. Ин гуна барномахоро, ки онхо одатан барномаи коркарди ягон функсия мебошанд, чун анъана функсияхои стандарти меноманд. Номгуй ва тарзи навишти чанде аз функсияхои стандартии математики дар чадвали 14 оварда шудааст. Аргументи функсияхои тригонометри бо радиан чен карда мешаванд.

Чалвали 14

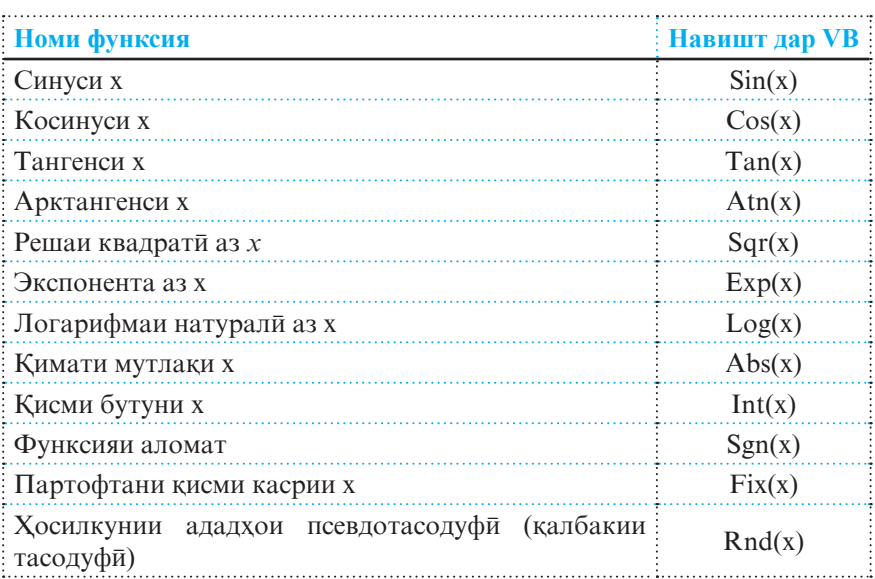

**166**  $\Box$  *Масъалаи 1.* Хисоббарори (калкулятори) содатарин сохта шавад, ки он чор амали арифметикиро ичро карда тавонад ва хангоми ичрои амали тақсим, ба сифр (нул) тақсим нашудани ададро низ ба хисоб гирад.

Интерфейси барномавии масъалаи мазкур намуди дар расми зерин овардашударо дорад. Аз расм дида мешавад, ки дар объектхои гузошташуда навиштачоти Label1, Label2, Text1, Text2, Command1 ва ғайра мавчуданд. Онхоро компютер ба таври худкор (автоматї)

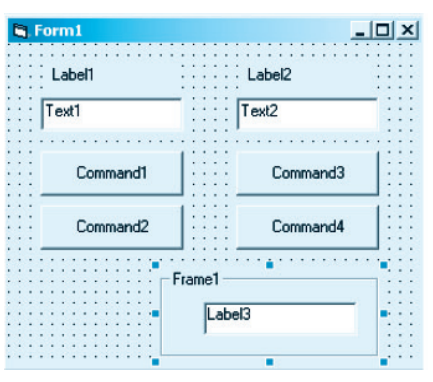

мегузорад. Барои он ки интерфейси барномавї ба масъалаи гузошташуда мувофикат кунад, зарур аст, ки хосиятхои объектхо аз руйи чадвали 15 муайян карда шаванд. Дар ибтидо тарзи муайянкунии хосиятхои объектхои Labell ва Label2-ро дида мебароем. Аввалин хосияте, ки дар чадвал барои ин объектхо нишон дода шудааст ин хосияти Name (ном) мебошад. Азбаски дар барнома ба ин объектхо мурочиат карда намешавад (онхо дар барнома хамчун навиштачот истифода мешаванд), бинобар он номи онхо тағйир дода нашудааст. Хамчунин бо дарназардошти он ки ин объектхо хосиятхои умуми доранд, дар чадвал ба чойи номхои Label1 ва Label2 мухтасар Label1,2 омадааст. Ин чунин маъно дорад, ки барои объекти Label1 хосияти Name ќимати Label1 ва барои объекти Label2 хосияти Name ќимати Label2-ро доро мебошад.

## Чадвали 15

Хосияти дигар, ки онро таѓйир доданием, хосияти Alignment аст. Ин хосият мавкеи чойгиршавии навиштачотро дар объекти Label муайян мекунад. Барои дар миёначойи объекти Label чойгир кардани навиштачот  $(A \n\in B)$  аз лавхаи Properties қимати Center-и (маркази) хосияти Alignment интихоб карда мешавад.

Барои мувофикан ба ва В табдил додани навиштачотхои Label1 ва Label2 аз хосияти Caption истифода мебарем. Дар лавхаи Properties хосияти Captionро чудо карда, кимати он - Label1-ро тоза мекунем ва ба чояш харфи А менависем. Барои Label2 низ айнан хамин амалиётро такрор мекунем.

Хамаи хосиятхои объектхои боќимондаи интерфейси масъалаи мазкур низ ба мисли нишонлоли болой аз

руйи чадвали 15 муайян карда мешаванд. Дар натичаи муайян гаштани кулли хосиятхои интерфейс формае хосил мегардад, ки дар тарафи рост оварда шудааст.

Акнун барои тасвир кардани хар як тугмаи ифодагари ин ё он амали арифметики мувофикан рамзи барномави тартиб медихем:

Dim A,B As Double Private Sub CmdJ Click() *'Амали чамъ* A=Val(TxtA.Text) B =Val(TxtB.Text) **Формаи Натиља** LblNatija.Caption=A+B End Sub

**168** Private Sub CmdTq\_Click( ) *'*Амали таќсим A=Val(TxtA.Text)

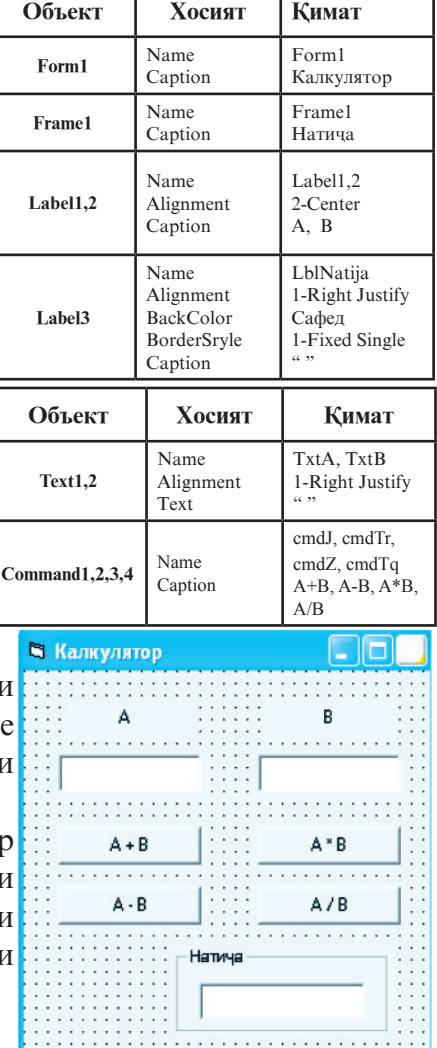

т

т

#### B=Val(TxtB.Text) If  $B=0$  Then MsgBox "Ба сифт (нул) таќсим кардан мумкин нест**!**", vbCritical, "Нодуруст" В. Калкулятор Else LblNatija.Caption=A/B A R End If End Sub 88  $\overline{21}$ Private Sub CmdTr\_Click( )  $A + B$  $A * B$ *'*Амали тарх A=Val(TxtA.Text)  $A - B$  $A/B$ B=Val(TxtB.Text) LblNatija.Caption=A-B Натича End Sub 4.19047619047619 Private Sub CmdZ\_Click( ) *'*Амали зарб A=Val(TxtA.Text) B=Val(TxtB.Text) LblNatija.Caption=A\*B End Sub

## **© Саволхо:**

- 1. Дар Visual Basic таѓйирёбандаро чї тавр тавсиф мекунанд? Доимиро чї?
- 2. Чанд навъи тағйирёбандақои Visual Basic-ро медонед? Онхо чи ном доранд?
- 3. Вазифаи пешванди номи таѓйирёбанда аз чї иборат аст?
- 4. Функсияи стандартї чист?
- 5. Кадом хосияти объектхо дар барномарезии калкулятори содатарин истифода шудаанд?

## 6 **Супориш:**

- 1. Матни мавзуъро бодиққат хонед ва онро нақл кунед.
- 2. Навъхои тағйирёбандахо ва доимиро бо мисолхо шарх дихед.
- 3. Барномаи масъалаи 1-ро тахлил кунед.
- 4. Барномаи калкулятори содатаринро мукаммал гардонед. Ба он ба ғайр аз амалхои арифметики боз чор амали дигар

– бадарачабардори, азрешабарори, ёфтани фоизи адад ва њисоб кардани ќимати n!-ро илова кунед.

## **1.3.6. ОПЕРАТОРХОИ ШАРТИ**

Кисми зиёди операторхои Visual Basic вобаста ба ичро гардидани ягон шарт амалеро ба сомон мерасонанд. Аз ин ру онхоро операторхои шарти мегуянд. Тарзи навишт ва алгоритми ичрои операторхои шартии VB бо операторхои хамномашон дар забони барномарезии QBasic хеле шабохат доранд. Масалан, намудхои оператори шартии нопурра чунин аст:

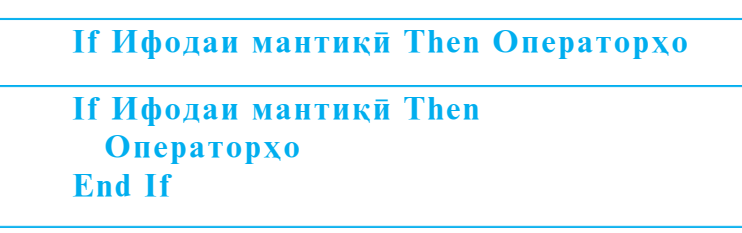

Дар ин чо низ аввал қимати Ифодаи мантиқи (шарт) хисоб карда мешавад. Операторхои пас аз калимаи калидии Then-омада (операторхои таркиби оператори If) танхо дар мавриди True будани қимати Ифодаи мантиқи ичро мешаванд. Агар қимати ифода False бошад, он гох якбора оператори навбатии барнома ичро мегардад.

Намуд ва тарзи ичрои оператори шартии пурраи VB ќариб аз оператори шартии пурраи QBasic ягон фарќи чиддие надорад, яъне хангоми True будани кимати ифодаи мантики Гурухи якуми операторхо ва хангоми False будан Гурухи дуюми операторхо ичро мегарданд:

```
If Ифодаи мантиќї Then
  Гурўхи якуми операторхо
Else
  Гурўхи дуюми операторхо
End If
```
Агар микдори шартқои санчиш (ифодақои мантиқий) якчандто (аз дуто зиёд) бошад, он гох аз тарзи навишти оператори шартии мураккаб истифода мебаранд:

**If Шарти якум Then Гурўхи якуми операторхо ElseIf Шарти дуюм Then Гурўхи дуюми операторхо ...................................................... Else Гурўњи n-уми операторњо End if**

Тарзи ичрои ин оператор чунин аст. Аввал Шарти якум санчида мешавад. Хангоми True будани кимати он Гурухи якуми операторхо ичро мегарданд ва бо хамин оператори шарти ба кори худ хусни анчом бахшида, идоракуниро ба оператори навбатии барнома медихад. Дар мавриди False будани қимати шарти якум Шарти дуюм санчида мешавад ва айнан ба мисли пештара дар мавриди True будани қимати он Гурўхи дуюми операторхо ичро мегарданд, вагарна Шарти сеюм санчида мешавад. Ва бо хамин тарз кадам ба кадам метавонанд дигар шартқо низ санчида шаванд. Агар дар дилхох қадам шарте ичро гардад, яъне қимати он True бошад, он гох гурухи операторхои ба он мувофик ичро мегарданд. Агар ягон шарти оператори If ичро нагардад, он гох идоракуни аз руйи навбат ба оператори ояндаи барнома дода мешавад.

 $\Box$  *Масъалаи 1*. Дар сохаи маорифи Точикистон низоми бахогузории панчхола чори аст. Барномае тартиб дода шавад, ки қимати бақои ададии дохилшударо бо матни иваз кунад. Масалан, 5-ро бо «панч», 4-ро бо «чор» ва ғайра. Дар мавриди дохил кардани ададхое, ки киматашон бахо нест, яъне аз 1 хурду аз 5 калонанд, барнома навиштачоти «Ин гуна бақо нест!»-ро аз чоп барорад. Намуди умумии формаи Бадогузори дар расми зерин оварда шудааст.

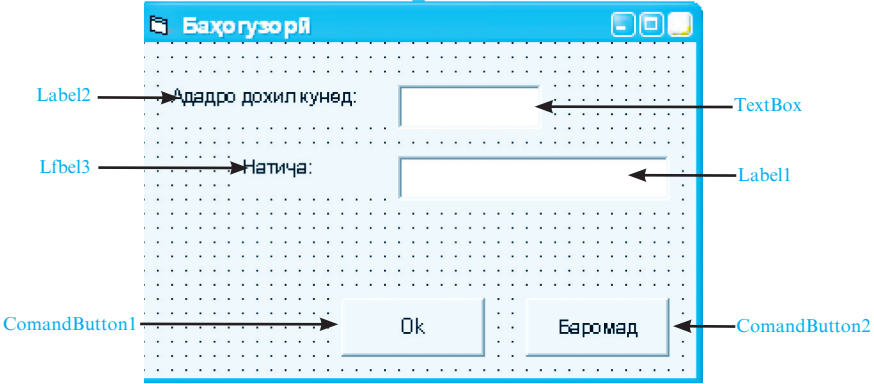

Хосиятхои он объектхоеро, ки дар барнома мавриди истифода ва тағйирдихи қарор доданием, дар чадвали 16 оварда шудаанд.

## **Љадвали 16**

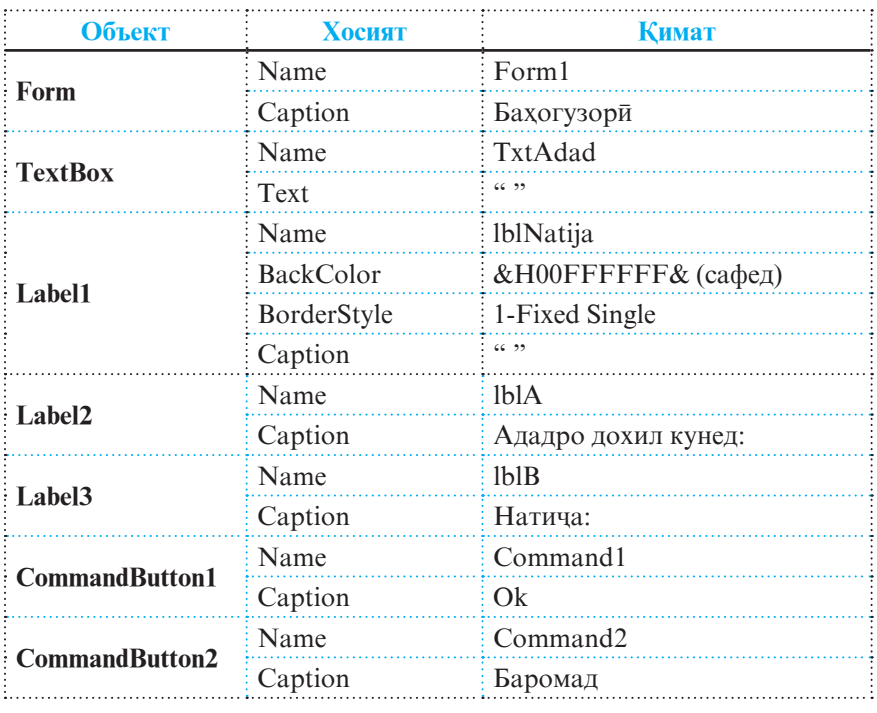

**172** Рамзи барномавии зерин хангоми дар формаи Бахогузори пахш намудани тугмаи Оk ба кор огоз менамояд:

```
Private Sub Command1_Click()
Dim intA As Integer
Dim strNatija As String
intA=TxtAdad.Text
If intA=5 Then
strNatija="Панч"
ElseIf intA=4 Then
strNatija="Чор"
ElseIf intA=3 Then
strNatija="Ce"
ElseIf intA=2 Then
strNatija="Ду"
ElseIf intA=1 Then
strNatija = "Як"
Else
strNatija="Ин гуна бахо нест!"
End If
lblNatija.Caption=strNatija
```
#### End Sub

Барои кори барномаро ќатъ гардонидан (ба охир расонидан) кифоя аст, ки дар форма тугмаи Баромад пахш карда шавад. Ба амали пахши ин тугма рамзи барномавии зерин вобаста карда шудааст:

```
Private Sub Command2_Click( )
End
End Sub
```
Хамин тарик, агар корбар дар майдончаи Ададро дохил кунед:-и форма ягон адади ихтиёрии бутунро дохил намояд ва тугмаи Оk-ро пахш кунад, он гох мувофики ичрои рамзи барномавии дар боло овардашуда, дар майдончаи Натича-и форма ин ё он навиштачоте пайдо мешавад. Масалан, хангоми ба форма дохил кардани ададхои 5 ва 10 дар майдончаи Натича-и он мувофикан навиштачоти "Панч" ва "Ин гуна бадо нест!" пайдо ходанд шуд (нигар ба расмхои поёни):

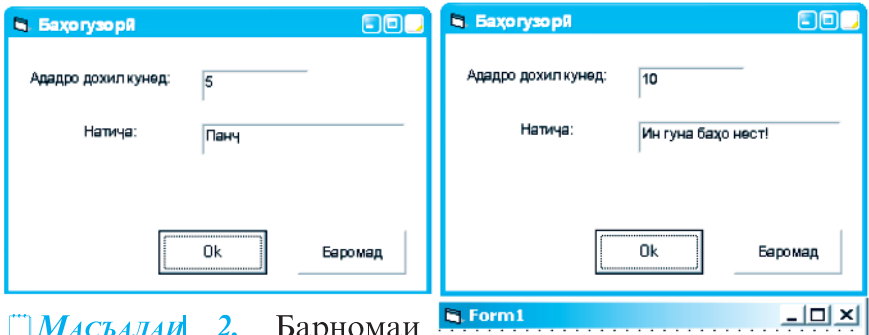

*Масъалаи 2.* Барномаи ёфтани халли муодилаи квадратии *ax*<sup>2</sup> *+bx+c=*0, ки *a*  $≠ 0, b, c$  - ададҳои ҳақиқии ихтиёрианд, сохта шавад.

И н т е р ф е й с и барномавии масъалаи мазкур дар расми тарафи рост оварда шудааст. Он

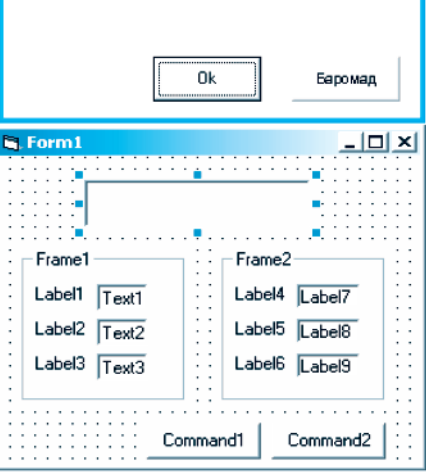

хосиятхои объектхо, ки дар барнома мавриди истифода ва тағйирдиқи қарор мегиранд, дар чадвали 17 оварда шудаанд.

**Љадвали 17**

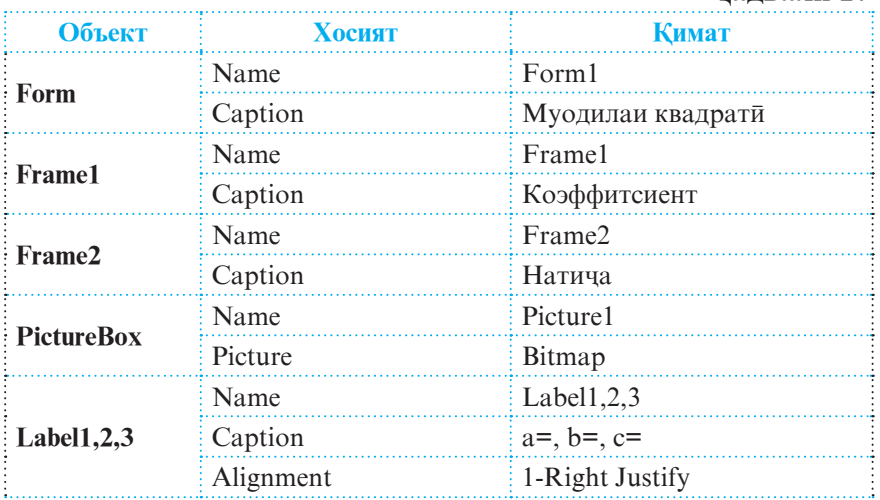

**174**

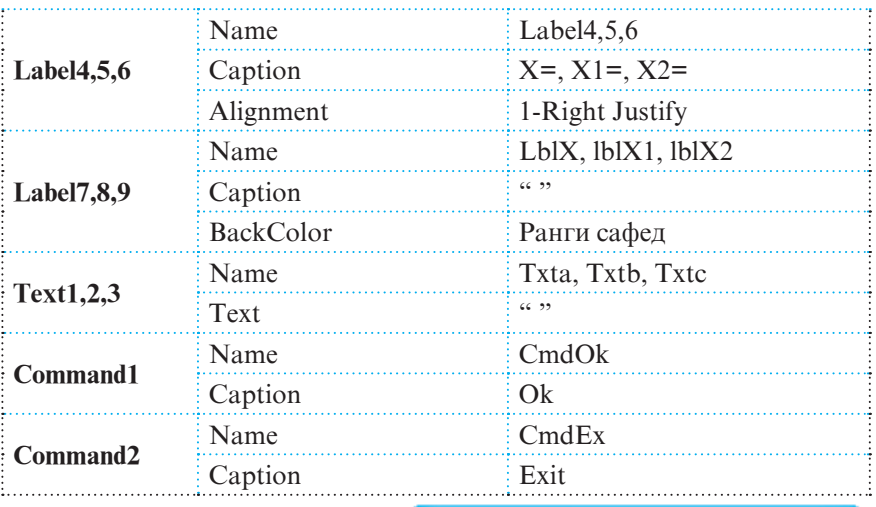

Пас аз муайян намудани кимати хосиятхо намуди интерфейс шакли дар расми тарафи рост овардашударо мегирад.

Акнун барои ёфтани њалли муодила ба тугмаи Ok рамзи барномавии мувофикро вобаста менамоем, ки хангоми пахши он барномаи мазкур ба

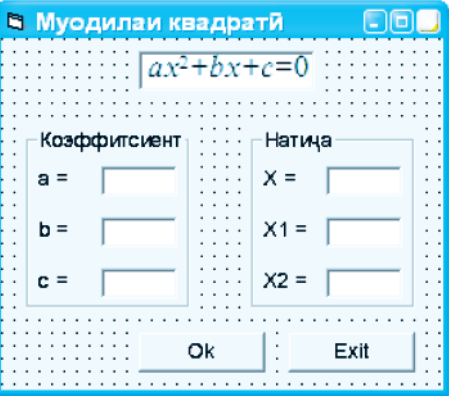

кори худ хусни огоз мебахшад. Дар рамзи барномави, пас аз тавсифи тағйирёбандаҳо, хосияти Visible-и чузъҳои идоракунандаи label4-9 таѓйир дода шудааст, яъне барои ноаён гардонидани ин объектхо ба хосияти Visible кимати False бахшида шудааст. Дар қадамқои навбатии кори барнома, вобаста ба ќимати дискриминант, хосияти Visible метавонад ќимати True-ро ќабул намояд, ки он маънои аз чоп баровардани натичахоро дорад.

Private Sub CmdOk\_Click( ) Dim a,b,c As Integer Dim d,x,x1,x2 As Double

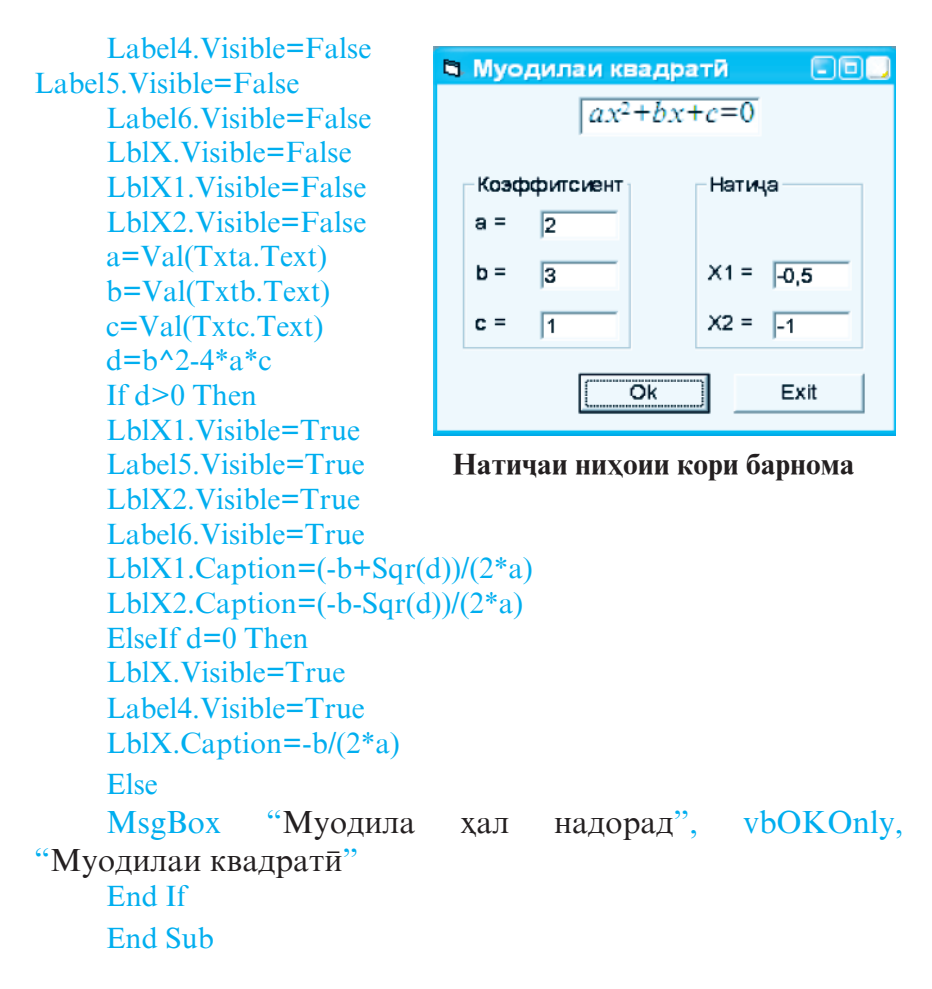

Бо ёрии оператори End ба тугмаи Exit рамзи барномавии анчоми кори барномаро вобаста менамоем:

Private Sub CmdEx\_Click( ) **End** End Sub

Натичаи нихоии кори барнома дар расми болой оварда шудааст.

*Масъалаи 3.* Барномаеро тартиб дињед, ки он вобаста ба қиматқои тарафқои секунча масоқат ва периметри онро хисоб намояд. Дар барнома В Form1 шарти мавчудияти секунча ба эътибор гирифта шавад.

Барои тартиб додани барномаи зарурї аввал интерфейси онро созмон медихем, ки намуди умумии он дар расми тарафи рост оварда шудааст. Сипас тавассути

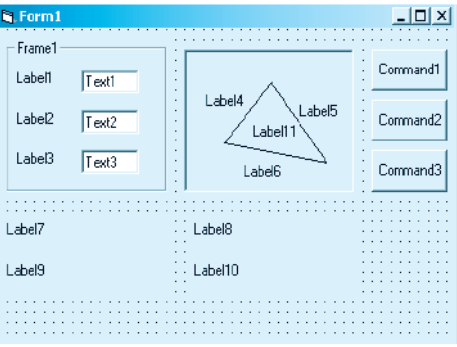

равзанаи хосиятхо барои хар як объекти дар барнома истифодашаванда хосиятхои лозимиро муайян менамоем (чадвали 18).

#### **Љадвали 18**

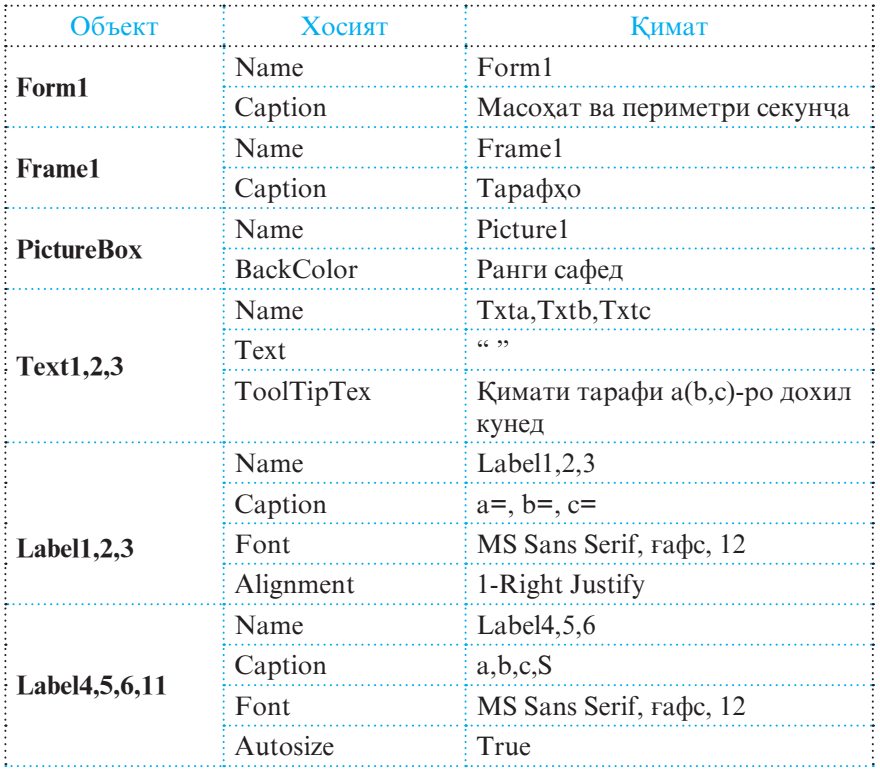

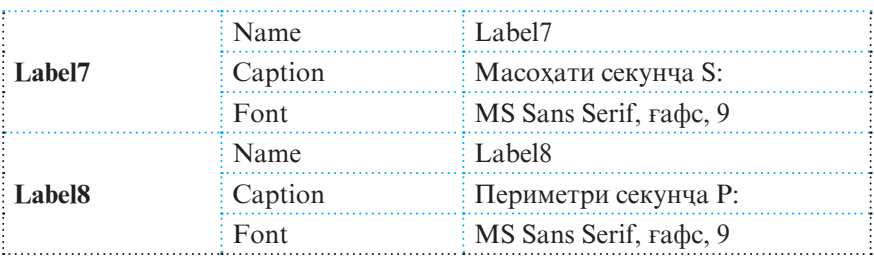

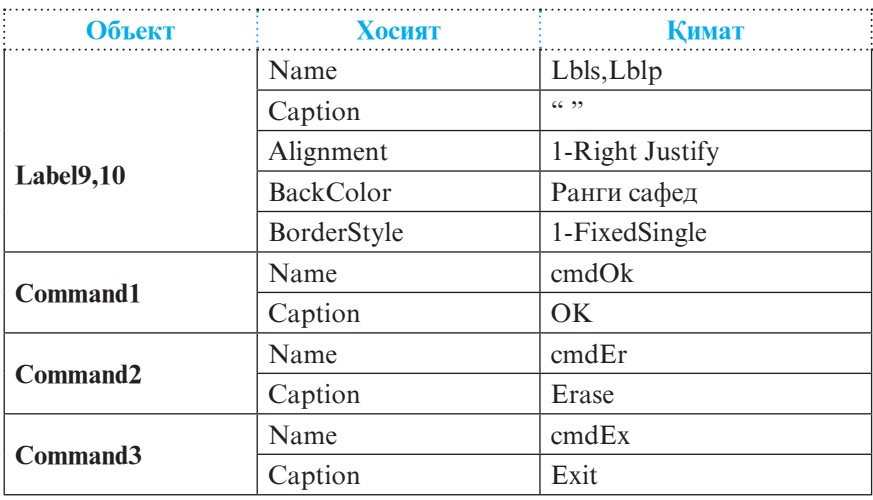

Барои он ки тавассути Лавњаи расм *(PictureBox)*  секунчаро дар шакли форма тасвир намоем, аз объектхои лавхаи чузъхои идоракуни истифода мебарем. Яке аз чунин объектњои ин лавња объекти Хат *(Line)* ба шумор меравад, ки он барои баргузинии навъи хатхои рост хизмат мерасонад. Ба воситаи ин объект мо бо навбат хар як тарафи секунчаро месозем (тасвир менамоем). Аслан тасвир намудани хати рост низ ба мисли дар форма гузоштани объектхои дигари мухити кории интегронидашудаи VB амали гардонида мешавад, яъне кифоя аст, ки нишондихандаи мушро ба болои объекти Line гузорем ва тугмаи чапи онро як маротиба пахш намоем. Пас аз он нишондихандаи мушро ба он мавкеи экран, ки ифодагари яке аз куллахо ва ибтидои тарафи ба он мувофики секунча аст, мегузорем. Баъд тугмаи чапи мушро пахшкунон нишондихандаро ба самти зарури то мавкеи нав, ки ифодагари интихои тарафи секунча аст, мелағжонем ва тугмаи мушро сар медихем. Дар натича тарафи зарурии секунча хосил мегардад. Айнан хамин тавр дигар тарафхои секунча низ сохта мешаванд.

Акнун ба хисобкунии масохат ва периметри секунча шуруъ менамоем. Асоси алгоритми хисобкунии масохати секунчаро формулаи Герон ташкил медихад, яъне

, ки дар ин чо  $p = \frac{a+b+c}{2}$  периметри секунча ва *a, b, с* тарафхои секунчаро ифода менамоянд.

Пеш аз он ки компютер масохати секунчаро хисоб кунад, аввал он шарти мавчудияти секунчаро месанчад, ки мувофики он шарт суммаи ду тарафи дилхохи секунча бояд аз тарафи сеюми он калон бошад.

Тамоми хисоббарорихои барнома бо амали пахши тугмаи Ok-и форма вобаста карда шудаанд, ки рамзи барномавии он чунин аст:

```
Private Sub CmdOk_Click( )
Dim inta, intb, intc, intPer As Integer
Dim dblP, dblS As Double
inta=Val(txta.Text)
intb=Val(txtb.Text)
intc=Val(txtc.Text) 
If (inta+intb>intc) And (inta+intc>intb) And (intb+intc>inta)
```
Then

```
intPer=inta+intb+intc
dblP=intPer/2
dblS=Sqr(dblP*(dblP-inta)*(dblP-intb)*(dblP-intc))
Lbls.Caption=dblS
Lblp.Caption=intPer
Else
```
MsgBox "Хато кардед!"+Chr(13)+"Аз руйи ин тарафхо секунчаро сохтан мумкин нест."+Chr(10)+"Суммаи ду тарафи дилхохи секунча бояд аз тарафи сеюми он калон бошад.",vbCritical+vbOKOnly,"Нодуруст!"

Call Tozakuni End If End Sub

Барои аз қиматқои ададии номақбули тарафқои секунча тоза намудани майдончахои форма, протседурае тартиб медихем, ки он дар барнома дар ду маврид амали мегардад:

- хангоми ичро нагаштани шарти мавчудияти секунча, яъне дар ваќти суммаи ду адад аз адади сеюм хурд будан,
- хангоми пахш намудани тугмаи тозакун $\bar{u}$  ERASE.

Тарзи навишти протседураи мазкур дар мавриди аввал чунин аст:

Private Sub Tozakuni( ) txta.Text=»» txtb.Text=»» txtc.Text=»» Lbls.Caption=»» Lblp.Caption=»» End Sub

Дар мавриди дуюм, яъне хангоми пахши тугмаи ERASE бошад, тарзи даъвати ин протседура чунин аст:

Private Sub CmdEr\_Click( ) Call Tozakuni End Sub

Барои аз барнома берун шудан, пахши тугмаи EXIT-ро истифода мебарем, ки он ба ичрои рамзи барномавии зерин меорад:

```
Private Sub CmdEx_Click( )
End
End Sub
```
Дар расмхои поёни ду намунаи натичаи кори барнома
пешкаш шудааст. Дар расми якум холате ба қайд гирифта шудааст, ки кимати тарафхои секунча шарти мавчудияти онро ќаноат мекунонанд, вале дар расми дуюм на.

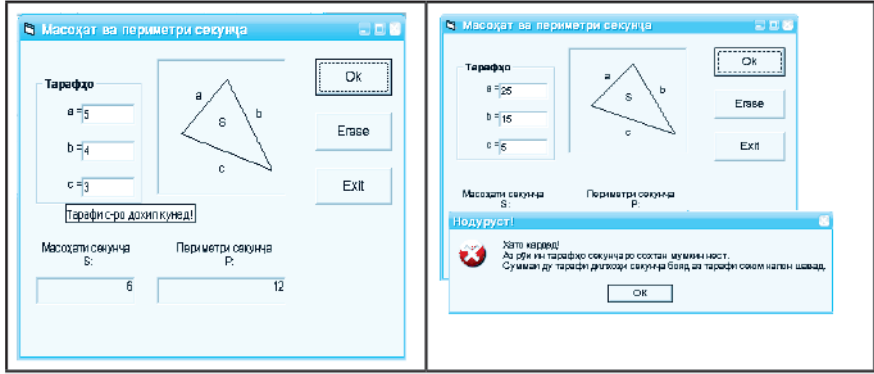

Дар Visual Basic ба ѓайр аз сохтори анъанавии операторхои шарти, яъне  $If...Then...Else,$  инчунин сохтори махсуси оператори If мавчуд аст, ки онро оператор-функсияи IIf мегўянд:

**IIf(Ифодаи мантиќї, Ќимати якум, Ќимати дуюм)**

Тарзи ичрои ин оператор-функсия чунин аст. Агар ќимати Ифодаи мантиќї њаќ *(True)* бошад, он гоњ функсия сохиби Кимати якум, вагарна Қимати дуюм мешавад.

*Мисол:* 

```
Dim intA, intB As Integer
Dim strV As String 
intA=10int B = 2strV=IIf(intA Mod intB\leq-0, "ток", "чуфт")
 © Саволхо:
```
- 1. Оё тарзи навишт ва алгоритми ичрои операторхои шартии VB аз хамин гуна операторхои QBasic ягон фарки чиддие доранд? Агар ха, пас чи?
- 2. Кадом намудхои операторхои шартии VB ро медонед?
- 3. Дар кадом мавридҳо аз оператори шартии мураккаб истифода мебаранд?
- 4. Сохтори анъанавии операторхои шарти кадом аст? Он аз сохтори оператор – функсияи IIf чї фарќ дорад?

6 **Супориш:**

- 1. Тарзи ичрои оператори шартии мураккабро фахмонед.
- 2. Барномахои дар мавзуъ овардашударо тахлил кунед ва онхоро дар компютер ичро намоед.
- 3. Барномаи ба масъалаи 2 тааллуќдоштаро чунон такмил дихед, ки дар формаи он хорич намудани кимати дискриминант низ ба хисоб гирифта шавад.
- 4. Барои сохтани ягон формаи нав масъала гузоред ва барномаи онро тартиб дихед.

# **1.3.7. ОПЕРАТОРИ SELECT CASE. СОХТОРХОИ ДАВРЇ**

**Оператори Select Case**. Агар хангоми барномарезии масъалақои алгоре истифода барем, он гоқ лозим меояд, ки барои хар як шохаи (самти) алгоритми итмашон шоханок аз операторхои шартии навъи If...Then...Elsoн санчидани шарти алохидаро ба хисоб гирем. Дар мавриди истифодаи оператори Select Case…End Select бошад, вобаста ба ќимати як Ифодаи тахлилий идоракуниро ба яке аз якчанд Гурухи операторхои ичрояшон имконпазир додан мумкин аст. Аз ин оператор махсусан ваќте истифода бурдан муфид аст, ки агар микдори шохақо зиёд бошад. Намуди умуми ва тарзи навишти оператори Select Case чунин аст:

**182** Агар ќимати **Ифодаи тањлилї** ба **Ќимати\_**1 баробар бошад, он гох идоракуни ба Гурухи якуми операторхо дода мешавад. Дар мавриди ба **Ќимати\_2** баробар будани ќимати Ифодаи тахлили идоракуни ба Гурухи дуюми операторхо дода мешавад. Ва хамин тарик, хар як гурухи операторхои дар таркиби оператори Select Case шомилбуда, вобаста ба қимати ифодаи тақлили имконияти ичро шудан ё нашуданро дорад. Агар қимати ифодаи тақлили ба қеч кадом аз қиматқои ба гуруххои операторхо вобасташуда баробар набошад, он

гох идоракуни ба Гурухи n- уми операторхо дода мешавад, ки он пас аз калимаи хидматии Case Else омадааст.

> **Select Case Ифодаи тахлиди Case Ќимати\_1 Гурўхи якуми операторхо Case Ќимати\_2 Гурўхи дуюми операторхо ...................................................... ...................................................... [Case Else Гурўхи n-уми операторхо] End Select**

Агар зарурати ичрои яке аз гурухи операторхо барои якчанд қимати **Ифодаи тахлили** мавчуд бошад, он гох руйхати тавассути вергул чудо кардашудаи ин киматхоро пас аз калимаи хидматии Case овардан лозим аст.

*Масъалаи 1.* Барномаи Низоми бањогузорї (масъалаи 1-и мавзўи гузашта) бо истифода аз оператори Select Case мавриди тачдиди назар ва такмил қарор дода шавад.

Барои халли масъалаи мазкур дар формае, ки пештар сохта будем, хамаи объектхо ва хосиятхояшонро бетағйир монда, танхо як тугмаи навро бо номи Select\_Case илова менамоем ва номи тугмаи Ok- ро ба IF\_Then иваз мекунем. Хангоми пахши тугмаи IF\_Then айнан он рамзи барномавие ичро мешавад, ки он дар вақти пахши тугмаи Ок ичро мешуд. Ба амали пахши тугмаи Select\_Case бошад, рамзи барномавии зеринро вобаста менамоем:

Private Sub Command3\_Click( ) Dim intA As Integer Dim strNatija As String intA=TxtAdad.Text Select Case intA Case 5 strNatija="Панч"

```
Case 4
strNatija="Чор"
Case 3
strNatija="Ce"
Case 2
strNatija="Ду"
Case 1
strNatija="Як"
Case Else
strNatija="Ин гуна бахо нест!"
End Select
lblNatija.Caption=strNatija
End Sub
```
 Масалан, њангоми ба майдончаи **Ададро дохил кунед**:-и форма бо ёрии сафхакалид дохил кардани адади 4 ва пахш намудани тугмаи Select\_Case дар майдончаи Натича-и он навиштачоти Чор пайдо мешавад, ки айнан хамин натичаро хангоми пахши тугмаи IF Then низ хосил кардан мумкин аст.

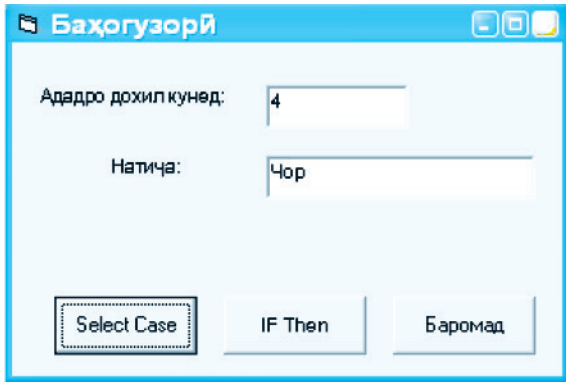

Сохторхои даври. Дар забони барномарезии объектгарои Visual Basic аз се сохтори даврї (операторони сиклї) истифода мебаранд. Сохтори якум For**...**Next ном дорад ва тавсифи умумии он чунин аст:

**For** Њисобкунак**=**Ќимати\_аввала То Ќимати\_охирон **[Step**  (Ќадами\_сикл)**]**

Гурўхи якуми операторхо **[Exit For]**

Гурухи дуюми операторхо **Next [**Њисобкунак**]**

Аз сохтори даврии For…Next бештар ваќте истифода мебаранд, ки агар ќаблан миќдори такроршавии сикл местранд, числя протораторхоро (якчоя хам якум ва хам дуюмро) чун дар QBasic тани сикл, сатри For-ро сарлавхаи сикл ва сатри Next- ро интихои сикл мегуянд. Тарзи ичрои ин сохтори даврї низ аз сохтори даврии For…Next- и QBasic ягон фарке надорад, яъне аввал ба Хисобкунак (тағйирёбандаи сикл) Кимати\_аввала бахшида шуда, дарҳол шарти **Њисобкунак** ≥ **Ќимати\_охирон** санљида мешавад. Дар мавриди True будани кимати ифодаи мантикии мазкур операторхои дар тани сиклбуда ичро мешаванд, вагарна (яъне False будан) сохтори даврї ба кори худ хотима мебахшад ва идоракуниро ба операторе медихад, ки он бевосита пас аз сатри Next омадааст.

Пас аз ичрои тани сикл ба қимати мавчудаи **Хисобкунак** ќимати **Ќадами сикл** илова карда мешавад ва аз нав шарти **Њисобкунак** ≥ **Ќимати\_охирон** санљида мешавад ва амалиёти болой такрор ба такрор ичро мешавад.

Айнан ба мисли QBasic, агар ќадами сикл ба 1 баробар бошад, он гох параметри Step 1- ро наменависанд. Оператори Exit For бошад, вақте ичро мегардад, ки агар аз сикл пеш аз мўњлат (пеш аз итмоми муќаррарї) баромадан лозим бошад.

#### Чалвали 19

*Масъалаи 2.* Барномае созед, ки он ќимати n-факториалро  $(n!=1.2.3...$  $(n-1)n)$  хисоб намояд.

Пеш аз сохтани барнома интерфейси зеринро тартиб мелихем:

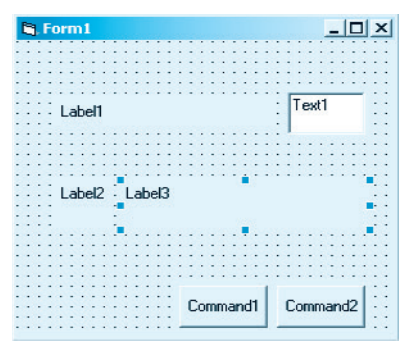

Хосиятхои объектхои дар барнома истифодашаванда дар љадвали 19 оварда шудаанд.

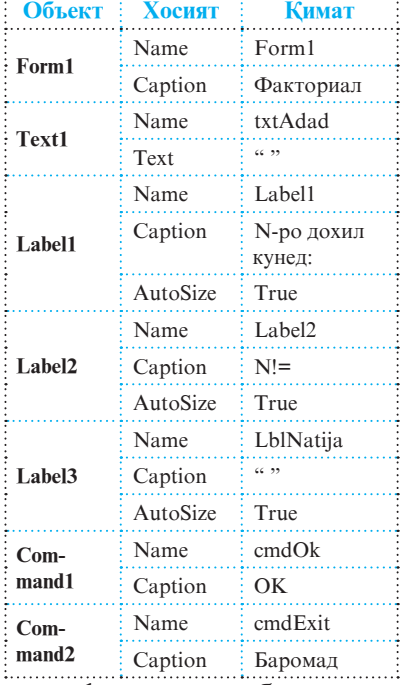

. . . . . . . . . . . . . . . . . .

Барои хисоб кардани қимати факториал ба амали пахши тугмаи Ok (Command1) рамзи барномавии зеринро вобаста менамоем:

Private Sub cmdOk Click() Dim intI, intA As Integer Dim dblN As Double  $dhN=1$ intA=txtAdad.Text For  $intI = 1$  To  $intA$ dblN=dblN\*intI Next intI LblNatija.Caption=dblN End Sub

Барои аз барнома берун шудан, ба амали пахши тугмаи Баромад (Command2) рамзи барномавии зеринро вобаста мекунем:

Private Sub cmdExit\_Click() **End** End Sub

**186**

Масалан, агар дар майдончаи N-ро дохил кунед:- и форма адади 15- ро дохил карда, тугмаи Ok- ро пахш кунем, он гох дар майдончаи N!= ќимати зарурї ба чоп дода мешавад (нигар ба расми тарафи рост).

Сохторхои даврии шарт*и*. Сохторхои дуюм ва сеюми даврии Visual Basic сохторхои даврии шарти буда, мувофикан Do...Loop ва While... Wend ном доранд. Аз сохторхои даврии шарти одатан ваќте истифода мебаранд, ки агар миќдори такроршавии сикл пешаки маълум набошад. Ном ва тарзи кори онхо бо хамин гуна сохторхои даврии забони барномарезии OBasic хеле шабохат доранд. Аз ин ру мо дар ин чо ба тавсифи ин сохторхо машгул намешавем. Тарзи кори ин сохторхоро бо ёрии барномарезии баъзе масъалахо мефахмонем.

*Масъалаи 3.* Маълум, ки

 $\lim_{T \to 1} 2^{\frac{1}{T}} = 1$  $\lim_{T \to \infty} 2^T = 1$  аст. Чунин адади натуралии Т ёфта шавад, ки аз он сар карда нобаробарии  $2\frac{1}{T} - 1 \le 0.001$ ичро гардад.

Интерфейсро дар шакли зерин тартиб медихем:

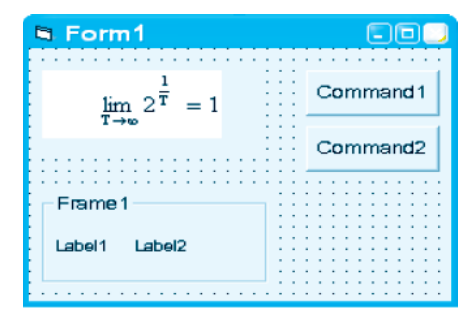

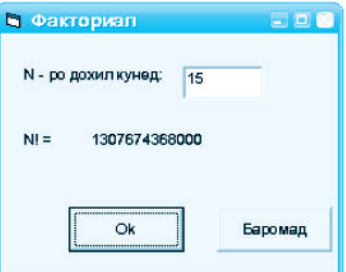

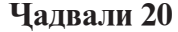

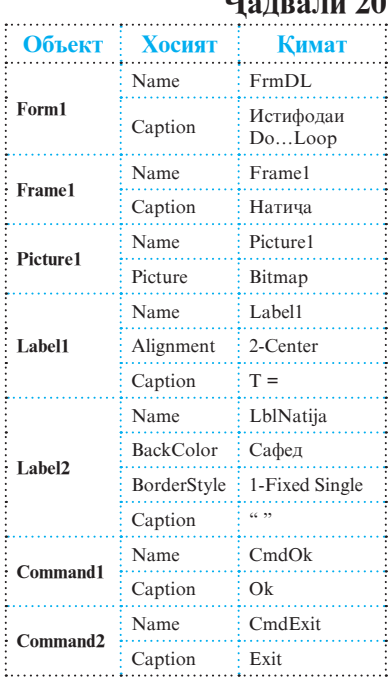

Хосиятхои объектхо мувофики чалвали 20 муайян карда мешаванд. Барои дар Лавхаи расм *(PictureBox)* љойгир кардани формулаи

 $\lim 2^{\overline{T}} = 1$ 1 T аввал бо ёрии мохири формуласози

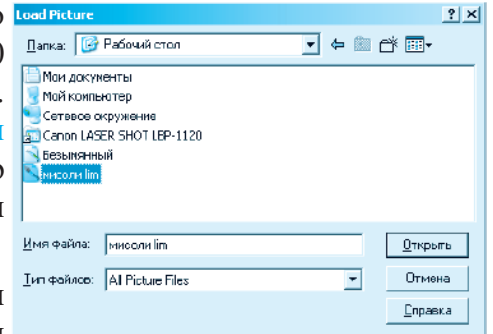

Word Microsoft Equation  $3.0$  ё дигар вироишгари формулақо формулаи мазкурро месозем. Баъд формуларо нусхагирї карда, ба майдони кории вироишгари графикии Paint мегузорем. Сипас андозаи майдони кории Paint-ро то кадри њосил шудани андозаи зарурии формула хурд менамоем. Пас аз он формуларо хамчун парвандаи расми дар ягон чузъдон (масалан, мизи корї) бо ягон ном (масалан, мисоли lim) нигоњ

медорем. Дар қадами оянда тугмаи ... - и хосияти Picture-ро пахш мекунем, ки дар натича равзанаи Load Picture кушода

мешавад. Тавассути ин равзана файли расми сохтаамонро баргузида, тугмаи Открыть-ро пахш мекунем. Формула дар Лавхаи расм *(PictureBox)* пайдо мешавад. Пас аз таѓйир додани хосиятхои объектхо интерфейси барнома на-

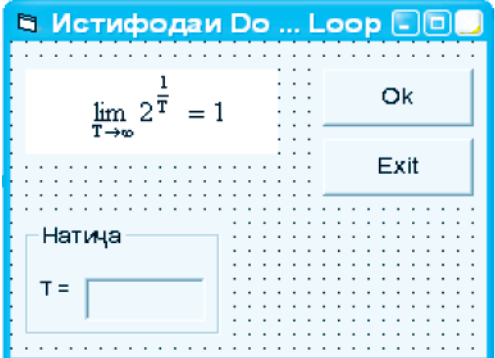

муди дар расми тарафи рост овардашударо мегирад.

Акнун бо истифода аз сохтори сиклии Do…Loop ба амали пахши тугмаи Ok яке аз чор рамзи барномавии зеринро вобаста мекунем:

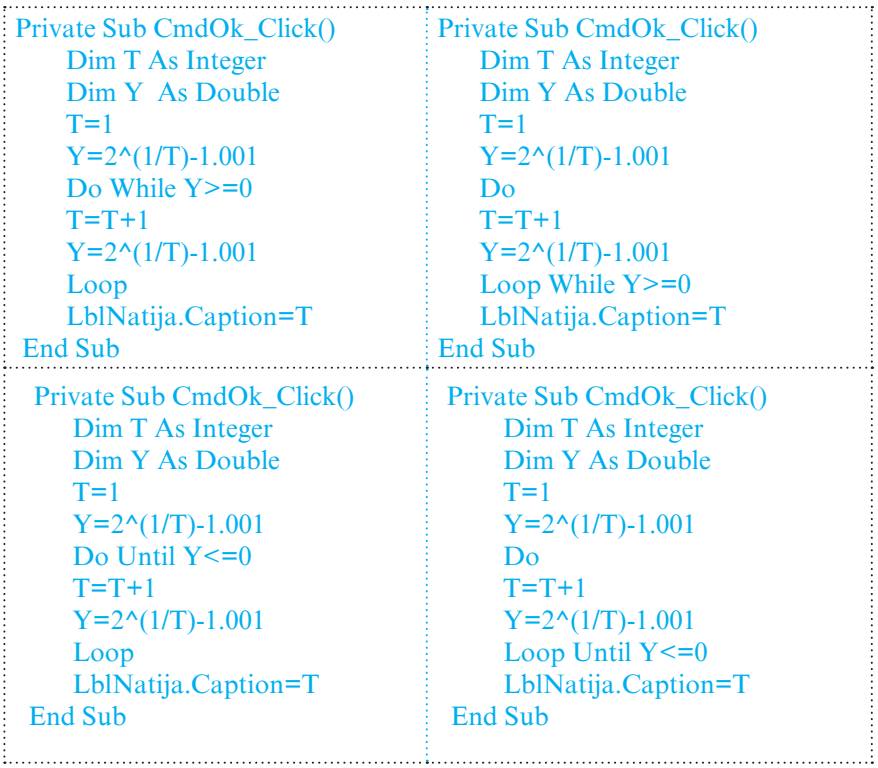

Дар холати дилхох натичаи кори барнома чунин мешавад:

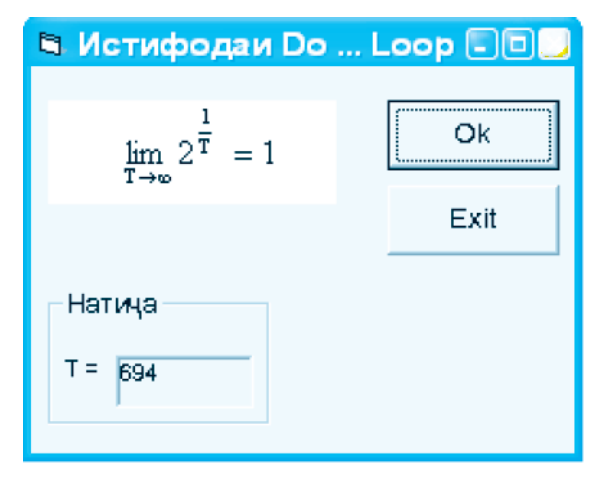

# $\odot$  Саволхо:

- 1. Дар оператори Select Case ифодаи тахлили кадом киматхоро ќабул карда метавонад?
- 2. Агар қимати ифодаи тақлилий ба қеч кадом қиматқои нишондодашуда баробар набошад, пас чи ходиса руй мелихал?
- 3. Чанд сохтори сикли мавчуд аст? Онхо кадомхоянд?
- 4. Сохтори For...Next дар Visual Basic чи хел ичро мешавад?
- 5. Сохторхои сиклии шартиро кадом вакт истифода мебаранд?
- 6. Барои хисоб кардани суммаи  $S=101+99+97+\ldots+1$ истифодаи кадом сохтори сикли бехтар аст?

# 6 **Супориш:**

- 1. Барномахои дар мавзуъ овардашударо тавассути компютер ичро кунед.
- 2. Барномае тартиб дихед, ки он дар форма мувофики рақами тартибии рузи хафта номи рузро аз чоп барорад.
- 3. Лоихае созед, ки он хамаи аъзохои мусбати прогрессияи арифметикии аъзои аввалинаш ба 18 ва фарќаш ба -3 баробарбударо дар форма чоп кунад.

# **1.3.8. ПРОТСЕДУРА. ФУНКСИЯ**

*Протседура*. Мафњуми протседураи Visual Basic бо мафхуми зербарномаи QBasic баробарқувва аст. Одатан аз протседурахо хангоми сохтани барномахои хачман калон ё мураккаб истифода мебаранд. Тарзи даъват ва ичрои протседура низ ба мисли зербарнома аст. Агар протседура аз барномаи асосї даъват шуда бошад, онро протседураи умуми мегуянд. Пас аз ичрои протседура идоракуни аз нав ба таври худкор ба мавќеи даъватии барнома бозмегардад. Хар гуна протседураи умуми номи нодир дошта, тавассути руйхати параметрхои (интихобхои) воридоти ва содироти муайян карда мешавад. Параметри содиротии протседура

тағйирёбандаест, ки қиматаш дар натичаи кори протседура муайян мегардад. Тавсифи протседураи умумї чунин аст:

```
Sub Номи протседура (Руйхати параметрхо)
     Рамзи барномавї
End Sab
```
Протседураи умумї инчунин метавонад дар таркиби модули барномавї (парвандаи навъи .frm) ё универсалї (парвандаи навъи .bas) мавчуд бошад. Даъвати протседура бо ёрии оператори даъват (Call) амалї мешавад, ки он метавонад дар ду намуд мавриди истифода ќарор гирад:

# Call Номи протседура ([Руйхати параметрхои даъвати]) ё

Номи протседура ([Руйхати параметрхои даъватӣ])

Руйхати параметрхои даъвати метавонад аз тағйирёбандаҳо, ифодаҳо ё қимати онҳо, ки аз ҳамдигар тавассути вергул чудо карда мешаванд, иборат бошад. Дар байни онхо метавонанд параметрхои воридоти ва содироти бошанд. Микдор ва навъи параметрхои даъватии оператори даъват бояд бо микдор ва навъи параметрхои протседура (оператори Sub) мувофиќ бошанд. Агар ба сифати параметри воридотї таѓйирёбанда ё ифода дар рўйхат иштирок кунад, он гох дар лахзаи даъват он бояд сохиби кимат бошад. Параметри содироти бошад, дар натичаи кори протседура сохиби кимат мегардад.

Протседурақои умуми ба протседурақои мақалли (локали) ва саросари (глобали) тақсим мешаванд. Протседураи маҳалли танҳо дар доираи модули барномавии мушаххас дастрас буда, имконияти онро аз дигар модулхо даъват кардан вучуд надорад. Он чунин муайян карда мешавад:

Private Sub номи протседура; Рамзи барномавї End Sub

Протседураи саросариро бошад, аз дилхох модули

барномавї даъват кардан мумкин аст. Он чунин муайян карда мешавад:

Public Sub номи протседура Рамзи барномавї End Sub

*Функсия.* Дар забони барномарезии Visual Basic се намуд функсияхо истифода бурда мешаванд:

#### **[Private/Puplic] [Static]Function Номи функсия ([Рўйхати параметрхо]) As Type [операторхо] Номи функсия = Ифода [Операторхо] [Exit Sub] [Операторхо] End Function**

Функсияи намуди Private-ро (хусусиро) танхо аз он модул ё формаи мушаххасе даъват кардан мумкин аст, ки ин функсия дар он чо тасвир ёфта бошад. Функсияи намуди Public-ро (оммавиро) аз хар гуна модул ё формаи лоихаи додашуда даъват намудан мумкин аст. Функсияи намуди Static (статики, ором) аз он шаходат медихад, ки тағйирёбандақои дар дохили он эълоншуда тағйирёбандақои махалли мебошанд.

Номи функсия ба мисли номи таѓйирёбанда муайян карда мешавад. Дар Руйхати параметрхои функсия аргументқои функсия (тағйирёбандақо бо навъашон) нишон дода мешаванд. Type калимаи калидї буда, навъи бузургиеро муайян месозад, ки он натичаи ичрои функсия аст. Оператори Exit Sub барои пеш аз мухлат қатъ гардонидани кори функсия хидмат мерасонад.

**192** Функсия низ ба монанди протседура метавонад дар таркиби модули барномавї (парвандаи навъи .frm) ё универсали (парвандаи навъи .bas) мавчуд бошад. Вале

даъвати функсия аз даъвати протседура фарк дорад. Азбаски функсия тавассути ном ва параметрхояш даъват карда мешавад, аз ин рў кифоя аст, ки номи он ва рўйхати параметрхояш дар кисми рости ягон оператори бахшиш нишон дода шавад. Хамчунин азбаски функсия хангоми мурочиат танхо сохиби як кимат шуда метавонад, бинобар он тасвир намудани ном ва навъи он хатми мебошад, чунки натичаи кори функсия ба номаш (тағйирёбанда) бахшида мешавад.

<sup>*Масъалаи 1*. Барномаи аз руйи тарафхо ва ду</sup> диагонали панчкунчаи <sub>в Form</sub>i барчаста хисоб намудани Framel периметр ва масохати Label1 панчкунча сохта шавад. Label<sub>2</sub> Label3 Халли масъалаи мазкурро Label4 аз тартиб додани интер-Label<sub>5</sub> фейс шурўъ мекунем. Барои Frame2 дар форма дохил кардани Label6 киматхои панч тараф ва ду Label7 диагоналаш аз чузъи идоракунандаи TextBox (Text1-

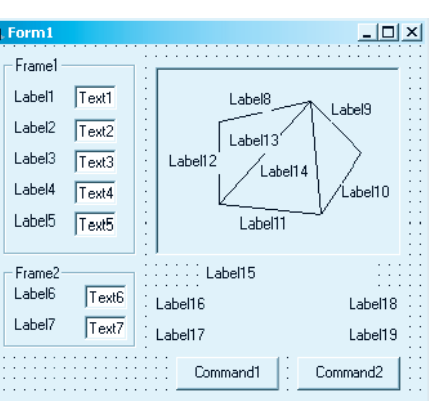

Text7) истифода мебарем. Барои ишорат намудани тарафхо ва диагоналхо бошад, аз чузъи идоракунандаи Label (Label1-Label14) истифода мебарем. Сипас ба воситаи объекти Frame (Frame1, Frame2) онхоро гурухбанди мекунем. Бо ёрии хатхои графикии Line -  $\sum$  панчкунчаро дар объекти Лавхаи расм (PictureBox) тасвир менамоем. Барои хисоб кардани масохату периметри панчкунча ва хорич шудан аз барнома чузъхои идоракунандаи CommandButton (Command1, Command2)-ро истифода мебарем. Натичахои хосилшуда тавассути объектњои Label18 ва Label19 аз чоп бароварда мешаванд. Пас аз ин бояд интерфейс намуди расми болоиро гирад. Он хосиятхои объектхоеро, ки тағйир доданием, дар чадвали 21 оварда шудаанд.

Љадвали 21

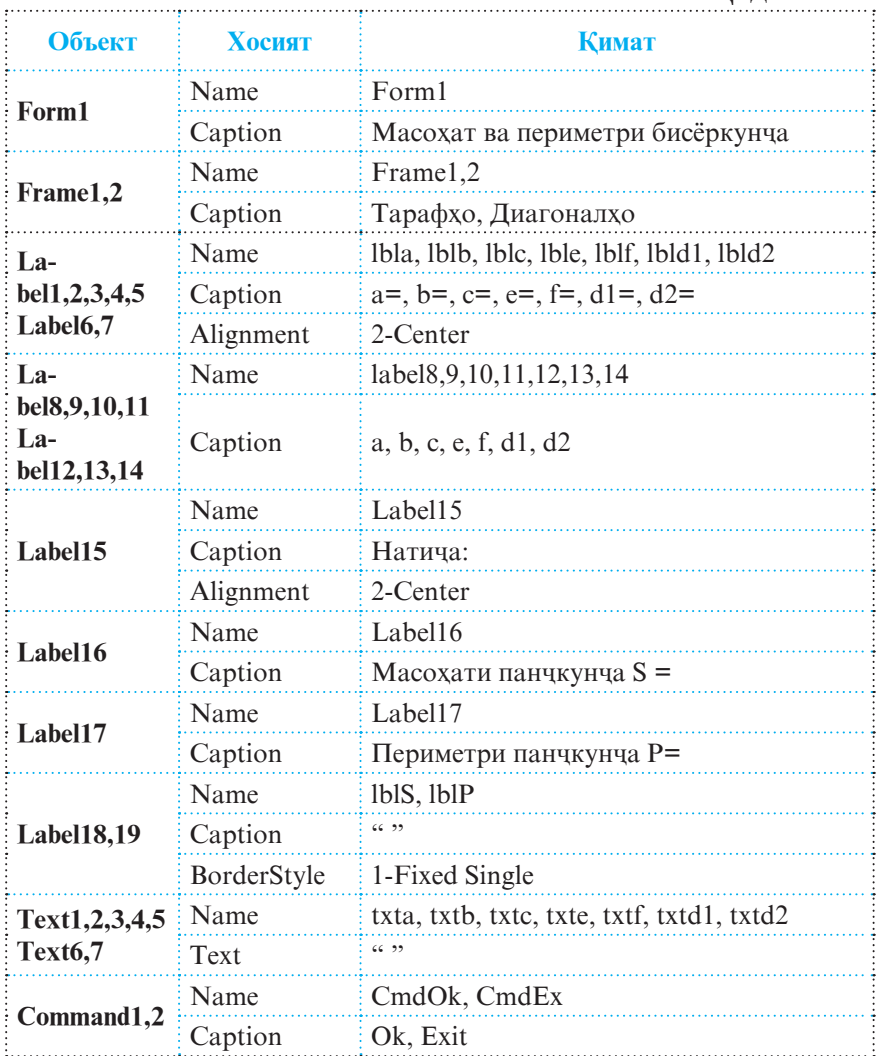

Тавре аз расм аён аст, баъзе навиштачот як кисми тарафхо ё диагоналхои панчкунчаро нопадид гардонидаанд. Барои падидор намудани онхо аз афзорхои лавхаи Вироишгари форма *(Form Editor - Редактор формы)* бояд истифода бурд, ки ин амал бо ду тарз пиёда гардонида мешавад:

- Баргузини кулли навиштаљот ва пахши тугмаи Send To Васк-и лавха
- Баргузини кулли хатхо ва пахши тугмаи Bring To Front-и лавња.

Барои баргузини кулли чузъхо зарур аст, ки бо як даст тугмаи Shift-и сафхакалидро пахш карда истем ва бо дасти дигар нишондихандаи мушро ба болои хар як чузъ бурда, тугмаи чапашро як маротиба пахш кунем.

Агар зарурати њалли масъалаи мазкур бе истифодаи протседура ё функсия пеш ояд, он гох мо метавонем он ќисми барномаеро истифода барем, ки он дар мавзўъњои қабли барои хисоб кардани масохати секунча пешбини шуда буд. Дар ин маврид лозим меомад, ки онро такроран се маротиба нависем, яъне панчкунчаро хамчун суммаи 3 секунча тасвир намоем. Дар натича бе чуну чаро хачми барнома меафзуд, ки он хатман суръати ичрои барномаро низ суст мегардонид.

Дар мавриди халли ин масъала бо истифодаи функсия бошад, кифоя аст, ки зербарномаи хисобкунии масохати секунча як маротиба тавсиф карда (навишта) шавад ва баъд аз барномаи асоси ба он бо параметрхои гуногун се маротиба мурочиат карда шавад. Пас аз хамаи мурочиатхо суммаи масохати ин секунчахо ба сифати масохати умумии панчкунча қабул карда мешавад.

Дар хар ду маврид хам пеш аз хисоб намудани масохати секунча дар барнома аввал мавчудияти он, яъне ичрои шарти калон будани суммаи ду тарафи дилхохи секунча аз тарафи сеюмаш, санчида мешавад. Хангоми ичрои шарт масохат хисоб карда мешавад. Дар холати акс бошад, равзанаи муколамавие пайдо мешавад, ки он дар хусуси иштибохи раванди кор маълумот медихад. Ин равзанаи муколамавиро ба воситаи лавхаи MsgBox сохтан мумкин аст. Дар ин гуна холатхо бо ёрии протседураи Tozakuni()-и барнома ададхои дохилкардашуда хазф мегарданд, то ки ба чояшон ададхои нав пешкаш карда шаванд.

Рамзи барномавии гуфтахои боло чунин аст:

```
Private Sub cmdOk Click()
Dim a,b,c,e,f As Double
Dim d1,d2 As Double
Dim s1,s2,s3 As Double
a=Val(Txta.Text)
b=Val(Txtb.Text)
c=Val(Txtc.Text)
e=Val(Txte.Text)
f=Val(Txtf.Text)
d1=Val(Txtd1.Text)
d2=Val(Txtd2.Text)
If (a+f>d1) And (a+d1>f) And (f+d1>a) And (b+c>d2) And
(b+d2>c) And (c+d2>b) And (d1+d2>c) And (d1+f>d2) And
(d2+f>d1)Then
s1=masohat(a,d1,f) 'Даъвати функсия
s2 = masohat(b,c,d2)s3=masohat(e,d1,d2)
'Яклухткуни бо сахехии 0,001
LblS.Caption=Round(s1+s2+s3,3) 
LblP.Caption=a+b+c+e+f
Else
MsgBox "Бо тарафхои додашуда бисёркунчаро сохтан
мумкин нест!", vbCritical + vbOKOnly, "Нодуруст!"
Call Tozakuni 'Даъвати протседура 
End If
End Sub
'Тавсифи функсия
Function masohat(a1,b1,c1 As Double) As Double
Dim p As Double
p=(a1+b1+c1)/2masohat=Sqr(p*(p-a1)*(p-b1)*(p-c1))
End Function
'Протседураи тозакунии ќиматњои номатлуб
Private Sub Tozakuni( )
Txta.Text=""
Txtb.Text=""
Txtc.Text=""
```

```
Txte.Text=""
Txtf.Text=""
Txtd1.Text=""
Txtd2.Text=""LblS.Caption=""
LblP.Caption=""
End Sub
```
Ба тугмаи Exit рамзи барномавии зерин вобаста карда мешавад, ки пахши он ба кори барнома хусни анчом мебахшад:

Private Sub cmdEx\_Click( ) **End** End Sub

Натичаи умумии кори барнома чунин аст:

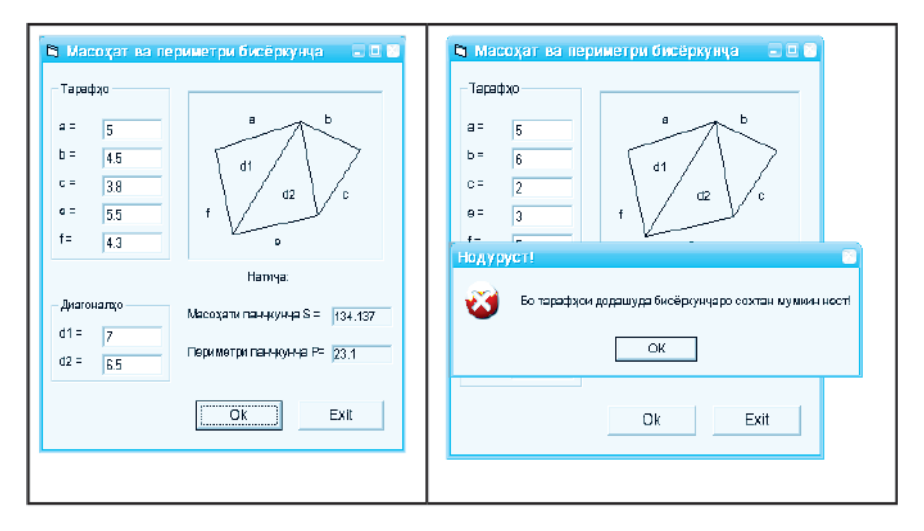

#### **© Саволхо:**

- 1. Мафхуми протседура дар VB бо кадом мафхуми QBasic баробарқувва аст?
- 2. Дар кадом мавридхо аз протседура истифода бурдан муфид аст?
- 3. Протседураи умумї чист? Параметри содиротии протседура чї?
- 4. Операторхои даъвати протседура кадомхоянд?
- 5. Кадом бузургихо метавонанд чузъи руйхати параметрхои даъватии протседура бошанд?
- 6. Протседурақои умумиро ба чанд гуруқ тақсим мекунанд? Онхо кадомхоянд?
- 7. Протседураи махалли аз саросари чи фарк дорад?
- 8. Чанд намуди функсияхои забони барномарезии VB-ро медонед? Онхо чи ном доранд?
- 9. Функсияи намуди Private аз Public чи фарк дорад? Аз Static-чї?
- 10. Натичаи ичрои функсия дар кучо нигох дошта мешавад?

### 6 **Супориш:**

- 1. Тарзи тавсиф ва ичрои протседура ва функсияхоро баён кунед.
- 2. Масъалаи 1-ро тахлил кунед.
- 3. Бо истифода аз протседура ва функсияхо барномахои мавзуъхои гузаштаро тачдиди назар кунед.

# **1.3.9. МАССИВ**

Дар Visual Basic низ ба мисли QBasic аз массивхо ба таври васеъ истифода мебаранд. Массивхои VB-ро ба ду гурўх - статики ва динамики чудо мекунанд.

*Массив статикї* номида мешавад, агар ќимати худудхои поёни ва болоии он доими бошад, яъне онхо хангоми ичрои барнома тағйир наёбанд. Номи ин гуна массивхо ба мисли тағйирёбандахо бо ёрии яке аз калимахои хидматии Dim, Private, Public ё Static ва бо нишон додани навъашон (пас аз калимаи хидматии As) тавсиф карда мешаванд. Дар ин гуна мавридхо пас аз номи массив танхо сархади болой ё хам сархади поёнию хам болоиро нишон додан мумкин аст.

**198** Масалан, дар тавсифи **Dim arrayA(10) As Integer** номи массив аггауА буда, он аз 11 чузъ иборат аст ва ба навъи бутун (Integer) тааллуқ дорад. Чузъхои ин массив аз сифр сар карда раќамгузорї карда шудааст, яъне arrayA(0),

arrayA(1),…, arrayA(10). Дар навишти **Dim arrayB(1 То 10) As Integer** бошад, массиви arrayB тавсиф карда шудааст, ки он аз 10 чузъ иборат аст ва рақамгузории чузъхояш ба таври возех ва дақиқ аз як сар шудааст:  $\arctan B(1)$ ,  $\arctan B(2)$ ,...,  $arrayB(10)$ .

Массивхои бисёрченака низ айнан хамин тавр тавсиф карда мешаванд. Худудхои онхо аз хамдигар бо ёрии вергул људо карда мешаванд.

*Массивхои динамики*. Хангоми барномарези холатхое рух медиханд, ки микдори чузъхои массивро (андозаи массивро) пешакї муайян кардан хеле мушкил аст ва ё умуман имкон надорад. Андозаи онхо дар чараёни ичрои барнома мушаххас гардонида мешаванд. Массивхои дорои ин гуна хосиятхоро массивхои динамики мегуянд. Тавсифи онхо дар ду зина амали гардонида мешавад:

- тавсифкунї бе нишон додани андозаи массив, яъне тавсифи массиви холї;
- хангоми дар мавкеи зарурии барнома аник шудани андозаи массив, бо ёрии оператори ReDim аз нав тавсиф кардани он.

Масалан, дар тавсифхои **Dim arrayA()** As Integer ва **ReDim arrayA(10)** баёноти болої хеле хуб амалї гардонида шудааст. Танхо пас аз тавсифи дуюм ба чузъхои массиви аз нав муайянгашта ќимат бахшидан мумкин аст. Ва айнан хамин тавр дар қадамқои навбати низ миқдори чузъқои массивро боз аз нав таѓйир додан мумкин аст. Масалан, пас аз ичрои оператори ReDim arrayA(8) хамаи киматхои пешинаи массиви **arrayA(10)** барбод хоњанд рафт. Барои нигох доштани онхо лозим буд, ки ба оператори аз нав тавсифкунии массив калимаи хидматии Preserve илова карда шавад, яъне **ReDim Preserve arrayA(8)**. Аммо бояд дар хотир дошт, ки хангоми аз микдори кунуни кам нишон додани андозаи массив қимати чузъхои зиёдатиаш зуд махв мешаванд.

*Масъалаи 1.* Барномае тартиб дихед, ки он миёнаи арифметикї ва геометрии љузъњои массиви А[1:n]-ро хисоб намояд.

Интерфейси барномавии масъалаи мазкурро дар шакли дар расми зерин овардашуда месозем:

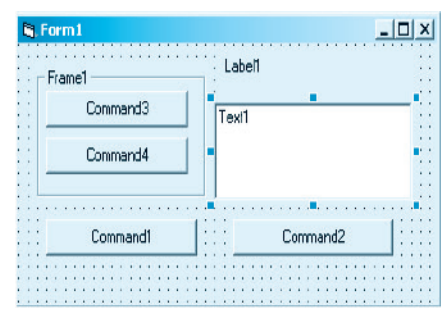

Хосиятхои объектхои дар форма чойдодашударо мувофики чадвали 22 муайян мекунем.

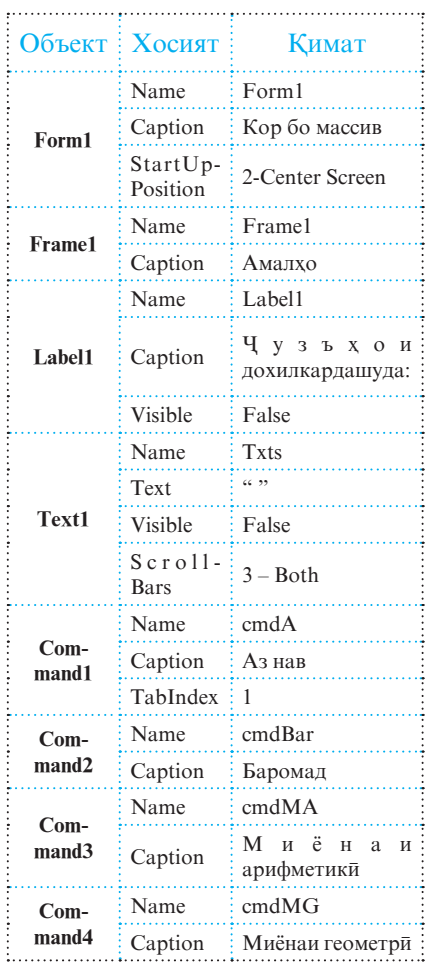

Пас аз муайян намудани ин хосиятхо интерфейси барномавии пешина шакли тарафи ростро мегирад. Пеш аз он ки қиматқои миёнаи арифметикї ва геометрии чузъхои массив хисоб

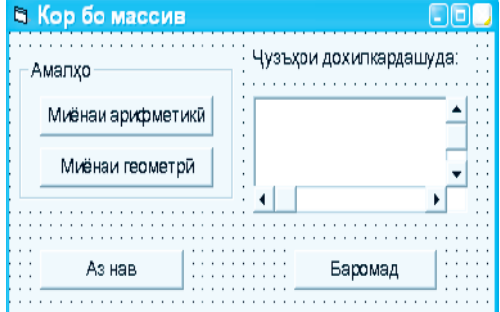

**200**

карда шаванд, аввал онхоро дохил кардан лозим аст. Вале мувофики шарти масъала микдори чузъхои массив номуайян аст (қимати n аниқ нест). Бинобар ин қангоми барномарезии ин масъала аз массивхои динамики бояд истифода бурд.

Мушкилоти дигаре, ки хангоми ичрои барнома пеш меояд, ин дохилкунии кимати чузъхои массив ба хисоб меравад. Масалан, дар мавриди n=100 ё аз ин хам зиёд буданаш ва барои хар як чузъ истифода бурдани яктоги Лавхаи матн *(TextBox)* хачми форма аз хад калон мегардад. Ва аз хама мушкилоти асоси дар он аст, ки ин микдор тағйирёбанда аст. Барои қамин қам дар ин маврид истифодаи ин тарзи њалли масъала ѓайри имкон мегардад.

Лекин дар Visual Basic воситахои пуриктидори InputBox ва MsgBox мавчуданд, ки истифодаи онхо халли ин ва дигар масъалахоро хеле сода ва мувофик мегардонанд. Лавхахои InputBox ва MsgBox-ро мувофиќан барои дохилкунї ва азчопбарории маълумотхо истифода мебаранд.

Киматхои миёнаи арифметики ва геометрии чузъхои массив бо ёрии протседураи Aznav() хисоб карда мешаванд. Дар ин протседура аввал бо воситаи InputBox миќдори чузъхои массив муайян карда мешавад. Баъд протседураи дигар, ки номаш inp( ) буда, барои дохилкунии чузъхои массив пешбинї шудааст, даъват карда мешавад. Тавассути лавхаи InputBox, ки дар ин протседура дар сикл гирифта шудааст, қимати чузъхои массив дохил карда мешаванд. Баъд онњо бо ёрии оператори **s=s+Str(sr)+»;»** дар шакли сатр чамъовари шуда, дар Лавхаи матн *(TextBox)* аз чоп бароварда мешаванд. Аз хамин сабаб хам дар мавриди њар дафъа пахш намудани тугмаи Аз сари нав протседураи аввала аз нав даъват карда мешавад ва хамаи ин амалхо такроран ичро мегарданд.

Хамин тарик, рамзи барномавии халли ин масъала намуди зеринро мегирад:

```
Private A( ) As Integer 
     Dim mArif,mGeom,n,g As Double
     Dim i As Integer
     Option Explicit 
     Private Sub CmdA_Click( )
     Call Aznav
     Label1.Visible=True
     txts.Visible=True
     End Sub
     Private Sub Aznav( )
     N=InputBox("Микдори чузъхои массивро дохил
кунед!","Кор бо массивхо")
     ReDim A(1 To n)
     Call inp
     mArif=0: mGeom=1
     For i=1 To n
     mArif=mArif+A(i)
     mGeom=mGeom*A(i)
     Next
     mArif=mArif/n
     mGeom=mGeom^(1/n)
     End Sub 
     Sub inp( )
     Dim sr
     Dim s As String
     s=""
     For i=1 To n
     sr = InputBox(Chr(10) + Chr(10) + Chr(10) + Chr(10) + Chr(10) + Y + A("&i&")=","Дохилкунии чузъхои массив")
     A(i) = CDbl(sr)s=s+Str(sr)+";"
     Next
     txts.Text=Left(s,Len(s)-1)
     End Sub
```
Акнун рамзи барномавии тугмаи Миёнаи арифметикїро тартиб медихем:

```
Private Sub CmdMA_Click( )
```
**202**

MsgBox mArif, vbOKOnly,"Миёнаи арифметики End Sub

Хатман ба он эътибор дихед, ки чи тавр кимати миёнаи арифметикии чузъхои массиви бо ёрии лавхаи MsgBox хисобкардашуда ва ба тағйирёбандаи mArif бахшидашуда, дар протседура аз чоп бароварда мешавад.

Рамзи барномавии тугмаи Миёнаи геометрї- и форма чунин аст:

```
Private Sub CmdMG_Click( )
MsgBox mGeom,vbOKOnly,»Миёнаи геометрї»
End Sub
```
Барои тугмаи Баромад- и форма бошад, рамзи барномави дар шакли зерин пешниход карда мешавад, ки пахши он кори барномаро ба охир мерасонад:

```
Private Sub CmdBar_Click( )
End
End Sub
```
Баъди бакорандозии барнома формаи натичави дар шакли расми поёнии дар тарафи чап овардашуда пешкаш мегардад. Агар дар ин равзана тугмаи Аз нав пахш карда шавад, он гох равзанаи дигар кушода мешавад, ки он барои дохилкунии микдори чузъхои массив пешбини шудааст. Шакли равзанаи ин форма дар расми тарафи рост оварда шудааст.

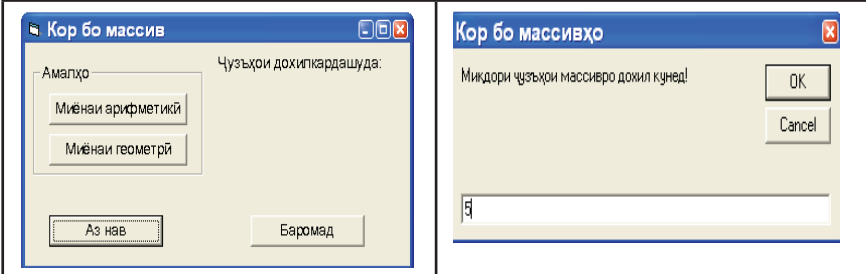

**203** Пас аз дохил кардани микдори чузъхо ва пахш намудани тугмаи Ок дар экран равзанадои навбати пайдо мешаванд,

ки хар кадоми он барои ба ягон чузъи массив бахшидани ягон қимат пешбини шудааст. Пас аз дохилкунии қимати љузъи мушаххаси массив тугмаи Ok-и равзанаро пахш кардан лозим аст.

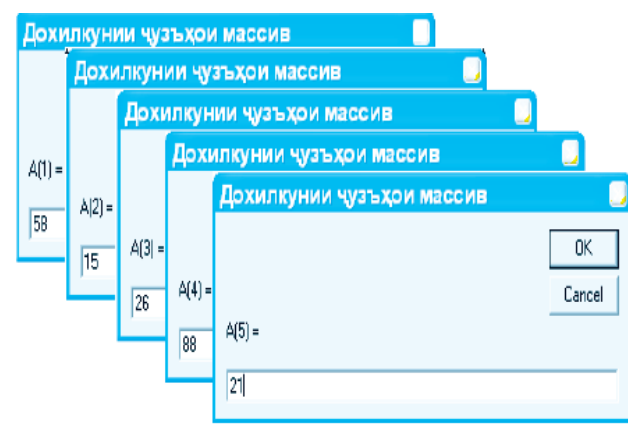

Дар натича хамаи қиматқои чузъқои массив дар Лавхаи матн *(TextBox)* дар шакли пайдарпайї сабт мешаванд:

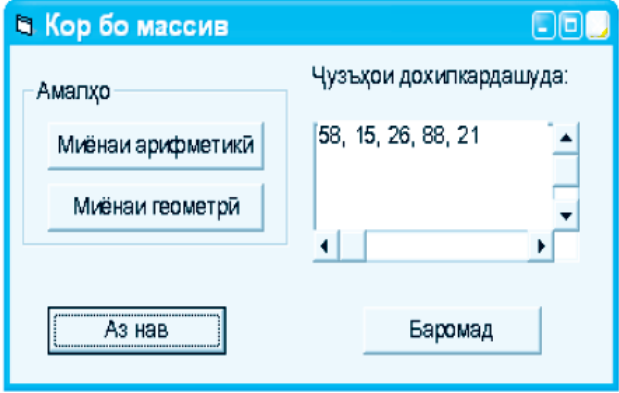

Агар дар форма тугмаи Миёнаи арифметикї пахш карда шавад, он гох барнома ба хисобкунии миёнаи арифметикии кимати чузъхои массив шуруъ карда, натичаро тавассути лавхаи MsgBox дар шакли расми поёнии тарафи чап пешкаш менамояд. Дар мавриди пахши тугмаи Миёнаи геометрї бошад, натича мувофикан дар шакли расми тарафи рост

#### пешкаш мегардад.

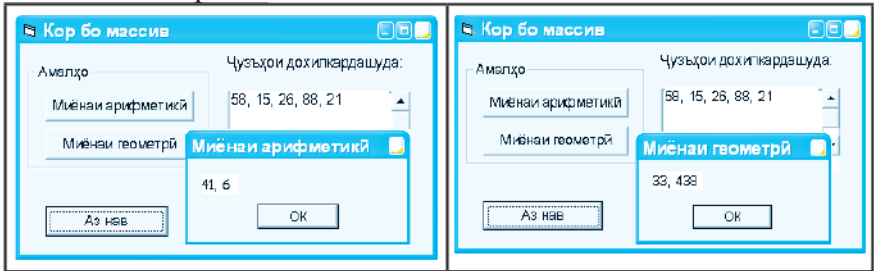

### **© Саволхо:**

- 1. Массивхои VB-ро ба чанд гурух таксим мекунанд? Онхо чї ном доранд?
- 2. Чаро массивро статикї мегўянд?
- 3. Массивхои статикиро чи тавр тавсиф мекунанд?
- 4. Массиви динамики гуфта чиро мефахмед?
- 5. Массивхои динамики дар чанд зина тавсиф мешаванд? Онхо кадомхоянд?
- 6. Вазифаи лавхахои InputBox ва MsgBox аз чи иборат аст?
- 7. Оператори Preserve чї вазифа дорад?
- 8. Массиви аггауМ(1 То 100) аз чанд чузъ иборат аст? Массиви аггау $M1(100)$  чи $\bar{n}$ ?

### 6 **Супориш:**

- 1. Масъалаи дар мавзуъ овардашударо тахлил кунед.
- 2. Барномае тартиб дихед, ки он суммаи чузъхои мусбат ва манфии массиви якченакаи A[1:n]-ро дар алохидаги хисоб кунад.

# **1.3.10. КОР БО ТАҒЙИРЁБАНДАХОИ САТРЙ**

Дар Visual Basic низ ба мисли дигар забонхои барномарези мафхуми тағйирёбандаи сатри хеле маъмул аст. Тарзи тавсифи ин гуна таѓйирёбандањо **Dim strА As String** мебошад, ки дар ин чо пешванди str ба тағйирёбандаи сатрй мансуб будани А-ро ифода мекунад.

*Масъала.* Бо истифода аз функсияхои коркарди матнии Concatenation (конкатенатсия), Mid, Len ва ASC калкулятори матнии содатарин сохта шавад.

Талаб карда мешавад, ки интерфейси барномавии ин масъала бояд намуди зеринро дошта бошад:

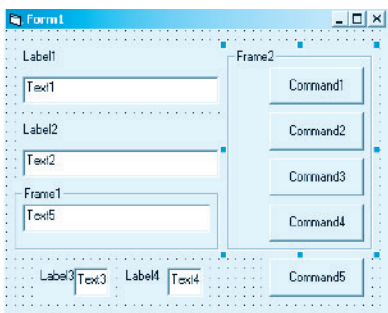

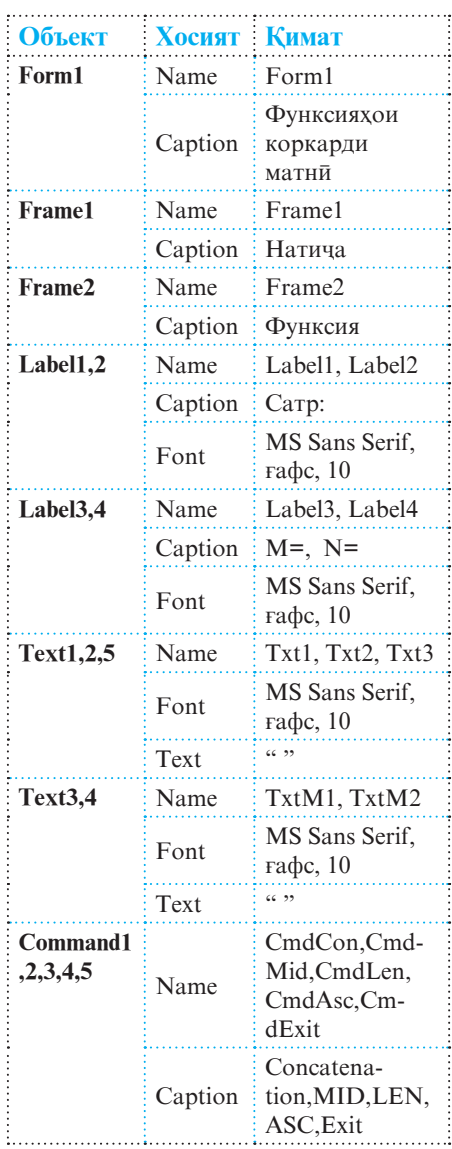

Хосиятхои объектхои дар форма истифодашударо мувофики чадвали 23 муайян мекунем. Пас аз муайян намудани хамаи хосиятхо акнун форма намуди зеринро мегирад:

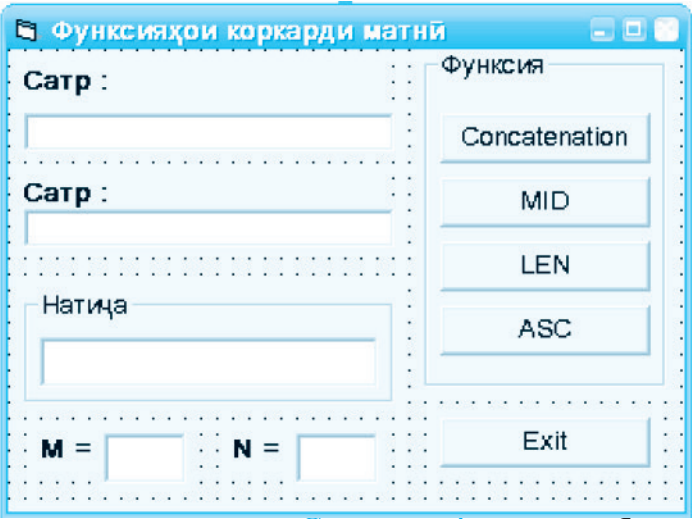

Ба амали пахши тугмаи Concatenation рамзи барномавии зеринро вобаста мекунем:

```
Private Sub CmdCon_Click( )
txt3.Text=txt1.Text+txt2.Text
End Sub
```
Барои тугмаи MID бошад, рамзи барномавї ин тавр муайян карда мешавад:

```
Private Sub CmdMid_Click( )
If TxtM1.Text=""And TxtM2.Text=""Then
MsgBox "Дар мавриди истифодаи функсияи 
MID"+Chr(13)+"M ва N-ро дохил кардан лозим аст!",vb-
Critical+vbOKOnly,"Дар хотир дошта бошед!"
Else
Txt3.Text=Mid(txt1.Text,Val(TxtM1.Text),Val(TxtM2.Text))
End If
End Sub
```
Айнан хамин тавр барои амали пахши тугмахои дигари форма низ рамзхои барномави вобаста карда мешаванд. Масалан:

Барои тугмаи LEN:

```
Private Sub CmdLen_Click( )
  Txt3.Text=Len(txt1.Text)
End Sub
```
 $\blacksquare$  Барои тугмаи ASC:

```
Private Sub CmdАsc_Click( )
 Txt3.Text=Asc(txt1.Text)
End Sub
```
 $\blacksquare$  Барои тугмаи Exit:

```
Private Sub CmdExit_Click( )
End
End Sub
```
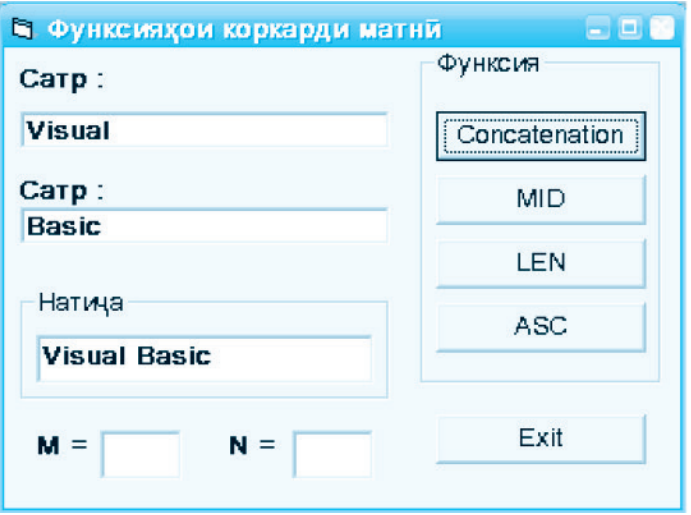

Натичаи охирини кори барнома формаи зерин аст:

### **© Саволхо:**

- 1. Таѓйирёбандаи сатрї чї тавр тавсиф карда мешавад?
- 2. Барои коркарди тағйирёбандақои сатри кадом функсияқо хизмат мерасонанд?
- 3. Кадоме аз операторхои зерин дуруст навишта шудаанд?
	- a) strSatr="Tojikiston"; b) strSatr=Темурмалик;

c) M="Спитамен";

d)  $strF = "88" \& "21"$ ; e)  $strF = 7386949$ ; f) strG="Инфор"+"матика".

# 6 **Супориш:**

- 1. Масъалаи мавзуъро бо ёрии устод тахлил кунед.
- 2. Ба шарти масъалаи 1 функсияхои Right ва Left-ро илова кунед.

# **1.3.11. ИМКОНИЯТХОИ ГРАФИКИИ VISUAL BASIC**

Бо ёрии формањо (Form) ва равзанањои графикии (PictureBox) Visual Basic имконияти васеи кашидани нуќта, хати рост, росткунча, давра, эллипс, камон, сектор ва ғайра мавчуд аст. Хамаи ин шаклхои геометриро бо ёрии методхои гуногун тасвир кардан мумкин аст.

• *Методи Scale* барои муайян кардани системаи координат хизмат мерасонад. Тарзи тавсифи ин метод чунин аст:

# **[Номи объект.] Scale (X1,Y1)-(X2,Y2)**

Дар ин чо  $(X1, Y1)$  – координатадои нави кунчи чапи болоии объект ва  $(X2, Y2)$  - координатахои нави кунчи рости поёнии объектро ифода менамоянд. Агар дар тавсиф Номи объект зикр наёфта бошад, он гох методи Scale аз руйи пешфарз ба форма ворид мегардад. Бо истифодаи

ин метод координатадои куднаи объект фавран бо координатањои нав иваз карда мешаванд.

Дар Visual Basic системаи координат аз рўйи пешфарз шакли дар расми тарафи рост тасвирёфтаро дорад. Вале хангоми

сохтани графики функсияхо ё кашидани шаклхои геометри системаи координати мукаррариро чори кардан муфид аст.

Масалан, њангоми истифодаи оператори **Picture1.**

 $\mathbf 0$   $\mathbf x$ 

Y

**Scale(-50,50)-(50,-50)** дар равзанаи графикии Picture1 системаи координатии нав чори карда мешавад, ки кунчи чапи болоии он дорои координатахои (-50,50) буда, кунчи рости поёнии он дорои координтақои (50,-50) мебошад:

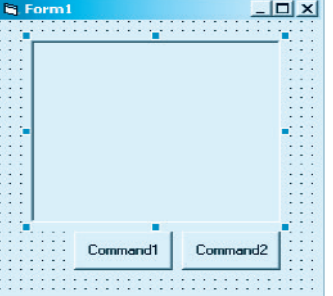

*Методи Pset* барои дар объект кашидани нуќта хизмат мерасонад. Тарзи тавсифи ин метод чунин аст:

# **[Номи объект.] Pset (X,Y) [,Ранг]**

Дар ин чо  $(X, Y)$  - координатахои нуктае мебошанд, ки он бояд дар объект тасвир ёбад. Ранг – рамзи (коди) ранги нуќта буда, бо адади навъи Long тасвир карда мешавад. Ранги пешфарз ранги сиёх аст. Дар мавриди зикр наёфтани Номи объект методи Pset чун пешфарз ба форма ворид мегардад.

Андозаи хар гуна нукта ва умуман объекти дилхохро тавассути хосияти DrawWidth-и равзанаи Хосиятхо *(Properties)* муайян кардан ва таѓйир додан мумкин аст. Масалан, оператори **Picture1.DrawWidth=7** андозаи нуќтаро 7 (твип) муайян мекунад.

*Масъалаи 1*. Барномае тартиб дињед, ки тавассути он

дар Лавхаи расм *(PictureBox)* системаи **в тасвири нукта** в в координатии нав чори гардад ва андозаи нуќта ба 7 твип баробар бошад.

Интерфейси барномавии дар расми тарафи рост тасвирёфтаро истифода бурда, ба тугмаи Pset-и формаи он рамзи барномавии зеринро вобаста мекунем:

```
Private Sub Command1_Click()
Picture1.Scale (0,0)-(500,500)
```
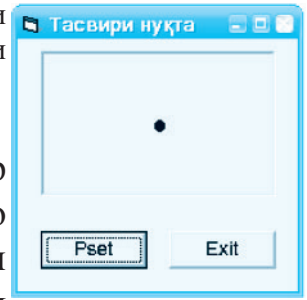

```
Picture1.DrawWidth=7
Picture1.PSet (250,250)
End Sub
```
• *Методи Line* барои дар объект кашидани порчахои хати рост ва росткунчахои хатхои сархадияшон якранг ё ранга хизмат мерасонад. Тарзи тавсифи ин метод чунин аст:

[Номи объект.] Line (X1,Y1)-(X2,Y2) [,Ранг] [,B[F]] Дар ин чо  $(X1, Y1)$  ва  $(X2, Y2)$  мувофикан координатахои кунчи болоии чап ва кунчи поёнии рости росткунчаро ифода мекунанд, агар параметрхои **B[F]** фаъол бошанд. Дар мавриди ғайрифаъол будани ин параметрхо бузургихои номбурда координатақои ибтидо ва интиқои порчаи хати ростро ифода мекунанд. Хамчунин параметри Ранг – рамзи ранг,  $B$  – ишораи кашидани росткунча ва  $F$  – ишораи ранга будани росткунчаро ифода мекунанд. Барои тағйир додани гафсии хатхои сархадии росткунча кимати хосияти DrawWidth-ро тағйир додан лозим аст. Дар ин чо низ њангоми зикр наёфтани Номи объект методи Line чун пешфарз ба форма ворид карда мешавад.

*Масъалаи 2*. Барномае сохта шавад, ки он дар асоси шарти тачдиди назар кардашудаи масъалаи 1 дар форма тасвири росткунча ва хати ростро хосил намояд.

Барои халли ин масъала ба формаи мавчуда боз як тугмаи навро бо номи Line илова менамоем ва ба амали пахши он рамзи барномавии зеринро вобаста мекунем:

```
Private Sub Command2_Click( )
    Picture1.Scale(0,0)-(500,500)
    Picture1.Line(100,100)-
(400,400),&HFF0000,B
Picture1.Line(150,150)-
(350,350),&HFF&,BF
    Picture1.Line(100,100)-
(400,400),&HC000&
    Picture1.Line(400,100)-(100,400)
     End Sub
```
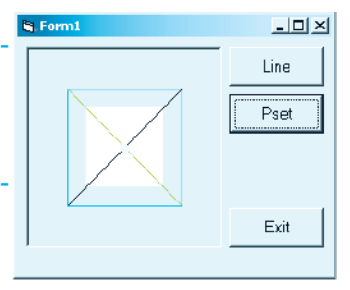

**211** Барои нуќтаро бо ранги зард тасвир кардан кифоя

аст, ки дар рамзи барномави оператори Picture1.  $PSet(250, 250),$ vbYellow илова карда шавад. Натича дар тарафи рост оварда шудааст.

• *Методи Circle* бошад, барои дар объект кашидани давра, эллипс, камон ва сектор истифода бурда мешавад. Тарзи тавсифи ин метод чунин аст:

#### [Номи объект.] Circle (X, Y), Радиус, [Ранг], [Кунчи 1], [Кунчи 2],[КФ]

Ба монанди методхои дигар дар ин чо низ хангоми зикр наёфтани Номи объект методи Circle чун пешфарз ба форма ворид карда мешавад. Параметрхои Радиус – радиуси давра, Ранг – ранги давра (агар параметри Ранг мавчуд набошад, он гох аз руйи пешфарз расм бо ранги сиёх кашида мешавад), Кунчи 1 ва Кунчи 2 (дар интервали  $(0, 2\pi)$  бо радиан чен карда мешаванд) мувофикан кунчхои ибтидой ва интихоии камон ё секторро ифода менамоянд. КФ - коэффисиенти фишурдашавї ном дошта, адади мусбат аст. Агар  $K\Phi$ >1 бошад, он гох эллипс бо самти амуди,  $K\Phi$ <1 бошад, эллипс бо самти уфуки ва КФ умуман мавчуд набошад, он гох давра кашида мешавад.

 *Эзоњ: Параметрњои дар ќавси квадратї омадаро партофтан мумкин аст, аммо вергулњои ба онњо мувофиќро (ба истиснои вергули охирон) на!* 

Намуди рангро бо яке аз тарзхои зерин муайян кардан мумкин аст:

- Мувофиќи рўйхати яке аз њашт доимии махсус ё ќимати ададии ба онњо мувофиќ. Масалан, 0 ё vbBlack - сиёх,  $255$  ё vbRed – сурх,  $16666215$  ё vbWhite – сафед ва ѓайра.
- $\triangleright$  Бо ёрии функсияи RGB. Маълум аст, ки хар гуна ранг бо омехта кардани таносуби муайяни рангхои сурх  $(Red)$ , сабз $(Green)$ ва кабуд $(Blue)$  хосил карда мешавад. Номи функсияи RGB хам аз харфхои аввали ин рангхо гирифта шуда, он дорои се аргументе хаст, ки онхо аз порчаи [0, 255] ќимат ќабул мекунанд. Масалан,  $RGB(0,0,0)$  – ранги сиёх,  $RGB(255,255,255)$  – ранги сафед, RGB(229,250,200) – ранги шаффоф. Умуман

микдори қиматқои имконпазири ин функсия ба 256<sup>3</sup>-1=16777215 баробар аст. Ин маънои онро дорад, ки њамин миќдор тобишњои гуногунрангро дар Visual Basic хосил кардан мумкин аст. Аслан хар гуна ранг бо ёрии формулаи *bytRed+256bytGreen+2562 bytBlue* муайян карда мешавад.

 Бо ёрии функсияи QBColor. Ин функсия дорои як аргумент аст, ки он аз порчаи [0; 15] кимат кабул мекунад. Хар яке аз ин 16 кимат рамзи ягон рангро ифода менамояд.

Шаклхои тавассути методхои Line ва Circle сохташавандаро бо рангхои гуногун ороиш додан мумкин

аст. Барои ичрои амали ороишдихи ќиматњои имконпазири хосияти FillStyle хизмат мерасонанд. Дар расмхои поёни имкониятхои рангубори объект вобаста ба ќиматњои гуногуни хосияти FillStyle(0-7) нишон дода шудааст.

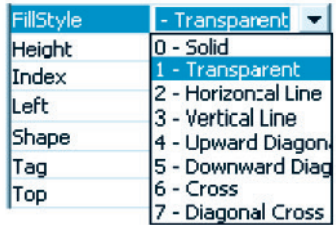

Ранги дарунмояи катакхо киматхои хосияти FillСolor-и объектро ифода менамояд. Агар кимати хосияти FillStyle-и равзанаи графикї ба сифр (нул) (solid) баробар бошад, он гох шакл бо ранге ороиш дода мешавад, ки он мувофики ќимати хосияти FillСolor муайян карда шудааст.

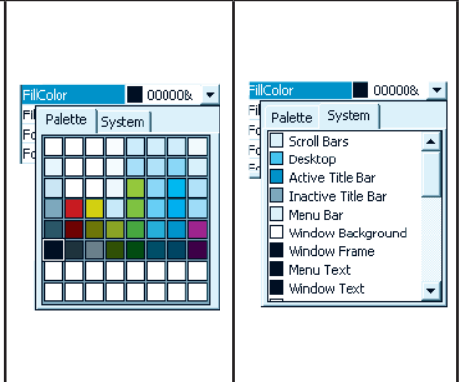

*Масъалаи 3.* Барномаи масъалаи 2 чунон такмил дода шавад, ки он барои кашидани давра низ мутобик бошад.

Барои халли ин масъала дар формаи мавчуда тугмаи нави Circle-ро илова менамоем ва ба он рамзи барномавии зеринро вобаста мекунем:

Private Sub Command4\_Click( )

### Picture1.Scale (0,0)-(500,500) Picture1.Circle (250,250),220,&H8000& End Sub

Натичаи кори барнома дар расмхои поёни намоиш дода шудааст. Пас аз пахши тугмаи Circle расми тарафи чап ва пас аз пахши тугмахои дигари форма расми тарафи рост хосил мешавад.

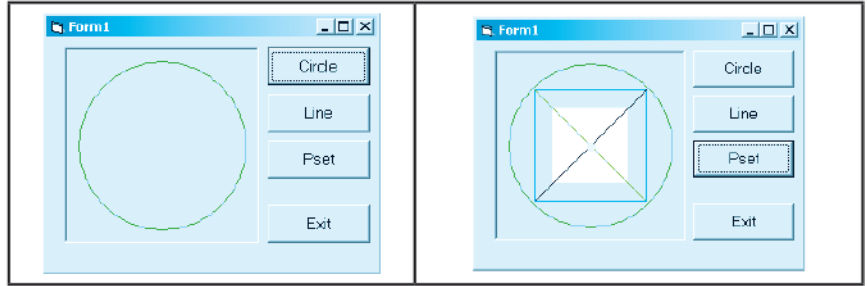

### Чалвали 24

*Масъалаи 4.* Бо истифода аз интерфейси барномавии зерин графики сеаъзогии квадратии *y=ax-*<sup>2</sup>+ $bx$ + $c$ -ро дар порчаи [ $x_{0}$  $x_{_{1}}$ ] бо қадами тақсимотии *h* созед.

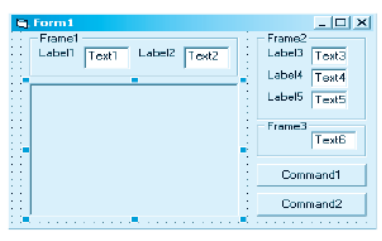

Хосиятхои объектхои формаро аз руйи чадвали 24 муайян мекунем.

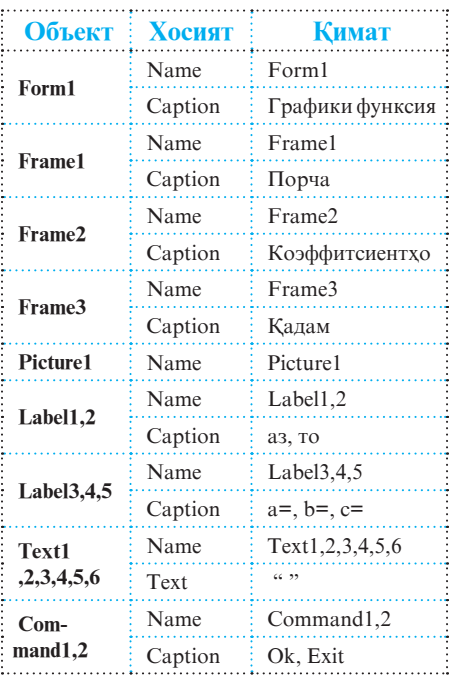

Пас аз муайян намудани хосиятхо интерфейс намуди дар тарафи рост нишондодашударо мегирад. Акнун ба тугмаи Ok рамзи барномавии зеринро вобаста менамоем:

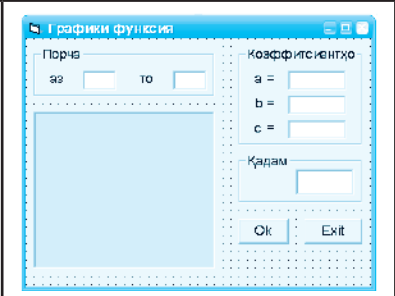

Private Sub Command1\_Click() Dim X,Y,X0,X1,H As Double Dim A,B,C As Integer H=Val(Text6.Text) X0=Val(Text1.Text) X1=Val(Text2.Text) A=Val(Text3.Text) B=Val(Text4.Text) C=Val(Text5.Text) Picture1.Cls *'Тозакун*ї Picture1.Scale (-30,30)-(30,-30) Picture1.Line (0,30)-(0,-30),QBColor(15) Picture1.Line (-30,0)-(30,0),QBColor(15) For X=X0 To X1 Step H  $Y=A*X^2+B*X+C$ Picture1.PSet (X,Y),2 Picture1.DrawWidth=1 **Next** End Sub

Рамзи барномавии зерин, ки ба пахши тугмаи Exit вобаста карда шудааст, итмомбахшандаи кори барнома аст:

Private Sub Command2\_Click( ) **End** End Sub

Пас аз ба кор андохтани барнома дар экран чунин натича хосил мегардад:

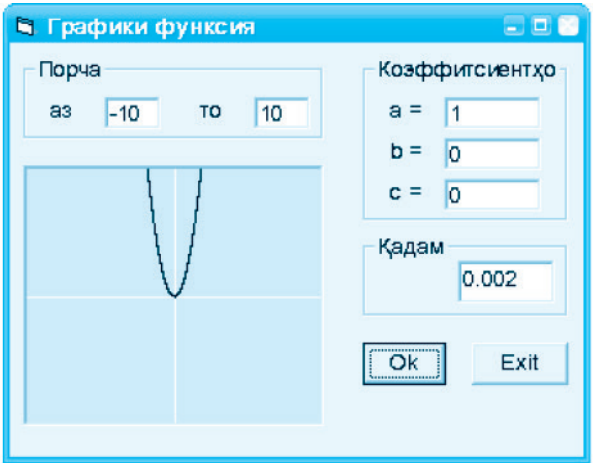

# $\odot$  Саволхо:

- 1. Равзанахо ва лавхахои графикии Visual Basic барои ичрои кадом вазифахо пешбини шудаанд?
- 2. Кадом методхои тасвиркунии шаклхои геометриро медонед?
- 3. Барои муайян кардани системаи координат аз кадом метод истифода мебаранд?
- 4. Вазифаи методи Pset аз чї иборат аст?
- 5. Андозаи нуќта ё объектро бо ёрии кадом хосият таѓйир додан мумкин аст?
- 6. Порчаи хати ростро бо ёрии кадом метод кашидан мумкин аст?
- 7. Оё тарзи кашидани росткунчаро медонед?
- 8. Аз методи Circle кадом вақт истифода мебаранд?
- 9. Тарзи кашидани давра аз эллипс чи фарк дорад?

# 6 **Супориш:**

- 1. Имкониятхои графикии Visual Basic-ро баён кунед.
- 2. Методхои графикиро шарх дихед.
- 3. Масъалахои 1-3-ро тахлил кунед.
- 4. Барномаи тарзи кори «Чароғаки раднамо»-ро тартиб дихед, ки бо пахши тугма ранги мувофикаш фурузон гардад.
- 5. Барномаи сохтани графики функсияи *y=sinx*-ро тартиб дихед.
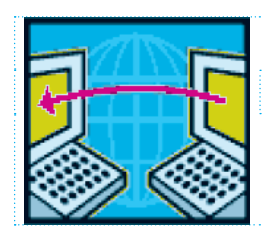

Бахши 2

# ТЕХНОЛОГИЯИ ИТТИЛООТЇ ВА КОММУНИКАТСИОНЇ

# **ЗАБОНИ БАРНОМАРЕЗИИ С++**

# **2.1. ТАЪРИХИ ПАЙДОИШИ ЗАБОНИ С++**

С (Си хонда мешавад) – забони оммавии барномарезї ба хисоб меравад. Таърихи пайдоиш ва рушди забони С бо таърихи системаи оператсионии UNIX сахт алоќаманд аст. Бо боварии том гуфтан мумкин аст, ки системаи оператсионии UNIX пурра тавассути С навишта шудааст. Забони мазкур соли 1972 аз тарафи Деннис Ритчи барои компютери PDP-11 кор карда баромада шудааст. Дар забони С аз Ассемблер воситахои самараноктарини кор бо хотираи компютер ба мерос гирифта шудааст ва аз ин рў имрўз амалан зарурати истифодаи Ассемблер аз байн рафтааст.

Номи забони барномарезии С аз номи харфи сеюми алифбои лотинї – С (Си) гирифта шудааст. Аслан чунин номгузори дар солхои 70- уми асри XX хеле маъмул буд. Масалан, яке аз забонхои барномарезии дар аввали солхои 70-ум пайдошуда А (Эй) ном дошт. Баъдтар, дар раванди коркарди системаи оператсионии UNIX барои компютери РDD- 7 Томпсон забони барномарезии В (Би)- ро эчод намуд. Ва хамин тарик, забони навбати С (Си) номгузори шуд.

Забони С дар натичаи кушишхои инкилоби дар эчоди барномарезии сохтори, ки солхои 60-уми асри ХХ шурўъ шуда буд, пайдо гардидааст. То пайдоиши забонхои барномарезии сохтори, забондои барномарезии ба ном мантиқи мавриди истифода қарор доштанд. Қангоми бо ёрии ин забондо навиштани барномадои дачман калон, ногузир аз мачмуи зиёди гузаришхои байни оператори истифода

бурдан лозим меомад, ки дар натича хондану фаҳмидани барнома ва тахти назорат гирифтани пайдарпайии амалхои алгоритми хеле мушкил мегардид. Хангоми истифодаи забонхои барномарезии сохтори бошад, ин мушкилихо тавассути воситахои хуби идоракунии ин забонхо (махсусан зербарномақо ва тағйирёбандақои мақалли) қал карда мешавад. Дар вокеъ, пайдоиши ин навъи забонхо имконияти навиштани барномақои қачман калонро хеле осон гардонид. Ва дар байни забонқои барномарезии сохтори (масалан, дар ќатори забони Паскал) забони С (соли 1980) ба њайси яке аз забонхои бехтарин шинохта шуд.

Бо вучуди он ки бо ёрии забонхои барномарезии сохтори масъалақои дарачаи мураккабиашон гуногун бе ягон мушкилот тархрезй карда шаванд хам, вале истифодаи танхо методхои ин шакли барномарезии охири солхои 70уми асри XX, ба аксар проблемахои наву рузафзуни самти барномарези ханўз дар хамон солхо чавобгу набуд. Барои халли ин гуна проблемахо зарурати эчоди технологияи нави барномарези пеш омад. Яке аз чунин технологияхо барномарезии объектгаро (БО) ном гирифт. Азбаски забони С аз методхо ва хусусиятхои барномарезии нави объектгаро бархўрдор набуд, бинобар он зарурати такмили минбаъдаи ин забон пеш омад, ки дар натича ба пайдоиши забони барномарезии С++ оварда расонид.

Њамин тариќ, забони барномарезии С++ соли 1979 аз тарафи Бярн Страуструп дар лабораторияи илмїтадкикотии ширкати Bell Telephone Laboratories, ки дар шахри Мэрри-Хилли иёлоти Ню Черсии ИМА вокеъ аст, эчод шудааст. Дар асл C++ намунаи объектгарои забони С буда, тамоми хосиятхо ва воситахои хуби ин забонро ба мерос гирифтааст. Барои забони C++ хатто принсипи асосии забони С, ки мувофики он ба натичаи нихоии кори барнома на танхо забон, балки барномарез низ масъул аст, пурра хос аст. Воситахои объектгарои С++ имрузхо дар халли хама гуна масъалахои барномарези босамар истифода бурда мешаванд. Ин забон барои сохтани компиляторхо,

вироишгарон, бозихои компютери ва барномахои хидмати шабакавї ба таври васеъ истифода бурда мешавад.

Њоло забони С++ њамчун стандарт дар коркарди системахои барномавии худкори саноати мавриди истифода ќарор дорад. С/С++ дар барномарезии системавї низ ба таври васеъ кор фармуда мешавад. Аксарияти бастахои математикии муосир дорои компиляторхои С/С++ мебошанд.

Забони С++ њоло низ дар рушд ва инкишоф аст. Дар рўзгори мо намунаи соли 1998-уми он бо номи Standard C++ мавриди истифода ќарор дорад. Ин намунаро компиляторхои Microsoft Visual C++ ва C++ Builder Borland дастгирї мекунанд.

#### **© Саволхо:**

- 1. Забони барномарезии С кай, дар кучо ва чи тавр эчод шудааст?
- 2. Хусусиятқои асосии фарқкунандаи забони барномарезии С++ нисбат ба забони С ва дигар забонњои барномарезии мантики ва сохтори дар чи зохир мегардад?
- 3. Имрўз кадом намунаи С++ мавриди истифода ќарор дорад? Ин намунаро дар халли кадом масъалахо истифода бурдан мумкин аст?

# 8 Супориш:

- 1. Матни мавзуъро бодиққат хонед ва онро нақл кунед.
- 2. Дар дафтаратон бартари ва камбудихои забони барномарезии  $C_{++}$ ро нисбат ба дигар забонхои барномарези ќайд намоед.

# **2.2. БА КОР ОМОДАСОЗИИ С++**

Барои ба кор омода сохтани барномаи Microsoft Visual C++ пеш аз хама онро дар компютер насб намудан лозим аст. Пас аз он, агар системаи оператсионии Microsoft Windows омодаи кор бошад, он гох ин барномаро, масалан, бо тарзи зерин ба экран баровардан мумкин аст:

**ОѓозБарномањоMicrosoft Visual StudioMicrosoft**  Visual  $C++$   $(IIvc \kappa)$   $\Box$  **Microsoft** *Visual Studio* ▶ *Microsoft Visual C++ - Start* ▶ *Programs* ▶ *Microsoft Visual Studio*▶ *Microsoft Visual C++).* 

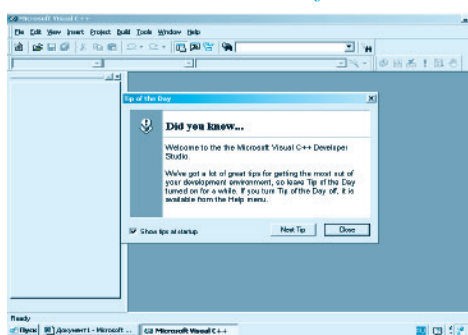

Дар ин маврид дар экран равзанаи дар расми поёнї овардашуда кушода мешавад. Тавре аз расм дида мешавад, дар болои равзанаи барномаи **Microsoft Visual C++** равзанаи дигар - **Tip B of the Day** пайдо шудааст.

Агар дар равзанаи **Tip of the Day** тугмаи Close пахш карда шавад, он гох ин равзана аз экран нопадид гашта, имконияти бо равзанаи **Microsoft Visual C++** аз нав давом додани кор фарохам меояд. Гарчанде бо

ёрии равзанаи C++ имконияти хал намудани масъалахои мухталифи сохаи барномарези мавчуд бошад хам, вале ба мо дастрасии танхо мухити консолии он кифоя аст. Ин мухитро тавассути ду қадам ҳосил кардан мумкин аст:

1. Аз менюи Парванда *(Файл – File)* банди Сохтан *(Создать – New)* ро интихоб мекунем. Баъд аз руйхати замимахои Лоихахо *(Проекты Projects)*- и равзанаи њосилшуда (расми тарафи рост) банди **Win32 Console Application-** ро интихоб

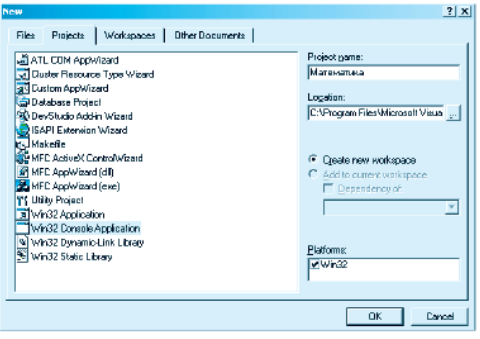

**220** менамоем. Сонї дар майдончаи **Project name**-и тарафи рости равзана номи лоиха (масалан, «Математика»)-ро дохил мекунем. Пас аз он тугмаи Ok-ро пахш мекунем, ки дар

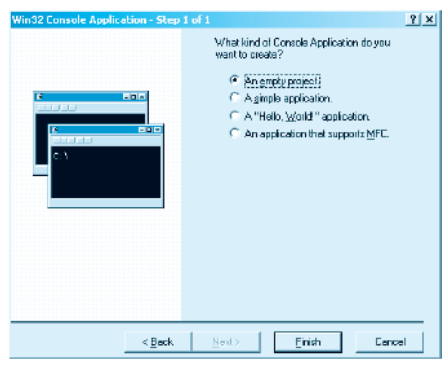

натича равзанаи зерин (расми поёнї) пайдо мешавад:

Тавре аз ин расм аён аст, равзана тавассути 4 калид (љузъ) идора карда мешавад. Калиди якум Лоихаи холи *(An empty project)* ном дошта, он ба таври пешдид доимо фаъол аст. Агар дар хамин лањза тугмаи Finish- и ин

равзана пахш карда шуда, дар равзанаи минбаъда тугмаи Ok пахш карда шавад, он гох бо хамин раванди лоихасози ва хамзамон қадами якуми хосилкунии мухити консолии равзанаи забони барномарезии **C++** ба итмом мерасад.

2. Боз аз менюи Парвандаи *(Файл – File)* равзанаи **C++** банди Сохтан *(Создать – New)* ро интихоб мекунем. Аз рўйхати замимањои менюи Парвандањои *(Files)* равзанаи пайдошуда (расми тарафи рост) банди С++ Source File-ро баргузида, дар майдончаи File name- и тарафи рости равзана номи парвандаро (масалан, КТУ) дохил мекунем ва тугмаи Ok-ро пахш менамоем. Бо њамин муњити консолии С++ пурра омодаи кор мегардад (равзана дар шакли расми поёнї).

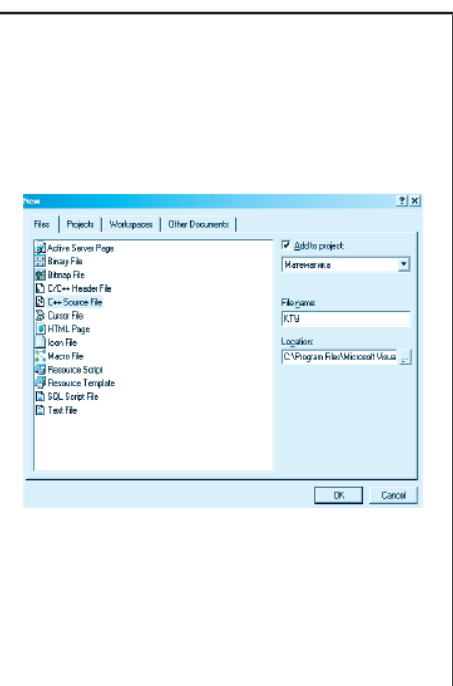

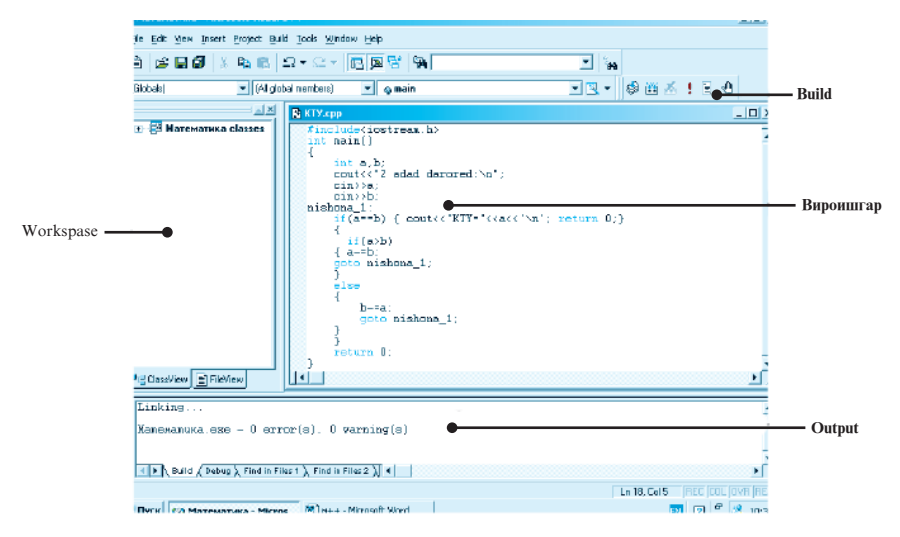

Тавре аз намуди зохирии равзанаи лоихасози Microsoft **Visual C++** дида мешавад, он аз якчанд зерравзанањо иборат аст. Зерравзанаи "Вироишгар"-и равзана барои дохил ва тахрир кардани матни барномаи лоиха хизмат мерасонад. Барномаи мураттабшударо бо тарзи зерин омодаи кор сохтан мумкин аст:

- Барои компилятсияи барнома, тугмаи **Compile (Ctrl+F7)**, ки намуди <sup>•</sup> - ро дорад, аз лавхаи афзорхои Build ё бевосита дар менюи он пахш мекунем.
- **Барои ичрои барнома, дар хамон лавха тугмаи Build (F7), ки** намуди - ро дорад, пахш мекунем.
- Барои ба экран баровардани натичаи кори барнома, дар њамон лавња тугмаи **Execute program (Ctrl+F5)**, ки намуди - ро дорад, пахш мекунем.
- Барои аз майдони натиља баромадан, тугмаи ихтиёрии сафхакалидро пахш мекунем.

Масалан, хангоми ин пайдарпайии амалхоро бо барномаи дар расми болой овардашуда ичро кардан, дар экран чунин натичахо пайдо мешаванд (нигар ба расми тарафи рост).

Зерравзанаи Содирот *(Output)* барои нишон додани

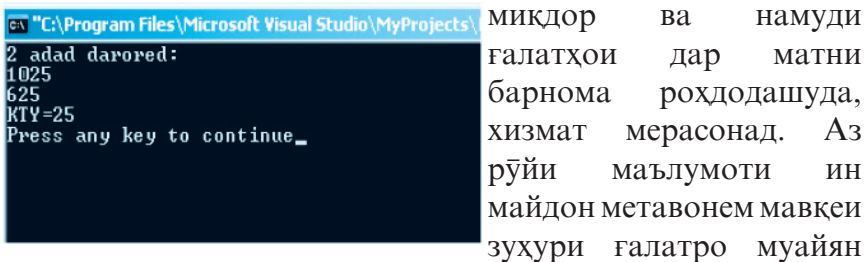

намуда, онро ислох кунем.

*Барномаи аввалин.* Чун одат барномаи аввалине, ки қариб дар қамаи забонқои барномарезй тартиб дода мешавад, аз чопи ибораи Hello,World! иборат аст.

Ин барнома дар забони С++ чунин намуд дорад:

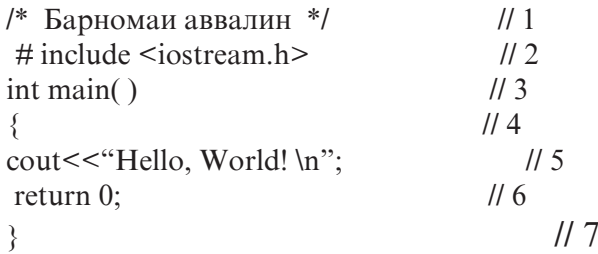

Сатри якуми барнома вазифаи тавзехотии (шархдихии) мазмуни барномаро ичро мекунад. Тавзех – пайдарпайии њар гуна аломатњоест*,* ки дар байни аломатњои */\** ва *\*/* љойгир аст ва ё бо аломатњои *//* сар мешавад*.* Компилятор тавзехотро (шарху эзохро) ба эътибор намегирад, чунки онхо ба раванди ичрои барнома таъсир расонида наметавонанд ва ин ру сатрхои тавзехоти хатми нестанд.

Коркарди барнома дар С++ дар ду зина амалї гардонида мешавад. Дар аввал барнома бо препротсессор (барномаи махсус), ки ичрои дастурхои (директивахои) муайянеро таъмин мекунад, мувофика карда шуда, баъд аз он компилятсия карда мешавад. Барои хамин хам, сатри дуюми барномаро, ки бо аломати *#* оѓоз гардидааст, директиваи препротсессор мегўянд.

Директиваи #include имконият фарохам меоварад, ки мақз аз қамин сатри барнома сар карда, матни парвандаи

номаш бақайдгирифташуда (дар мисоли мо - iostream.h) миёнагузори карда шавад. Дар қавси кунчи гирифта шудани номи парванда (<iostream.h>) гуводи он аст, ки чустучуи он дар хазинаи (китобхонаи) системавии С++ гузаронида мешавад.

Парвандахоеро, ки қисми иловагии номашон .h аст, парванда-сарлавхахо мегуянд. Ин гуна парвандахо одатан тавсифкунандаи таѓйирёбанда, функсия, навъ ва намудхое мебошанд, ки онхоро аксарият барномахо истифода мебаранд. Дар мисоли мо парвандаи <u>iostream.h</u> ба функсияхои стандартии китобхонавии C++, ки барояшон амалхои дохилкуни ва хоричкуни дастрасанд, мурочиат менамояд. Номи парвандаи мазкур аз ихтисори калимахои Standard Input/Output гирифта шудааст. Номи ин парванда бояд дар аввали тамоми барномахое, ки аз амалхои дохилкунй ва азчопбарорй бархўрдоранд, мавчуд бошад.

Дар сатри сеюми барнома функсияи асосї – **main( )** оварда шудааст. Овардани ин функсия дар хар як барномаи С++ хатми буда, ичрои барнома низ махз аз хисобкунии ќимати њамин функсия оѓоз меёбад. Пас аз номи функсия - main овардани қавсқои доиравии () низ қатми мебошад, чунки ин нишонаи функсия будани он аст. Бо вучуди параметр (аргумент) надоштани функсияи main гузоштани қавсҳои доиравӣ ҳатман зарур аст. Калимаи хидматии int, ки пеш аз номи функсияи main() омадааст, баргарданда будани қимати ин функсияро ифода мекунад. Бозгардони қимати он тавассути оператори **return 0;** амалї карда мешавад.

Тани функсия дар ќавсњои шаклї **{ }** гирифта мешавад. Дар баъзе забонхои барномарези ба чойи ин қавсхо қавсхои оператории Begin ва End истифода мешаванд. Дар мисоли мо тани функсия танњо аз як оператори **cout<<"HELLO, WORLD! \n";** иборат аст.

**224** Оператори cout (тавассути калимахои console output сохта шудааст) ифодагари азчопбарории маълумотхо дар экран мебошад. Дар мисоли мо, ин оператор ба экран ибораи «Hello, World!»-ро бароварда, мувофики пайдарпайии аломатқои идоракунандаи "\n", курсорро ба сатри навбати мегузаронад. Махз бо мақсади истифодаи хамин оператор (cout), ба барнома парвандаи сарлавхавии iostream.h хамрох карда шудааст.

Акнун барномаи аввалинамонро бо тарзи дигар месозем:

```
# include<iostream h>
  void main( ) 
{ 
cout << "Hello,":
 cout<<"World!";
\text{cout}<< \text{``\,''};} 
 \otimes Саволхо:
```
- 1. Барномаи С++-ро чї тавр ба кор омода месозанд?
- 2. Мухити консолии С++ аз кадом кисмхо иборат аст?
- 3. Барномаи бо ёрии  $C++$  мураттабшударо чи тавр ба кор меандозанд?
- 4. Коркарди барномахо дар  $C++$  аз чанд зина иборат аст?
- 5. Директиваи *#*inсlude чиро ифода мекунад? 6 **Супориш:**
- 1. Тарзи барномарезиро дар С++ баён кунед.
- 2. Ду тарзи барномаи аввалини дар мавзўъ овардашударо тахлил кунед ва тарзи сеюми сохтани онро пешниход намоед.

# **2.3. ИДЕНТИФИКАТОР, ТАЃЙИРЁБАНДА, ДОИМЇ**

**Идентификатор** гуфта номи объекти барномавиро *(*таѓйирёбанда, доимї *ё* зербарномаро*)* меноманд. Идентификатор тавассути харфхои лотини, ракамхои арабї ва аломати «\_\_» сохта мешавад. Дар идентификатор харфхои калон ва хурди лотини аломатхои гуногун ба њисоб мераванд. Масалан, **int kty; int Kty; int KTY;** се идентификатори гуногун мебошанд. Ба сифати аломати аввали идентификатор рақамро истифода бурдан мумкин нест. Дар таркиби идентификатор истифодаи фосила (пробел), калимахои хидмати ва номи объектхои стандартии забон манъ аст.

**225** Дар С++ **тағйирёбанда** гуфта сохаи хотираеро меноманд, ки дар он маълумоти намуди муайян нигох дошта шудааст. Таѓйирёбанда тавассути ном (идентификатор) ва кимат муайян карда мешавад. Махз бо ёрии номи худ тағйирёбанда ба сохаи хотира, ки дар он чо кимати он махфуз аст, мурочиат менамояд. Тағйирёбанда пеш аз истифода бояд тавсиф карда шавад. Тарзи тавсифи он чунин аст:

#### **[синфи хотира][const]на**въи таѓйирёбанда ва идентификатори он**[инисиализатор];**

Дар ин чо, ба сифтати синфи хотира яке аз киматхои *auto*, *extern, static* ё *registr*-ро истифода бурдан мумкин аст, ки дар бораи онњо баъдтар сухан хоњад рафт. *Const* нишонаи доимї будани ќимати таѓйирёбанда аст. Инитсиализатор воситаест, ки ќимати аввалаи таѓйирёбандаро муайян мекунад. Тавассути навъи тағйирёбанда бошад, хачми муайяни хотираи компютер чудо карда мешавад, ки он барои гунчонидани кимати тағйирёбанда кифоя аст. Номгуи навъхои тағйирёбандақо дар  $C_{++}$  дар чадвали 25 оварда шудааст.

#### **Љадвали 25**

Тағйирёбандақоро дар С++ ба тағйирёбандақои локали (маҳалли) ва глобали (умуми) тақсим мекунанд. Агар таѓйирёбанда дар дохили блоки муайяни барнома тавсиф шуда бошад, он гох онро таѓйирёбандаи локалї мегуянд. Сохаи амалиёти ин гуна тағйирёбанда худуди байни нуќтаи тавсиф ва интихои блоки додашуда ба хисоб меравад, яъне он њангоми ба блок ворид шудан дар хотираи компютер сохта мешавад ва хангоми аз блок берун баромадан ѓайб мезанад. Бо ибораи дигар, таѓйирёбандаи локалї моли хусусии блокест, ки дар он тавсиф ёфтааст.

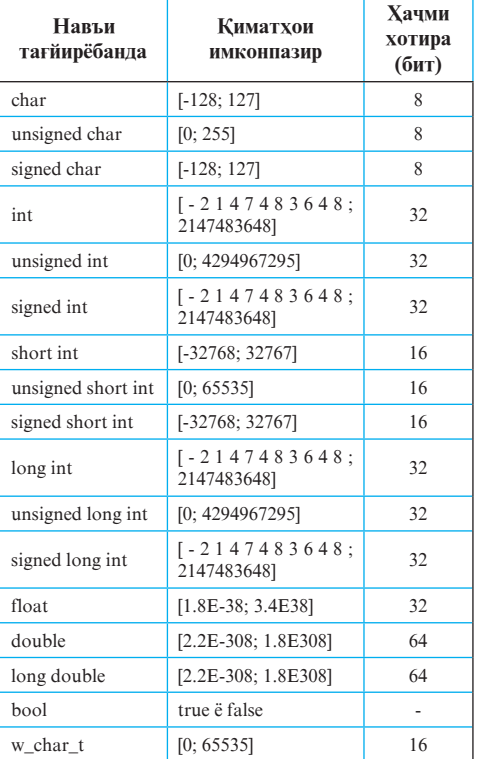

Агар таѓйирёбанда берун аз блоки додашуда тавсиф шуда бошад, он гох онро нисбат ба блоки мазкур тағйирёбандаи глобали мегуянд. Сохаи амалиёти ин гуна тағйирёбандахо одатан гурухи блокхо ё тамоми барнома шуда метавонад. Бо ибораи дигар, тағйирёбандахои глобали барои кулли барнома ё баъзе блокхои он тағйирёбандахои умумї ба шумор мераванд.

Доимихо дар С++ чор хел мешаванд: бутун, хакики, рамзи ва сатри. Доимихои бутун, дар навбати худ, ба бутуни дахи, хашти ва шонздахи таксим мешаванд. Доимихои бутуни дахи тавассути рақамқои араби сохта шуда, бо сифр (нул) огоз намешаванд (дар мавридхое, ки агар худи адад ба сифр баробар набошад). Доимихои бутуни хашти тавассути рақамқои қашти сохта шуда, бо сифр оғоз мешаванд. Доимихои бутуни шонздахи тавассути рақамхои шонздахи сохта шуда, бо Ох ё ОX оѓоз мешаванд.

Доимихои хакики ба доимихои хакикии дахи ва экспоненти тақсим мешаванд. Тарзи навишти доимии хақиқии дақи [рақамқо][.][рақамқо] ва доимии қақиқии экспоненти бошад, [рақамқо][.][рақамқо]{Е/е}[+/-][рақамқо] аст. Агар қисми бутун ё касрии адад ба сифр баробар бошад, он гох онро партофтан мумкин аст. Хангоми мавчуд будани ќисми касрї, гузоштани аломати нуќта њатмист. Пас аз њарфи Е (ё е) гузоштани аломати + шарт нест.

Доимии рамзи аз мачмуи як ё ду аломати (рамзи) дар апостроф (нохунаки якчанда) гирифташуда иборат аст. Доимии сатри бошад, аз пайдарпайии аломатхои дар нохунак гирифташуда иборат аст. Масалан, доимии сатрии "А" ва доимии рамзии 'А' доимихои гуногунанд.

**Љадвали 26**

Агар доимии сатрї дар як сатр нағунчал, он гох онро дар якчанд сатр чойгир кардан мумкин аст. Дар ин маврид, ба сифати аломати гузариш ба сатри дигар, аз хати моили чаппа истифода мебаранд. Масалан, доимии сатрии "Barnomarezi dar C++ in mahorat ast" ба сатрхои зерин баробарқувва аст:

"Barnomarezi dar C++ \ in mahorat ast"

Пайларпайии аломатхои бо хати моили чаппа (\) оѓозёфтаро **escape-пайдарпай**ї мегуянд (чадвали 26).

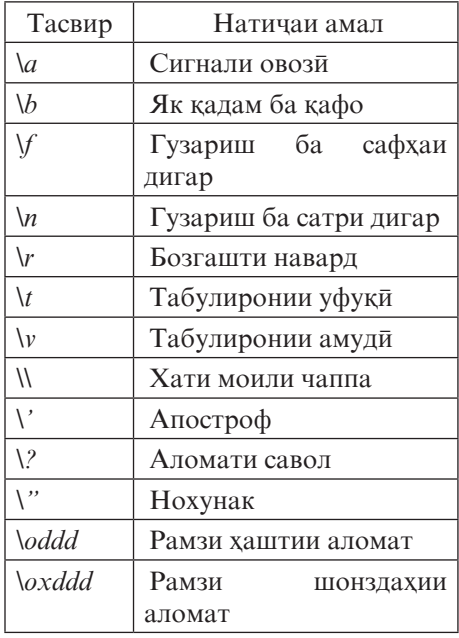

# **© Саволхо:**

- 1. Идентификатор чист?
- 2. Оё таѓйирёбанда дар C++ аз таѓйирёбанда дар Бейсик ё Visual Basic ягон фарқи чиддие дорад ё на?
- 3. Тағйирёбандаи локали аз глобали чи фарк дорад?
- 4. Дар C++ кадом намуди доимихоро медонед?
- 5. Escape-пайдарпайї чист?

# 6 **Супориш:**

- 1. Матни мавзуъро бодиккат хонед ва онро накл кунед.
- 2. Доир ба хамаи навъхои тағйирёбандахо ва доимихои С++ мисолхо биёред.

# **2.4. АМАЛХО ВА ФУНКСИЯХОИ МАТЕМАТИКИ**

**Љадвали 27**

Ном ва ишорати амалхои арифметикии забони С++ дар љадвали 27 оварда шудааст. Амали инкори арифметикї унарї (якоперанда) буда, амалхои бокимонда бинари (дуоперанда) мебошанд. Амали инкори арифметикї аломати операнди навъаш бутун ё њаќиќї бударо ба аломати ба он муқобил тағйир медиқад. Амалхои бокимонда бошанд, ба таври муқаррари ичро мегарданд.

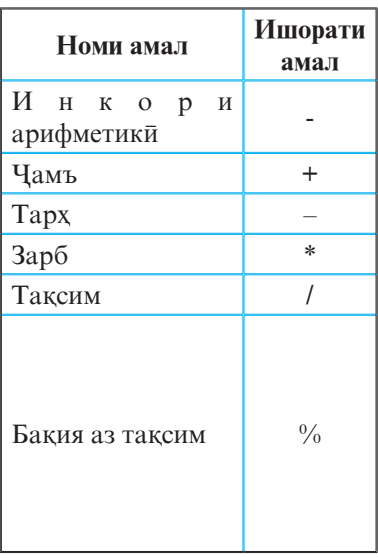

Агар хангоми тақсимкуни навъи харду операнд низ бутун бошад, он гох натичаи амали таксим то адади бутун яклухт карда мешавад, вагарна навъи натича аз руйи коидахои табдилдихи муайян карда мешавад. Амали бакия аз таксим танхо бо операндхои навъи бутун гузаронида мешавад.

Оператори бахшиши арифметики дар ин чо низ асосан ба мисли дигар забонқои барномарези ичро мегардад, яъне ифодаи арифметикии тарафи рости аломати бахшиш "=" хисоб карда шуда, ба тағйирёбандаи тарафи чапи он бахшида мешавад: тағйирёбанда=ифода; Вале дар ин чо, тавассути як оператори бахшиш имконияти якбора ба якчанд тағйирёбанда бахшидани қимати як ифода мавчуд аст, ки ин хосият на ба хамаи забонхои барномарези хос аст. Масалан, **x=y=z=1;**

```
<sup>m</sup>Mисоли 1: # include <iostream.h>
                 void main( )
            { int x=11, y=4;
            float z=4;
```
cout << " \n " << " Natijai taqsim: " <<  $x/y$  << " \t " $< " \n ";$ 

cout << " Baqia: " <<  $x^0$  /  $x^0$ 

### Натиља: Natijai taqsim: 2 2.75 Baqia: 3

}

Ба ғайр аз амалқои арифметики дар забони С++ инчунин амалқои мантиқии инкор - !, конъюнксия - && ва дизъюнксия - **׀׀** мавриди истифода ќарор доранд.

Тарзи ичрои амали конъюнксия чунин аст: аввал ќимати операнди якум њисоб карда мешавад. Агар он ба 0 (нохак, дуруг) баробар бошад, он гох кимати тамоми ифода низ ба 0 баробар мешавад ва дар ин маврид ќимати операнди дуюм хисоб карда намешавад. Агар кимати операнди якум ба 1 (хак, дуруст) баробар бошад, он гох кимати операнди дуюм хисоб карда мешавад ва кимати ифода махз мувофики кимати он муайян карда мешавад, яъне ба он баробар хисоб карда мешавад.

Амали дизъюнксия низ айнан аз руйи хамин алгоритм ичро мегардад: аввал қимати операнди якум хисоб карда мешавад. Агар он ба 1 баробар бошад, он гох кимати ифода низ ба 1 баробар мешавад. Агар қимати операнди якум ба 0 баробар бошад, он гох қимати операнди дуюм хисоб карда мешавад ва кимати ифода мувофики кимати он муайян карда мешавад.

Дар забони С++ ба ғайр аз амалхои арифметики ва мантики, инчунин амалхои нисби (ё муқоисави) мавчуданд, ки ном ва ишорати аломатии онхо дар љадвали 28 оварда шудааст. Дар ин забон хамчунин ду амали махсус мавриди истифода ќарор доранд, ки ондоро инкремент ва декремент ном мебаранд.

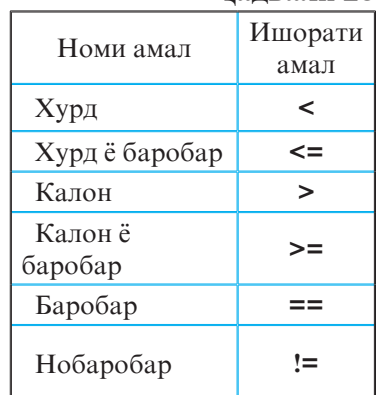

**Љадвали 28**

**230**

Амалхои инкремент ва декремент мувофикан барои ба як вохид афзун  $(++)$  ва кам  $(-)$  кардани кимати операнд хизмат мерасонанд. Ин амалхо ду мавриди истифода доранд: префиксї - агар амал пеш аз операнд навишта шуда бошад ва постфиксї - агар амал пас аз операнд навишта шуда бошад. Дар мавриди якум (тарзи префиксї), аввал ќимати операнд таѓйир дода шуда, баъд дар ифода истифода бурда мешавад. Дар мавриди дуюм (тарзи постфиксї) бошад, аввал ќимати операнд дар ифода истифода шуда, сипас таѓйир дода мешавад.

**Љадвали 29**

Ба ғайр аз амалқои инкремент ва декремент дар забони С++ боз амалхои махсус ва ачоиби дигар низ мавчуданд, ки онхо дар љадвали 29 оварда шудаанд.

*Мисоли 2:* Оператори бахшиши махсуси **s+=i++** ба ичрои пайдарпайи ду оператори бахшиши муќаррарии **s=s+i** ва **i=i+1** баробарқувва аст.

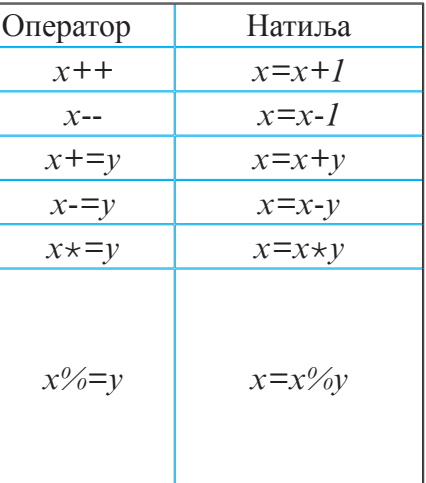

Номгуй ва тарзи навишти чанде аз функсияхои *стандартии математикии* C++ дар чадвали 30 оварда шудааст. Ба сифати аргументи онхо ифодаи арифметикии дилхохро истифода бурдан мумкин аст. Аргументи функсияхои тригонометри бо радиан чен карда мешавад.

Чадвали 30

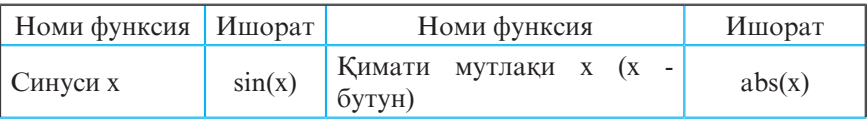

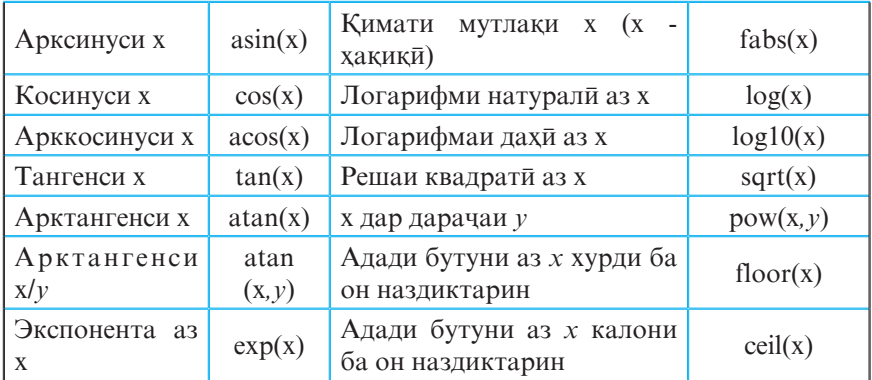

Агар дар барнома хисоб кардани кимати функсияе талаб карда шуда бошад, ки он дар руйхати функсияхои дар чадвали 30 овардашуда мавчуд набошад, он гох аз айниятхои мувофик истифода бурда, онро ба яке аз функсияхои чадвали табдил додан лозим аст. Инчунин бояд қайд кард, ки барои истифодаи функсияхои математики, дар барнома бояд номи парвандаи сарлавхавии <math.h> хамрох карда шавад.

#### **© Саволхо:**

- 1. Кадом амалхо дар С++ мавчуданд?
- 2. Агар дар тақсим хар ду операнд намуди бутунро дошта бошад, он гох натичаи он бо кадом намуд хосил мегардад?
- 3. Агар  $A=1$  (True) ва  $B=0$  (False) бошад, пас натичаи амали  $(l(A:=B)==(A==B))$  чист?
- 4. Амали  $==$  аз  $=$  чи фарк дорад?
- 5. Хангоми истифодаи функсияхои математики дар барнома бояд номи кадом парвандаи сарлавхави чойгир карда шавад?
- 6. Ифодаи  $2^{2009}$  бо ёрии кадом функсия хисоб карда мешавад?

# 6 **Супориш:**

- 1. Мазмуни инкремент ва декрементро фахмонед.
- 2. Фарки байни ишоратхои  $log(x)$  ва  $log10(x)$ -ро фахмонед.
- 3. Амалхо ва функсияхои чадвалии мавзуъро дар дафтаратон ба қайд гиред ва доир ба қар кадомашон яктоги мисол оред.

# **2.5. ОПЕРАТОРХОИ ШОХАВӢ**

**Оператори if.** Барои сохтани барномахои шохави аз оператори шартии таркибии if истифода мебаранд, ки намуди умумии он чунин аст:

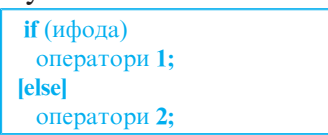

Ба сифати ифода - ифодаи мантики ё нисбиро истифода мебаранд. Агар ба чойи оператор гурухи операторхо истифода шаванд, он гох оператори if намуди зеринро мегирад:

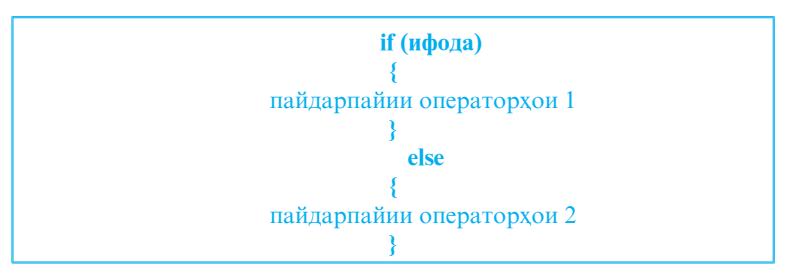

Дар оператори if аввал қимати ифода хисоб карда мешавад. Агар қимати он хак (true) бошад, он гох идоракунй ба оператори 1 (пайдарпайии операторхои 1), вагарна ба оператори 2 (пайдарпайии операторхои 2) дода мешавад.

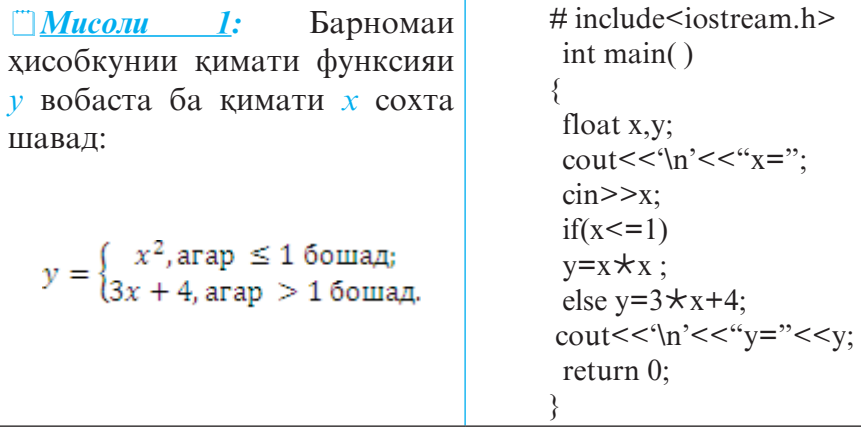

Кайд кардан зарур аст, ки ифодаро дар оператори

таркибии if танқо бо амалқои нисби ё мантиқии намуди bool (true, false) махдуд кардан лозим нест. Мухимаш он аст, ки натичаи кимати ифода бояд хак (true) ё дуруг (false) бошад. Аз хамин сабаб хам дар С++ кимати хар гуна адади гайринули ба хак ва нули ба дуруг баробаркувва кабул шудааст.

Мисоли 2: Бо истифода аз оператори if барномаи аз сафхакалид дохилкунии ду адади а ва *b* ва ёфтани хосили таќсими онњоро *(*а/b*)* месозем.

```
# include<iostream.h>
 int main( )
{
  double a,b;
cout<<"a="; cin>>a; cout<<'\n';
cout<<"b="; cin>>b; cout<<'\n';
if(b)cout << "a/b=" << < < a/b << < '\n';
  else 
 cout<<"Taqsim ma'no nadorad \n";
  return 0;
```
Дар барнома ба оператори *if(b)* эътибор медихед: хангоми тавассути сафхакалид дохил кардани кимати ѓайринулии *b* натиљаи таќсим ба чоп дода мешавад, вагарна маълумоти «Taqsim ma'no nadorad» дар экран пайдо мешавад.

Дар мисоли мазкур тарзи дигари муќоисакуниро низ истифода бурдан мумкин буд. Масалан, оператори *if(b!=*0*)* низ хакконияти шарти *b≠*0-ро месанчад ва агар натичаи санчиш хак бошад, он гох амали таксим ичро мегардад, вагарна на.

Оператори шартии таркибии if, дар навбати худ, метавонад дар дохили дигар оператори if чойгир шуда бошад. Ин холатро бо ёрии мисол шарх медихем.

*Мисоли 3:* Барномаи аз се адади натуралии *a,b,c* ёфтани адади калонтарин намуди зеринро дорад:

*#* include<iostream.h> int main( )

```
{
  int a,b,c;
  int max;
 cin \geq a;cin\geqb;cin\geqc;
  if(a \geq b)\{if(a>c) max=a;
   else max=c;
  }
  else
 \{if(b>c) max=b;
   else max=c;
  }
 cout << "\n" << "Maximum:" << < \text{max} << \text{max} < \text{max} < \text{min}";
  return 0;
}
```
Дар ин маврид, калимаи хидматии else бо калимаи хидматии пеш аз он чойгиршудаи наздиктарини if, ки дар айни хол бо ягон else алоқаманд нест, вобаста карда мешавад. Одатан, хангоми барномарези операторхои шартии дар дохили хамдигар чойгиршударо дар шакли навишти зинави тасвир менамоянд.

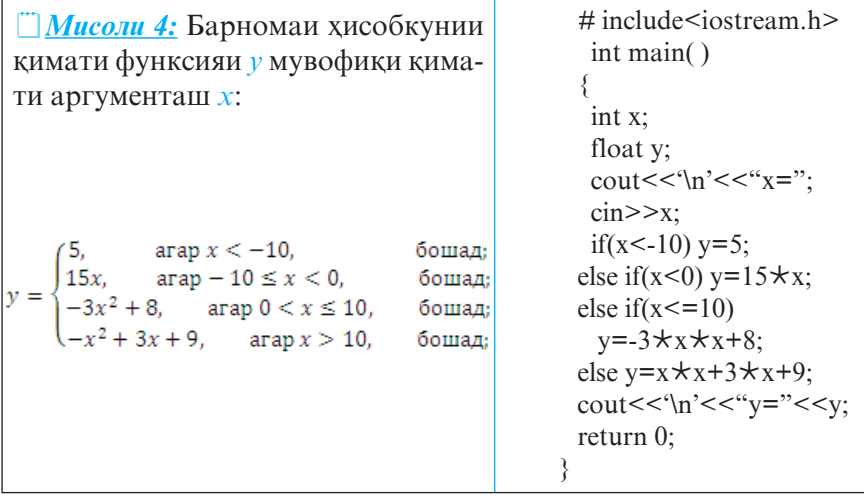

```
Мисоли 5: Барномаи њалли муодилаи квадратии ax-
<sup>2</sup>+bx+c=0 (а≠0, b,с - ададҳои ихтиёрӣ).
```

```
\#include \leqiostream h>\# include \leqmath.h> int main( )
{
  int a,b,c;
 float x.x1.x2.d:
 cout\geq"a="; cin<<a; cout\geq"\n";
 cout\ge"b="; cin < < b; cout\ge"\n";
 cout\geq"c="; cin<<c; cout\geq"\n";
d=b \star b-(4 \star a \star c);
 if(d>0){ 
 x1 = (-b + sqrt(d))/(2 \star a);x2=(-b-sqrt(d))/(2 \star a);cout>>"x1=">>x1>>"\n";
 cout>>"x2=">>x2>>"\n";
  return 0;}
else
{
if(d){x=-b/(2+a)};
cout>>"x=">>x>>"\n";
 return 0;
}
else
{ cout>>"Myodila hal nadorad">>"\n"; }
}
return 0;
 }
```
*Оператори switch* (калид), ки барои ба якчанд самт чудо кардани раванди хисоббарори хизмат мерасонад, намуди зеринро дорад:

```
switch(ифода) {
     case доимии 1: оператори 1; break;
    case доимии 2: оператори 2; break;
 ..............................
    case доимии n: оператори n; break;
    [default: оператор;]
     }
```
Ичрои оператори мазкур низ ба мисли оператори if аз хисоб кардани қимати ифода оғоз меёбад (он бояд адади бутун ё ягон рамз бошад). Баъд, ќимати ифода бо ќимати хамаи доимихои руйхат (case) мукоиса карда мешавад ва идоракуни ба он шохае дода мешавад, ки кимати доимии он бо ќимати ифода якхела (баробар) бошад. Дар ин маврид, беруной аз калид одатан бо ёрии оператори break ё return амали мегардад. Агар хамчояшавии кимати ифода бо кимати ягон доимии шохахо ба вукуъ напайвандад, он гох оператори пас аз калимаи default навишташуда ичро мешавад. Дар мавриди мавчуд набудани чунин оператор, бевосита оператори навбатии пас аз оператори switch-омада ичро мегардад. Доимихои хамаи шохахо бояд киматхои гуногун дошта бошанд.

*Мисоли 6: Барномаеро тартиб медихем, ки хангоми* тавассути сафхакалид дохил кардани рақами рузи хафта, номи рўз ба чоп дода мешавад.

```
# include <iostream.h>
  void main( )
{
  int x; 
 cout<<"Az bayni raqamhoi 1 to 7 jagontoashro dokhil kuned:"
 \text{cin} \geq \text{X}:
switch(x)case 1: cout << "Yakshanbe"; break;
  case 2: cout<<"Dushanbe"; break;
```

```
case 3: cout<<"Seshanbe"; break;
case 4: cout<<"Chorshanbe";break;
case 5: cout<<"Panjshanbe"; break;
case 6: cout<<"Jum'a"; break;
case 7: cout<<"Shanbe"; break;
default : cout<<"Shumo raqamro boyad az bayni 1 to 7 intikhob
```

```
kuned!";
      }
```
}

# **© Саволхо:**

- 1. Чанд тарзи навишти оператори if-ро медонед?
- 2. Оё оператори if $(x! = 0)$  бо оператори if $(x)$  баробарқувва аст?
- 3. Кадом вакт аз оператори switch истифода бурдан мувофик аст?

6 **Супориш:**

- 1. Барномаи халли муодилаи  $ax+b=0$  (*a*, *b* ададхои ихтиёрї)-ро нависед.
- 2. Барои кимати ихтиёрии х, барномаи ёфтани кимати функсияи *y*-ро созед:

# **2.6. ОПЕРАТОРХОИ ТАКРОРШАВИ**

Дар барномањои даврии забони барномарезии С++ се намуд оператори такроршавї (даврї, сиклї) истифода бурда мешаванд:

- оператори сиклии for
- $\blacksquare$  оператори сиклии while
- $\blacksquare$  оператори сиклии do-while.

Операторхои сиклии намудхои while ва do-while одатан њангоми пешакї муайян набудани миќдори такрошавии сикл истифода мешаванд.

*Оператори for.* Намуди умумии оператори сиклии for

$$
y = \begin{cases} 25, & \text{array } x \le -4, \\ 2x + 5, & \text{array } -4 & 6 \text{ouaq;} \\ -3x^2 + 4x + 5, & \text{array } x > 4, \\ 6 \text{ouaq;} \end{cases}
$$

чунин аст:

# **for(**инисиаликунонї**; ифода; инкремент)** оператор;

Дар ин оператор бо ёрии амали инисиаликунонї ба тағйирёбандақои дар сикл истифодашаванда қиматқои ибтидоияшон бахшида мешавад. Тавассути ифода шарти ичро шудан ё нашудани сикл санчида мешавад: агар қимати ифода хак бошад, он гох сикл ичро мегардад, вагарна идоракунї ба оператори баъд аз сикл дода мешавад. Амали инкремент пас аз хар як кадами сикл ичро шуда, барои ба як вохид зиёд намудани параметрхои сикл хидмат мекунад. Оператор, ки метавонад як ё якчанд оператори дигарро дар бар гирад, ифодагари тани сикл аст. Агар тани сикл аз гурўхи операторхо иборат бошад, он гох онро хамчун блок тасвир кардан лозим аст, яъне онро дар кавси  $\{\}$  гирифтан лозим аст.

*Мисоли 1:* Барномаи њисобкунии суммаи 100 адади натуралии аввалинро тартиб медихем.

```
# include<iostream.h>
int main( )
{
 int i;
int s=0:
for(i=1; i<=100; i++)
 s+=i;
\text{cout}<<\text{``s}="<<\text{s};return 0;
}
```
**239** Дар барнома тағйирёбандақои бутуни *i* ва *s* тавсиф карда шудаанд. Дар оператори сикл *(for)* параметри *i*

инитсиатизатсия карда шудааст, яъне ба он қимати аввалаи 1 бахшида шудааст. Пас аз он тани сикл, яъне оператори  $s$ +=*i* ичро мегардад ва дар хар як қадами сикл шарти *i*≤100 санчида мешавад. Хангоми хак будани натичаи шарт амали инкремент, яъне *i++* иљро мегардад ва дар мавриди дурўѓ будани он *(i>*100*)* кори сикл ба охир мерасад. Тани сикл  $\overline{\text{F}}$ - оператори  $\overline{\text{s}}$ +=*i* аз руди ичроиш бо оператори бахшиши *s=s+i* баробарќувва аст.

Дар оператори for(инисиаликунонї; ифода; инкремент) кисми алохида ё хамаи кисмхои онро, яъне инисиаликунони ё ифода ва ё инкрементро партофтан (нанавиштан) мумкин аст, вале дар мавкеи кисмхои партофташуда гузоштани аломати **;** њатмист. Инчунин, њар як ќисми оператори *for* метавонад аз якчанд операторхои тавассути вергул људокардашуда иборат бошад. Масалан, for(int x=1, int  $y=10$ ;  $x>y$ ;  $x++y-$ ).

**[***Mucoли 2***:** Барномаи мисоли 1-ро ба таври зерин хам тартиб додан мумкин аст:

```
# include<iostream.h>
  int main( )
{
int i=1:
int s=0:
for(; i \le 100;)
\{s+=i;i++; }
\text{cout}<<\text{``s}="<<\text{~s}; return 0;
}
```
Дар мисоли зерин бошад, ягон қисми оператори for, аз он чумла қисми ифодаи он, вучуд надорад:.

```
240
for(i; ){
  // оператор
 }
```
Ин сикл беохир маротиба ичро мешавад. Аз чунин сиклхо хангоми халли масъалахои махсуси барномарези истифода мебаранд. Барои қатъ намудани ичрои онхо аз оператори break истифода мебаранд.

*Мисоли 3:* Акнун барномаи мисоли 1-ро бо тарзи зерин тартиб медихем:

```
# include<iostream.h>
int main( )
{
 int i ;
int s=0:
 for(i=1; i<=100; s+=i++); //тани сикл холист
\text{cout}<< "\text{s}="<<s;
 return 0;
}
```
Азбаски раванди суммаронї дар ќисми инкременти оператори for, яъне  $s+=i++$  пурра ичро мегардад, бинобар он дар барнома зарурати истифодаи тани сикл мавчуд нест.

*Мисоли 4:* Барномаи њисобкунии суммаи дукаратаи зеринро месозем:

```
\# include \leqiostream.h>
\# include \leq math.h>int main( )
{
 int n,m;
float s=0;
for(n=1;n <= 20;n + +)
 {
 for(m=1;m<=10;m++)s+=n*pow(m,2)+n+1; }
\text{cout}<<"\text{s}="<<s;
return 0;
}
```

$$
S = \sum_{n=1}^{20} \sum_{m=1}^{10} (nm^2 + n + 1)
$$

Натича:  $s=83150$ 

*Оператори While.* Намуди умумии оператори сиклии while чунин аст:

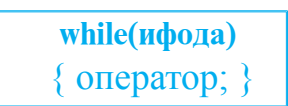

Дар ин чо ифода - ифодаи мантики ё нисби буда, шарти баитмомрасии сиклро муайян мекунад ва оператор – оператори алохида ё гурухи операторхо мебошад. Дар оператори while аввал кимати ифода санчида мешавад. Агар он хак бошад, он гох операторхои тани сикл ичро мегарданд, вагарна идоракунї ба оператори пас аз блокомада дода мешавад. Агар дар санчиши аввал кимати ифода дуруг бошад, он гох операторхои тани сикл ягон маротиба хам ичро находанд гашт.

*Мисоли 5:* Мисоли 1-ро бо истифода аз оператори while тартиб медихем:

```
#include <iostream.h>
int main( )
{
 int n=100, s=0, i=1;
  while(n>=i){s+=i:}i++:}
         cout << s = "<< s << 'n'; return 0;
 }
```
*Оператори Do-While.* Намуди умумии оператори сиклии do-while чунин аст:

```
 do {
     оператор; 
     } while(ифода);
```
Дар оператори do-while низ ифода ва оператор маънои хамон гуна кисмхои оператори while-ро доранд. Гарчанде дар ин чо хангоми аз як оператор иборат будани оператор зарурат ба истифодаи қавси шаклви набошад хам, лекин онро одатан барои хонотар шудани барнома мегузоранд.

Фарќи оператори do-while аз оператори while дар он аст, ки дар ин чо аввал тани сикл, яъне оператор, як маротиба ичро мегардад ва баъд кимати ифода санчида мешавад. Агар он хак бошад, он гох аз нав тани сикл ичро мегардад, вагарна сикл ба итмом расида, идоракунї ба оператори пас аз ифода-омада дода мешавад. Агар дар сикл кимати ифода доимо хак мондан гирад, он гох сикл беохир маротиба ичро мешавад. Азбаски ифодаи мантиқи пас аз ичрои операторхои тани сикл санчида мешавад, он гох дар хама маврид тани сикл ақаллан як маротиба ичро мегардад.

*Мисоли 6:* Мисоли 1-ро бо истифода аз оператори do-while тартиб медихем:

```
#include <iostream.h>
int main( )
{
 int n=100, s=0, i=1;
  do {
 s+=i:
 i++; }
  while(n>=i);
 cout << "s=" << s<< < '\n';
return 0;
}
```
**243** *Оператори ѓайришартии goto* гузаришро ба дигар мавкеи (оператори нишонадори) барнома бе санчиши ягон шарт таъмин мекунад. Нишона идентификаторест, ки пас аз он аломати **:** омадааст. Намуди умумии ин оператор чунин аст:

 **goto нишона;**

*Мисоли 7:* Барномаи ёфтани калонтарин таќсимкунандаи умумии ду адади натуралии *a* ва *b*-ро тартиб медихем:

```
#include <iostream.h>
int main( )
{
 int a,b;
 cout<<"2 adadro doxil kuned \n";
 cin>>a;
 \text{cin} \geq \text{b}:nishonа_1:
 if(a==b) { cout<<"KTY="<<a<<'\n'; return 0; }
{
 if(a \geq b){a=a-b;}goto nishona 1;
  else
 {b=b-a:}goto nishona 1;}
}
  return 0;
}
```
Дар ин мисол калонтарин таќсимкунандаи умумии ду адади тавассути сафхакалид дохилкардашаванда ёфта мешавад. Дар барномаи овардашуда оператори гузариши бешарт ду маротиба истифода шудааст, ки дар хар ду маврид хам онхо идоракуниро ба як нишона (nishona\_1:) равона кардаанд.

**© Саволхо:** 

- 1. Дар С++ чанд намуди оператори сикли мавчуд аст? Онхо аз хамдигар чи фарк доранд?
- 2. Оё кисмхои алохидаи оператори сиклии for-ро партофтан мумкин аст?
- 3. Оё дар мавриди аз як оператор иборат будани тани сикл, онро дар ќавси шаклвї гирифтан њатмист?
- 4. Дар кадом мавридхо аз оператори гузаришии ғайришартии goto истифода бурдан ќулай аст?
- 5. Нишона чист?

#### 6 **Супориш:**

- 1. Мисолхои дар мавзуъ овардашударо тахлил кунед.
- 2. Барномаи хисобкунии n!-ро бо истифода аз операторхои сикли бо тарзхои гуногун тартиб дихед.
- 3. Бо ёрии оператори сиклии do-while прогрессияи геометрии 3, 6, 12, 24, 48…-ро њосил кунед.
- 4. Барномаи хосилкунии прогрессияи геометрии болоиро бо истифода аз операторхои сиклии for ва while низ тартиб дихед.

# **2.7. ФУНКСИЯХО**

Дар забони барномарезии С++ низ, ба мисли дигар забонхо, аз зербарномаву функсияхо ба таври васеъ истифода мебаранд. Тавре маълум аст, зербарнома хамчун модули барномавии алохида, аз мачмуи амалиёти муайян иборат аст ва метавонад дар мавкеъхои гуногуни барнома мавриди истифода қарор дода шавад. Дар  $C++$  функсияқо низ хамчун як навъ зербарнома дида баромада мешаванд. Онхо аз руйи ичрои амалиёт хам ба зербарномахо хеле монанданд.

**245** Хамаи барномахои дар мавзуъхои гузашта дида баромадаамон танњо як функсияро (функсияи main( )-ро) дар бар мегирифтанд. Вале бояд гуфт, ки чун қоида барнома дар  $C++$  аз мачмуи функсияхо иборат аст. Он операторхое, ки дар қавсқои шаклви гирифта шудаанд, тани функсия номгузори мешаванд ва қисми ичрошавандаи алгоритми халли масъаларо ташкил медиханд. Фаъолияти функсия хангоми дар барнома вохурдани оператори return ё қавси шаклвии пушида ба итмом мерасад. Ба функсия, хамчун ба зербарнома, якчанда маротиба (аз руйи зарурат) аз кисмхои гуногуни барнома мурочиат кардан мумкин аст. Истифодаи функсия назорат, хондан ва дохилкунии таѓйиротро ба барнома осон мегардонад. Тарзи навишт ва намуди умумии функсияхо чунин аст:

```
Намуди_қимати_баргарданда Ном(Руйхати параметрхо)
  {
      . . . . .
       . . . . . //Тани функсия
      . . . . .
 }
```
Дар ин чо Намуди кимати баргарданда – навъхои маълумоти имконпазири С++ (агар функсия ягон ќиматро бознагардонад, он гох онро хамчун навъи void тавсиф кардан лозим аст), Ном - идентификатори хануз дар барнома истифоданашуда, Руйхати параметрхо – пайдарпайии чуфтхои навъ ва номи маълумот, ки тавассути вергул чудо карда шудаанд.

*Мисоли 1:* Барномаи њисобкунии суммаи ду адади бутуни *a* ва *b*:

```
\# include\leqiostream h>\text{int } \text{main}() //\phiунксияи main()
```
{

int summa(int a, int b);  $//$ тавсифи функсия бо параметрхои зоњирї *(*формалї*,* расмї*)*

int a1,b1;

```
\text{cin}>>\text{al}; \text{cin}>>\text{bl};
```
 $\text{cout}$ <<summa(a1,b1); //мурочиатбафунксиябопараметрхои аслї

```
\text{cout}<<\n\text{ln}':
```
return  $0$ ; }

int summa(int a,int b) //хисобкунии сумма бо ёрии функсияи **summa( )**

```
\{ return a+b; \}
```
Сатри { return a+b; }-и ин барномаро дар намуди зерин хам навиштан мумкин аст:  $\int$  int c=a+b;

### return c; }

Як функсия метавонад як ё якчанд ќиматро бозгардонад. Ќимати бозгардандаи функсияро аргумент мегуянд. Хангоми истифодаи функсияхои аргументдор, тағйирёбандақои қимати ин аргументқоро қабулкунанда низ бояд тавсиф карда шаванд. Ин гуна тағйирёбандаҳоро интихобхои (параметрхои) функсия мегуянд.

Хангоми ба функсия мурочиат кардан, параметрхои аслии он дар ќавс нишон дода мешаванд. Миќдори параметрхои аслии функсия бояд бо микдори параметрхои зохирии он баробар бошад. Дар вақти ичрои функсия барои параметрхои зохирии он низ ба таври иловаги хотира чудо карда шуда, хар як параметри зохири бо параметри аслии ба он мувофик инисиаликунони карда мешавад. Хангоми инисиаликунони мувофикати навъи параметрхои зохири ва асли санчида мешавад ва дар мавриди зарури амалхои стандартии табдилдихии навъхо ичро мегарданд.

*Мисоли 2.* Барномаи муайянкунии функсияи square( )-ро тартиб медихем, ки он масохати росткунчаро мувофики кимати тарафхои додашудааш хисоб менамояд.

```
# include<iostream.h>
void square(int darozi, int bar);
int main ( )
{
  square(10,15);
  square(25,25);
  square(12,63);
 return 0;
}
 void square(int darozi, int bar)
{ cout << "S=" << darozi \star bar < < '\n'; }
```
Хангоми хар як мурочиаткуний ба функсияи square() масохати росткунча, бо рохи зарб кардани киматхои дарози (darozi) ва бари (bar) он, хисоб карда мешавад. Барои хамин хам, дар мурочиаткунихо ба ин функсия ду параметр нишон дода шудааст. Масалан, навишти square(10,15) далели он аст, ки мувофиќан адади 10 ба параметри darozi ва адади 15 ба параметри bar бахшида мешаванд. Натичаи нихоии кори барнома чунин аст:

 $S=150$  $S = 625$ S=756

**Оператори return.** Ичрои хар гуна барномаи C++ аз ичрои функсияи main() огоз меёбад. Аслан на танхо функсияи main(), балки функсияи дилхох низ бояд дар барнома дар ягон шакл тавсиф карда шавад. Агар функсия њамчун навъи void тавсиф шуда бошад, он гоњ он ягон ќиматро бознамегардонад. Барои тарки ин гуна функсияњо аз оператори *return*; истифода мебаранд. Хангоми ичрои оператори return идоракуни фавран ба он қисми барнома дода мешавад, ки махз аз он чо ба функсия мурочиат шуда бошад. Аз ин лихоз дар барнома хамеша эхтимолияти умуман ичро нагардидани он операторхое мавчуд аст, ки онхо пас аз оператори return омадаанд. Тарзи истифодаи оператори return-ро тавассути барномахои зерин дида мебароем.

```
Мисоли 3.
```

```
# include<iostream.h>
void main( )
{ 
 cout<<"In satr chop karda meshavad \n";
return ;
 cout<<" In satr chop karda nameshavad \n" ;
}
```
*Мисоли 4***.** Барномаи муайян будан ё набудани функсияи  $y = \sqrt{2x+1}$ -ро вобаста аз киматхои аргументаш тартиб медихем. Маълум аст, ки функсияи мазкур дар мавриди  $2x + 1 \ge 0$ будан муайян ва дар дигар қолатқо номуайян аст.

```
# include<iostream.h>
void smf(int x1);
int main( )
{
int x;
\text{cout}<< "x="; \text{cin}>>x;
smf(x);
return 0;
}
void smf(int x1)
{if(2*x1+1)}
cout<<"Funcsia muayan ast \n";
else
cout << "Funcsia nomuayan ast\n";
return;
}
```
Тавре аллакай маълум шуд, агар функсия бидуни навъи void тавсиф шуда бошад, он гох он бояд хатман ягон қиматро бозгардонад. Дар ин маврид, барои тарки ин гуна функсияхо, аз тарзи зерини навишти оператори return истифода мебаранд: **return** ќимат**;**

Навъи ќимати бозгардандаи функсия бояд бо навъи маълумоти дар оператори return истифодашуда мувофиќ бошад, вагарна хангоми компилятсияи барнома ин номувофикати хамчун ғалат ба қайд гирифта мешавад. Инчунин, агар функсия хамчун навъи int тавсиф шуда бошад, он гох қимати дар оператори return нишондодашуда ба 0 баробар хисоб карда мешавад.

 $\Box$ *Мисоли 5.* Барномаи хисобкунии хачми параллелопипедро вобаста ба дарозї (length), бар (width) ва баландии (height) он, бо истифода аз таърифи функсия, тартиб медихем.

```
# include <iostream.h>
 int v(int, int, int); 
 int main( )
{ 
 cout << "V=" << V = V = V \leq V(5, 10, 15) < V = V \leq V \leq V\text{cout}<< \text{``V}="<<\text{v}(10, 15, 20)<< \text{''n':} return 0;
}
int v(int length, int width, int heigth)
{ return length*width*heigth; }
Натичаи ичрои барнома сатрхои зерин аст:
V = 750V = 3000
```
Дар барномаи мазкур тавассути оператори re $turn$  кимати ифодаи length $\star$ width $\star$ heigth бозгардонида мешавад. Ин маънои онро дорад, ки ќимати бозгардонидаи оператори return ин кимати функсияи мурочиати, яъне V аст.

Инчунин иловатан бояд ќайд кард, ки агар функсия дар барнома бидуни навъи void тавсиф шуда, оператори return-ро дар бар нагирифта бошад, он гох хангоми мурочиат ба ин функсия кимати номуайян бозгардонида мешавад.

*Мафњуми рекурсия*. Функсияро рекурсивї мегўянд, агар он ба худаш мурочиат кунад. Мисоли хуби функсияи рекурсиви алгоритми хисобкунии факториали адади n шуда метавонад: n! (n-факториал) ин хосили зарби n адади натуралии аввалин мебошад. Масалан,  $5!=1\star2\star3\star4\star5=120$ аст.

**[17]** *Мисоли 6.* Барномаи хисобкунии кимати факториали адади натуралии n-ро бо ду тарз – бо истифода аз функсияи рекурсиви ва тарзи итеративи (қадам ба қадам) меорем:

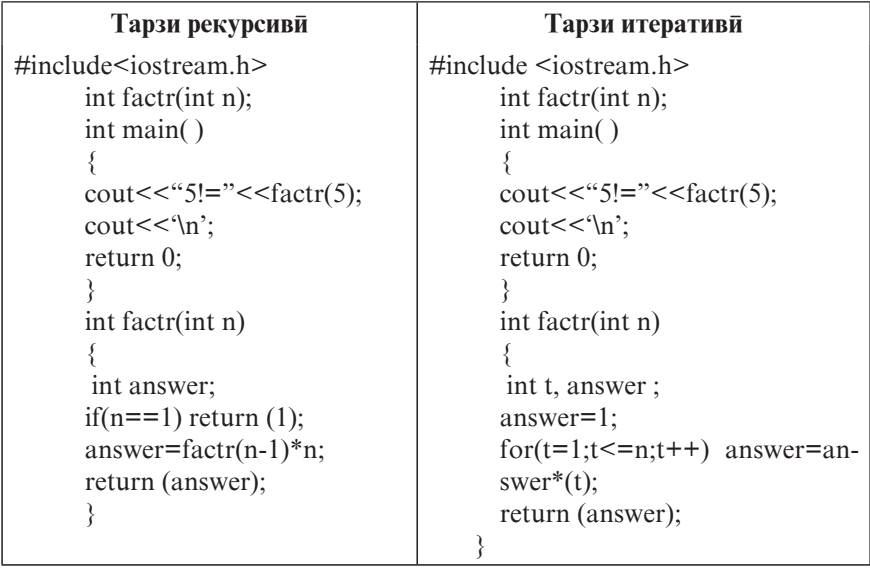

Дар мавриди ба функсияи рекурсивии factr( ), ки аргументаш 1 аст, мурочиат кардан, кимати ба 1 баробар хосил мегардад. Дар дигар холатхо, он ба хосили зарби factr(n-1) $\ln$ баробар аст. Вале пеш аз хисобкунии ин ифода ба функсияи  $factor( )$ , ки аргументаш n-1 аст, мурочиат карда мешавад. Ин раванд то ваќти ба 1 баробар шудани ќимати аргумент такрор мегардад. Хар дафъа оператори return(answer) кимати функсияи мурочиати, яъне factr()-ро бозмегардонад.

#### **© Саволхо:**

- 1. Зербарнома чист?
- 2. Функсия аз зербарнома чи фарк дорад?
- 3. Функсияро чї тавр тавсиф мекунанд?
- 4. Аргумент аз параметр чї фарќ дорад?
- 5. Вазифаи оператори return аз чи иборат аст?
- 6. Рекурсия чист?

# 6 **Супориш:**

1. Барномаи хисобкунии m!+n!-p!-ро бо ёрии функсия тартиб дихед.

# **2.8. МАССИВХО**

Дар забони барномарезии С++ хам, ба мисли дигар забонхо, хангоми халли масъалахои гуногун аз массивхо ба таври васеъ истифода мебаранд. Массивхо якченака ва бисёрченака мешаванд.

*Массиви якченака* дар ин чо низ хамчун мачмуи чузъхои миќдорашон мушаххас ва навъашон якхелае таъриф дода мешавад, ки ондо дорои номи умуми мебошанд. Хар як чузъи массив рақами мушаххаси худро дорад. Чузъхои массив аз сифр (нул) сар карда рақамгузори мешаванд. Массивхои якченака чунин тавсиф карда мешаванд:

**Навъи\_массив Номи\_массив [Андозаи\_массив];**

Масалан, дар навишти **int** *a*[4]; массиви ададҳои бутун тавсиф карда шудааст, ки он дорои номи а буда, аз чузъхои зерин иборат аст: *a*[0], *a*[1], *a*[2], *a*[3], *а*[4].

Андозаи массивро танхо андозаи хотираи фаврии компютер метавонад махдуд гардонад. Аз ин ру, дар барнома андозаи массив аз тарафи корбар муайян карда мешавад. Барои ба чузъи массив мурочиат кардан, аввал номи массив ва баъд дар қавси квадрати индекси (рақами) љузъро нишон додан зарур аст. Масалан, навишти *a*[4] – ин мурочиаткуни ба чузъи панчуми массиви а мебошад. Ба сифати индекси массив хар гуна ифодаи навъи бутуни аз таѓйирёбанда ва доимињои бутун ташаккулёфтаро истифода бурдан мумкин аст. Барои инисиаликунонии массив бошад, руйхати киматхои онро нишон додан лозим аст. Масалан, int  $a[3] = \{1,3,0,6\}$ ;

Агар массив бидуни андоза тавсиф шуда, вале тавассути руйхат инисиаликунони шуда бошад, он гох андозаи он аз руйи микдори чузъхои ин руйхат муайян карда мешавад. Агар андозаи массив ошкоро тавсиф шуда бошад, он гох микдори чузъхои руйхат набояд аз андозаи массив зиёд нишон дода шавад. Аммо дар мавриди нисбат ба андозаи массив камтар нишон додани микдори чузъхои руйхат,
мавкеи чузъхои бекимат бо сифр пур карда мешаванд. Масалан, тавсифҳои int k[5]={2,6,5}; ва int k[5]={2,6,5,0,0}; бо хамдигар баробарқувваанд.

 $\Box$  *Мисоли 1.* Барномаеро тартиб медихем, ки он аз парвандаи сарлавхавии iostream.h массиви навъаш хакикии  $b$ -ро дохил менамояд ва миёнаи арифметикии чузъхои онро хисоб мекунад.

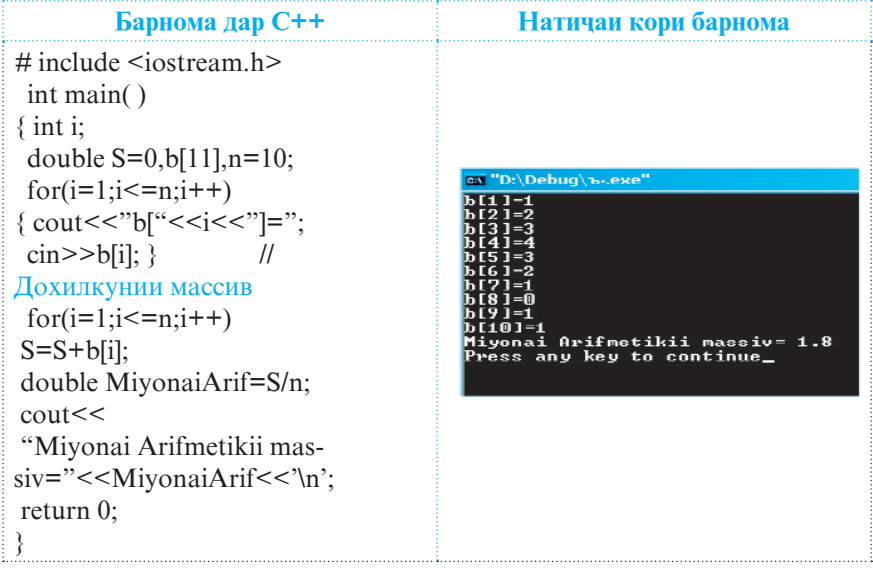

*Массиви бисёрченакаи* содатарин массиви дученака мебошад. Дар С++ массиви дученака хамчун массиви якченакае дида баромада мешавад, ки хар чузъи он, дар навбати худ, боз массиви якченака аст. Тавсифи массиви дученака чунин аст:

### **Навъи**\_**массив Номи**\_**массив [Миќдори**\_**сатр][Миќдори**\_**сутун];**

**253** Рақамгузории сатр ва сутундои массив аз нул огоз меёбад. Масалан, навишти int b[3][4]; - тавсифи массиви навъи бутуни номаш <mark>b</mark> аст, ки он 4 сатру 5 сутун дорад. Барои мурочиат кардан ба чузъи алохидаи массиви дученака аввал номи массив ва сипас дар ду қавсхои квадратии алохида мувофикан рақамқои он сатр ва сутунқое нишон дода

мешаванд, ки дар буриши ондо чузъи мазкур чойгир шудааст. Масалан, b[2][3] он љузъи массиви b-ро ифода мекунад, ки дар буриши сатри сеюм ва сутуни чорум чойгир аст. Агар массиви дученакаро хамчун матриса тасаввур кунем, он гох индекси якум – рақами сатр ва индекси дуюм - рақами сутунро ифода мекунад. Хусусияти чойгиршавии чузъхои массив дар хотираи компютер имкон медињад, ки индекси дуюми массив нисбат ба якумаш тезтар тағйир ёбад. Хачми хотираи барои нигохдории массив чудокардашуда, то дар барнома мавчуд будани он мавриди истифода карор дода мешавад. Барои хисобкунии микдори он байтхои хотира, ки онхо барои нигохдории массиви дученака муайян шудаанд, аз формулаи зерин истифода мебаранд:

### микдори байтхо=микдори\_сутун $\star$ микдори\_сатр $\star$ андозаи *навъ*

Масалан, барои нигохдории массиви int b[3][4] 80 байт (4,5,4) хотира лозим аст, чунки ин массив аз 4 сатр ва 5 сутун иборат буда, барои нигохдории хар як чузъи он (массиви навъи бутун) 4 байт хотира пешбинї карда мешавад.

Акнун фрагменти барномаеро меорем, ки дар он массиви навъи бутуни b<sup>[3][4]</sup> тавассути парвандаи сарлавхавии iostream.h дохил карда шуда, баъд ба чоп дода мешавад.

```
# include <iostream.h>
  int main( )
\{ int i,j;
  for(i=0;i<3;i++) // дохилкунии массив
 for(i=0; j<4; j++){ cout << "b[" < < i < < "|[" < < j < < ''|=";
 \text{cin} \geq \text{b[i][i]}; }
 ..............
  for(i=0;i<3;i++) // азчопбарории массив 
 for(j=0; j<4; j++){ cout << "b[" << < i < < ''||" << < < ''|=" << < < < < |
 b[i][i]; \quad \} ..............
  return 0;
}
```
 $\Box$  *Мисоли 2*. Барномаи хисобкунии суммаи ду матрисаи T ва G:

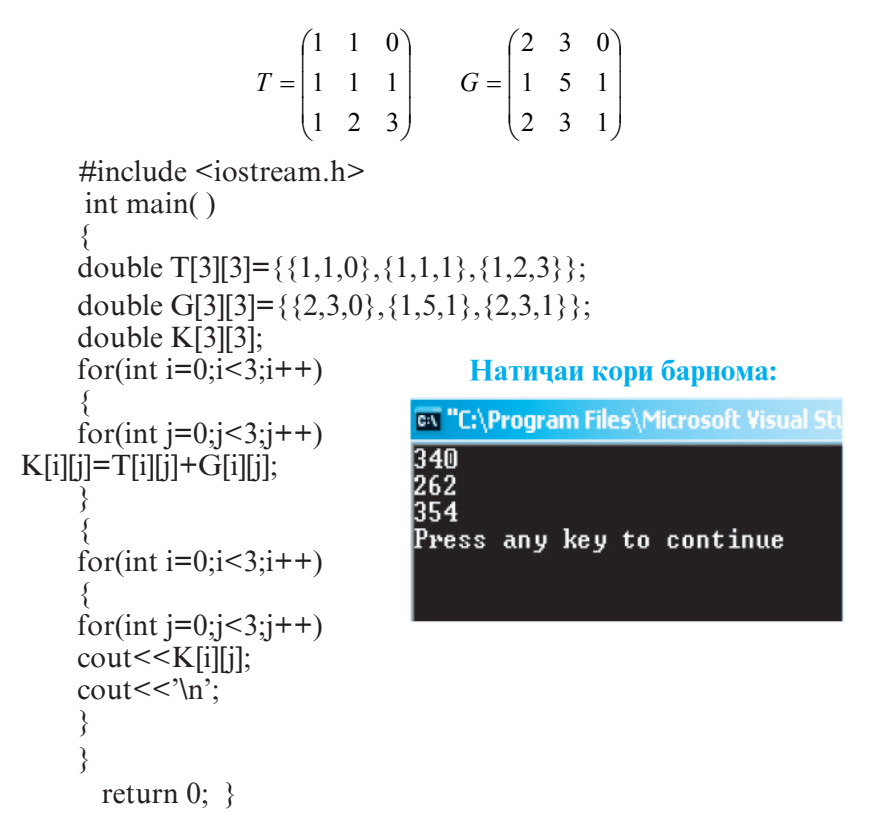

**Иисоли 3.** Барномаи хисобкунии хосили зарби ду матрисае, ки чузъхояшон аз сафхакалид дохил карда мешаванд.

```
 # include <iostream.h>
  # include <conio.h>
 int main( )
{
  int i,j,k;
  int a[3][3];
 int b[3][3];
  int c[3][3];
 cout<<"Elementhoi massivi A-ro darored: \n";
for(i=0:i<3:i++){ for(i=0; i<3; i++)
```

```
{cout < \text{``a} " < \text{``a} < \text{``a} < \text{``a} (\text{``a} + \text{``a} + \text{``a} + \text{``a} + \text{``a} + \text{``a} + \text{``a} + \text{``a} + \text{``a} + \text{``a} + \text{``a} + \text{``a} + \text{``a} + \text{``a} + \text{``a} + \textł
  cout<<"Elementhoi massivi B-ro darored: \n":
  for(i=0; i<3; i++){ for(i=0; j<3; j++){cout<<``b}''<<i<<``]]''<<i<<``='';cin>>b[i][i];for(i=0:i<3:i++)for(i=0; j<3; j++){ c[i][i]=0;
   for(k=0; k<3; k++){c[i][j]} += a[i][k]*b[k][j];₹
  cout << "Massivi A: \n":
  for(i=0;i<3;i++){ for(i=0; i<3; i++)\{ \text{cout} << a[i][j] << \text{''} \}\text{cout}<<\text{'n'}\left\{ \right.\text{cout}<<\text{'n':}cout << "Massivi B: \n":
  for(i=0;i<3;i++){ for(i=0; i<3; i++){cout << a [i] \vert i \vert << ?: }
  \text{cout}<<\text{'n':}\mathcal{E}\text{cout}<<\text{'n'}cout << "Massivi C=A•B: \n";
  for(i=0;i<3;i++){ for(j=0;j<3;j++)\{ \text{cout} \leq \text{c[i][j]} \leq \text{c'} \}\text{cout}<<\n\langle n':\n\ranglegetch();
  return0:
   ∤
     © Саволхо:
1. Массивхоро чи тавр тавсиф мекунанд?
```
2. Оё хангоми инисиаликунонии массив нишон додани

андозаи он шарт аст?

- 3. Массиви бисёрченака аз якченака чи фарк дорад?
- 4. Массивхои дученакаро чи тавр тавсиф мекунанд?
- 5. Микдори байтхои хотира, ки барои нигохдории массиви double a<sup>[5][6]</sup> чудо карда шудааст, ба чанд баробар аст?

### 6 **Супориш:**

- 1. Барномаи хисобкунии суммаи чузъхои мусбат ва манфии массиви якченакаи A[0:n]-ро созед.
- 2. Бо рохи барномарези чузъи калонтарини массиви дученакаи A[0:n;0:n]-ро муайян кунед.

## **2.9. ИШОРАКУНАК. САТР**

Хар як объекти барнома дар хотираи компютер ягон сохаи муайянеро ишгол менамояд. Масалан, хангоми тавсифи таѓйирёбанда ба таври худкор барои он дар хотира сохае чудо карда мешавад, ки андозааш аз навъи тағйирёбандаи мазкур вобаста буда, номаш барои ба қимати он мурочиат кардан хидмат менамояд.

*Ишоракунак* низ хамчун яке аз объектхои барномаи С++ соњиби ягон суроѓаи хотира аст. Аксар ваќт дар барнома суроѓаи ишоракунак ба сифати ифодагари мавкеи чойгиршавии объектхои дигари барнома истифода бурда мешавад. Масалан, агар таѓйирёбандаи х суроѓаи тағйирёбандаи у-ро сохиб бошад, он гох мегуянд, ки х ба у ишора кардааст ва ё х ишоракунаки таѓйирёбандаи у аст. Тағйирёбанда-ишоракунакқо низ бояд тавсиф карда шаванд. Тарзи тавсифи онхо чунин аст:

Навъ Номи**\_та**ѓйирёбанда**-ишоракунак;**

**257** Тавре аз ин тарзи тавсиф дида мешавад, дар ин чо пеш аз номи тағйирёбанда аломати  $\times$  омадааст, ки он

тағйирёбандаи мазкурро ба ишоракунак табдил медихад. Масалан, барои таѓйирёбандаи *x*-ро њамчун ишоракунаки намуди бутун (int) тавсиф намудан, кифоя аст, ки аз оператори *int* **\*ix**; истифода барем. Барои бо навъи сахехии дучанда (double) тавсиф намудани таѓйирёбандаи мазкур бошад, аз оператори **double dx;** истифода мебаранд.

Хангоми истифодаи ишоракунакхо ду оператор (амал) кор фармуда мешавад: **&** ва  $\star$ . Оператори & унари буда, дар натичаи ичрои он ба тағйирёбандаи тарафи чап суроѓаи операнди назди он бахшида мешавад. Масалан, њангоми иљрои оператори **abc=&tr;** ба таѓйирёбандаи *abc* суроѓаи таѓйирёбандаи *tr* бахшида мешавад. Ин суроѓа ба он соњаи хотираи компютер, ки ба таѓйирёбандаи *tr* тааллуќ дорад, пурра мувофикат мекунад. Ичрои оператори мазкур ба ќимати таѓйирёбандаи *tr* ягон таъсире намерасонад, вале тағйирёбандаи *abc* соҳиби суроғаи ин тағйирёбанда (операнд - *tr*) мегардад. Оператори дуюм, яъне бошад, њамчун воситаи пуррагардонандаи амали & ба шумор меравад. Ин оператор низ унари буда, дар натичаи ичрои он як тағйирёбанда сохиби қимати тағйирёбандаи дигаре мегардад, ки суроғаи он қамчун операнди ин амал муайян шудааст. Барои осонии кор барномаи зеринро аз назар мегузаронем:

```
# include<iostream.h> 
   int main( )
\{ int tr;
 int *abc;
  int mfa;
  tr=2008;
  abc=&tr; //суроѓаи таѓйирёбандаи tr муайян мешавад 
 mfa=*abc; //кимате, ки дар ин суроға мавчуд аст, бахшида
```

```
мешавад
```

```
\text{cout} \leq \text{tr} \leq \text{ln}:\text{cout} \leq \text{mfa} \leq \text{m'i}\text{cout} \leq \text{abc} \leq \text{c}}return 0; }
```
### Натиља**: 2008 2008 0**х**fff4**

Бояд зикр намуд, ки гарчанде дар С++ амали зарб ва оператори мурочиаткуни ба суроға тавассути як аломати  $\star$ ифода карда шаванд хам, вале дар асл тарзи кори онхо аз хамдигар фарқи калон дорад ва ин ду амал бо якдигар ягон иртиботе надоранд.

Сатр гуфта пайдарпайии аломатхои дарозии муайяндоштаро меноманд. Дар  $C++$  ду намуди сатрхо истифода мешаванд:

- Сатр хамчун массиви аломатхои (харф, ракам ва аломатњои махсус) бо **\0** ба итмомрасанда
- Сатр хамчун объектхои синфи string.

Масалан, сатре, ки микдори аломатхояш (рамзхояш) 10-то аст, хамчун массив чунин тавсиф карда мешавад: char  $\sqrt{\frac{11}{1}}$ ; Дар ин чо чузъи ёздахуми массив аломати нулест, ки дар интихои сатр чойгир шудааст.

Сатри *нул*и танхо аз нулхо иборат буда, барои тасвири сатрхои холи истифода бурда мешавад.

Доимии сатри - мачмун аломатхои дар нохунак гирифташуда аст. Масалан, "Точикистон", "С++", ". Дар интихои доимихои сатри гузоштани аломати нул шарт нест. Онро компилятор ба таври худкор мегузорад.

Яке аз тарзхои бо ёрии сафхакалид дохил кардани сатрхо - ин истифодабари аз оператори cin ба шумор меравад. Масалан, дар барномаи зерин ин тарзи дохилкунии сатрхо хеле хуб нишон дода шудааст:

```
# include <iostream.h>
 int main( )
{
 char satr[50];
 cout<<"Satrro dokhil kuned:";
 cin>>satr;
```

```
 cout<<"Satri dokhilkardaaton:";
cout << satr:
return 0;
}
```
Дар натичаи ичрои ин барнома дар экран сатрхои зерин пайдо мешаванд:

## **Satrro dokhil kuned:** То**jikiston Satri dokhilkardaaton:** То**jikiston**

Агар ба чойи калимаи (сатри) Tojikiston ибораи Tojikistoni sohibistiqlol дохил карда шавад, он гох натичаи кори барнома чунин мешавад:

## **Satrro dokhil kuned:** Тоjikistoni sohibistiqlol **Satri dokhilkardaaton: Тоjikistoni**

Сабаби рух додани ин гуна вазъ дар он аст, ки хангоми дар сатр вохўрдани аломати фосила (пробел), амали >> (дар оператори cin) дохилкунии давоми онро ќатъ мегардонад. Бинобар он, ба чоп танхо калимаи якуми сатр дода мешаваду халос. Барои ба пуррагї ба чоп додани сатр бошад, бояд аз функсияи gets( ) истифода бурд. Барои ин, ба функсияи gets( ) мурочиат карда, ба сифати аргумент номи массивро (бе нишон додани индекси он) гирифтан лозим аст. Функсияи мазкур аломатқои дохилкардашударо то лақзаи пахши тугмаи **Enter** пурра ќабул мекунад.

Барои истифодаи функсияи gets( ) дар барнома парвандаи сарлавхавии <stdio.h>-ро чойгир кардан лозим аст. Бо назардошти ин гуфтањо барномаи болоиро бо ёрии функсияи gets( ) аз нав месозем:

```
# include <iostream.h>
# include <stdio.h>
  int main( )
{
  char satr[50];
  cout<<" Satrro dohil kuned:";
  gets(satr);
```

```
 cout<<" Satri dohilkardaaton:";
 cout << satr:
return 0;
}
```
Натичаи кори барнома чунин аст:

## **Satrro dohil kuned:** Тоjikistoni sohibistiqlol **Satri dohilkardaaton: Тоjikistoni sohibistiqlol**

Акнун бо чанде аз функсияхои коркарди сатрхо ошно мешавем. Ва кайд мекунем, ки барои мурочиат кардан ба чунин функсияхо, дар барнома бояд парвандаи сарлавхавии <string.h> чойгир карда шавад.

- Функсияи *strcpy().* Тарзи навишти умумии ин функсия **strcpy(s1,s2);** мебошад. Функсияи мазкур ба чойи сатри s1 нусхаи сатри s2-ро мегузорад. Дар назар аст, ки андозаи массиви нигохдорандаи сатри s1 нисбат ба андозаи массиви нигохдорандаи сатри s2 калонтар аст.
- $\triangleq$  Функсияи strcat(). Тарзи навишти умумии ин функсия  $strcat(s1,s2);$  аст. Ин функсия дар интихои сатри s1 сатри s2- ро мепайвандад. Хар дуи ин сатрхо ва сатри натичави бояд бо аломати сифр ба итмом расанд.
- Функсияи *strcmp().* Тарзи навишти умумии ин функсия **strcmp(s1,s2);** аст. Функсияи strcmp( ) сатри s1- ро бо сатри s2 муќоиса менамояд. Дар мавриди баробар будани микдори аломатхои ин сатрхо натичаи кори функсияи strcmp(s1,s2); ба нул баробар аст. Агар сатри s1 аз сатри s2 калон бошад, он гох ќимати функсия мусбат (+), вагарна – манфї (-) аст.
- Функсияи *strlen().* Тарзи навишти умумии ин функсия **strlen(s);** аст. Ин функсия дарозии сатри s-ро муайян мекунад.
- Функсияњои *strlwr() ва strupr().* Тарзи навишти

умумии ин функсияњо мувофиќан чунин аст: **strlwr(s);** ва **strupr(s);** Функсияи strlwr() хамаи харфхои калони сатрро ба харфхои мувофики хурд ва функсияи strupr( ) баръакс, харфхои хурдро ба харфхои мувофики калон табдил медихад. Махсус кайд мекунем, ки ин функсияхо танхо дар мавриди истифодаи харфхои лотинї кор фармуда мешаванд.

 Функсияи strset()*.* Тарзи навишти умумии ин функсия strset(s,r); аст. Функсияи strset() аломатхои сатри s-ро бо аломати r иваз мекунад.

<sup>*Мисоли 1.* Бо истифода аз функсияхои коркарди сатри</sup> микдори аломатхои сатрхои Q1 ва Q2 хисоб карда шавад ва баъд онхо бо хам пайваст карда шуда, ба чоп дода шаванд.

```
\#include \leqiostream h>#include <stdio.h>
#include <string.h>
  int main( )
{
char Q1[50],Q2[50];
strcpy(Q1, "Asri XXI");
strcpy(Q2, -asri technologiyahoi informatsionist");
cout>>"Darozii satri-">>Q1>>" ba ">>strlen(Q1);
cout>>" barobar ast">> "\n";
cout>>"Darozii satri-">>Q2>>" ba ">>strlen(Q2);
cout>>" barobar ast">> "\n";
strcat(O1,O2);
cout>>Q1>> "\n";
return 0;
}
```
## **© Саволхо:**

- 1. Ишоракунак чист?
- 2. Бо ишоракунак кадом амалхоро ичро кардан мумкин аст?
- 3. Дар С++ зери мафхуми сатр чиро мефахманд?
- 4. Дар мавриди истифодаи функсияњои коркарди сатрї дар

барнома бояд номи кадом парвандаи сарлавхави ба қайд гирифта шавад?

- 5. Сатрро бо чанд тарз дохил кардан мумкин аст?
- 6. Дар кадом маврид функсияи strcmp қимати манфиро хосил мекунад?

## 6 **Супориш:**

- 1. Матни мавзуъро бодиккат хонед ва онро накл кунед.
- 2. Хар як функсияи коркарди сатриро бо мисолхои мушаххас шарх дихед.
- 3. Бо истифода аз мафхуми сатр барномаи ёфтани суммаи рақамқои адади натуралии n-ро тартиб диқед.

### Замимаи 1 **МУРАТТАБСОЗИИ АЛГОРИТМЊО БО ЁРИИ ХАЗИНА**

Дар ин чо баъзе алгоритмхои тайёр пешкаш шудаанд, ки дар халли масъалахои гуногун ба таври васеъ истифода мешаванд. Хангоми омузиши онхо ба сохторашон ахамият дихед. Барои онхо блок-накша созед ва аз онхо дар эчоди алгоритмхои нав истифода баред.

```
1. Алгоритми њисобкунии ќимати мутлаќи адади њаќиќї
```

```
алг ЌМУТ (њаќ х, њаќ y)
арг x
нат y
ибт 
агар x≥ 0
OH FOX v:=xвагарна y := -xитмом
инт
2. Алгоритми њалли муодилаи хаттии ax=b
алг МУХ (њаќ a, b, њаќ x, лит y)
     арг a, b
     нат x, y
ибт 
    агар a ≠ 0
   он гох у := "хал дорад"
             x:=b/a
    вагарна
             \frac{\text{area}}{\text{area}} b=0
                  он гох у: = "x - aдади ихтиёри"
 вагарна у: = "хал надорад"
               итмом
    итмом
инт
3. Алгоритми аз ду адади α ва β ёфтани адади калонтарин
алг КАД (њаќ α, β, γ)
     арг α, β
```

```
 нат γ
ибт агар α ≥ β
   <u>OH ΓΟΧ</u> γ:=α
    вагарна γ:=β
      итмом
```
#### **инт**

*4. Алгоритми аз се адад ёфтани адади калонтарин* **алг** КАС (хак а, b, c, y) **арг** а, b, с **нат** у **ибт њаќ** *z*  $KAI(a, b, z)$  КАД(*z, с, у*) **инт**

*5. Алгоритми њалли муодилаи квадратии ах2 +bx+c=0;*   $a,b,c$  - ададҳои ихтиёрū, а ≠ 0

```
алг МУКВ (њаќ a,b,c, њаќ x1
, x2
, лит у)
     арг a, b, c
<u>нат</u> x_1, x_2, yибт њаќ D
     D := b^2 - 4acагар D < 0он гох у: = "хал надорад"
             вагарна у:= "њал дорад"
     x_2 = \frac{-b - \sqrt{D}}{2a} 2a
                              x_1 := \frac{-b + \sqrt{D}}{2a}
```
#### **итмом**

**инт**

*6. Алгоритми ёфтани калонтарин таќсимкунандаи умумии ду адад*

**алг** КТУ (**натур** м*, n,* **натур** КТУ) **арг** м*, n*  **нат** КТУ **ибт** натур х, у

```
x:=M; y:=nХан\bar{v}з x \neq vибс
 \arg x > yOH FOX x:=x-y
```

```
Barapha v:=v-x
```
#### **ИТМОМ**

#### инс

 $KTY:=x$ 

#### ИНТ

7. Алгоритми чустучуи чузъи калонтарини чадвали  $xamm\overline{u}$ 

```
алг ЭКЧХ (бут п, чад хак x[1:n], хак v)
     \mathbf{a}\mathbf{p}\mathbf{\Gamma} n, x
     нат yибт бут ii:=2; y:=x[1]Хан\bar{v}з i\leqn
  ибс
       КАД(y,x[i],y); i=1+1ИНС
ИНТ
8. Алгоритми хисобкунии дарача y = \alpha^{i}; i=1,2,...,n; n \square N<u>алг</u> Дарача (хак \alpha, <u>натур n, хак</u> y)
     \mathbf{a}\mathbf{p}\mathbf{r} \alpha, nнат \nuибт бут ii:=1; y:=1Хан\bar{v}з i \leq nибс
       y:=y\cdot\alpha;
            i:=i+1ИНС
ИНТ
```
266

9. *Алгоритми хисобкунии дарачаи нишондихандааш бутун y=*α*<sup>x</sup> ; x*∈*Z*

```
алг ДАРБУТ (њаќ a, бут x, њаќ y) 
арг a,x
нат y
ибт
агар x=0
OH ГОХ v:=1вагарна
агар x>0он гох Дарача (a, x, y)
вагарна Дарача (1/a, -x, y)итмом
итмом
инт
```
*10. Алгоритми њисобкунии пайдарпайии Фибоначчи* 

```
<u>алг</u> Фибоначчи (<u>бут</u> n, m, чад бут f[1:n])
арг n
нат fибт бут i
f[1]:=1f[2]:=1i:=3
њанўз i≤ n 
ибc 
f[i] := f[i-1] + f[i-2]i:=i+1
инc
инт
11. Алгоритми схемаи Горнер
алг схемаи Горнер (бут n, хак x, чад а[0:n], хак y)
арг n,а,х
```
**нат** *y*

**ибт бут** *i*

```
i:=0; y:=a[0]хан\bar{v}з і≠п
ибс
      i = i+1v:=v\cdot x+a[i]инс
ИНТ
```
12. Алгоритми хисобкунии амплитудаи лаппиш

<u>алг</u> Лаппиш (<u>хак</u> *m*, *k*,  $\Delta t$ , *n*,  $v_q$ ,  $x_q$ , *x*)  $\mathbf{a} \mathbf{p} \mathbf{r}$  *m*, *k*,  $\Delta t$ , *n*,  $v_{\alpha}$ ,  $x_{\alpha}$ ,  $x$ 

#### нат  $x$

```
ибт бут і; хак а, у
           i:=1; x:=x_0; a:=-k\cdot x/m; v:=v_0+a\cdot \Delta t/2хан⊽з i≠n+1
      ибс
          i:=i+1; x:=x+v\triangle t; a:=-k\triangle x/m; v:=v+a\triangle t
```
инс **ИНТ** 13. Алгоритми ёфтани адади хурдтарини чадвали хатти <u>алг</u> МИНЧУЗЪ (бут к, n, чад хак  $a/k:n$ ), бут l)  $\mathbf{apr}$  a, k, n нат $l$ ибт бут і, хак МИН  $MH:=a/k!; l:=k; i:=k+1$ **хан** $\bar{v}$ з *i* $\leq$ *n* ибс  $argp MHH >a/i$ OH TOX MUH:  $=a/i$ ; l:=i **ИТМОМ**  $i := i+1$ инс **ИНТ** 268

14. Алгоритми батартибории чузъхои чадвали хатти аз *рўйи афзуншавиашон*

```
а<u>лг</u> Батартибори (бут n, m, чад хак c[n:m])
    арг c, n, m
    нат c
ибт 
  бут i, l, њаќ r 
          i:=n
њанўз i<m 
 ибс 
      њанўз(i, m, c, l)
      r:=c[i]
      c[i]:=c[l] 
    c[l]:=r
     i:=i+1
  инс
инт
```
## **МУНДАРИЧА**

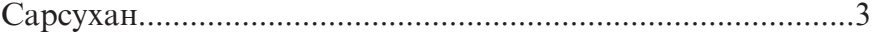

## **БАХШИ 1. ВОСИТАХОИ ИНФОРМАТИКУНОНИ БОБИ І. АСОСХОИ АЛГОРИТМСОЗІЙ**

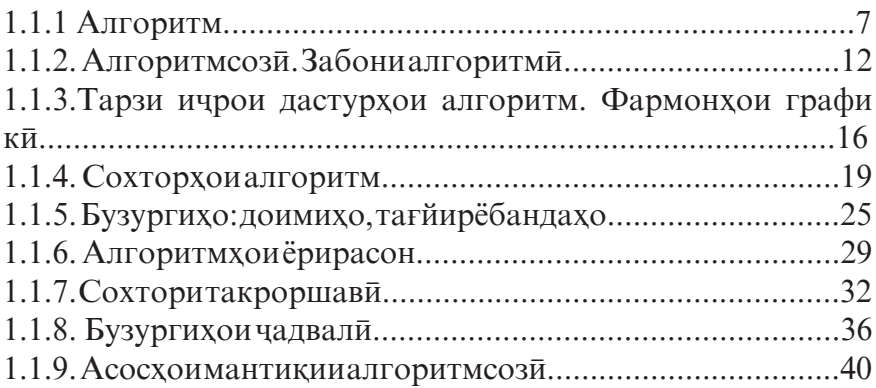

## **БОБИ 2. АСОСХОИ БАРНОМАРЕЗИ**

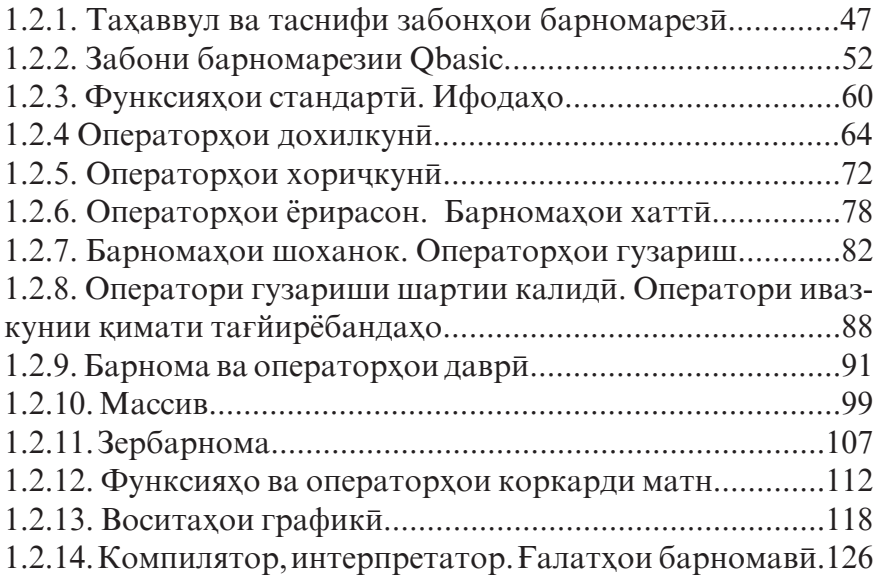

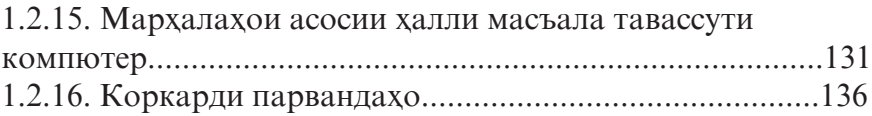

## **БОБИ 3. САБКИ ОБЪЕКТГАРОИ БАРНОМАРЕЗЇ**

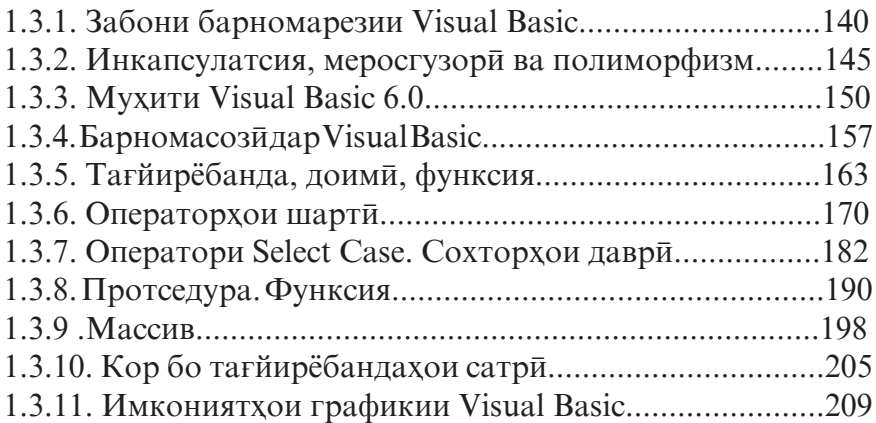

## **Бахши 2. ТЕХНОЛОГИЯИ ИТТИЛООТЇ ВА КОММУ-НИКАТСИОНЇ ЗАБОНИ БАРНОМАРЕЗИИ С++**

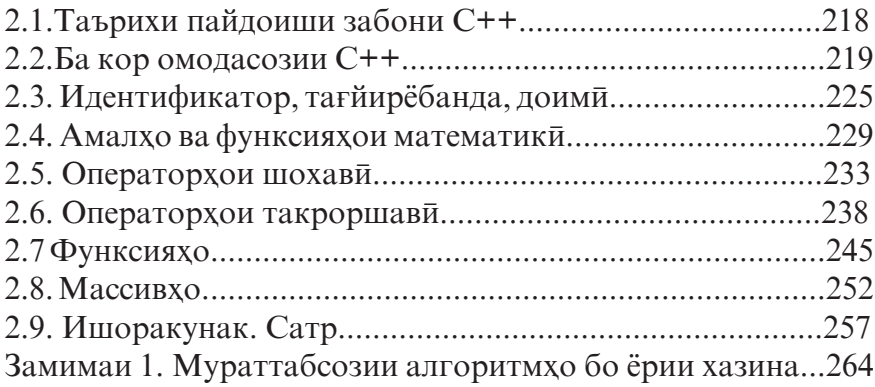

## **Комилиён Файзалї Саъдулло, Муллољонов Мубинљон, Тухлиев Ќамариддин**

# **ТЕХНОЛОГИЯИ ИТТИЛООТЇ**

Китоби дарсї барои синфи 10-уми муассисахои тахсилоти умуми

Мухаррир С. Неккадамов Мусаххех М. Саидова Мухаррири техники Н. Салохиддинзода Тарроњ И. Сатторов

Ба чоп 13.02.2018 ичозат дода шуд. Коғази офсет. Чопи офсет. Андоза 60х90 1/16. Љузъи чопї 17,0 Адади нашр 40000 нусха.

Дар матбааи ЧДММ «Нашри файз» чоп шудааст ш. Душанбе, куч. Дустии халкдо 47 Тел: 935264131